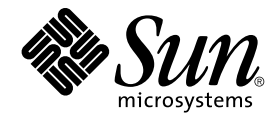

# Guide d'administration système de Sun Cluster pour SE Solaris

Sun Microsystems, Inc. 4150 Network Circle Santa Clara, CA 95054 U.S.A.

Référence : 817–6365 Mai 2004, Revision A

Copyright 2004 Sun Microsystems, Inc. 4150 Network Circle, Santa Clara, CA 95054 U.S.A. Tous droits réservés.

Ce produit ou document est protégé par un copyright et distribué avec des licences qui en restreignent l'utilisation, la copie, la distribution, et la<br>décompilation. Aucune partie de ce produit ou document ne peut être rep aux polices de caractères, est protégé par un copyright et licencié par des fournisseurs de Sun.

Des parties de ce produit pourront être dérivées du système Berkeley BSD licenciés par l'Université de Californie. UNIX est une marque déposée aux Etats-Unis et dans d'autres pays et licenciée exclusivement par X/Open Company, Ltd.

Sun, Sun Microsystems, le logo Sun, docs.sun.com, AnswerBook, AnswerBook2, SunPlex, Solstice DiskSuite, Solaris Volume Manager, Sun Enterprise SyMON, JumpStart, Sun Management Center, OpenBoot, et Solaris sont des marques de fabrique ou des marques déposées, ou marques de service, de<br>Sun Microsystems, Inc. aux Etats-Unis et dans d'autres pays. Toutes les marques architecture développée par Sun Microsystems, Inc.

L'interface d'utilisation graphique OPEN LOOK et Sun™a été développée par Sun Microsystems, Inc. pour ses utilisateurs et licenciés. Sun reconnaît<br>les efforts de pionniers de Xerox pour la recherche et le développement du de l'informatique. Sun détient une licence non exclusive de Xerox sur l'interface d'utilisation graphique Xerox, cette licence couvrant également les licenciés de Sun qui mettent en place l'interface d'utilisation graphique OPEN LOOK et qui en outre se conforment aux licences écrites de Sun.

CETTE PUBLICATION EST FOURNIE "EN L'ETAT" ET AUCUNE GARANTIE, EXPRESSE OU IMPLICITE, N'EST ACCORDEE, Y COMPRIS DES<br>GARANTIES CONCERNANT LA VALEUR MARCHANDE, L'APTITUDE DE LA PUBLICATION A REPONDRE A UNE UTILISATION<br>PARTICU S'APPLIQUERAIT PAS, DANS LA MESURE OU IL SERAIT TENU JURIDIQUEMENT NUL ET NON AVENU.

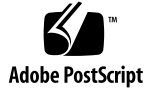

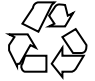

040512@8606

# Table des matières

#### **[Préface 9](#page-8-0)**

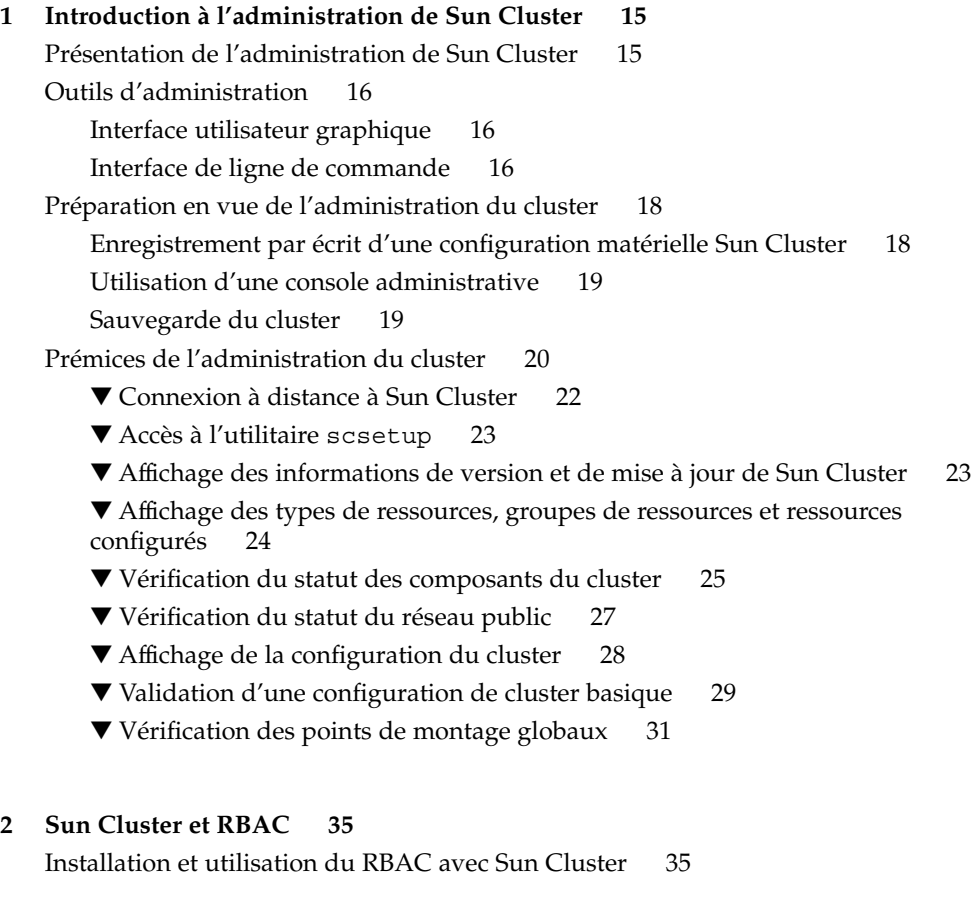

[Profils d'autorisations d'accès RBAC pour Sun Cluster 36](#page-35-0)

[Création et attribution d'un rôle RBAC avec un profil d'autorisations de gestion Sun](#page-38-0) [Cluster 39](#page-38-0)

- ▼ Création d'un rôle à [l'aide de l'outil Rôles administratifs 39](#page-38-0)
- ▼ Création d'un rôle à [partir de la ligne de commande 41](#page-40-0)

[Modification des propriétés RBAC d'un utilisateur 43](#page-42-0)

▼ [Modification des propriétés RBAC d'un utilisateur](#page-42-0) à l'aide de l'outil Comptes [utilisateur 43](#page-42-0)

▼ [Modification des propriétés RBAC d'un utilisateur](#page-43-0) à partir de la ligne de [commande 44](#page-43-0)

#### **[3 Arrêt et initialisation d'un cluster 45](#page-44-0)**

[Arrêt et initialisation d'un cluster : présentation 45](#page-44-0)

- ▼ [Arrêt d'un cluster 47](#page-46-0)
- ▼ [Initialisation d'un cluster 48](#page-47-0)
- ▼ [Réinitialisation d'un cluster 52](#page-51-0)

[Arrêt et initialisation d'un seul noeud de cluster 57](#page-56-0)

- ▼ [Arrêt d'un noeud de cluster 58](#page-57-0)
- ▼ [Initialisation d'un noeud de cluster 61](#page-60-0)
- ▼ [Réinitialisation d'un noeud de cluster 64](#page-63-0)
- ▼ [Initialisation d'un noeud de cluster en mode non-cluster 69](#page-68-0)

[Réparation d'un système de](#page-72-0) fichiers /var saturé 73

▼ [Réparation d'un système de](#page-72-0) fichiers /var saturé 73

#### **[4 Administration de périphériques globaux, du contrôle de chemins et de systèmes de](#page-74-0) [fichiers de cluster 75](#page-74-0)**

[Administration de périphériques globaux et d'espaces de noms globaux :](#page-75-0) [présentation 76](#page-75-0)

[Autorisations sur les périphériques globaux pour Solstice DiskSuite/Solaris](#page-76-0) [Volume Manager 77](#page-76-0)

[Reconfiguration dynamique avec des périphériques globaux 77](#page-76-0)

[SPARC : remarques sur l'administration de VERITAS Volume Manager 79](#page-78-0)

Administration de systèmes de [fichiers de cluster : présentation 80](#page-79-0)

SPARC : directives applicables à [la prise en charge de VxFS 80](#page-79-0)

[Administration des groupes de périphériques de disques 81](#page-80-0)

▼ Mise à [jour de l'espace de noms de périphériques globaux 84](#page-83-0)

▼ [Ajout et enregistrement d'un groupe de périphériques de disques \(Solstice](#page-84-0) [DiskSuite/Solaris Volume Manager\) 85](#page-84-0)

Suppression et annulation de l'enregistrement d'un groupe de périphériques de [disques \(Solstice DiskSuite/Solaris Volume Manager\) 86](#page-85-0)

▼ [Suppression d'un noeud de tous les groupes de périphériques de disques 87](#page-86-0)

▼ [Suppression d'un noeud d'un groupe de périphériques de disques \(Solstice](#page-87-0) [DiskSuite/Solaris Volume Manager\) 88](#page-87-0)

▼ [Création de plus de trois jeux de disques dans un cluster 90](#page-89-0)

▼ [SPARC : création d'un nouveau groupe de disques lors de l'initialisation des](#page-90-0) [disques \(VERITAS Volume Manager\) 91](#page-90-0)

▼ [SPARC : création d'un nouveau groupe de disques lors de l'encapsulage de](#page-91-0) [disques \(VERITAS Volume Manager\) 92](#page-91-0)

▼ SPARC : ajout d'un nouveau volume à [un groupe de périphériques de disques](#page-92-0) [existant \(VERITAS Volume Manager\) 93](#page-92-0)

▼ [SPARC : transformation d'un groupe de disques existant en un groupe de](#page-93-0) [périphériques de disques \(VERITAS Volume Manager\) 94](#page-93-0)

▼ [SPARC : affectation d'un nouveau code mineur](#page-94-0) à un groupe de périphériques [de disques \(VERITAS Volume Manager\) 95](#page-94-0)

▼ [SPARC : enregistrement d'un groupe de disques comme groupe de](#page-95-0) [périphériques de disques \(VERITAS Volume Manager\) 96](#page-95-0)

▼ [SPARC : enregistrement des modifications de configuration des groupes de](#page-98-0) [disques \(VERITAS Volume Manager\) 99](#page-98-0)

▼ [SPARC : configuration du nombre souhaité](#page-99-0) de noeuds secondaires (VERITAS [Volume Manager\) 100](#page-99-0)

▼ [SPARC : suppression d'un volume d'un groupe de périphériques de disques](#page-101-0) [\(VERITAS Volume Manager\) 102](#page-101-0)

▼ [SPARC : suppression et annulation de l'enregistrement d'un groupe de](#page-102-0) [périphériques de disques \(VERITAS Volume Manager\) 103](#page-102-0)

▼ SPARC : ajout d'un noeud à [un groupe de périphériques de disques \(VERITAS](#page-103-0) [Volume Manager\) 104](#page-103-0)

▼ [SPARC : suppression d'un noeud d'un groupe de périphériques de disques](#page-104-0) [\(VERITAS Volume Manager\) 105](#page-104-0)

▼ [SPARC : suppression d'un noeud d'un groupe de périphériques de disques](#page-106-0) [bruts 107](#page-106-0)

▼ [Modification des propriétés des périphériques de disques 108](#page-107-0)

▼ Modification du nombre désiré [de noeuds secondaires pour un groupe de](#page-109-0) [périphériques 110](#page-109-0)

▼ [Affichage de la configuration d'un groupe de périphériques de disques 112](#page-111-0)

▼ [Changement de noeud principal pour un groupe de périphériques 113](#page-112-0)

▼ Mise à [l'état de maintenance d'un groupe de périphériques de disques 114](#page-113-0) [Administration des systèmes de](#page-115-0) fichiers d'un cluster 116

▼ Ajout d'un système de [fichiers de cluster 116](#page-115-0)

▼ [Suppression d'un système de](#page-120-0) fichiers de cluster 121

▼ [Vérification des montages globaux dans un cluster 123](#page-122-0)

[Administration du contrôle de chemins de disque 123](#page-122-0)

- ▼ [Contrôle d'un chemin de disque 125](#page-124-0)
- ▼ [Désactivation du contrôle d'un chemin de disque 127](#page-126-0)
- ▼ [Impression de chemins de disques erronés 127](#page-126-0)
- ▼ [Contrôle de chemins de disques](#page-127-0) à partir d'un fichier 128

#### **[5 Administration du quorum 131](#page-130-0)**

[Administration du quorum : présentation 131](#page-130-0)

[Reconfiguration dynamique avec périphériques de quorum 133](#page-132-0)

- ▼ [Ajout d'un périphérique de quorum 134](#page-133-0)
- ▼ [Suppression d'un périphérique de quorum 135](#page-134-0)
- ▼ [Suppression du dernier périphérique de quorum d'un cluster 137](#page-136-0)
- ▼ [Remplacement d'un périphérique de quorum 138](#page-137-0)
- ▼ [Modification de la liste des noeuds d'un périphérique de quorum 138](#page-137-0)
- ▼ Mise à [l'état de maintenance d'un périphérique de quorum 141](#page-140-0)
- ▼ [Retrait de l'état de maintenance d'un périphérique de quorum 142](#page-141-0)
- ▼ [Affichage de la configuration du quorum 144](#page-143-0)

#### **[6 Administration d'interconnexions de cluster et de réseaux publics 145](#page-144-0)**

[Administration des interconnexions de cluster 146](#page-145-0)

[Reconfiguration dynamique avec interconnexions de cluster 147](#page-146-0)

▼ [Vérification du statut de l'interconnexion de cluster 148](#page-147-0)

▼ [Ajout de câble de transport de cluster, d'adaptateurs de transport ou de](#page-148-0) [jonctions de transport 149](#page-148-0)

▼ [Suppression d'un câble de transport de cluster, d'un adaptateur de transport et](#page-150-0) [d'une jonction de transport 151](#page-150-0)

- ▼ [Activation d'un câble de transport de cluster 153](#page-152-0)
- ▼ [Désactivation d'un câble de transport de cluster 154](#page-153-0)
- [Administration du réseau public 156](#page-155-0)

[Administration de groupes IP Network Multipathing sur un cluster 156](#page-155-0) [Reconfiguration dynamique avec interfaces de réseau public 158](#page-157-0)

#### **[7 Administration du cluster 161](#page-160-0)**

[Administration du cluster : présentation 161](#page-160-0)

- ▼ [Modification du nom du cluster 162](#page-161-0)
- ▼ [Correspondance entre l'ID d'un noeud et le nom d'un noeud 163](#page-162-0)
- **6** Guide d'administration système de Sun Cluster pour SE Solaris Mai 2004, Revision A
- ▼ [Utilisation de l'authentification des nouveaux noeuds du cluster 163](#page-162-0)
- ▼ [Réinitialisation de l'heure dans un cluster 165](#page-164-0)
- ▼ SPARC : accès à [la mémoire PROM OpenBoot \(OBP\) sur un noeud 166](#page-165-0)
- ▼ [Modification du nom d'hôte privé](#page-166-0) 167
- ▼ Mise à [l'état de maintenance d'un noeud 169](#page-168-0)
- ▼ [Retrait d'un noeud de l'état de maintenance 171](#page-170-0)

[Ajout et suppression d'un noeud de cluster 174](#page-173-0)

- ▼ Ajout d'un noeud de cluster à [la liste des noeuds autorisés 176](#page-175-0)
- ▼ [Suppression d'un noeud de la configuration logicielle du cluster 178](#page-177-0)
- ▼ Suppression de connectivité [entre un tableau et un noeud unique dans un](#page-178-0) cluster doté d'une connectivité [de plus de deux noeuds 179](#page-178-0)
- ▼ [Désinstallation du logiciel Sun Cluster d'un noeud de cluster 182](#page-181-0)

[Correction de messages d'erreur 184](#page-183-0)

[Dépannage d'une désinstallation de noeud 185](#page-184-0)

#### **[8 Patchs pour logiciel et microprogramme Sun Cluster 187](#page-186-0)**

[Ajout de patchs pour Sun Cluster : présentation 187](#page-186-0)

[Conseils relatifs aux patchs Sun Cluster 188](#page-187-0)

[Application de patchs](#page-188-0) à Sun Cluster 189

- ▼ [Application d'un patch avec réinitialisation \(noeud\) 190](#page-189-0)
- ▼ [Application d'un patch avec réinitialisation \(cluster et microprogramme\) 193](#page-192-0)
- ▼ [Application d'un patch Sun Cluster sans réinitialisation 195](#page-194-0)
- ▼ [Suppression d'un patch Sun Cluster 196](#page-195-0)

**[9 Sauvegarde et restauration d'un cluster 199](#page-198-0)**

[Sauvegarde d'un cluster 199](#page-198-0)

- ▼ [Recherche du nom des systèmes de](#page-199-0) fichiers à sauvegarder 200
- ▼ [Définition du nombre de bandes nécessaires](#page-200-0) à une sauvegarde complète 201
- ▼ [Sauvegarde du système de](#page-200-0) fichiers racine (/) 201
- ▼ [Exécution de sauvegardes en ligne de copies miroir \(Solstice DiskSuite/Solaris](#page-202-0) [Volume Manager\) 203](#page-202-0)

▼ [SPARC : sauvegarde en ligne de volumes \(VERITAS Volume Manager\) 206](#page-205-0) Restauration des [fichiers de cluster : présentation 210](#page-209-0)

Restauration des [fichiers de cluster 211](#page-210-0)

▼ Restauration interactive de [fichiers individuels \(Solstice DiskSuite/Solaris](#page-210-0) [Volume Manager\) 211](#page-210-0)

▼ Restauration du système de fichiers racine (/[\) \(Solstice DiskSuite/Solaris](#page-211-0) [Volume Manager\) 212](#page-211-0)

▼ Restauration d'un système de fichiers racine (/) d'un métapériphérique [\(Solstice DiskSuite/Solaris Volume Manager\) 216](#page-215-0)

▼ [SPARC : restauration d'un système de](#page-220-0) fichiers racine /) non encapsulé [\(VERITAS Volume Manager\) 221](#page-220-0)

▼ [SPARC : restauration d'un système de](#page-222-0) fichiers racine (/) encapsulé (VERITAS [Volume Manager\) 223](#page-222-0)

#### **[10 Administration de Sun Cluster avec les IUG \(interfaces utilisateur](#page-228-0) [graphique\) 229](#page-228-0)**

[SPARC : présentation de Sun Management Center 229](#page-228-0)

[Présentation de SunPlex Manager 230](#page-229-0)

[Utilisation des fonctions d'accessibilité](#page-230-0) de SunPlex Manager 231

[Configuration de SunPlex Manager 232](#page-231-0)

[Prise en charge des caractères par SunPlex Manager 232](#page-231-0)

▼ [Modification du numéro de port pour SunPlex Manager 232](#page-231-0)

▼ [Modification de l'adresse de serveur pour SunPlex Manager 233](#page-232-0)

▼ [Configuration d'un nouveau certificat de sécurité](#page-232-0) 233

[Lancement du logiciel SunPlex Manager 235](#page-234-0)

▼ [Procédure de lancement de SunPlex Manager 235](#page-234-0)

▼ [SPARC : lancement de SunPlex Manager](#page-235-0) à partir de la console Web Sun [Management Center 236](#page-235-0)

**[Index 237](#page-236-0)**

# <span id="page-8-0"></span>Préface

Le *Guide d'administration système de Sun Cluster pour SE Solaris* présente la procédure d'administration d'une configuration Sun™ Cluster sur des systèmes SPARC™ et x86.

**Remarque –** dans ce document, le terme "x86" fait référence à la gamme de puces microprocesseurs de la gamme 32 bits d'Intel et aux puces microprocesseurs conçues par AMD.

Il s'adresse à des administrateurs système expérimentés connaissant bien les logiciels et matériels Sun. Il n'est pas prévu pour être utilisé comme un guide de planification ou de pré-vente.

Les instructions contenues dans ce manuel supposent une bonne connaissance de l'environnement d'exploitation Solaris™ et du logiciel de gestion de volumes utilisé avec Sun Cluster.

**Remarque –** le logiciel Sun Cluster fonctionne sur deux plates-formes, SPARC et x86. Les informations contenues dans ce document s'appliquent aux deux, sauf indication contraire dans un chapitre, une rubrique, une remarque, une liste à puces, une figure, un tableau ou un exemple spécifique.

# Utilisation des commandes UNIX

Ce document contient des informations sur les commandes spécifiques à l'administration d'une configuration Sun Cluster. Il ne contient pas d'informations exhaustives sur les commandes et les procédures UNIX® de base.

Pour ce type d'informations, reportez-vous aux sources suivantes :

- documentation en ligne de l'environnement logiciel Solaris ;
- toute autre documentation accompagnant les logiciels livrés avec votre système ;
- pages de manuel de l'environnement d'exploitation Solaris.

# Conventions typographiques

Le tableau suivant présente les modifications typographiques utilisées dans ce manuel.

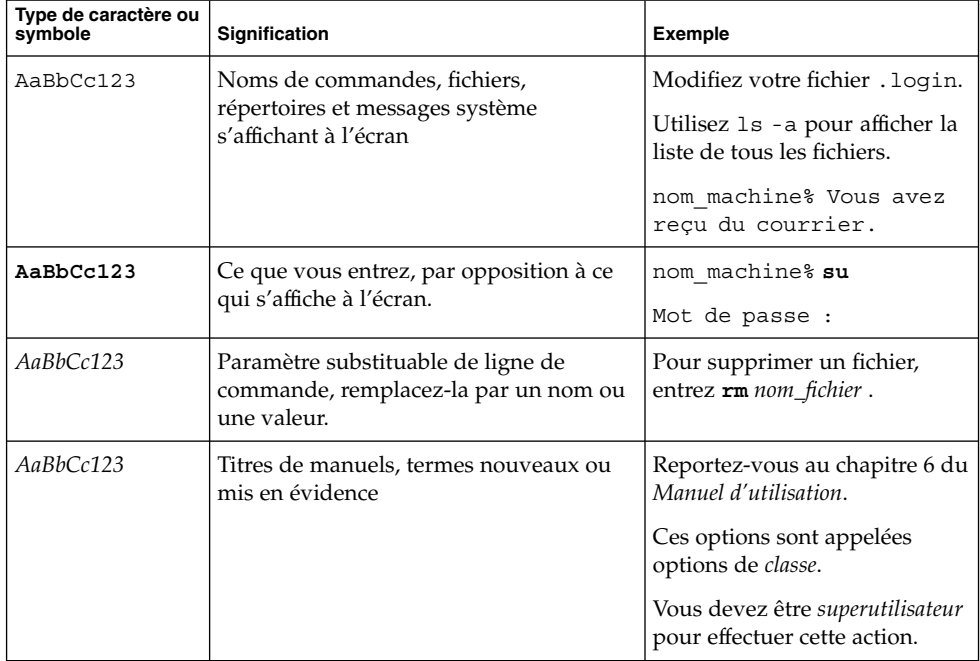

**TABLEAU P–1** Conventions typographiques

# Invites du Shell dans les exemples de commandes

Le tableau suivant présente les invites système et les invites de superutilisateur par défaut des C shell, Bourne shell et Korn shell.

**TABLEAU P–2** Invites de shell

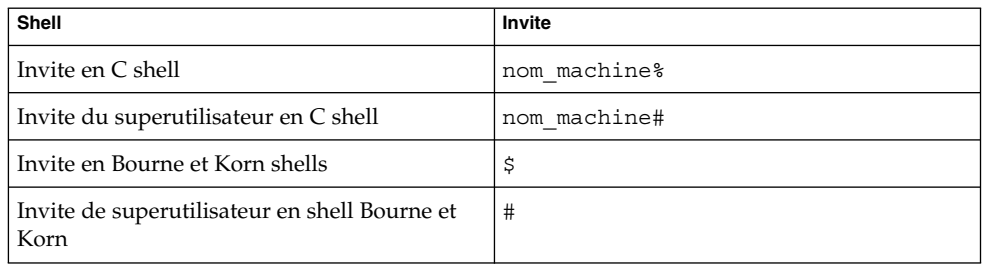

# Documentation connexe

Le tableau suivant présente les manuels contenant des informations sur des sujets connexes associés à Sun Cluster. L'ensemble de la documentation Sun Cluster est disponible à l'adresse suivante : <http://docs.sun.com>.

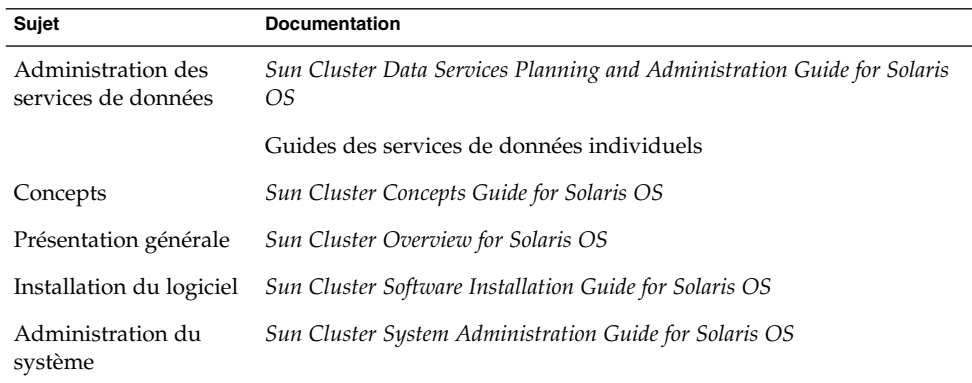

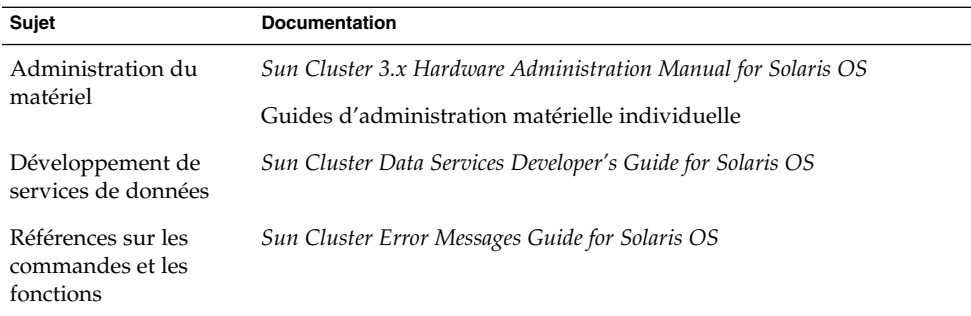

Pour obtenir la liste complète de la documentation de Sun Cluster, reportez-vous aux notes de version de votre version de Sun Cluster à l'adresse suivante : <http://docs.sun.com>.

## Accès à la documentation Sun en ligne

Le site Web docs.sun.com<sup>SM</sup> vous permet d'accéder à la documentation technique Sun en ligne. Vous pouvez le parcourir ou y rechercher un titre de manuel ou un sujet particulier. L'URL de ce site est <http://docs.sun.com>.

## Commande de documents Sun

Sun Microsystems offre une sélection de documentation produit imprimée. Pour obtenir une liste de ces documents et savoir comment les commander, consultez la rubrique "Acheter la documentation imprimée" sur le site [http://docs.sun.com.](http://docs.sun.com)

# Accès à l'aide

Contactez votre fournisseur d'accès si vous rencontrez des problèmes d'installation ou d'utilisation de Sun Cluster. Fournissez les informations suivantes à votre fournisseur d'accès :

- votre nom et votre adresse de messagerie électronique ;
- **12** Guide d'administration système de Sun Cluster pour SE Solaris Mai 2004, Revision A
- le nom, l'adresse et le numéro de téléphone de votre société ;
- les numéros de modèle et de série de vos systèmes ;
- le numéro de version de l'environnement d'exploitation, par exemple Solaris 8 ;
- le numéro de version de Sun Cluster, par exemple Sun Cluster 3.1 4/04.

Les commandes suivantes vous permettent de rassembler les informations sur votre système à communiquer à votre prestataire de service :

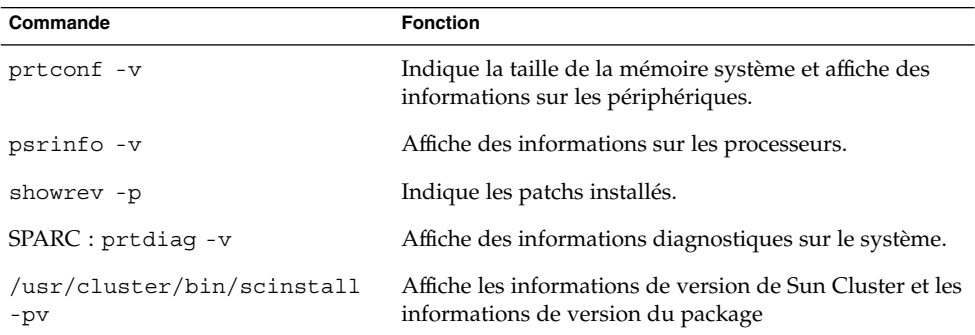

Gardez également à disposition le contenu du fichier /var/adm/messages.

### <span id="page-14-0"></span>CHAPITRE **1**

# Introduction à l'administration de Sun Cluster

Ce chapitre décrit la préparation nécessaire à l'administration du cluster ainsi que les procédures d'utilisation des outils d'administration de Sun Cluster.

- "Connexion à distance à [Sun Cluster" à](#page-21-0) la page 22
- "Accès à l'utilitaire scsetup" à [la page 23](#page-22-0)
- ["Affichage des informations de version et de mise](#page-22-0) à jour de Sun Cluster" à [la page 23](#page-22-0)
- ["Affichage des types de ressources, groupes de ressources et ressources configurés"](#page-23-0) à [la page 24](#page-23-0)
- ["Vérification du statut des composants du cluster" à](#page-24-0) la page 25
- ["Vérification du statut du réseau public" à](#page-26-0) la page 27
- ["Affichage de la configuration du cluster" à](#page-27-0) la page 28
- ["Validation d'une configuration de cluster basique" à](#page-28-0) la page 29
- ["Vérification des points de montage globaux" à](#page-30-0) la page 31

# Présentation de l'administration de Sun Cluster

L'environnement haute disponibilité de Sun Cluster garantit aux utilisateurs finaux la disponibilité des applications décisives. L'administrateur système est chargé de s'assurer que Sun Cluster reste stable et opérationnel.

Familiarisez-vous avec les informations de planification figurant dans le *Sun Cluster Software Installation Guide for Solaris OS* et le *Sun Cluster Concepts Guide for Solaris OS* avant de débuter les tâches administratives. L'administration de Sun Cluster est organisée en tâches dans les manuels indiqués ci-dessous.

Tâches standard permettant d'administrer et de mettre à jour le cluster de manière régulière (quotidienne, par exemple). Ces tâches sont décrites dans le présent manuel.

- <span id="page-15-0"></span>■ Tâches de service de données, telles que l'installation, la configuration et la modification des propriétés. Ces tâches sont décrites dans le *Sun Cluster Data Services Planning and Administration Guide for Solaris OS*.
- Tâches de service, par exemple ajout ou réparation de l'espace de stockage ou du matériel réseau. Ces tâches sont décrites dans le *Sun Cluster 3.x Hardware Administration Manual for Solaris OS*.

La plupart des tâches d'administration de Sun Cluster peuvent être effectuées sans interrompre le fonctionnement du cluster, sauf en cas de noeud unique. Pour les procédures nécessitant l'arrêt de l'ensemble du cluster, prévoyez celui-ci en dehors des heures de travail pour en minimiser l'impact sur le système. Si vous prévoyez d'arrêter le cluster ou l'un de ses noeuds, prévenez les utilisateurs à l'avance.

## Outils d'administration

Vous pouvez effectuer des tâches administratives sur Sun Cluster en utilisant une interface utilisateur graphique ou la ligne de commande. La rubrique suivante propose une présentation des outils de la ligne de commande et de l'IUG.

## Interface utilisateur graphique

Sun Cluster dispose de deux interfaces utilisateur graphiques permettant d'exécuter plusieurs tâches administratives sur un cluster. Ces outils sont SunPlex™ Manager et, si vous utilisez Sun Cluster sur un système SPARC, Sun Management Center. Le [Chapitre 10](#page-228-0) fournit de plus amples informations et des procédures relatives á la configuration de SunPlex Manager et de Sun Management Center. Pour obtenir des informations spécifiques sur l'utilisation de ces outils, consultez l'aide en ligne de chaque interface utilisateur graphique.

## Interface de ligne de commande

Vous pouvez effectuer la plupart des tâches administratives Sun Cluster interactivement via l'utilitaire scsetup(1M). Chaque fois que possible, les procédures administratives décrites dans ce manuel sont effectuées avec la commande scsetup.

L'utilitaire scsetup vous permet d'administrer les options du menu principal suivantes :

- quorum ;
- groupes de ressources ;
- interconnexion de clusters ;
- groupes de périphériques et volumes ;
- noms d'hôtes privés ;
- nouveaux noeuds ;
- autres propriétés du cluster.

L'utilitaire scsetup vous permet d'administrer les options du menu Groupes de ressources suivantes :

- créer un groupe de ressources ;
- ajouter des ressources réseau à un groupe de ressources ;
- ajouter une ressource de service de données à un groupe de ressources ;
- mettre en ligne/hors ligne ou basculer un groupe de ressources ;
- activer/désactiver une ressource ;
- modifier les propriétés d'un groupe de ressources ;
- modifier les propriétés d'une ressource ;
- supprimer une ressource d'un groupe de ressources ;
- supprimer un groupe de ressources ;
- effacer l'indicateur d'erreur échec\_arrêt d'une ressource.

Le tableau 1-1 répertorie les autres commandes utilisées pour administrer Sun Cluster. Pour de plus amples informations, reportez-vous aux pages de manuel.

**TABLEAU 1–1** Commandes d'interface de ligne de commande de Sun Cluster

| Commande             | <b>Description</b>                                                                                                    |  |
|----------------------|----------------------------------------------------------------------------------------------------|--|
| ccp(1M)              | Démarre l'accès à distance au cluster à partir de la console.                                                                                                    |  |
| if $mpadm(1M)$       | À utiliser pour passer des adresses IP d'un adaptateur à un autre dans un<br>groupe IPMP.                                                                                                    |  |
| $\text{sccheck}(1M)$ | Vérifie et valide la configuration de Sun Cluster pour garantir le bon<br>fonctionnement de la configuration de base d'un cluster.                                                                                                    |  |
| $\text{scconf}(1M)$  | Met à jour une configuration Sun Cluster. L'option - p répertorie les<br>informations de configuration d'un cluster.                                                                                                    |  |
| $scdi$ dadm $(1M)$   | Permet l'accès administratif à la configuration des ID de périphériques.                                                                                                    |  |
| sc qdevs(1M)         | Exécute le script d'administration global de périphériques namespace.                                                                                                    |  |
| scinstall(1M)        | Installe et configure le logiciel Sun Cluster. La commande peut être<br>exécutée interactivement ou non-interactivement. L'option - p affiche les<br>informations de version et de version des packages pour le logiciel Sun<br>Cluster. |  |

| Commande          | ິ<br><b>Description</b>                                                                                                    |  |
|-------------------|----------------------------------------------------------------------------------------------------|--|
| $s$ crqadm $(1M)$ | Gère l'enregistrement des types de ressources, la création des groupes de<br>ressources et l'activation des ressources dans un groupe. L'option -p<br>permet d'afficher les informations sur les ressources, les groupes de<br>ressources et les types de ressources installés. |  |
|                   | <b>Remarque</b> – le type de ressources, le groupe de ressources et les noms de<br>propriétés de ressources ne sont pas sensibles à la casse lors de l'exécution<br>de scrgadm.                                                                                                 |  |
| $s$ csetup $(1M)$ | Lance l'utilitaire de configuration interactive du cluster, qui génère la<br>commande scconf et ses diverses options.                                                                                                    |  |
| scshutdown(1M)    | Arrête l'ensemble du cluster.                                                                                                    |  |
| $s$ cstat $(1M)$  | Fournit un aperçu ponctuel du statut du cluster.                                                                                                    |  |
| scswitch(1M)      | Applique des modifications qui affectent la maîtrise des noeuds et l'état<br>des groupes de ressources et des groupes de périphériques de disques.                                                                                                    |  |

<span id="page-17-0"></span>**TABLEAU 1–1** Commandes d'interface de ligne de commande de Sun Cluster *(Suite)*

Par ailleurs, vous pouvez utiliser d'autres commandes pour administrer la partie gestionnaire de volumes de Sun Cluster. Ces commandes dépendent du gestionnaire de volume spécifique utilisé dans votre cluster, Solstice DiskSuite™, VERITAS Volume Manager ou de Solaris Volume Manager™.

# Préparation en vue de l'administration du cluster

Cette rubrique décrit les procédures à suivre pour préparer l'administration de votre cluster.

## Enregistrement par écrit d'une configuration matérielle Sun Cluster

Documentez les aspects matériels spécifiques à votre site au cours de l'adaptation de votre configuration Sun Cluster. Reportez-vous à la documentation relative à votre matériel lorsque vous modifiez ou mettez à jour le cluster afin d'enregistrer le travail d'administration. Vous pouvez également, pour faciliter l'administration, étiqueter les câbles et les connexions reliant les différents éléments du cluster.

<span id="page-18-0"></span>Réduisez le temps nécessaire à l'entretien du cluster par un fournisseur de services tiers en conservant les enregistrements de votre configuration de cluster d'origine ainsi que les modifications qui ont suivi.

## Utilisation d'une console administrative

Vous pouvez utiliser une station de travail SPARC dédiée, appelée *console administrative*, pour administrer le cluster actif. En général, vous devez installer et exécuter le logiciel CCP (Cluster Control Panel) et les outils de l'interface graphique (GUI) sur la console administrative. Pour de plus amples informations sur le logiciel CCP, reportez-vous à la rubrique "Connexion à distance à [Sun Cluster" à](#page-21-0) la page 22. Pour consulter les instructions d'installation du module Cluster Control Panel pour Sun Management Center et des outils IUG SunPlex Manager, reportez-vous au *Sun Cluster Software Installation Guide for Solaris OS*.

La console administrative n'est pas un noeud de cluster. Elle permet un accès à distance aux noeuds du cluster, via le réseau public ou via un concentrateur de terminaux sur le réseau.

Si votre cluster SPARC se compose d'un serveur Sun Enterprise™ 10000, vous devez vous connecter au SSP (System Service Processor) à partir de la console administrative. Se connecte à l'aide de la commande netcon(1M). Par défaut, netcon se connecte à un domaine Sun Enterprise 10000 via l'interface réseau. Si le réseau n'est pas accessible, vous pouvez utiliser netcon en mode "exclusif" en configurant l'option -f. Vous pouvez également envoyer ~\* au cours d'une session netcon normale. L'une des solutions précédentes vous offre la possibilité de basculer sur l'interface série si le réseau devient inaccessible.

Avec Sun Cluster, il n'est pas nécessaire d'utiliser une console administrative dédiée, bien qu'elle présente les avantages suivants :

- gestion centralisée des clusters grâce au regroupement des outils de gestion et de console sur la même machine ;
- accélération de la résolution des problèmes via Enterprise Services ou via votre fournisseur de services.

## Sauvegarde du cluster

Sauvegardez votre cluster régulièrement. Même si Sun Cluster fournit un environnement HA avec des copies en miroir des données sur les périphériques de stockage, rien ne remplace les sauvegardes régulières. Sun Cluster peut résister à plusieurs défaillances, mais il n'empêche pas les erreurs d'utilisation ou celles commises par un programme, et encore moins les pannes graves. Vous devez donc mettre en place une procédure de sauvegarde pour éviter une perte de données.

Les informations suivantes doivent être incluses dans la sauvegarde :

Chapitre 1 • Introduction à l'administration de Sun Cluster **19**

- <span id="page-19-0"></span>■ toutes les partitions de système de fichiers ;
- toutes les données de base de données (si vous exécutez des services de données SGDB) ;
- les informations de partitionnement de tous les disques de cluster ;
- le fichier md.tab si vous utilisez Solstice DiskSuite/Solaris Volume Manager comme gestionnaire de volume.

# Prémices de l'administration du cluster

Le Tableau 1–2 représente un point de départ pour administrer votre cluster.

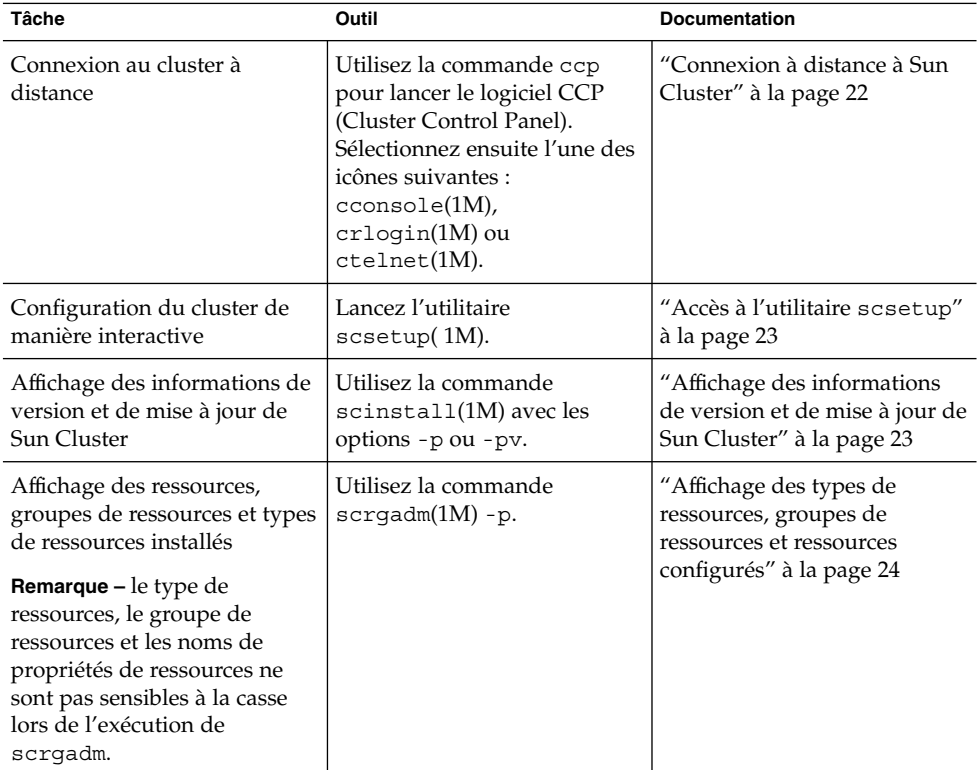

**TABLEAU 1–2** Outils d'administration de Sun Cluster 3.1 4/04

**<sup>20</sup>** Guide d'administration système de Sun Cluster pour SE Solaris • Mai 2004, Revision A

| Tâche                                                                         | Outil                                                                                                    | <b>Documentation</b>                                                                                                    |
|-------------------------------------------------------------------------------|----------------------------------------------------------------------------------------------------|----------------------------------------------------------------------------------------------------|
| Contrôle graphique des<br>composants du cluster                               | Utilisez SunPlex Manager ou<br>le module Sun Cluster pour<br>Sun Management Center<br>(disponible avec Sun Cluster<br>sur les systèmes SPARC<br>uniquement). | L'aide en ligne de SunPlex<br>Manager ou celle du module<br>Sun Cluster pour Sun<br>Management Center                                               |
| Administration graphique de<br>certains composants du<br>cluster              | Utilisez SunPlex Manager ou<br>le module Sun Cluster pour<br>Sun Management Center<br>(disponible avec Sun Cluster<br>sur les systèmes SPARC<br>uniquement). | Aide en ligne de SunPlex<br>Manager ou du module Sun<br>Cluster pour Sun<br>Management Center                                                       |
| Vérification du statut des<br>composants du cluster                           | Utilisez la commande<br>$s$ cstat $(1M)$ .                                                                                                    | "Vérification du statut des<br>composants du cluster"<br>à la page 25                                                                               |
| Vérification du statut des<br>groupes IPMP sur le réseau<br>public            | Utilisez la commande<br>scstat(1M) avec l'option<br>$-1.$                                                                                                    | "Vérification du statut du<br>réseau public" à la page 27                                                                                           |
| Affichage de la configuration<br>du cluster                                   | Utilisez la commande<br>scconf(1M)-p.                                                                                                    | "Affichage de la configuration<br>du cluster" à la page 28                                                                                          |
| Vérification des points de<br>montage globaux                                 | Utilisez la commande<br>sccheck(1M).                                                                                                    | "Validation d'une<br>configuration de cluster<br>basique" à la page 29                                                                              |
| Consultation des messages<br>système Sun Cluster                              | Ouvrez le<br>fichier/var/adm/messages.                                                                                                    | Collection de manuels<br>administrateur système Solaris<br>9"Viewing System Messages"<br>in System Administration Guide:<br>Advanced Administration |
| Contrôle du statut de Solstice<br>DiskSuite                                   | Utilisez la commande<br>metastat.                                                                                                    | Documentation de Solstice<br>DiskSuite/Solaris Volume<br>Manager                                                                                    |
| Contrôle du statut de<br>VERITAS Volume Manager si<br>vous exécutez Solaris 8 | Utilisez la commande vxstat<br>ou vxva.                                                                                                    | Documentation VERITAS<br>Volume Manager                                                                                                    |
| Contrôle du statut de Solaris<br>Volume Manager si vous<br>exécutez Solaris 9 | Utilisez la commande<br>symstat.                                                                                                    | Solaris Volume Manager<br>Administration Guide                                                                                                    |

**TABLEAU 1–2** Outils d'administration de Sun Cluster 3.1 4/04 *(Suite)*

## <span id="page-21-0"></span>▼ Connexion à distance à Sun Cluster

Le CCP (Cluster Control Panel) propose un bloc de lancement pour les outils cconsole(1M) crlogin(1M) et ctelnet(1M). Ces trois outils ouvrent une connexion de plusieurs fenêtres vers un ensemble de noeuds précis. La connexion sur plusieurs fenêtres consiste en une fenêtre hôte pour chaque noeud spécifié et une fenêtre commune. Les données entrées dans la fenêtre commune sont envoyées à chacune des fenêtres hôtes, vous permettant d'exécuter des commandes simultanément sur tous les noeuds du cluster. Pour de plus amples informations, reportez-vous aux pages de manuel ccp(1M) et cconsole(1M).

#### **1. Vérifiez que les conditions suivantes sont remplies avant de lancer le CCP.**

- Installez le package SUNWccon sur la console administrative.
- Assurez-vous que la variable PATH sur la console administrative comprend bien les répertoires d'outils Sun Cluster, /opt/SUNWcluster/bin, et /usr/cluster/bin. Vous pouvez indiquer un autre emplacement pour le répertoire d'outils en définissant la variable d'environnement \$CLUSTER\_HOME.
- Configurez les fichiers clusters, serialports et nsswitch.conf si vous utilisez un concentrateur de terminaux. Il peut s'agir de fichiers /etc ou de bases de données NIS/NIS+. Voir clusters( 4) et serialports( 4) pour de plus amples informations.

#### **2. Déterminez si vous disposez d'une plate-forme Sun Enterprise 10000 server.**

- Si ce n'est pas le cas, passez à l'Étape 3.
- Si oui, connectez-vous au SSP (System Service Processor) en utilisant la commande netcon. Une fois connecté, tapez sur les touches Maj~@ pour déverrouiller la console et obtenir l'accès en écriture.

#### **3. Ouvrez la fenêtre de lancement du logiciel CCP.**

Entrez la commande suivante sur la console administrative :

# **ccp** *nom\_cluster*

La fenêtre de lancement du logiciel CCP apparaît.

**4. Pour ouvrir une session à distance avec le cluster, cliquez sur l'icône cconsole, crlogin ou ctelnet sur le bloc de lancement du logiciel CCP.**

## Étape suivante

Vous pouvez également ouvrir une session cconsole, crlogin ou ctelnet à partir de la ligne de commande.

## <span id="page-22-0"></span>▼ Accès à l'utilitaire scsetup

L'utilitaire scsetup( 1M) vous permet de configurer de manière interactive les options de quorum, groupes de ressources, transports de clusters, noms d'hôtes privés, groupes de périphériques et nouveaux noeuds du cluster.

- **1. Devenez superutilisateur sur un noeud du cluster.**
- **2. Lancez l'utilitaire scsetup.**

# **scsetup**

Le menu principal apparaît.

**3. Sélectionnez votre configuration dans le menu. Suivez les instructions à l'écran pour effectuer une tâche.**

Pour de plus amples informations, reportez-vous à l'aide en ligne de scsetup.

## ▼ Affichage des informations de version et de mise à jour de Sun Cluster

Il n'est pas nécessaire d'être connecté en tant que superutilisateur pour exécuter ces procédures.

● **Affichez les numéros de patch de Sun Cluster.**

Les versions mises à jour de Sun sont identifiées par le numéro de patch du produit principal plus la version de mise à jour.

% **showrev -p**

● **Affichez le numéro de version de Sun Cluster et les chaînes de version de tous les packages Sun Cluster.**

% **scinstall -pv**

## Exemple d' affichage du numéro de version de Sun Cluster

L'exemple suivant illustre l'affichage du numéro de version du cluster.

```
% showrev -p | grep 110648
Patch: 110648-05 Obsoletes: Requires: Incompatibles: Packages:
```
## Exemple d'affichage du numéro de version et de mise à jour de Sun Cluster

L'exemple suivant illustre l'affichage des informations de version du cluster et des informations de mise à jour de l'ensemble des packages.

Chapitre 1 • Introduction à l'administration de Sun Cluster **23**

<span id="page-23-0"></span>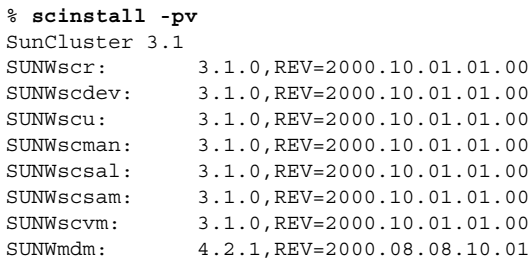

## Affichage des types de ressources, groupes de ressources et ressources configurés

Vous pouvez également exécuter cette procédure dans l'IUG de SunPlex Manager. Reportez-vous au [Chapitre 10.](#page-228-0) Pour de plus amples informations, reportez-vous à l'aide en ligne de SunPlex Manager.

Pour effectuer cette procédure, il n'est pas nécessaire d'être connecté en tant que superutilisateur.

- **Affichez les types de ressources, les groupes de ressources et les ressources configurés pour le cluster.**
	- % **scrgadm -p**

## Exemple d' affichage des types de ressources, groupes de ressources et ressources configurés

L'exemple suivant montre les types de ressources (RT Name), les groupes de ressources (RG Name) et les ressources (RS Name) configurés pour le cluster schost.

```
% scrgadm -p
RT Name: SUNW.SharedAddress
 RT Description: type de ressource d'adresse partagée de HA
RT Name: SUNW.LogicalHostname
 RT Description: type de ressource de nom d'hôte logique
RG Name: schost-sa-1
 RG Description:
   RS Name: schost-1
     RS Description:
     RS Type: SUNW.SharedAddress
     RS Resource Group: schost-sa-1
RG Name: schost-lh-1
  RG Description:
    RS Name: schost-3
     RS Description:
     RS Type: SUNW.LogicalHostname
     RS Resource Group: schost-lh-1
```
## <span id="page-24-0"></span>▼ Vérification du statut des composants du cluster

Vous pouvez également exécuter cette procédure dans l'IUG de SunPlex Manager. Pour de plus amples informations, reportez-vous à l'aide en ligne de SunPlex Manager.

Pour effectuer cette procédure, il n'est pas nécessaire d'être connecté en tant que superutilisateur.

● **Vérification du statut des composants de cluster**

```
% scstat -p
```
## Exemple de vérification du statut des composants de cluster

L'exemple suivant fournit un échantillon des informations renvoyées par scstat(1M) à propos du statut des composants de cluster.

### % **scstat -p** -- Noeuds de cluster -- Nom du noeud Statut --------- ------ Noeud de cluster : phys-schost-1 En ligne Noeud de cluster : phys-schost-2 En ligne Noeud de cluster : phys-schost-3 En ligne Noeud de cluster : phys-schost-4 En ligne ------------------------------------------------------------------ -- Chemins de transport du cluster -- Extrémité Extrémité Statut --------- - - - ------- - - - ------Chemin de transport : phys-schost-1:qfe1 phys-schost-4:qfe1 Chemin en ligne Chemin de transport : phys-schost-1:hme1 phys-schost-4:hme1 Chemin en ligne ... ------------------------------------------------------------------ -- Récapitulatif du quorum -- Votes de quorum possibles : 6 Votes de quorum requis : 4 Votes de quorum actuels : 6 -- Votes de quorum par noeud -- Nom du noeud Actuel Possible Statut --------- ------ -------- ------ Votes du noeud : phys-schost-1 1 1 En ligne

Chapitre 1 • Introduction à l'administration de Sun Cluster **25**

Votes du noeud : phys-schost-2 1 1 En ligne ... -- Votes de quorum par périphérique -- Nom du périphérique Actuel Possible Statut ------------------- ------- -------- ------ Votes du périphérique : /dev/did/rdsk/d2s2 1 1 En ligne Votes du périphérique : /dev/did/rdsk/d8s2 1 1 En ligne ... -- Serveurs du groupe de périphériques -- Groupe de périphériques Principal Secondaire ------------ --------- --------- Serveurs du groupe de périphériques : rmt/1 - - Serveurs du groupe de périphériques : rmt/2 -Serveurs du groupe de périphériques : schost-1 phys-schost-2 phys-schost-1 Serveurs du groupe de périphériques : schost-3 -- Statut du groupe de périphériques -- Groupe de périphériques Statut ----------------------- ------ Statut du groupe de périphériques : rmt/1 0ffline Statut du groupe de périphériques : rmt/2 0ffline Statut du groupe de périphériques : schost-1 Online Statut du groupe de périphériques : schost-3 ------------------------------------------------------------------ -- Ressources et groupes de ressources -- Nom du groupe Ressources ------------- ---------- Ressources : test-rg best 1 Ressources : real-property-rg - Ressources : failover-rq Ressources : descript-rg-1 -... -- Groupes de ressources -- Nom du groupe Nom du noeud État ------------- ------------ ----- Groupe : test-rg phys-schost-1 Hors ligne Groupe : test-rg phys-schost-2 Hors ligne ... -- Ressources -- Nom de la ressource Nom du noeud État Message de statut ------------------- ------------- ----- -------------- Ressource : test\_1 phys-schost-1 Hors ligne Hors ligne Ressource : test\_1 phys-schost-2 Hors ligne Hors ligne

<span id="page-26-0"></span>-----------------------------------------------------------------

```
-- Groupes IPMP --
            Nom du noeud Groupe Statut Adaptateur Statut
            ------------- ----- ------ ---------- ------
 Groupe IPMP : phys-schost-1 sc_ipmp0 En ligne qfe1 En ligne
 Groupe IPMP : phys-schost-2 sc_ipmp0 En ligne qfe1 En ligne
------------------------------------------------------------------
```
## Vérification du statut du réseau public

Vous pouvez également exécuter cette procédure dans l'interface utilisateur graphique de SunPlex Manager. Pour de plus amples informations, reportez-vous à l'aide en ligne de SunPlex Manager.

Pour effectuer cette procédure, il n'est pas nécessaire d'être connecté en tant que superutilisateur.

Pour vérifier le statut des groupes IPMP, utilisez la commande scstat(1M).

- **Vérification du statut des composants de cluster**
	- % **scstat -i**

### Exemple de vérification du statut du réseau public

L'exemple suivant fournit un échantillon des informations concernant le statut des composants de cluster renvoyées par la commande scstat -i.

```
% scstat -i
-----------------------------------------------------------------
```

```
-- Groupes IPMP --
            Nom du noeud Groupe Statut Adaptateur Statut
            ------------ ------ ------ ------- ------
 Groupe IPMP : phys-schost-1 sc ipmp1 En ligne qfe2 En ligne
 Groupe IPMP : phys-schost-1 sc_ipmp0 En ligne qfe1 En ligne
 Groupe IPMP : phys-schost-2 sc_ipmp1 En ligne qfe2 En ligne
 Groupe IPMP : phys-schost-2 sc_ipmp0 En ligne qfe1 En ligne
------------------------------------------------------------------
```
Chapitre 1 • Introduction à l'administration de Sun Cluster **27**

## <span id="page-27-0"></span>Affichage de la configuration du cluster

Vous pouvez également exécuter cette procédure dans l'IUG de SunPlex Manager. Pour de plus amples informations, reportez-vous à l'aide en ligne de SunPlex Manager.

Pour effectuer cette procédure, il n'est pas nécessaire d'être connecté en tant que superutilisateur.

● **Affichage de la configuration du cluster**

% **scconf -p**

Pour de plus amples informations sur l'utilisation de la commande scconf, utilisez les options prolixes. Pour plus de détails, reportez-vous à la page de manuel scconf(1M).

### Exemple d'affichage de la configuration du cluster

L'exemple suivant illustre la configuration du cluster.

```
% scconf -p
Nom du cluster : cluster-1
ID du cluster : 0x3908EE1C
Mode d'installation du cluster : désactivé
Réseau privé du cluster : 172.16.0.0
Masque de réseau privé du cluster : 255.255.0.0
Identification du nouveau noeud du cluster : van unix
Liste de nouveaux noeuds du cluster : \leq NULL - Autoriser n'importe quel noeud>
Noeuds du cluster : phys-schost-1 phys-schost-2 phys-schost-3
                                            phys-schost-4
Nom du noeud de cluster : phys-schost-1
 ID noeud : 1Noeud activé : yes
 Nom d'hôte privé du noeud : clusternode1-priv
 Nombre de votes de quorum du noeud : 1
 Clé de réservation du noeud : 0x3908EE1C00000001
 Adaptateurs de transport du noeud : hme1 qfe1 qfe2
Adaptateur de transport du noeud : hme1
  Adaptateur activé : yes
  Type d'adaptateur de transport : dlpi
  Propriétés de l'adaptateur : device name=hme
  Propriétés de l'adaptateur : device instance=1
  Propriétés de l'adaptateur : de l'adaptateur : de l'adaptateur : de l'adaptateur : de l'adaptateur : de l'adaptateur : de l'adaptateur : de l'adaptateur : de l'adaptateur : de l'adaptateur : de l'adaptateur : de l'adaptate
...
Jonctions de transport au sein du cluster : hub0 hub1 hub2
Jonctions de transport au sein du cluster : hub0
 Jonction activée : yes
 Type de jonction :<br>Nom des ports de la jonction : 1\ 2\ 3\ 4Nom des ports de la jonction :
...
```

```
Port de la jonction : 1
  Port activé : yes
Port de la jonction : 2
  Port activé : yes...
Câbles de transport de cluster
                Extrémité Extrémité État
                ---------- -------- -----
 Câble de transport : phys-schost-1:hme1@0 hub0@1 Activé
 Câble de transport : phys-schost-1:qfe1@0 hub1@1 Activé
 Câble de transport : phys-schost-1:qfe2@0 hub2@1 Activé
 Câble de transport : phys-schost-2:hme1@0 hub0@2 Activé
...
Périphériques de quorum : d2 d8
Nom du périphérique de quorum : d2
 Votes du périphérique de quorum : 1
 Périphérique de quorum activé : yes
 Nom du périphérique de quorum : /dev/did/rdsk/d2s2
 Hôtes du périphérique de quorum (activés) : phys-schost-1
phys-schost-2
 Hôtes du périphérique de quorum (désactivés) :
...
Nom du groupe de périphériques : schost-3
 Type de groupe de périphériques : SVM
 Rétablissement du groupe de périphériques activé : no
 Liste des noeuds du groupe de périphériques : phys-schost-3, phys-schost-4
 Nom du jeu de disques : schost-3
```
## Validation d'une configuration de cluster basique

La commande sccheck( 1M) lance une série de contrôles visant à valider la configuration de base requise pour le fonctionnement correct de cluster. S'il n'y a pas d'erreur, la commande sccheck revient à l'invite du shell. En cas d'erreur, la commande sccheck crée un rapport dans le répertoire de sortie indiqué ou le répertoire de sortie par défaut. Si vous exécutez la commande sccheck sur plusieurs noeuds, celle-ci créera un rapport pour chaque noeud et un rapport pour les contrôles effectués sur plusieurs noeuds.

La commande sccheck fonctionne en deux temps : collecte de données et analyse. La collecte de données peut prendre un certain temps, en fonction de la configuration du système. Vous pouvez appeler la commande sccheck en mode détaillé à l'aide de l'indicateur -v1 pour imprimer des messages d'état, ou utiliser l'indicateur -v2 pour exécuter la commande sccheck en mode très détaillé, permettant d'imprimer des messages d'état plus précis, notamment lors de la collecte de données.

**Remarque –** exécutez la commande sccheck chaque fois que vous avez effectué une procédure d'administration susceptible de modifier les périphériques, les composants de la gestion de volumes ou la configuration de Sun Cluster.

**1. Devenez superutilisateur sur un noeud du cluster.**

% **su**

**2. Vérifiez la configuration du cluster.**

# **sccheck**

### Exemple de vérification de la configuration du cluster sans erreur au niveau des contrôles

L'exemple suivant illustre l'exécution de la commande sccheck en mode détaillé sur les noeuds phys-schost-1 et phys-schost-2 sans erreur au niveau des contrôles.

```
# sccheck -v1 -h phys-schost-1,phys-schost-2
sccheck: Requête de données de l'explorateur et d'un rapport d'état du noeud à partir
         de phys-schost-1.
sccheck: Requête de données de l'explorateur et d'un rapport d'état du noeud à partir
        de phys-schost-2.
sccheck: phys-schost-1: Session de l'explorateur terminée.
sccheck: phys-schost-1: Démarrage des vérifications de noeuds uniques.
sccheck: phys-schost-1: Vérifications de noeuds uniques terminées.
sccheck: phys-schost-2: Session de l'explorateur terminée.
sccheck: phys-schost-2: Démarrage des vérifications de noeuds uniques.
sccheck: phys-schost-2: Vérifications de noeuds uniques terminées.
sccheck: Démarrage des vérifications de noeuds multiples.
sccheck: Vérifications de noeuds multiples terminées
#
```
## Exemple de vérification de la configuration du cluster avec contrôle erroné

L'exemple suivant montre qu'il manque le point de montage /global/physschost-1 au noeud phys-schost-2 du cluster suncluster. Des rapports sont créés dans le répertoire de sortie /var/cluster/sccheck/myReports/.

```
# sccheck -v1 -h phys-schost-1,phys-schost-2 -o /var/cluster/sccheck/myReports
sccheck: Requête de données de l'explorateur et d'un rapport d'état du noeud à
        partir de phys-schost-1.
sccheck: Requête de données de l'explorateur et d'un rapport d'état du noeud à
        partir de phys-schost-2.
sccheck: phys-schost-1: Session de l'explorateur terminée.
sccheck: phys-schost-1: Démarrage des vérifications de noeuds uniques.
```

```
sccheck: phys-schost-1: Vérifications de noeuds uniques terminées.
sccheck: phys-schost-2: Session de l'explorateur terminée.
sccheck: phys-schost-2: Démarrage des vérifications de noeuds uniques.
sccheck: phys-schost-2: Vérifications de noeuds uniques terminées.
sccheck: Démarrage des vérifications de noeuds multiples.
sccheck: Vérifications de noeuds multiples terminées.
sccheck: Une ou plusieurs vérifications ont échoué.
sccheck: Le niveau de gravité le plus élevé des échecs de vérifications était 3 (HIGH).
sccheck: Les rapports sont dans /var/cluster/sccheck/myReports.
#
# cat /var/cluster/sccheck/myReports/sccheck-results.suncluster.txt
...
=================================================== = ANALYSIS DETAILS = =================================
CHECK ID : 3065
SEVERITY : HIGH
FAILURE : les entrées de systèmes de fichiers globaux /etc/vfstab ne sont pas cohérentes
dans l'ensemble des noeuds Sun Cluster 3.x.
ANALYSIS : les entrées de systèmes de fichiers globaux /etc/vfstab ne sont pas cohérentes
dans l'ensemble de ce cluster.
L'analyse indique :
le système de fichiers '/global/phys-schost-1' figure sur 'phys-schost-1' mais pas
sur 'phys-schost-2'.
RECOMMEND : verifiez que chaque noeud possède l'entrée /etc/vfstab corespondant au(x)
système(s) de fichiers en question.
...
#
```
## Vérification des points de montage globaux

La commande sccheck(1M) permet de rechercher dans le fichier /etc/vfstab des erreurs éventuelles de configuration par rapport au système de fichiers du cluster et de ses points de montage globaux.

**Remarque –** exécutez la commande sccheck si vous avez apporté à la configuration de cluster des modifications ayant une incidence sur les périphériques ou les composants de gestion des volumes.

**1. Devenez superutilisateur sur un noeud du cluster.**

% **su**

- **2. Vérifiez la configuration du cluster.**
	- # **sccheck**

### Exemple de vérification des points de montage globaux

L'exemple suivant montre qu'il manque le point de montage /global/schost-1 au noeud phys-schost-2 du cluster suncluster. Des rapports sont transmis au répertoire de sortie/var/cluster/sccheck/myReports/

```
# sccheck -v1 -h phys-schost-1,phys-schost-2 -o /var/cluster/sccheck/myReports
sccheck: Requête de données de l'explorateur et d'un rapport d'état
du noeud à partir de phys-schost-1.
sccheck: Requête de données de l'explorateur et d'un rapport d'état
du noeud à partir de phys-schost-2.
sccheck: phys-schost-1: Session de l'explorateur terminée.
sccheck: phys-schost-1: Démarrage des vérifications de noeuds uniques.
sccheck: phys-schost-1: Vérifications de noeuds uniques terminées.
sccheck: phys-schost-2: Session de l'explorateur terminée.
sccheck: phys-schost-2: Démarrage des vérifications de noeuds uniques.
sccheck: phys-schost-2: Vérifications de noeuds uniques terminées.
sccheck: Démarrage des vérifications de noeuds multiples.
sccheck: Vérifications de noeuds multiples terminées.
sccheck: Une ou plusieurs vérifications ont échoué.
sccheck: Le niveau de gravité le plus élevé des échecs de vérifications était de 3 (HIGH).
sccheck: Les rapports sont dans /var/cluster/sccheck/myReports.
#
# cat /var/cluster/sccheck/myReports/sccheck-results.suncluster.txt
...
===================================================
= ANALYSIS DETAILS =
===================================================
 ------------------------------------
CHECK ID : 3065
SEVERITY : HIGH
FAILURE : les entrées de systèmes de fichiers globaux /etc/vfstab ne sont pas cohérentes
dans l'ensemble des noeuds Sun Cluster 3.x.
ANALYSIS : les entrées de systèmes de fichiers globaux /etc/vfstab ne sont pas cohérentes
dans l'ensemble de ce cluster.
L'analyse indique :
le système de fichiers '/global/phys-schost-1' figure sur 'phys-schost-1' mais pas
sur 'phys-schost-2'.
RECOMMEND : verifiez que chaque noeud possède l'entrée /etc/vfstab corespondant au(x) système(s)
de fichiers en question.
...
#
# cat /var/cluster/sccheck/myReports/sccheck-results.phys-schost-1.txt
...
===================================================
= ANALYSIS DETAILS =
===================================================
------------------------------------
CHECK ID : 1398
SEVERITY : HIGH
FAILURE : un serveur non pris en charge est utilisé en tant que noeud Sun Cluster 3.x.
ANALYSIS : ce serveur n'est peut-être pas qualifié pour être utilisé en tant que noeud
Sun Cluster 3.x.
Seuls les serveurs qualifiés pour Sun Cluster 3.x sont pris en charge
en tant que noeuds Sun Cluster 3.x.
```
RECOMMEND : la liste des serveurs pris en charge étant constamment mise à jour, contactez votre représentant Sun Microsystems pour obtenir les informations les plus récentes les concernant et utilisez uniquement un serveur pris en charge par Sun Cluster 3.x. ...

## <span id="page-34-0"></span>CHAPITRE **2**

# Sun Cluster et RBAC

Ce chapitre décrit le RBAC (contrôle d'accès basé sur les rôles) appliqué à Sun Cluster. Il aborde les sujets suivants :

- "Installation et utilisation du RBAC avec Sun Cluster" à la page 35
- ["Profils d'autorisations d'accès RBAC pour Sun Cluster" à](#page-35-0) la page 36
- ["Création et attribution d'un rôle RBAC avec un profil d'autorisations de gestion](#page-38-0) [Sun Cluster" à](#page-38-0) la page 39
- ["Modification des propriétés RBAC d'un utilisateur" à](#page-42-0) la page 43

# Installation et utilisation du RBAC avec Sun Cluster

Le tableau ci-dessous indique vous permet de déterminer la documentation à consulter pour l'installation et l'utilisation du RBAC. Les étapes spécifiques à suivre d'installation et d'utilisation du RBAC sous Sun Cluster sont présentées plus loin dans ce chapitre.

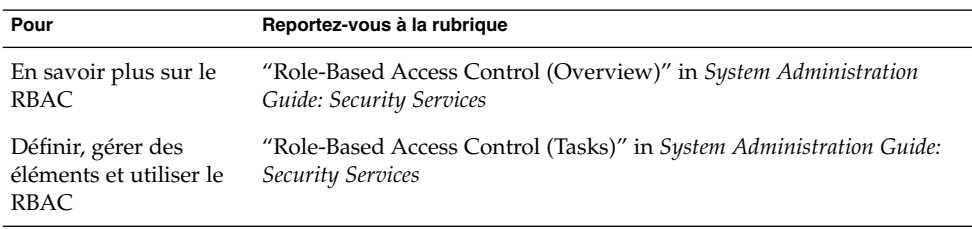

#### <span id="page-35-0"></span>**Pour Reportez-vous à la rubrique**

En savoir plus sur les éléments et outils du RBAC

"Role-Based Access Control (Reference)" in *System Administration Guide: Security Services*

# Profils d'autorisations d'accès RBAC pour Sun Cluster

Les commandes et options SunPlex Manager ainsi que certaines des commandes et options Sun Cluster exécutées à partir de la ligne de commande utilisent le RBAC pour l'authentification. Sun Cluster comprend plusieurs profils d'autorisations d'accès RBAC. Vous pouvez assigner ces profils d'autorisations d'accès aux utilisateurs ou aux rôles pour leur affecter différents niveaux d'accès à Sun Cluster. Sun fournit les profils d'autorisations d'accès indiqués ci-dessous avec le logiciel Sun Cluster.

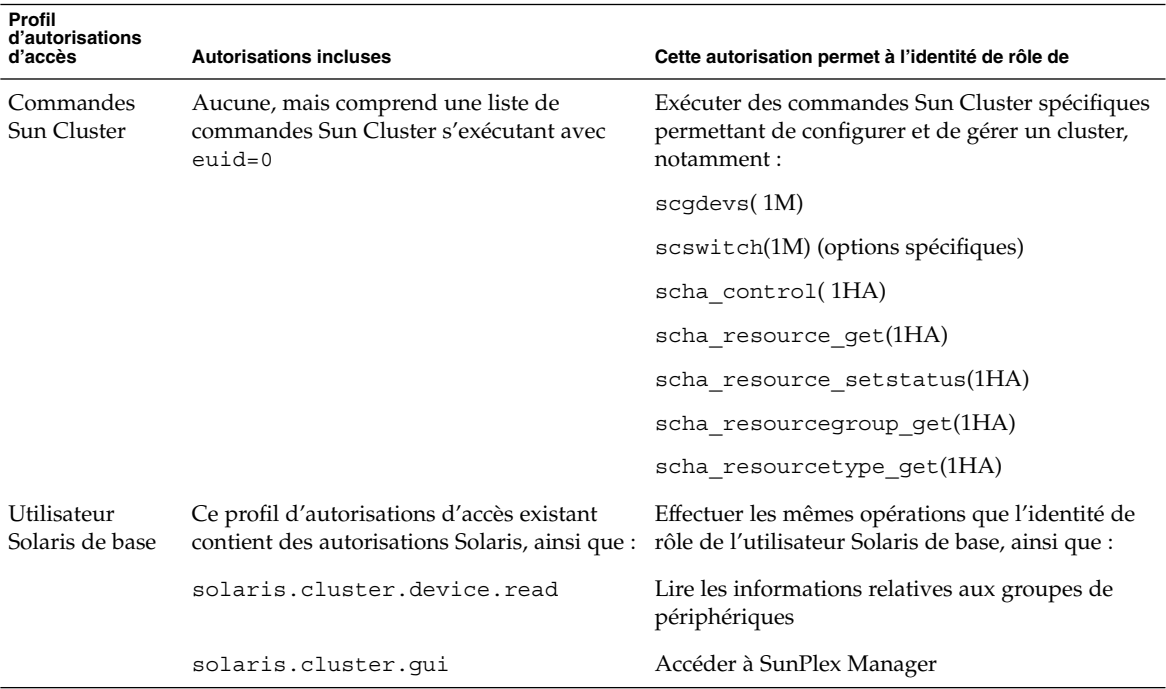
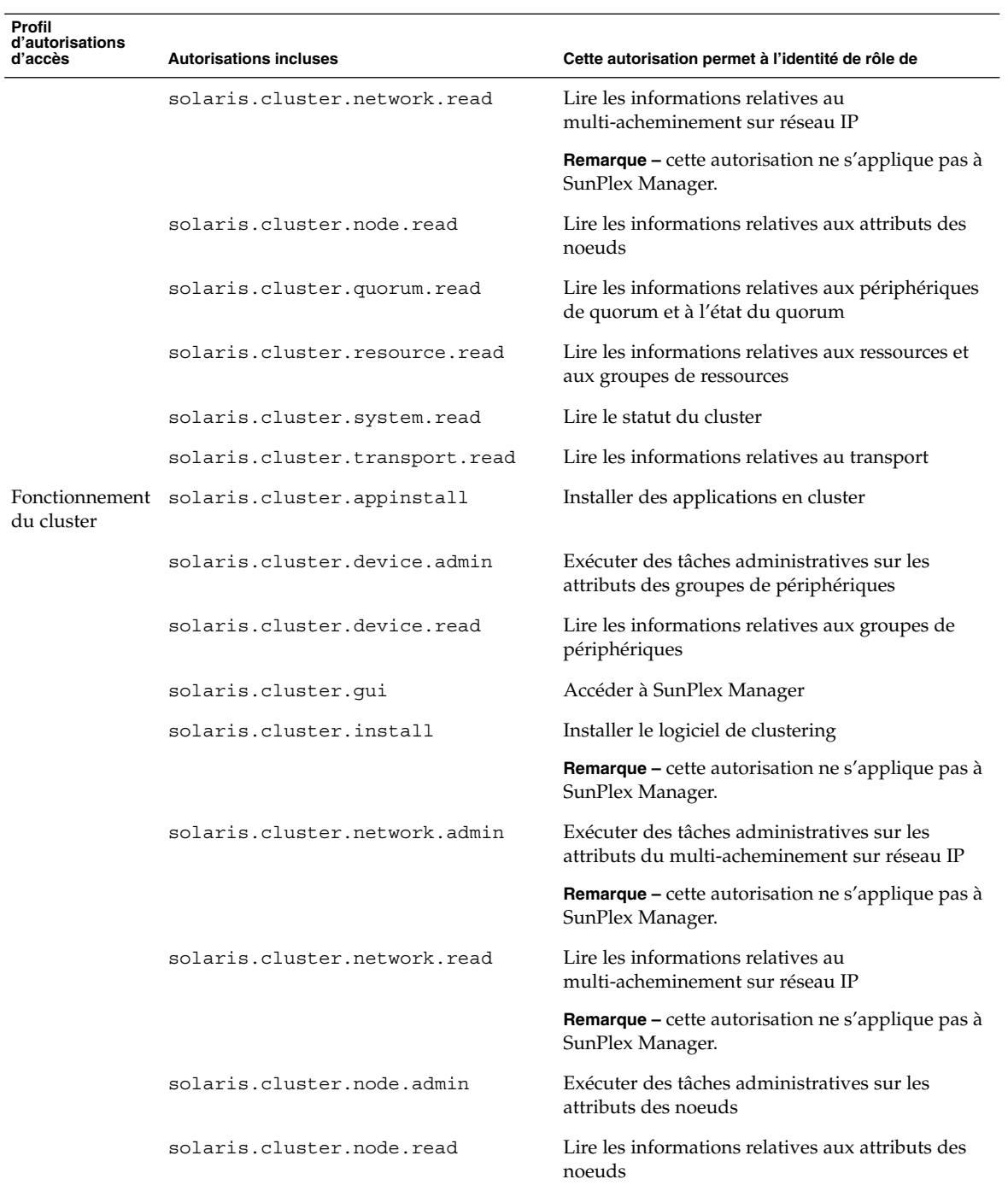

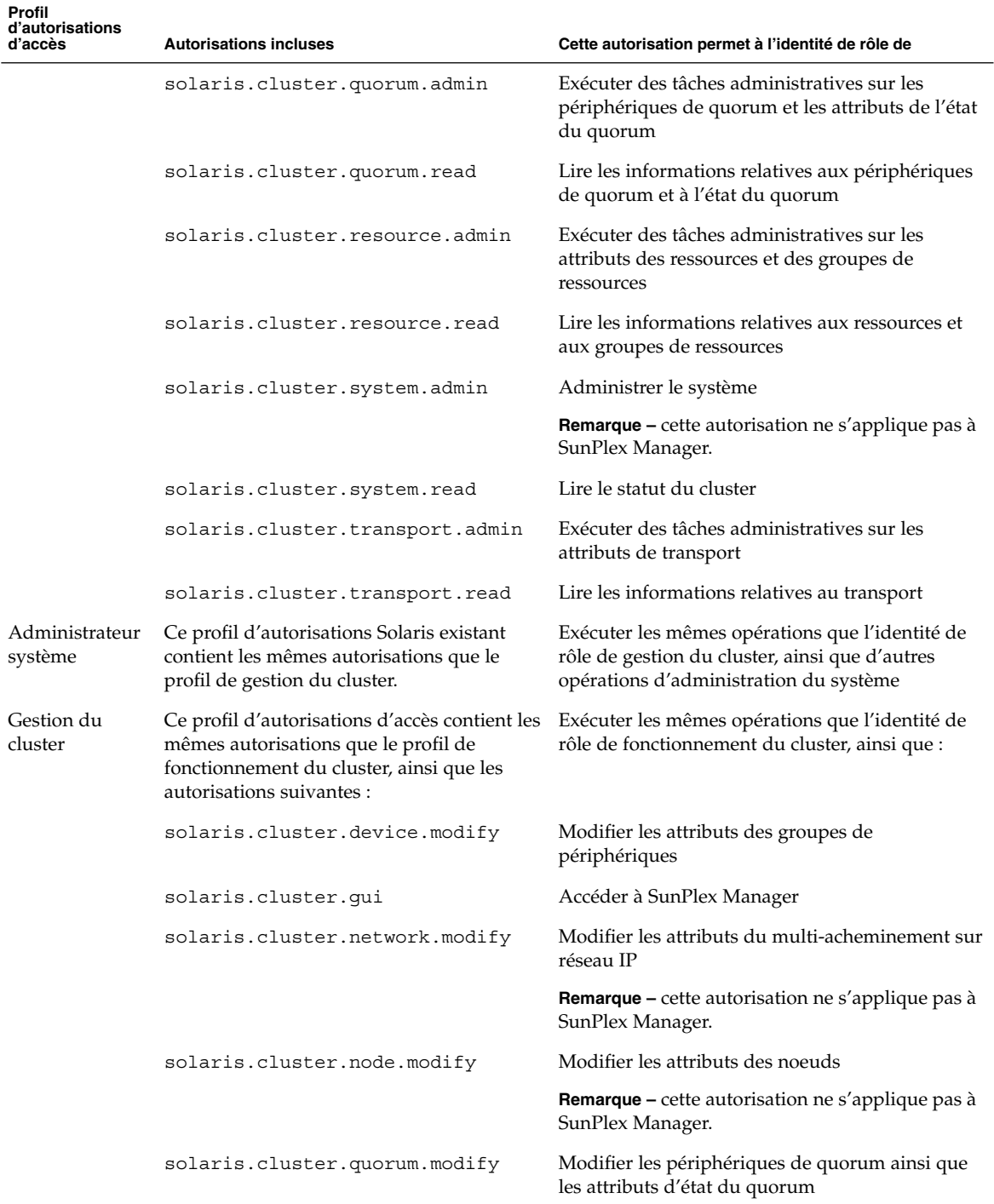

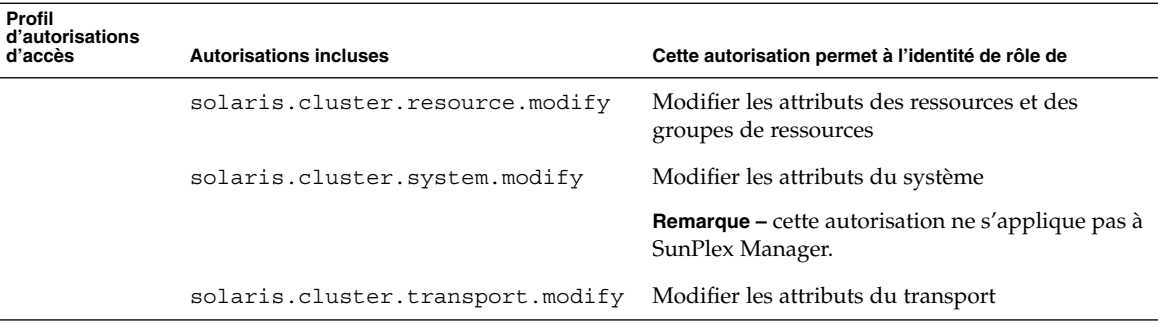

# Création et attribution d'un rôle RBAC avec un profil d'autorisations de gestion Sun Cluster

Pour créer un rôle, vous devez utiliser un rôle possédant le profil d'autorisations d'administrateur principal ou exécuter l'opération en tant qu'utilisateur root.

## Création d'un rôle à l'aide de l'outil Rôles administratifs

#### **1. Démarrez l'outil Rôles administratifs.**

Démarrez cet outil ainsi que Solaris Management Console comme le décrit la rubrique du document "How to Assume a Role in the Console Tools" in *System Administration Guide: Security Services*. Puis, ouvrez la User Tool Collection et cliquez sur l'icône Rôles administratifs.

#### **2. Lancez l'assistant Ajout de rôles administratifs.**

Sélectionnez Ajouter un rôle administratif dans le menu Action afin de démarrer l'assistant Ajout d'un rôle administratif qui vous permettra de configurer les rôles.

#### **3. Définissez un rôle disposant du profil d'autorisations de Gestion de cluster.**

Utilisez les boutons Suivant et Retour pour naviguer entre les boîtes de dialogue. Vous remarquerez que le bouton Suivant n'est actif que lorsque vous avez renseigné tous les champs voulus. La dernière boîte de dialogue vous permet de voir l'ensemble des données entrées ; vous pouvez en modifier ou cliquer sur Terminer pour enregistrer le nouveau rôle. Le [Tableau 2–1](#page-39-0) fournit un résumé des boîtes de dialogue.

<span id="page-39-0"></span>**Remarque –** vous devez placer ce profil en première position dans la liste des profils attribués au rôle.

**4. Ajoutez les utilisateurs devant utiliser les fonctions de SunPlex Manager ou les commandes de Sun Cluster au rôle créé.**

La commande useradd(1M) vous permet d'ajouter un compte utilisateur sur le système. L'option -P affecte un rôle à un compte utilisateur.

- **5. Cliquez sur Terminé lorsque vous avez fini.**
- **6. Ouvrez une fenêtre du terminal, connectez-vous en tant que root, puis démarrez et arrêtez le démon de la mémoire cache du service de noms.**

Le nouveau rôle n'est valide qu'une fois redémarré le démon de la mémoire cache du service de noms. Après vous être connecté en tant que root, entrez la commande suivante :

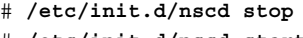

# **/etc/init.d/nscd start**

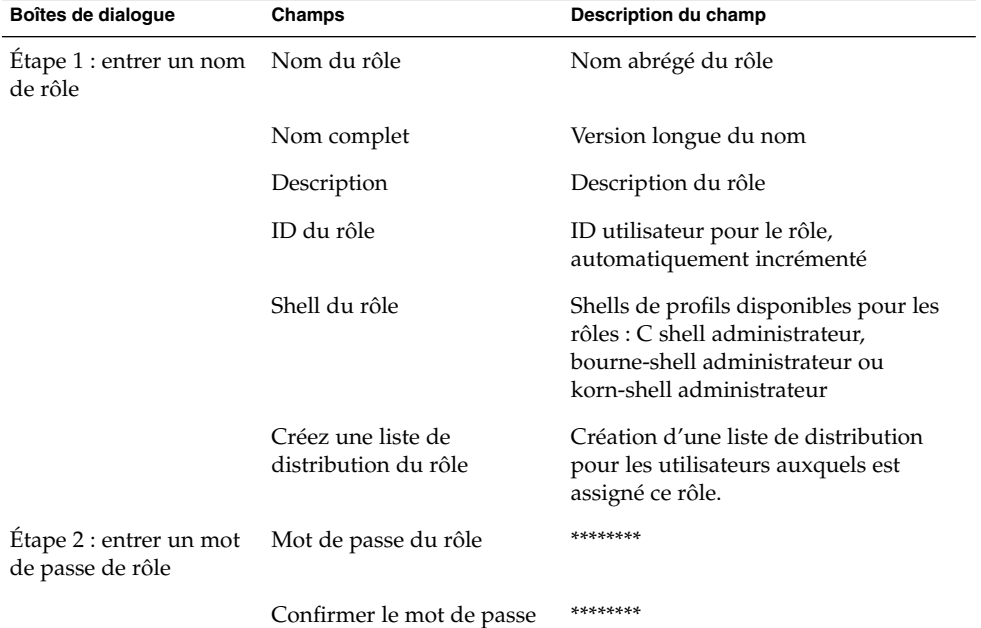

**TABLEAU 2–1** Assistant d'ajout de rôles administratifs : boîtes de dialogue et champs

| (Suite)                                                   |                                                                                   |                                                                                                    |
|-----------------------------------------------------------|-----------------------------------------------------------------------------------|----------------------------------------------------------------------------------------------------|
| Boîtes de dialogue                                        | Champs                                                                            | Description du champ                                                                                                    |
| autorisations d'accès au                                  | Étape 3 : sélectionner les Autorisations disponibles /<br>autorisations accordées | Permet d'attribuer ou de supprimer<br>des profils d'autorisations                                                                                                    |
| rôle                                                      |                                                                                   | Vous remarquerez que le système<br>d'entrer vous permet de saisir<br>plusieurs occurrences de la même<br>commande. Les attributs affectés à la<br>première occurrence d'une commande<br>dans un profil d'autorisations sont<br>prioritaires et toutes les autres<br>occurrences sont ignorées. Les flèches<br>vers le haut et vers le bas vous<br>permettent d'en modifier l'ordre. |
| Etape 4 : sélectionner un Serveur<br>répertoire personnel |                                                                                   | Serveur du répertoire personnel                                                                                                    |
|                                                           | Chemin                                                                            | Chemin du répertoire personnel                                                                                                    |
| Étape 5 : affecter des<br>utilisateurs à ce rôle          | Ajouter                                                                           | Permet d'ajouter des utilisateurs<br>pouvant utiliser ce rôle. Ils doivent<br>avoir la même portée.                                                                                                    |
|                                                           | Supprimer                                                                         | Permet de supprimer les utilisateurs<br>affectés à ce rôle.                                                                                                    |

**TABLEAU 2–1** Assistant d'ajout de rôles administratifs : boîtes de dialogue et champs *(Suite)*

## ▼ Création d'un rôle à partir de la ligne de commande

- **1. Connectez-vous en tant que superutilisateur ou utilisez un rôle permettant de créer de nouveaux rôles.**
- **2. Sélectionnez une méthode pour créer un rôle :**
	- Pour un rôle de portée locale, utilisez la commande roleadd(1M) pour définir le nouveau rôle local et ses attributs.
	- Pour un rôle de portée locale, vous pouvez aussi éditer le fichier user\_attr(4 ) pour ajouter un utilisateur avec type=role.

Cette méthode n'est recommandée qu'en cas d'urgence car des erreurs peuvent facilement se glisser dans vos saisies.

■ Pour un rôle dans un service de noms, utilisez la commande smrole(1M) pour définir le nouveau rôle et ses attributs.

Cette commande requiert une authentification de la part du superutilisateur ou un rôle permettant de créer de nouveaux rôles. Vous pouvez appliquer smrole à tous les services de noms. Cette commande s'exécute en tant que client du

serveur de Solaris Management Console.

**3. Démarrez puis arrêtez le démon de la mémoire cache du service de noms.**

Les nouveaux rôles ne sont valides qu'une fois redémarré le démon de la mémoire cache du service de noms. Après vous être connecté en tant que root, entrez la commande suivante :

- # **/etc/init.d/nscd stop**
- # **/etc/init.d/nscd start**

**EXEMPLE 2–1** Création d'un rôle Opérateur personnalisé à l'aide de la commande smrole

Les étapes suivantes illustrent la création d'un rôle à l'aide de la commande smrole. Dans cet exemple, une nouvelle version du rôle Opérateur est créée, à laquelle sont affectés les profils d'autorisations Opérateur standard et Restauration des supports.

```
% su primaryadmin
# /usr/sadm/bin/smrole add -H myHost -- -c "Custom Operator" -n oper2 -a johnDoe \
-d /export/home/oper2 -F "Backup/Restore Operator" -p "Operator" -p "Media Restore"
Authenticating as user: primaryadmin Type /? for help, pressing <enter> accepts the default denoted by [ ]
Please enter a string value for: password :: <type primaryadmin password>
```

```
Loading Tool: com.sun.admin.usermgr.cli.role.UserMgrRoleCli from myHost
Login to myHost as user primaryadmin was successful.
Download of com.sun.admin.usermgr.cli.role.UserMgrRoleCli from myHost was successful.
```

```
Type /? for help, pressing <enter> accepts the default denoted by [ ]
Please enter a string value for: password :: <type oper2 password>
```
#### # **/etc/init.d/nscd stop**

#### # **/etc/init.d/nscd start**

Pour visualiser le nouveau rôle (et tout autre rôle), utilisez la commande smrole avec l'option list, de la manière suivante :

# **/usr/sadm/bin/smrole list --** Authenticating as user: primaryadmin

Type /? for help, pressing <enter> accepts the default denoted by [ ] Please enter a string value for: password :: *<entrez le mot de passe del' administrateur principal>*

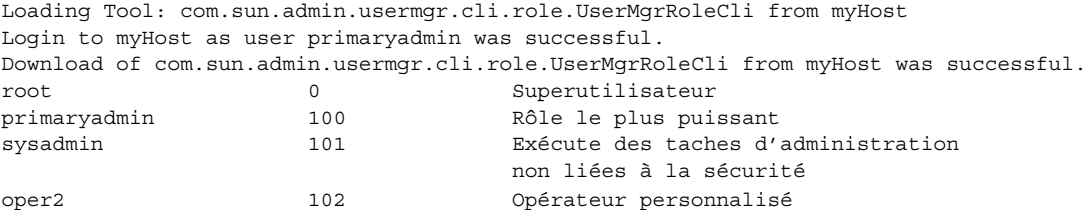

# Modification des propriétés RBAC d'un utilisateur

Pour modifier les propriétés d'un utilisateur, vous devez exécuter la User Tool Collection en tant que root ou utiliser un rôle disposant du profil d'autorisations Administrateur principal.

## Modification des propriétés RBAC d'un utilisateur à l'aide de l'outil Comptes utilisateur

#### **1. Démarrez l'outil Comptes utilisateurs.**

Pour ce faire, démarrez Solaris Management Console, comme indiqué dans la rubrique "How to Assume a Role in the Console Tools" in *System Administration Guide: Security Services*. Ouvrez ensuite la User Tool Collection et cliquez sur l'icône Comptes utilisateurs.

Une fois l'outil Comptes utilisateurs lancé, les icônes correspondant aux comptes utilisateurs existants apparaissent dans le panneau d'affichage.

- **2. Cliquez sur le compte utilisateur à modifier et sélectionnez Propriétés dans le menu (ou double-cliquez simplement sur l'icône du compte utilisateur).**
- **3. Dans la boîte de dialogue, cliquez sur l'onglet correspondant à la propriété à modifier, comme indiqué ci-dessous :**
	- Pour modifier les rôles affectés à l'utilisateur, cliquez sur l'onglet Rôles et déplacez l'affectation de rôle à modifier dans la colonne appropriée : Rôles disponibles ou Rôles attribués.
	- Pour modifier les profils d'autorisations affectés à l'utilisateur, cliquez sur l'onglet Autorisations et déplacez-les dans la colonne appropriée : Autorisations disponibles ou Autorisations attribuées.

**Remarque –** il est déconseillé d'affecter directement des profils d'autorisations aux utilisateurs. Il est préférable de laisser les utilisateurs s'attribuer eux-mêmes le rôle pour l'exécution d'applications privilégiées. Cela permet d'éviter que des utilisateurs normaux n'abusent des privilèges.

## ▼ Modification des propriétés RBAC d'un utilisateur à partir de la ligne de commande

**1. Connectez-vous en tant que superutilisateur ou utilisez un rôle permettant de modifier les fichiers utilisateur.**

#### **2. Utilisez la commande appropriée :**

- Pour modifier les autorisations, les rôles ou les profils d'autorisations affectés à un utilisateur de portée locale, utilisez la commande usermod(1M).
- Pour modifier les autorisations, les rôles ou les profils d'autorisations affectés à un utilisateur du domaine local, vous pouvez également éditer le fichier user attr.

Cette méthode n'est recommandée qu'en cas d'urgence car des erreurs peuvent facilement se glisser dans vos saisies.

■ Pour modifier les autorisations, les rôles ou les profils d'autorisations affectés à un utilisateur défini dans un service de noms, utilisez la commande smuser(1M).

Cette commande requiert l'authentification du superutilisateur ou d'un rôle permettant de modifier des fichiers utilisateur. Vous pouvez appliquer smuser à tous les services de noms. smuser s'exécute en tant que client du serveur de Solaris Management Console.

### CHAPITRE **3**

# Arrêt et initialisation d'un cluster

Ce chapitre indique les procédures à suivre pour arrêter ou initialiser un cluster ou des noeuds de cluster individuels.

- ["Arrêt d'un cluster" à](#page-46-0) la page 47
- ["Initialisation d'un cluster" à](#page-47-0) la page 48
- ["Réinitialisation d'un cluster" à](#page-51-0) la page 52
- ["Arrêt d'un noeud de cluster" à](#page-57-0) la page 58
- ["Initialisation d'un noeud de cluster" à](#page-60-0) la page 61
- ["Réinitialisation d'un noeud de cluster" à](#page-63-0) la page 64
- ["Initialisation d'un noeud de cluster en mode non-cluster" à](#page-68-0) la page 69
- ["Réparation d'un système de](#page-72-0) fichiers / var saturé" à la page 73

Pour obtenir une description détaillée des procédures évoquées dans ce chapitre, reportez-vous au [Tableau 3–1](#page-45-0) et au [Tableau 3–2.](#page-57-0)

# Arrêt et initialisation d'un cluster : présentation

La commande Sun Cluster scshutdown(1M) arrête les fonctions du cluster de manière ordonnée et ferme correctement l'ensemble du cluster. Vous pouvez utiliser cette commande scshutdown lorsque vous modifiez l'emplacement d'un cluster, ou pour arrêter le cluster si une corruption de données est causée par une erreur d'application.

<span id="page-45-0"></span>**Remarque –** pour garantir un arrêt correct de l'ensemble du cluster, utilisez la commande scshutdown au lieu des commandes shutdown ou halt. La commande shutdown de Solaris, associée à la commande scswitch(1M) permet de fermer les noeuds individuels. Pour de plus amples informations, reportez-vous à la rubrique ["Arrêt d'un cluster" à](#page-46-0) la page 47 ou à ["Arrêt et initialisation d'un seul noeud de](#page-56-0) cluster" à [la page 57.](#page-56-0)

La commande scshutdown procède de la manière suivante pour arrêter l'ensemble des noeuds de cluster :

- 1. Mise hors ligne de tous les groupes de ressources en cours d'exécution.
- 2. Démontage de tous les systèmes de fichiers de cluster.
- 3. Arrêt des services de périphériques actifs.
- 4. Exécution de la commande init 0 et retour à l'invite OpenBoot™ PROM ok sur tous les noeuds sur un système SPARC ou à un sous-système d'amorce sur un système x86. Les sous-systèmes d'amorce sont décrits plus en détail à la rubrique "Boot Subsystems" in *System Administration Guide: Basic Administration*.

**Remarque –** si nécessaire, vous pouvez initialiser un noeud en mode non-cluster pour qu'il ne soit pas membre du cluster. Cela peut être utile lors de l'installation du logiciel de cluster ou de l'exécution de certaines procédures administratives. Reportez-vous à la rubrique ["Initialisation d'un noeud de cluster en mode non-cluster" à](#page-68-0) la page 69 pour obtenir de plus amples informations.

**Tâche** Instructions Arrêt du cluster -Utilisez scshutdown(1M) Voir ["Arrêt d'un cluster" à](#page-46-0) la page 47 Démarrage du cluster en initialisant tous les noeuds. Les noeuds doivent disposer d'une connexion fonctionnelle avec l'interconnexion du cluster pour devenir membres de ce dernier. Voir ["Initialisation d'un cluster"](#page-47-0) à [la page 48](#page-47-0)

**TABLEAU 3–1** Liste des tâches : arrêt et initialisation d'un cluster

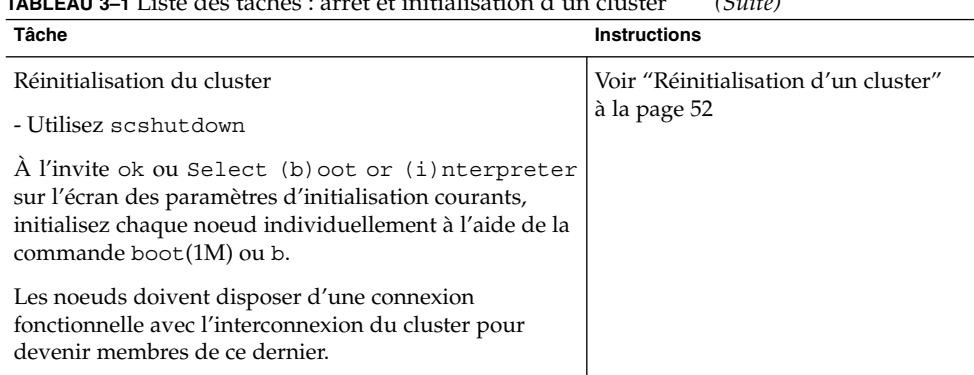

#### <span id="page-46-0"></span>**TABLEAU 3–1** Liste des tâches : arrêt et initialisation d'un cluster *(Suite)*

## ▼ Arrêt d'un cluster

**Attention –** n'utilisez pas send brk sur une console de cluster pour arrêter un noeud de cluster. La commande n'est pas prise en charge dans un cluster.

**1. SPARC : si Oracle Parallel Server ou Real Application Clusters s'exécute sur votre cluster, fermez toutes les instances de la base de données.**

Reportez-vous à la documentation d'Oracle Parallel Server/Real Application Clusters pour connaître les procédures d'arrêt.

**2. Devenez superutilisateur sur un noeud du cluster.**

#### **3. Arrêtez immédiatement le cluster.**

Sur un noeud du cluster, entrez la commande suivante :

- # **scshutdown -g0 -y**
- **4. Vérifiez que tous les noeuds apparaissent à l'invite ok sur un système SPARC ou un sous-système d'amorce sur un système x86.**

Ne mettez aucun noeud hors tension tant que tous les noeuds du cluster n'apparaissent pas à l'invite ok sur un système SPARC ou dans un sous-système d'amorce sur un système x86.

**5. Si nécessaire, mettez les noeuds hors tension.**

### SPARC : exemple d'arrêt d'un cluster

L'exemple suivant reproduit l'affichage de la console lors d'un arrêt normal du cluster avec retour de tous les noeuds à l'invite ok. L'option -g 0 remet à zéro le délai d'arrêt et -y répond automatiquement oui à la demande de confirmation. Les messages d'arrêt apparaissent également sur les consoles des autres noeuds du cluster.

```
# scshutdown -g0 -y
Wed Mar 10 13:47:32 phys-schost-1 cl_runtime:
WARNING: CMM monitoring disabled.
phys-schost-1#
INIT: New run level: 0
The system is coming down. Please wait.
System services are now being stopped.
/etc/rc0.d/K05initrgm: Calling scswitch -S (evacuate)
The system is down.
syncing file systems... done
Program terminated
ok
```
### x86 : exemple d'arrêt d'un cluster

L'exemple suivant reproduit l'affichage de la console lors d'un arrêt normal du cluster avec retour de tous les noeuds. L'option -g 0 remet à zéro le délai d'arrêt et -y répond automatiquement yes à la demande de confirmation. Les messages d'arrêt apparaissent également sur les consoles des autres noeuds du cluster.

#### # **scshutdown -g0 -y**

```
May 2 10:32:57 phys-schost-1 cl runtime:
WARNING: CMM: Monitoring disabled.
root@phys-schost-1#
INIT: New run level: 0
The system is coming down. Please wait.
System services are now being stopped.
/etc/rc0.d/K05initrgm: Calling scswitch -S (evacuate)
failfasts already disabled on node 1
Print services already stopped.
May 2 10:33:13 phys-schost-1 syslogd: going down on signal 15
The system is down.
syncing file systems... done
Type any key to continue
```
## Étape suivante

Reportez-vous à la rubrique "Initialisation d'un cluster" à la page 48 pour relancer un cluster préalablement arrêté.

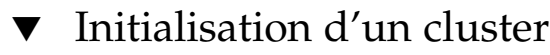

**1. Pour démarrer un cluster dont les noeuds ont été arrêtés et apparaissent à l'invite ok ou Select (b)oot or (i)nterpreter sur l'écran des paramètres d'initialisation courants, utilisez la commande boot(1M) sur chaque noeud.**

Si vous modifiez la configuration entre les arrêts, initialisez d'abord le noeud dont la configuration est la plus récente. Hormis dans cette situation, l'ordre d'initialisation des noeuds n'a aucune incidence.

**48** Guide d'administration système de Sun Cluster pour SE Solaris • Mai 2004, Revision A

■ SPARC :

ok **boot**

```
\blacksquare \times 86 :
                        <<< Paramètres d'initialisation actuels>>>
  Chemin d'initialisation :
  /pci@0,0/pci8086,2545@3/pci8086,1460@1d/pci8086,341a@7,1/sd@0,0:a
  Arguments d'initialisation :
  Entrez b [nom fichier] [balises d'initialisation] <ENTER>
                         pour initialiser les options
  ou i <ENTER> pour accéder à l'interprète d'initialisation
  ou <ENTER> pour initialiser les paramètres par défaut
                     <<< déconnexion automatique dans 5 secondes >>>
  Sélectionnez (b)oot ou (i)nterpreter : b
```
Des messages apparaissent sur les consoles des noeuds initialisés à mesure que vous activez des composants de cluster.

**Remarque –** les noeuds de cluster doivent avoir une connexion fonctionnelle avec l'interconnexion du cluster pour en devenir membres.

**2. Vérifiez que les noeuds sont correctement initialisés et qu'ils sont en ligne.** La commande scstat(1M) récapitule le statut des noeuds.

```
# scstat -n
```
**Remarque –** si le système de fichiers /var du noeud d'un cluster est saturé, il est possible que Sun Cluster ne puisse pas redémarrer sur ce noeud. Le cas echéant, reportez-vous à la rubrique ["Réparation d'un système de](#page-72-0) fichiers /var saturé" à [la page 73.](#page-72-0)

## SPARC : exemple d'initialisation d'un cluster

L'exemple suivant reproduit l'affichage de la console lors de l'initialisation du noeud phys-schost-1 dans le cluster. Des messages similaires apparaissent sur les consoles des autres noeuds du cluster.

```
ok boot
Rebooting with command: boot
...
Hostname: phys-schost-1
Booting as part of a cluster
NOTICE: Node phys-schost-1 with votecount = 1 added.
NOTICE: Node phys-schost-2 with votecount = 1 added.
NOTICE: Node phys-schost-3 with votecount = 1 added.
```

```
...
NOTICE: Node phys-schost-1: attempting to join cluster
...
NOTICE: Node phys-schost-2 (incarnation # 937690106) has become reachable.
NOTICE: Node phys-schost-3 (incarnation # 937690290) has become reachable.
NOTICE: cluster has reached quorum.
NOTICE: node phys-schost-1 is up; new incarnation number = 937846227.
NOTICE: node phys-schost-2 is up; new incarnation number = 937690106.
NOTICE: node phys-schost-3 is up; new incarnation number = 937690290.
NOTICE: Cluster members: phys-schost-1 phys-schost-2 phys-schost-3.
...
```
### x86 : exemple d'initialisation d'un cluster

L'exemple suivant reproduit l'affichage de la console lors de l'initialisation du noeud phys-schost-1 dans le cluster. Des messages similaires apparaissent sur les consoles des autres noeuds du cluster.

```
ATI RAGE SDRAM BIOS P/N GR-xlint.007-4.330
                                       BIOS Lan-Console 2.0
Copyright (C) 1999-2001 Intel Corporation
MAC ADDR: 00 02 47 31 38 3C
AMIBIOS (C)1985-2002 American Megatrends Inc.,
Copyright 1996-2002 Intel Corporation
SCB20.86B.1064.P18.0208191106
SCB2 Production BIOS Version 2.08
BIOS Build 1064
2 X Intel(R) Pentium(R) III CPU family 1400MHz
Testing system memory, memory size=2048MB
2048MB Extended Memory Passed
512K L2 Cache SRAM Passed
ATAPI CD-ROM SAMSUNG CD-ROM SN-124
Press <F2> to enter SETUP, <F12> Network
Adaptec AIC-7899 SCSI BIOS v2.57S4
(c) 2000 Adaptec, Inc. All Rights Reserved.
   Press <Ctrl><A> for SCSISelect(TM) Utility!
Ch B, SCSI ID: 0 SEAGATE ST336605LC 160
      SCSI ID: 1 SEAGATE ST336605LC 160
      SCSI ID: 6 ESG-SHV SCA HSBP M18 ASYN
Ch A, SCSI ID: 2 SUN StorEdge 3310 160
      SCSI ID: 3 SUN StorEdge 3310 160
AMIBIOS (C)1985-2002 American Megatrends Inc.,
Copyright 1996-2002 Intel Corporation
SCB20.86B.1064.P18.0208191106
SCB2 Production BIOS Version 2.08
BIOS Build 1064
2 X Intel(R) Pentium(R) III CPU family 1400MHz
Testing system memory, memory size=2048MB
```
2048MB Extended Memory Passed 512K L2 Cache SRAM Passed ATAPI CD-ROM SAMSUNG CD-ROM SN-124

SunOS - Intel Platform Edition Primary Boot Subsystem, vsn 2.0

Current Disk Partition Information

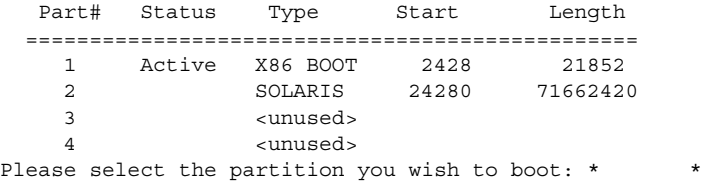

Solaris DCB

loading /solaris/boot.bin

SunOS Secondary Boot version 3.00

Solaris Intel Platform Edition Booting System

Autobooting from bootpath: /pci@0,0/pci8086,2545@3/pci8086,1460@1d/ pci8086,341a@7,1/sd@0,0:a

If the system hardware has changed, or to boot from a different device, interrupt the autoboot process by pressing ESC. Press ESCape to interrupt autoboot in 2 seconds. Initializing system Please wait... Warning: Resource Conflict - both devices are added

NON-ACPI device: ISY0050 Port: 3F0-3F5, 3F7; IRQ: 6; DMA: 2 ACPI device: ISY0050

Port: 3F2-3F3, 3F4-3F5, 3F7; IRQ: 6; DMA: 2

```
<<< Current Boot Parameters >>>
Boot path: /pci@0,0/pci8086,2545@3/pci8086,1460@1d/pci8086,341a@7,1/
sd@0,0:a
Boot args:
```
Type b [file-name] [boot-flags] <ENTER> to boot with options or i <ENTER> to enter boot interpreter or <ENTER> to boot with defaults

```
<<< timeout in 5 seconds >>>
```
Select (b) oot or (i) nterpreter: Size: 275683 + 22092 + 150244 Bytes /platform/i86pc/kernel/unix loaded - 0xac000 bytes used SunOS Release 5.9 Version Generic\_112234-07 32-bit Copyright 1983-2003 Sun Microsystems, Inc. All rights reserved.

```
Use is subject to license terms.
configuring IPv4 interfaces: e1000g2.
Hostname: phys-schost-1
Booting as part of a cluster
NOTICE: CMM: Node phys-schost-1 (nodeid = 1) with votecount = 1 added.
NOTICE: CMM: Node phys-schost-2 (nodeid = 2) with votecount = 1 added.
NOTICE: CMM: Quorum device 1 (/dev/did/rdsk/d1s2) added; votecount = 1, bitmask
of nodes with configured paths = 0x3.
NOTICE: clcomm: Adapter e1000g3 constructed
NOTICE: clcomm: Path phys-schost-1:e1000g3 - phys-schost-2:e1000g3 being constructed
NOTICE: clcomm: Path phys-schost-1:e1000g3 - phys-schost-2:e1000g3 being initiated
NOTICE: clcomm: Path phys-schost-1:e1000g3 - phys-schost-2:e1000g3 online
NOTICE: clcomm: Adapter e1000g0 constructed
NOTICE: clcomm: Path phys-schost-1:e1000g0 - phys-schost-2:e1000g0 being constructed
NOTICE: CMM: Node phys-schost-1: attempting to join cluster.
NOTICE: clcomm: Path phys-schost-1:e1000g0 - phys-schost-2:e1000g0 being initiated
NOTICE: CMM: Quorum device /dev/did/rdsk/d1s2: owner set to node 1.
NOTICE: CMM: Cluster has reached quorum.
NOTICE: CMM: Node phys-schost-1 (nodeid = 1) is up; new incarnation number = 1068496374.
NOTICE: CMM: Node phys-schost-2 (nodeid = 2) is up; new incarnation number = 1068496374.
NOTICE: CMM: Cluster members: phys-schost-1 phys-schost-2.
NOTICE: CMM: node reconfiguration #1 completed.
NOTICE: CMM: Node phys-schost-1: joined cluster.
```
## ▼ Réinitialisation d'un cluster

Exécutez la commande scshutdown( 1M) pour arrêter le cluster, puis initialisez le cluster à l'aide de la commande boot( 1M) sur chaque noeud.

**1. SPARC : si votre cluster exploite Oracle Parallel Server/Real Application Clusters, fermez toutes les instances de la base de données.**

Reportez-vous à la documentation d'Oracle Parallel Server/Real Application Clusters pour connaître les procédures d'arrêt.

- **2. Devenez superutilisateur sur un noeud du cluster.**
- **3. Arrêtez le cluster.**

Sur un noeud du cluster, entrez la commande suivante :

# **scshutdown -g0 -y**

Chaque noeud est arrêté.

**Remarque –** les noeuds de cluster doivent avoir une connexion fonctionnelle avec l'interconnexion du cluster pour en devenir membres.

#### **4. Initialisez chaque noeud.**

L'ordre d'initialisation des noeuds n'a aucune incidence, sauf si vous modifiez la configuration entre les arrêts. Si vous modifiez la configuration entre les

arrêts,dans ce cas initialisez d'abord le noeud dont la configuration est la plus récente.

■ SPARC :

ok **boot**

 $\blacksquare$   $\times 86$  :

```
<<< Paramètres d'initialisation actuels>>>
Chemin d'initialisation :
/pci@0,0/pci8086,2545@3/pci8086,1460@1d/pci8086,341a@7,1/sd@0,0:a
Arguments d'initialisation :
Entrez b [nom fichier] [balises d'initialisation] <ENTER>
                           pour initialiser les options
ou i <ENTER> pour accéder à l'interprète d'initialisation
ou <ENTER> pour initialiser les paramètres par défaut
                 <<< déconnexion automatique dans 5 secondes >>>
Sélectionnez (b)oot ou (i)nterpreter : b
```
Des messages apparaissent sur les consoles des noeuds initialisés à mesure que vous activez des composants de cluster.

**5. Vérifiez que les noeuds sont correctement initialisés et qu'ils sont en ligne.**

La commande scstat(1M) récapitule le statut des noeuds.

```
# scstat -n
```
**Remarque –** si le système de fichiers /var du noeud d'un cluster est saturé, il est possible que Sun Cluster ne puisse pas redémarrer sur ce noeud. Le cas echéant, reportez-vous à la rubrique ["Réparation d'un système de](#page-72-0) fichiers /var saturé" à [la page 73.](#page-72-0)

## SPARC : exemple de réinitialisation d'un cluster

L'exemple suivant reproduit l'affichage de la console lors d'un arrêt normal du cluster avec retour de tous les noeuds à l'invite ok, suivi du redémarrage du cluster. L'option -g 0 remet le délai à zéro et -y répond automatiquement oui à la demande de confirmation. Les messages d'arrêt apparaissent également sur les consoles des autres noeuds du cluster.

```
# scshutdown -g0 -y
Wed Mar 10 13:47:32 phys-schost-1 cl runtime:
WARNING: CMM monitoring disabled.
phys-schost-1#
INIT: New run level: 0
The system is coming down. Please wait.
...
The system is down.
```
syncing file systems... done Program terminated ok **boot** Rebooting with command: boot ... Hostname: phys-schost-1 Booting as part of a cluster ... NOTICE: Node phys-schost-1: attempting to join cluster ... NOTICE: Node phys-schost-2 (incarnation # 937690106) has become reachable. NOTICE: Node phys-schost-3 (incarnation # 937690290) has become reachable. NOTICE: cluster has reached quorum. ... NOTICE: Cluster members: phys-schost-1 phys-schost-2 phys-schost-3. ... NOTICE: Node phys-schost-1: joined cluster ... The system is coming up. Please wait. checking ufs filesystems ... reservation program successfully exiting Print services started. volume management starting. The system is ready. phys-schost-1 console login: NOTICE: Node phys-schost-1: joined cluster The system is coming up. Please wait. checking ufs filesystems ... reservation program successfully exiting Print services started. volume management starting. The system is ready. phys-schost-1 console login:

## x86 : exemple de réinitialisation d'un cluster

L'exemple suivant reproduit l'affichage de la console lors d'un arrêt normal du cluster avec retour de tous les noeuds, suivi du redémarrage du cluster. L'option -g 0 remet le délai à zéro et -y répond automatiquement yes à la demande de confirmation. Les messages d'arrêt apparaissent également sur les consoles des autres noeuds du cluster.

```
# scshutdown -g0 -y
May 2 10:32:57 phys-schost-1 cl_runtime:
WARNING: CMM: Monitoring disabled.
root@phys-schost-1#
INIT: New run level: 0
The system is coming down. Please wait.
System services are now being stopped.
/etc/rc0.d/K05initrgm: Calling scswitch -S (evacuate)
failfasts already disabled on node 1
```
Print services already stopped. May 2 10:33:13 phys-schost-1 syslogd: going down on signal 15 The system is down. syncing file systems... done Type any key to continue ATI RAGE SDRAM BIOS P/N GR-xlint.007-4.330 BIOS Lan-Console 2.0 Copyright (C) 1999-2001 Intel Corporation MAC ADDR: 00 02 47 31 38 3C AMIBIOS (C)1985-2002 American Megatrends Inc., Copyright 1996-2002 Intel Corporation SCB20.86B.1064.P18.0208191106 SCB2 Production BIOS Version 2.08 BIOS Build 1064 2 X Intel(R) Pentium(R) III CPU family 1400MHz Testing system memory, memory size=2048MB 2048MB Extended Memory Passed 512K L2 Cache SRAM Passed ATAPI CD-ROM SAMSUNG CD-ROM SN-124 Press <F2> to enter SETUP, <F12> Network Adaptec AIC-7899 SCSI BIOS v2.57S4 (c) 2000 Adaptec, Inc. All Rights Reserved. Press <Ctrl><A> for SCSISelect(TM) Utility! Ch B, SCSI ID: 0 SEAGATE ST336605LC 160 SCSI ID: 1 SEAGATE ST336605LC 160 SCSI ID: 6 ESG-SHV SCA HSBP M18 ASYN Ch A, SCSI ID: 2 SUN StorEdge 3310 160 SCSI ID: 3 SUN StorEdge 3310 160 AMIBIOS (C)1985-2002 American Megatrends Inc., Copyright 1996-2002 Intel Corporation SCB20.86B.1064.P18.0208191106 SCB2 Production BIOS Version 2.08 BIOS Build 1064 2 X Intel(R) Pentium(R) III CPU family 1400MHz Testing system memory, memory size=2048MB 2048MB Extended Memory Passed 512K L2 Cache SRAM Passed ATAPI CD-ROM SAMSUNG CD-ROM SN-124 SunOS - Intel Platform Edition Primary Boot Subsystem, vsn 2.0 Current Disk Partition Information

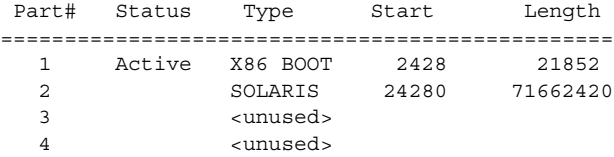

Please select the partition you wish to boot: \*

Solaris DCB

loading /solaris/boot.bin

SunOS Secondary Boot version 3.00

#### Solaris Intel Platform Edition Booting System

Autobooting from bootpath: /pci@0,0/pci8086,2545@3/pci8086,1460@1d/ pci8086,341a@7,1/sd@0,0:a

If the system hardware has changed, or to boot from a different device, interrupt the autoboot process by pressing ESC. Press ESCape to interrupt autoboot in 2 seconds. Initializing system Please wait... Warning: Resource Conflict - both devices are added NON-ACPI device: ISY0050 Port: 3F0-3F5, 3F7; IRQ: 6; DMA: 2 ACPI device: ISY0050 Port: 3F2-3F3, 3F4-3F5, 3F7; IRQ: 6; DMA: 2 <<< Current Boot Parameters >>> Boot path: /pci@0,0/pci8086,2545@3/pci8086,1460@1d/pci8086,341a@7,1/ sd@0,0:a Boot args: Type b [file-name] [boot-flags] <ENTER> to boot with options or i <ENTER> to enter boot interpreter or <ENTER> to boot with defaults <<< timeout in 5 seconds >>> Select (b)oot or (i)nterpreter: **b** Size: 275683 + 22092 + 150244 Bytes /platform/i86pc/kernel/unix loaded - 0xac000 bytes used SunOS Release 5.9 Version Generic\_112234-07 32-bit Copyright 1983-2003 Sun Microsystems, Inc. All rights reserved. Use is subject to license terms. configuring IPv4 interfaces: e1000g2. Hostname: phys-schost-1 Booting as part of a cluster NOTICE: CMM: Node phys-schost-1 (nodeid = 1) with votecount = 1 added. NOTICE: CMM: Node phys-schost-2 (nodeid = 2) with votecount = 1 added. NOTICE: CMM: Quorum device 1 (/dev/did/rdsk/d1s2) added; votecount = 1, bitmask of nodes with configured paths = 0x3. NOTICE: clcomm: Adapter e1000g3 constructed NOTICE: clcomm: Path phys-schost-1:e1000g3 - phys-schost-2:e1000g3 being constructed NOTICE: clcomm: Path phys-schost-1:e1000g3 - phys-schost-2:e1000g3 being initiated NOTICE: clcomm: Path phys-schost-1:e1000g3 - phys-schost-2:e1000g3 online NOTICE: clcomm: Adapter e1000g0 constructed

NOTICE: clcomm: Path phys-schost-1:e1000g0 - phys-schost-2:e1000g0 being constructed

```
NOTICE: CMM: Node phys-schost-1: attempting to join cluster.
NOTICE: clcomm: Path phys-schost-1:e1000g0 - phys-schost-2:e1000g0 being initiated
NOTICE: CMM: Quorum device /dev/did/rdsk/d1s2: owner set to node 1.
NOTICE: CMM: Cluster has reached quorum.
NOTICE: CMM: Node phys-schost-1 (nodeid = 1) is up; new incarnation number = 1068496374.
NOTICE: CMM: Node phys-schost-2 (nodeid = 2) is up; new incarnation number = 1068496374.
NOTICE: CMM: Cluster members: phys-schost-1 phys-schost-2.
NOTICE: CMM: node reconfiguration #1 completed.
NOTICE: CMM: Node phys-schost-1: joined cluster.
WARNING: mod_installdrv: no major number for rsmrdt
ip: joining multicasts failed (18) on clprivnet0 - will use link layer
broadcasts for multicast
The system is coming up. Please wait.
checking ufs filesystems
/dev/rdsk/c1t0d0s5: is clean.
NOTICE: clcomm: Path phys-schost-1:e1000g0 - phys-schost-2:e1000g0 online
NIS domain name is dev.eng.mycompany.com
starting rpc services: rpcbind keyserv ypbind done.
Setting netmask of e1000g2 to 255.255.255.0
Setting netmask of e1000g3 to 255.255.255.128
Setting netmask of e1000g0 to 255.255.255.128
Setting netmask of clprivnet0 to 255.255.255.0
Setting default IPv4 interface for multicast: add net 224.0/4: gateway phys-schost-1
syslog service starting.
obtaining access to all attached disks
*****************************************************************************
*
* The X-server can not be started on display :0...
*
*****************************************************************************
volume management starting.
Starting Fault Injection Server...
The system is ready.
```
phys-schost-1 console login:

# Arrêt et initialisation d'un seul noeud de cluster

**Remarque –** utilisez la commande scswitch( 1M) avec la commande shutdown(1M) de Solaris pour arrêter un noeud individuel. N'utilisez la commande scshutdown que pour arrêter un cluster entier.

<span id="page-57-0"></span>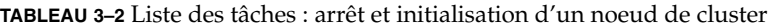

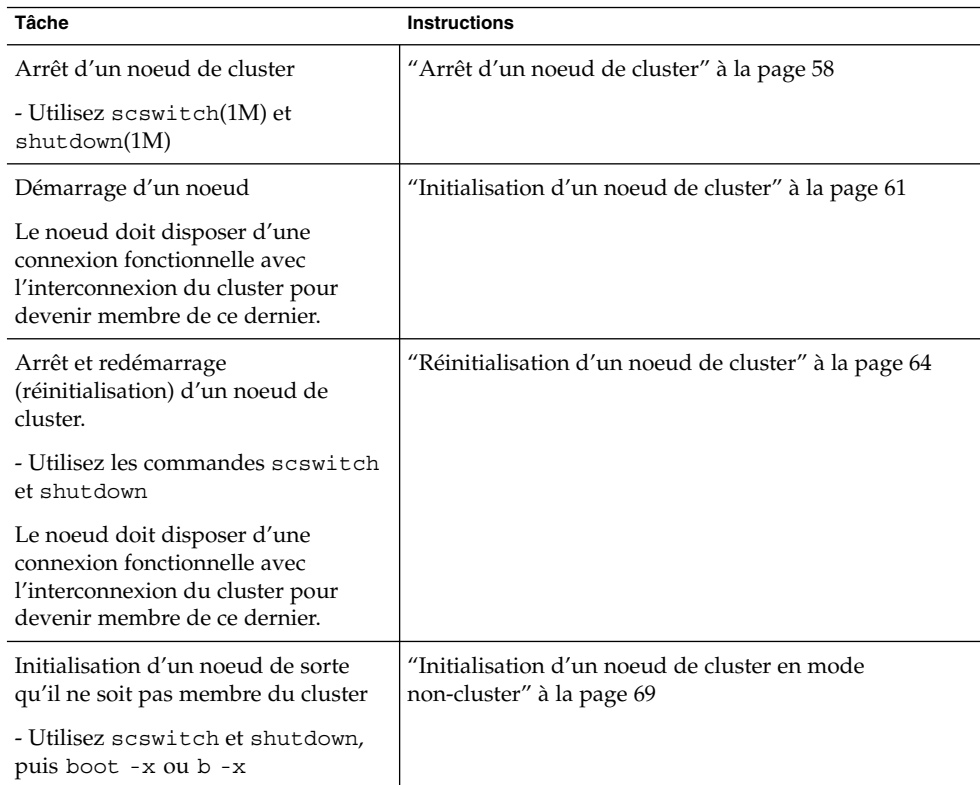

## Arrêt d'un noeud de cluster

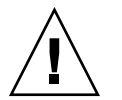

**Attention –** n'utilisez pas send brk sur une console de cluster pour arrêter un noeud de cluster. La commande n'est pas prise en charge dans un cluster.

**1. SPARC : si votre cluster exploite Oracle Parallel Server/Real Application Clusters, fermez toutes les instances de la base de données.**

Reportez-vous à la documentation d'Oracle Parallel Server/Real Application Clusters pour connaître les procédures d'arrêt.

- **2. Devenez superutilisateur sur le noeud de cluster à arrêter.**
- **3. Transférez vers d'autres membres du cluster tous les groupes de ressources, toutes les ressources et tous les groupes de périphériques du noeud que vous arrêtez.**

Sur le noeud à arrêter, entrez la commande suivante.

# **scswitch -S -h** *noeud*

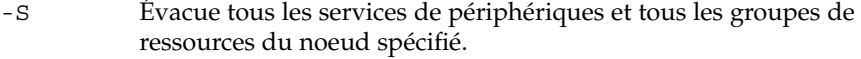

-h *noeud* Indique le noeud dont vous changez les groupes de ressources et groupes de périphériques.

#### **4. Arrêtez le noeud de cluster.**

Entrez la commande suivante sur le noeud à arrêter :

# **shutdown -g0 -y -i0**

- **5. Vérifiez que le noeud de cluster apparaît à l'invite ok ou Select (b)oot or (i)nterpreter sur l'écran des paramètres d'initialisation courants.**
- **6. Si nécessaire, mettez le noeud hors tension.**

### SPARC : exemple d'arrêt d'un noeud de cluster

L'exemple suivant reproduit l'affichage de la console lors de l'arrêt du noeud phys-schost-1. L'option -g0 remet le délai à zéro, -y donne automatiquement la réponse oui à la demande de confirmation et -i0 appelle le niveau d'exécution 0 (zéro). Les messages d'arrêt de ce noeud apparaissent sur les consoles des autres noeuds du cluster.

```
# scswitch -S -h phys-schost-1
# shutdown -g0 -y -i0
Wed Mar 10 13:47:32 phys-schost-1 cl runtime:
WARNING: CMM monitoring disabled.
phys-schost-1#
INIT: New run level: 0
The system is coming down. Please wait.
Notice: rgmd is being stopped.
Notice: rpc.pmfd is being stopped.
Notice: rpc.fed is being stopped.
umount: /global/.devices/node@1 busy
umount: /global/phys-schost-1 busy
The system is down.
syncing file systems... done
Program terminated
ok
```
### x86 : exemple d'arrêt d'un noeud de cluster

L'exemple suivant reproduit l'affichage de la console lors de l'arrêt du noeud phys-schost-1. L'option -g0 remet le délai à zéro, -y donne automatiquement la réponse oui à la demande de confirmation et -i0 appelle le niveau d'exécution 0 (zéro). Les messages d'arrêt de ce noeud apparaissent sur les consoles des autres noeuds du cluster.

# **scswitch -S -h phys-schost-1** # **shutdown -g0 -y -i0** Shutdown started. Wed Mar 10 13:47:32 PST 2004

Changing to init state 0 - please wait Broadcast Message from root (console) on phys-schost-1 Wed Mar 10 13:47:32... THE SYSTEM phys-schost-1 IS BEING SHUT DOWN NOW ! ! ! Log off now or risk your files being damaged

phys-schost-1# INIT: New run level: 0 The system is coming down. Please wait. System services are now being stopped. /etc/rc0.d/K05initrgm: Calling scswitch -S (evacuate) failfasts disabled on node 1 Print services already stopped. Mar 10 13:47:44 phys-schost-1 syslogd: going down on signal 15 umount: /global/.devices/node@2 busy umount: /global/.devices/node@1 busy The system is down. syncing file systems... done WARNING: CMM: Node being shut down. Type any key to continue

## Étape suivante

Reportez-vous à la rubrique ["Initialisation d'un noeud de cluster" à](#page-60-0) la page 61 pour relancer un noeud de cluster préalablement arrêté.

## <span id="page-60-0"></span>▼ Initialisation d'un noeud de cluster

**Remarque –** la configuration du quorum peut avoir une incidence sur le démarrage des noeuds de cluster. Dans un cluster à deux noeuds, vous devez utiliser un périphérique de quorum configuré de sorte que le quorum total du cluster soit de trois. Vous devez avoir un quorum pour chaque noeud et un quorum pour le périphérique de quorum. Le cas échéant, si le premier noeud est arrêté, le second noeud continue d'avoir un quorum et s'exécute en tant que membre unique du cluster. Pour que le premier noeud revienne dans le cluster en tant que noeud de cluster, le second noeud doit être opérationnel. Le nombre de quorum de cluster requis (deux) doit être présent.

- **1. Pour faire démarrer un noeud de cluster préalablement arrêté, initialisez-le.**
	- SPARC :

ok **boot**

■ x86 :

<<< Paramètres d'initialisation actuels>>> Chemin d'initialisation : /pci@0,0/pci8086,2545@3/pci8086,1460@1d/pci8086,341a@7,1/sd@0,0:a Arguments d'initialisation : Entrez b [nom fichier] [balises d'initialisation] <ENTER> pour initialiser les options ou i <ENTER> pour accéder à l'interprète d'initialisation ou <ENTER> pour initialiser les paramètres par défaut <<< déconnexion automatique dans 5 secondes >>> Sélectionnez (b)oot ou (i)nterpreter : **b**

Des messages apparaissent sur les consoles des noeuds initialisés à mesure que vous activez des composants de cluster.

**Remarque –** le noeud d'un cluster doit avoir une connexion fonctionnelle avec l'interconnexion du cluster pour devenir membre de cette dernière.

**2. Assurez-vous que le noeud est correctement initialisé et qu'il est en ligne.**

La commande scstat récapitule le statut du noeud.

```
# scstat -n
```
**Remarque –** si le système de fichiers /var du noeud d'un cluster est saturé, il est possible que Sun Cluster ne puisse pas redémarrer sur ce noeud. Le cas echéant, reportez-vous à la rubrique ["Réparation d'un système de](#page-72-0) fichiers /var saturé" à [la page 73.](#page-72-0)

## SPARC : exemple d'initialisation d'un noeud de cluster

L'exemple suivant reproduit l'affichage de la console lors de l'initialisation du noeud phys-schost-1 dans le cluster.

```
ok boot
Rebooting with command: boot
...
Hostname: phys-schost-1
Booting as part of a cluster
...
NOTICE: Node phys-schost-1: attempting to join cluster
...
NOTICE: Node phys-schost-1: joined cluster
...
The system is coming up. Please wait.
checking ufs filesystems
...
reservation program successfully exiting
Print services started.
volume management starting.
The system is ready.
phys-schost-1 console login:
```
## x86 : exemple d'initialisation d'un noeud de cluster

L'exemple suivant reproduit l'affichage de la console lors de l'initialisation du noeud phys-schost-1 dans le cluster.

```
<<< Current Boot Parameters >>>
Boot path: /pci@0,0/pci8086,2545@3/pci8086,1460@1d/pci8086,341a@7,1/sd@0,0:a
Boot args:
Type b [file-name] [boot-flags] <ENTER> to boot with options
or i <ENTER> to enter boot interpreter
or <ENTER> to boot with defaults
               <<< timeout in 5 seconds >>>
Select (b)oot or (i)nterpreter: Size: 276915 + 22156 + 150372 Bytes
/platform/i86pc/kernel/unix loaded - 0xac000 bytes used
```
**62** Guide d'administration système de Sun Cluster pour SE Solaris • Mai 2004, Revision A

SunOS Release 5.9 Version on81-feature-patch:08/30/2003 32-bit

Copyright 1983-2003 Sun Microsystems, Inc. All rights reserved. Use is subject to license terms. configuring IPv4 interfaces: e1000g2. Hostname: phys-schost-1 Booting as part of a cluster NOTICE: CMM: Node phys-schost-1 (nodeid = 1) with votecount = 1 added. NOTICE: CMM: Node phys-schost-2 (nodeid = 2) with votecount = 1 added. NOTICE: CMM: Quorum device 1 (/dev/did/rdsk/d1s2) added; votecount = 1, bitmask of nodes with configured paths = 0x3. WARNING: CMM: Initialization for quorum device /dev/did/rdsk/d1s2 failed with error EACCES. Will retry later. NOTICE: clcomm: Adapter e1000g3 constructed NOTICE: clcomm: Path phys-schost-1:e1000g3 - phys-schost-2:e1000g3 being constructed NOTICE: clcomm: Path phys-schost-1:e1000g3 - phys-schost-2:e1000g3 being initiated NOTICE: clcomm: Path phys-schost-1:e1000g3 - phys-schost-2:e1000g3 online NOTICE: clcomm: Adapter e1000g0 constructed NOTICE: clcomm: Path phys-schost-1:e1000g0 - phys-schost-2:e1000g0 being constructed NOTICE: CMM: Node phys-schost-1: attempting to join cluster. WARNING: CMM: Reading reservation keys from quorum device /dev/did/rdsk/d1s2 failed with error 2. NOTICE: CMM: Cluster has reached quorum. NOTICE: CMM: Node phys-schost-1 (nodeid = 1) is up; new incarnation number = 1068503958. NOTICE: CMM: Node phys-schost-2 (nodeid = 2) is up; new incarnation number = 1068496374. NOTICE: CMM: Cluster members: phys-schost-1 phys-schost-2. NOTICE: CMM: node reconfiguration #3 completed. NOTICE: CMM: Node phys-schost-1: joined cluster. NOTICE: clcomm: Path phys-schost-1:e1000g0 - phys-schost-2:e1000g0 being initiated NOTICE: clcomm: Path phys-schost-1:e1000g0 - phys-schost-2:e1000g0 online NOTICE: CMM: Retry of initialization for quorum device /dev/did/rdsk/d1s2 was successful. WARNING: mod installdrv: no major number for rsmrdt ip: joining multicasts failed (18) on clprivnet0 - will use link layer broadcasts for multicast The system is coming up. Please wait. checking ufs filesystems /dev/rdsk/c1t0d0s5: is clean. NIS domain name is dev.eng.mycompany.com starting rpc services: rpcbind keyserv ypbind done. Setting netmask of e1000g2 to 255.255.255.0 Setting netmask of e1000g3 to 255.255.255.128 Setting netmask of e1000g0 to 255.255.255.128 Setting netmask of clprivnet0 to 255.255.255.0 Setting default IPv4 interface for multicast: add net 224.0/4: gateway phys-schost-1 syslog service starting. obtaining access to all attached disks

\*\*\*\*\*\*\*\*\*\*\*\*\*\*\*\*\*\*\*\*\*\*\*\*\*\*\*\*\*\*\*\*\*\*\*\*\*\*\*\*\*\*\*\*\*\*\*\*\*\*\*\*\*\*\*\*\*\*\*\*\*\*\*\*\*\*\*\*\*\*\*\*\*\*\*\*\* \* \* The X-server can not be started on display :0... \* \*\*\*\*\*\*\*\*\*\*\*\*\*\*\*\*\*\*\*\*\*\*\*\*\*\*\*\*\*\*\*\*\*\*\*\*\*\*\*\*\*\*\*\*\*\*\*\*\*\*\*\*\*\*\*\*\*\*\*\*\*\*\*\*\*\*\*\*\*\*\*\*\*\*\*\*\*

```
volume management starting.
Starting Fault Injection Server...
The system is ready.
```
phys-schost-1 console login:

## ▼ Réinitialisation d'un noeud de cluster

**1. SPARC : si votre cluster exploite Oracle Parallel Server/Real Application Clusters, fermez toutes les instances de la base de données.**

Reportez-vous à la documentation d'Oracle Parallel Server/Real Application Clusters pour connaître les procédures d'arrêt.

- **2. Devenez superutilisateur sur le noeud de cluster à arrêter.**
- **3. Arrêtez le noeud à l'aide des commandes scswitch et shutdown.**

Entrez ces commandes sur le noeud à arrêter. L'option -i 6 associée à la commande shutdown réinitialise le noeud préalablement arrêté.

```
# scswitch -S -h noeud
# shutdown -g0 -y -i6
```
**Remarque –** les noeuds de cluster doivent avoir une connexion fonctionnelle avec l'interconnexion du cluster pour en devenir membres.

**4. Assurez-vous que le noeud est correctement initialisé et qu'il est en ligne.**

```
# scstat -n
```
### SPARC : exemple de réinitialisation d'un noeud de cluster

L'exemple suivant reproduit l'affichage de la console lors de la réinitialisation du noeud phys-schost-1. Les messages relatifs à ce noeud, tels que les notifications d'arrêt et de démarrage, apparaissent sur les consoles des autres noeuds du cluster.

```
# scswitch -S -h phys-schost-1
# shutdown -g0 -y -i6
Shutdown started. Wed Mar 10 13:47:32 phys-schost-1 cl runtime:
WARNING: CMM monitoring disabled.
phys-schost-1#
INIT: New run level: 6
The system is coming down. Please wait.
System services are now being stopped.
Notice: rgmd is being stopped.
```

```
Notice: rpc.pmfd is being stopped.
Notice: rpc.fed is being stopped.
umount: /global/.devices/node@1 busy
umount: /global/phys-schost-1 busy
The system is down.
syncing file systems... done
rebooting...
Resetting ...
,,,
Sun Ultra 1 SBus (UltraSPARC 143MHz), No Keyboard
OpenBoot 3.11, 128 MB memory installed, Serial #5932401.
Ethernet address 8:8:20:99:ab:77, Host ID: 8899ab77.
...
Rebooting with command: boot
...
Hostname: phys-schost-1
Booting as part of a cluster
...
NOTICE: Node phys-schost-1: attempting to join cluster
...
NOTICE: Node phys-schost-1: joined cluster
...
The system is coming up. Please wait.
The system is ready.
phys-schost-1 console login:
```
### x86 : exemple de réinitialisation d'un noeud de cluster

L'exemple suivant reproduit l'affichage de la console lors de la réinitialisation du noeud phys-schost-1. Les messages relatifs à ce noeud, tels que les notifications d'arrêt et de démarrage, apparaissent sur les consoles des autres noeuds du cluster.

```
# scswitch -S -h phys-schost-1
# shutdown -g0 -y -i6
Shutdown started. Wed Mar 10 13:47:32 PST 2004
Changing to init state 6 - please wait
Broadcast Message from root (console) on phys-schost-1 Wed Mar 10 13:47:32...
THE SYSTEM phys-schost-1 IS BEING SHUT DOWN NOW ! ! !
Log off now or risk your files being damaged
phys-schost-1#
INIT: New run level: 6
The system is coming down. Please wait.
System services are now being stopped.
/etc/rc0.d/K05initrgm: Calling scswitch -S (evacuate)
Print services already stopped.
Mar 10 13:47:44 phys-schost-1 syslogd: going down on signal 15
```

```
umount: /global/.devices/node@2 busy
umount: /global/.devices/node@1 busy
The system is down.
```
syncing file systems... done WARNING: CMM: Node being shut down. rebooting... ATI RAGE SDRAM BIOS P/N GR-xlint.007-4.330 \* BIOS Lan-Console 2.0 Copyright (C) 1999-2001 Intel Corporation MAC ADDR: 00 02 47 31 38 3C AMIBIOS (C)1985-2002 American Megatrends Inc., Copyright 1996-2002 Intel Corporation SCB20.86B.1064.P18.0208191106 SCB2 Production BIOS Version 2.08 BIOS Build 1064 2 X Intel(R) Pentium(R) III CPU family 1400MHz Testing system memory, memory size=2048MB 2048MB Extended Memory Passed 512K L2 Cache SRAM Passed ATAPI CD-ROM SAMSUNG CD-ROM SN-124 Press <F2> to enter SETUP, <F12> Network Adaptec AIC-7899 SCSI BIOS v2.57S4 (c) 2000 Adaptec, Inc. All Rights Reserved. Press <Ctrl><A> for SCSISelect(TM) Utility! Ch B, SCSI ID: 0 SEAGATE ST336605LC 160 SCSI ID: 1 SEAGATE ST336605LC 160 SCSI ID: 6 ESG-SHV SCA HSBP M18 ASYN Ch A, SCSI ID: 2 SUN StorEdge 3310 160 SCSI ID: 3 SUN StorEdge 3310 160 AMIBIOS (C)1985-2002 American Megatrends Inc., Copyright 1996-2002 Intel Corporation SCB20.86B.1064.P18.0208191106 SCB2 Production BIOS Version 2.08 BIOS Build 1064 2 X Intel(R) Pentium(R) III CPU family 1400MHz Testing system memory, memory size=2048MB 2048MB Extended Memory Passed 512K L2 Cache SRAM Passed ATAPI CD-ROM SAMSUNG CD-ROM SN-124 SunOS - Intel Platform Edition Primary Boot Subsystem, vsn 2.0 Current Disk Partition Information Part# Status Type Start Length ================================================ 1 Active X86 BOOT 2428 21852 2 SOLARIS 24280 71662420 3 <unused> 4 <unused> Please select the partition you wish to boot: \*

Solaris DCB

loading /solaris/boot.bin

SunOS Secondary Boot version 3.00

#### Solaris Intel Platform Edition Booting System

Autobooting from bootpath: /pci@0,0/pci8086,2545@3/pci8086,1460@1d/ pci8086,341a@7,1/sd@0,0:a

If the system hardware has changed, or to boot from a different device, interrupt the autoboot process by pressing ESC. Press ESCape to interrupt autoboot in 2 seconds. Initializing system Please wait... Warning: Resource Conflict - both devices are added

NON-ACPI device: ISY0050 Port: 3F0-3F5, 3F7; IRQ: 6; DMA: 2 ACPI device: ISY0050 Port: 3F2-3F3, 3F4-3F5, 3F7; IRQ: 6; DMA: 2

```
<<< Current Boot Parameters >>>
Boot path: /pci@0,0/pci8086,2545@3/pci8086,1460@1d/pci8086,341a@7,1/
sd@0,0:a
Boot args:
```

```
Type b [file-name] [boot-flags] <ENTER> to boot with options
or i <ENTER> to enter boot interpreter
or <ENTER> to boot with defaults
```
<<< timeout in 5 seconds >>>

```
Select (b)oot or (i)nterpreter: Size: 276915 + 22156 + 150372 Bytes
/platform/i86pc/kernel/unix loaded - 0xac000 bytes used
SunOS Release 5.9 Version on81-feature-patch:08/30/2003 32-bit
Copyright 1983-2003 Sun Microsystems, Inc. All rights reserved.
Use is subject to license terms.
configuring IPv4 interfaces: e1000g2.
Hostname: phys-schost-1
Booting as part of a cluster
NOTICE: CMM: Node phys-schost-1 (nodeid = 1) with votecount = 1 added.
NOTICE: CMM: Node phys-schost-2 (nodeid = 2) with votecount = 1 added.
NOTICE: CMM: Quorum device 1 (/dev/did/rdsk/d1s2) added; votecount = 1, bitmask
of nodes with configured paths = 0x3.
WARNING: CMM: Initialization for quorum device /dev/did/rdsk/d1s2 failed with
error EACCES. Will retry later.
NOTICE: clcomm: Adapter e1000g3 constructed
NOTICE: clcomm: Path phys-schost-1:e1000g3 - phys-schost-2:e1000g3 being constructed
NOTICE: clcomm: Path phys-schost-1:e1000g3 - phys-schost-2:e1000g3 being initiated
NOTICE: clcomm: Path phys-schost-1:e1000g3 - phys-schost-2:e1000g3 online
NOTICE: clcomm: Adapter e1000g0 constructed
```
NOTICE: clcomm: Path phys-schost-1:e1000g0 - phys-schost-2:e1000g0 being constructed NOTICE: CMM: Node phys-schost-1: attempting to join cluster. WARNING: CMM: Reading reservation keys from quorum device /dev/did/rdsk/d1s2 failed with error 2. NOTICE: CMM: Cluster has reached quorum. NOTICE: CMM: Node phys-schost-1 (nodeid = 1) is up; new incarnation number = 1068503958. NOTICE: CMM: Node phys-schost-2 (nodeid = 2) is up; new incarnation number = 1068496374. NOTICE: CMM: Cluster members: phys-schost-1 phys-schost-2. NOTICE: CMM: node reconfiguration #3 completed. NOTICE: CMM: Node phys-schost-1: joined cluster. NOTICE: clcomm: Path phys-schost-1:e1000g0 - phys-schost-2:e1000g0 being initiated NOTICE: clcomm: Path phys-schost-1:e1000g0 - phys-schost-2:e1000g0 online NOTICE: CMM: Retry of initialization for quorum device /dev/did/rdsk/d1s2 was successful. WARNING: mod installdrv: no major number for rsmrdt ip: joining multicasts failed (18) on clprivnet0 - will use link layer broadcasts for multicast The system is coming up. Please wait. checking ufs filesystems /dev/rdsk/c1t0d0s5: is clean. NIS domain name is dev.eng.mycompany.com starting rpc services: rpcbind keyserv ypbind done. Setting netmask of e1000g2 to 255.255.255.0 Setting netmask of e1000g3 to 255.255.255.128 Setting netmask of e1000g0 to 255.255.255.128 Setting netmask of clprivnet0 to 255.255.255.0 Setting default IPv4 interface for multicast: add net 224.0/4: gateway phys-schost-1 syslog service starting. obtaining access to all attached disks \*\*\*\*\*\*\*\*\*\*\*\*\*\*\*\*\*\*\*\*\*\*\*\*\*\*\*\*\*\*\*\*\*\*\*\*\*\*\*\*\*\*\*\*\*\*\*\*\*\*\*\*\*\*\*\*\*\*\*\*\*\*\*\*\*\*\*\*\*\*\*\*\*\*\*\*\* \* \* The X-server can not be started on display :0... \* \*\*\*\*\*\*\*\*\*\*\*\*\*\*\*\*\*\*\*\*\*\*\*\*\*\*\*\*\*\*\*\*\*\*\*\*\*\*\*\*\*\*\*\*\*\*\*\*\*\*\*\*\*\*\*\*\*\*\*\*\*\*\*\*\*\*\*\*\*\*\*\*\*\*\*\*\*

volume management starting. Starting Fault Injection Server... The system is ready.

phys-schost-1 console login:

## <span id="page-68-0"></span>▼ Initialisation d'un noeud de cluster en mode non-cluster

Vous pouvez initialiser un noeud de sorte qu'il ne soit pas membre du cluster, c'est-à-dire en mode non-cluster. Cela peut être utile lors de l'installation du logiciel de cluster ou de l'exécution de certaines procédures administratives, par exemple l'application d'un patch à un noeud.

- **1. Devenez superutilisateur sur le noeud du cluster à démarrer en mode non-cluster.**
- **2. Arrêtez le noeud à l'aide des commandes scswitch et shutdown .**

```
# scswitch -S -h noeud
# shutdown -g0 -y -i0
```
- **3. Vérifiez que le noeud apparaît à l'invite ok ou Select (b)oot or (i)nterpreter sur l'écran des paramètres d'initialisation courants.**
- **4. Initialisez le noeud en mode non-cluster à l'aide de la commande boot(1M) ou b avec l'option -x.**
	- SPARC :

ok **boot -x**

```
\blacksquare \times 86 :
```

```
<<< Paramètres d'initialisation actuels>>>
Chemin d'initialisation :
/pci@0,0/pci8086,2545@3/pci8086,1460@1d/pci8086,341a@7,1/sd@0,0:a
Arguments d'initialisation :
Entrez b [nom fichier] [balises d'initialisation] <ENTER>
                     pour initialiser les options
ou i <ENTER> pour accéder à l'interprète d'initialisation
ou <ENTER> pour initialiser les paramètres par défaut
                    <<< déconnexion automatique dans 5 secondes >>>
Sélectionnez (b)oot ou (i)nterpreter : b -x
```
Des messages apparaissent sur la console du noeud, indiquant que le noeud n'appartient pas au cluster.

## SPARC : exemple d'initialisation d'un noeud de cluster en mode non-cluster

L'exemple suivant reproduit l'affichage de la console lors de l'arrêt du noeud phys-schost-1, puis de son redémarrage en mode non-cluster. L'option -g0 remet le délai à zéro, -y donne automatiquement la réponse oui à la demande de confirmation et -i0 appelle le niveau d'exécution 0 (zéro). Les messages d'arrêt de ce noeud apparaissent sur les consoles des autres noeuds du cluster.

```
# scswitch -S -h phys-schost-1
# shutdown -g0 -y -i0
Shutdown started. Wed Mar 10 13:47:32 phys-schost-1 cl runtime:
WARNING: CMM monitoring disabled.
phys-schost-1#
...
rg name = schost-sa-1 ...
offline node = phys-schost-2 ...
num of node = 0 \ldotsphys-schost-1#
INIT: New run level: 0
The system is coming down. Please wait.
System services are now being stopped.
Print services stopped.
syslogd: going down on signal 15
...
The system is down.
syncing file systems... done
WARNING: node phys-schost-1 is being shut down.
Program terminated
ok boot -x
...
Not booting as part of cluster
...
The system is ready.
phys-schost-1 console login:
```
## x86 : exemple d'initialisation d'un noeud de cluster en mode non-cluster

L'exemple suivant reproduit l'affichage de la console lors de l'arrêt du noeud phys-schost-1, puis de son redémarrage en mode non-cluster. L'option -g0 remet le délai à zéro, -y donne automatiquement la réponse oui à la demande de confirmation et -i0 appelle le niveau d'exécution 0 (zéro). Les messages d'arrêt de ce noeud apparaissent sur les consoles des autres noeuds du cluster.

# **scswitch -S -h phys-schost-1** # **shutdown -g0 -y -i0** Shutdown started. Wed Mar 10 13:47:32 PST 2004

phys-schost-1# INIT: New run level: 0 The system is coming down. Please wait. System services are now being stopped. Print services already stopped. Mar 10 13:47:44 phys-schost-1 syslogd: going down on signal 15 ... The system is down. syncing file systems... done WARNING: CMM: Node being shut down. Type any key to continue ATI RAGE SDRAM BIOS P/N GR-xlint.007-4.330 \* BIOS Lan-Console 2.0 Copyright (C) 1999-2001 Intel Corporation MAC ADDR: 00 02 47 31 38 3C AMIBIOS (C)1985-2002 American Megatrends Inc., Copyright 1996-2002 Intel Corporation SCB20.86B.1064.P18.0208191106 SCB2 Production BIOS Version 2.08 BIOS Build 1064 2 X Intel(R) Pentium(R) III CPU family 1400MHz Testing system memory, memory size=2048MB 2048MB Extended Memory Passed 512K L2 Cache SRAM Passed ATAPI CD-ROM SAMSUNG CD-ROM SN-124 Press <F2> to enter SETUP, <F12> Network Adaptec AIC-7899 SCSI BIOS v2.57S4 (c) 2000 Adaptec, Inc. All Rights Reserved. Press <Ctrl><A> for SCSISelect(TM) Utility! Ch B, SCSI ID: 0 SEAGATE ST336605LC 160 SCSI ID: 1 SEAGATE ST336605LC 160 SCSI ID: 6 ESG-SHV SCA HSBP M18 ASYN Ch A, SCSI ID: 2 SUN StorEdge 3310 160 SCSI ID: 3 SUN StorEdge 3310 160 AMIBIOS (C)1985-2002 American Megatrends Inc., Copyright 1996-2002 Intel Corporation SCB20.86B.1064.P18.0208191106 SCB2 Production BIOS Version 2.08 BIOS Build 1064 2 X Intel(R) Pentium(R) III CPU family 1400MHz Testing system memory, memory size=2048MB 2048MB Extended Memory Passed 512K L2 Cache SRAM Passed ATAPI CD-ROM SAMSUNG CD-ROM SN-124 SunOS - Intel Platform Edition Primary Boot Subsystem, vsn 2.0

#### Current Disk Partition Information

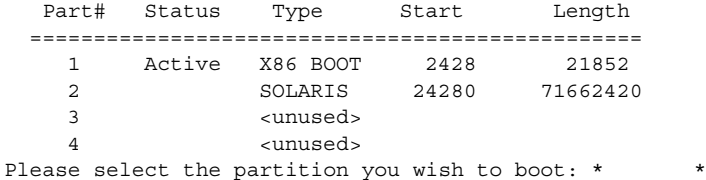

Solaris DCB

loading /solaris/boot.bin

SunOS Secondary Boot version 3.00

#### Solaris Intel Platform Edition Booting System

Autobooting from bootpath: /pci@0,0/pci8086,2545@3/pci8086,1460@1d/ pci8086,341a@7,1/sd@0,0:a

If the system hardware has changed, or to boot from a different device, interrupt the autoboot process by pressing ESC. Press ESCape to interrupt autoboot in 2 seconds. Initializing system Please wait... Warning: Resource Conflict - both devices are added

NON-ACPI device: ISY0050 Port: 3F0-3F5, 3F7; IRQ: 6; DMA: 2 ACPI device: ISY0050 Port: 3F2-3F3, 3F4-3F5, 3F7; IRQ: 6; DMA: 2

<<< Current Boot Parameters >>> Boot path: /pci@0,0/pci8086,2545@3/pci8086,1460@1d/pci8086,341a@7,1/ sd@0,0:a Boot args:

Type b [file-name] [boot-flags] <ENTER> to boot with options<br>or i <ENTER> to enter boot interp: or i <ENTER> to enter boot interpreter or <ENTER> to boot with defaults

<<< timeout in 5 seconds >>>

Select (b)oot or (i)nterpreter: **b -x** ... Not booting as part of cluster ... The system is ready. phys-schost-1 console login:
# Réparation d'un système de fichiers /var saturé

Solaris et le logiciel Sun Cluster envoient tous deux des messages d'erreur dans le fichier /var/adm/messages, ce qui, à la longue, risque de saturer le système de fichiers /var. Si le système de fichiers /var du noeud d'un cluster est saturé, il est possible que Sun Cluster ne puisse pas redémarrer sur ce noeud. En outre, vous risquez de ne plus pouvoir vous connecter à ce noeud.

# Réparation d'un système de fichiers /var saturé

Si un noeud indique que son système de fichiers /var est saturé et continue d'exécuter les services Sun Cluster, procédez comme suit pour vider le système de fichiers. Pour de plus amples informations, reportez-vous à la rubrique "Viewing System Messages" in *System Administration Guide: Advanced Administration*.

- **1. Devenez superutilisateur sur le noeud du cluster dont le système de fichiers /var est saturé.**
- **2. Videz le système de fichiers saturé.**

Par exemple, supprimez tous les fichiers superflus du système de fichiers.

Guide d'administration système de Sun Cluster pour SE Solaris • Mai 2004, Revision A

#### CHAPITRE **4**

# Administration de périphériques globaux, du contrôle de chemins et de systèmes de fichiers de cluster

Ce chapitre décrit les procédures d'administration de périphériques globaux, du contrôle de chemin de disques et de systèmes de fichiers de cluster.

Les procédures décrites dans ce chapitre sont les suivantes :

- "Mise à [jour de l'espace de noms de périphériques globaux" à](#page-83-0) la page 84
- ["Ajout et enregistrement d'un groupe de périphériques de disques \(Solstice](#page-84-0) [DiskSuite/Solaris Volume Manager\)" à](#page-84-0) la page 85
- ["Suppression et annulation de l'enregistrement d'un groupe de périphériques de](#page-85-0) [disques \(Solstice DiskSuite/Solaris Volume Manager\)" à](#page-85-0) la page 86
- ["Suppression d'un noeud de tous les groupes de périphériques de disques"](#page-86-0) à [la page 87](#page-86-0)
- ["Suppression d'un noeud d'un groupe de périphériques de disques \(Solstice](#page-87-0) [DiskSuite/Solaris Volume Manager\)" à](#page-87-0) la page 88
- ["Création de plus de trois jeux de disques dans un cluster" à](#page-89-0) la page 90
- ["SPARC : création d'un nouveau groupe de disques lors de l'initialisation des](#page-90-0) [disques \(VERITAS Volume Manager\)" à](#page-90-0) la page 91
- ["SPARC : création d'un nouveau groupe de disques lors de l'encapsulage de](#page-91-0) [disques \(VERITAS Volume Manager\)" à](#page-91-0) la page 92
- "SPARC : ajout d'un nouveau volume à [un groupe de périphériques de disques](#page-92-0) [existant \(VERITAS Volume Manager\)" à](#page-92-0) la page 93
- ["SPARC : transformation d'un groupe de disques existant en un groupe de](#page-93-0) [périphériques de disques \(VERITAS Volume Manager\)" à](#page-93-0) la page 94
- <sup>"</sup>SPARC : affectation d'un nouveau code mineur à un groupe de périphériques de [disques \(VERITAS Volume Manager\)" à](#page-94-0) la page 95
- ["SPARC : enregistrement d'un groupe de disques comme groupe de périphériques](#page-95-0) [de disques \(VERITAS Volume Manager\)" à](#page-95-0) la page 96
- ["SPARC : enregistrement des modifications de configuration des groupes de](#page-98-0) [disques \(VERITAS Volume Manager\)" à](#page-98-0) la page 99
- ["SPARC : configuration du nombre souhaité](#page-99-0) de noeuds secondaires (VERITAS [Volume Manager\)" à](#page-99-0) la page 100
- ["SPARC : suppression d'un volume d'un groupe de périphériques de disques](#page-101-0) [\(VERITAS Volume Manager\)" à](#page-101-0) la page 102
- ["SPARC : suppression et annulation de l'enregistrement d'un groupe de](#page-102-0) [périphériques de disques \(VERITAS Volume Manager\)" à](#page-102-0) la page 103
- "SPARC : ajout d'un noeud à [un groupe de périphériques de disques \(VERITAS](#page-103-0) [Volume Manager\)" à](#page-103-0) la page 104
- ["SPARC : suppression d'un noeud d'un groupe de périphériques de disques](#page-104-0) [\(VERITAS Volume Manager\)" à](#page-104-0) la page 105
- ["SPARC : suppression d'un noeud d'un groupe de périphériques de disques bruts"](#page-106-0) à [la page 107](#page-106-0)
- ["Modification des propriétés des périphériques de disques" à](#page-107-0) la page 108
- "Modification du nombre désiré [de noeuds secondaires pour un groupe de](#page-109-0) [périphériques" à](#page-109-0) la page 110
- ["Affichage de la configuration d'un groupe de périphériques de disques"](#page-111-0) à [la page 112](#page-111-0)
- ["Changement de noeud principal pour un groupe de périphériques" à](#page-112-0) la page 113
- "Mise à [l'état de maintenance d'un groupe de périphériques de disques"](#page-113-0) à [la page 114](#page-113-0)
- ["Ajout d'un système de](#page-115-0) fichiers de cluster" à la page 116
- ["Suppression d'un système de](#page-120-0) fichiers de cluster" à la page 121
- ["Vérification des montages globaux dans un cluster" à](#page-122-0) la page 123
- ["Contrôle d'un chemin de disque" à](#page-124-0) la page 125
- ["Impression de chemins de disques erronés" à](#page-126-0) la page 127
- ["Désactivation du contrôle d'un chemin de disque" à](#page-126-0) la page 127
- ["Contrôle de chemins de disques](#page-127-0) à partir d'un fichier" à la page 128

Pour obtenir une description de haut niveau des procédures connexes décrites dans ce chapitre, reportez-vous au [Tableau 4–2.](#page-81-0)

Pour obtenir des informations conceptuelles relatives aux périphériques globaux, aux espaces de noms globaux, aux groupes de périphériques globaux, au contrôle de chemins de disques et au système de fichiers de cluster, reportez-vous au document *Sun Cluster Concepts Guide for Solaris OS*.

# Administration de périphériques globaux et d'espaces de noms globaux : présentation

L'administration des groupes de périphériques de disques Sun Cluster dépend du gestionnaire de volumes installé sur le cluster. Solstice DiskSuite/Solaris Volume Manager reconnaît les clusters, il vous suffit donc d'ajouter, d'enregistrer et de supprimer des groupes de périphériques de disques à l'aide de la commande metaset(1M) de Solstice DiskSuite/Solaris Volume Manager. Si vous utilisez VERITAS Volume Manager (VxVM), vous créez des groupes de disques à l'aide des commandes VxVM. Vous pouvez ensuite enregistrer ces groupes en tant que groupes de périphériques de disques Sun Cluster à l'aide de l'utilitaire scsetup(1M). Pour supprimer des groupes de périphériques de disques VxVM, vous utiliserez les commandes scsetup et VxVM.

Le logiciel Sun Cluster crée automatiquement dans le cluster un groupe de périphériques de disques bruts pour chaque disque, ainsi qu'un lecteur de bande. Les groupes de périphériques de cluster restent à l'état hors ligne tant que vous ne les utilisez pas comme périphériques globaux. Lorsque vous administrez des groupes de périphériques de disques ou des groupes de disques du gestionnaire de volumes, vous devez vous trouver sur le noeud du cluster correspondant au noeud principal du groupe en question.

Normalement, vous n'avez pas besoin d'administrer l'espace de noms du périphérique global. L'espace de noms global est automatiquement configuré au cours de l'installation et mis à jour automatiquement pendant la réinitialisation de l'environnement d'exploitation Solaris. Cependant, si l'espace de noms global doit être mis à jour, vous pouvez exécuter la commande scgdevs(1M) à partir de n'importe quel noeud de cluster. Via cette commande, l'espace de noms global est alors mis à jour sur tous les autres noeuds du cluster, ainsi que sur les noeuds susceptibles de s'ajouter au cluster par la suite.

### Autorisations sur les périphériques globaux pour Solstice DiskSuite/Solaris Volume Manager

Les modifications apportées aux autorisations sur les périphériques globaux ne sont pas automatiquement diffusées vers tous les noeuds du cluster pour Solstice DiskSuite/Solaris Volume Manager et pour les périphériques de disques. Si vous souhaitez modifier ces autorisations, vous devez le faire manuellement sur tous les noeuds du cluster. Si, par exemple, vous souhaitez modifier les autorisations sur le périphérique global /dev/global/dsk/d3s0 pour la définir sur 644, vous devez exécuter

#### # **chmod 644 /dev/global/dsk/d3s0**

sur tous les noeuds du cluster.

VxVM ne prend pas en charge la commande chmod. Pour modifier les autorisations sur les périphériques globaux dans VxVM, reportez-vous au manuel de l'administrateur VxVM.

### Reconfiguration dynamique avec des périphériques globaux

Voici les points à prendre en considération dans le cadre d'une reconfiguration dynamique (DR) de périphériques de disques et de bande dans un cluster.

- Toutes les exigences, procédures et restrictions documentées pour la fonction Solaris DR s'appliquent également au support DR de Sun Cluster. La seule exception s'applique aux opérations de quiescence de l'environnement d'exploitation. Reportez-vous donc à la documentation relative à la DR de Solaris *avant* d'utiliser la fonction DR du logiciel Sun Cluster. Relisez surtout les conditions applicables aux périphériques ES hors réseau dans le cadre d'une opération DR de détachement.
- Sun Cluster rejette les opérations de suppression de carte DR sur les périphériques actifs dans le noeud principal. Les opérations DR peuvent être appliquées à des périphériques inactifs du noeud principal, ainsi qu'à l'ensemble des périphériques des noeuds secondaires.
- Après l'opération DR, l'accès aux données de cluster se poursuit comme auparavant.
- Sun Cluster rejette les opérations DR ayant un impact sur la disponibilité des périphériques de quorum. Pour de plus amples informations, reportez-vous à la rubriqu[e"Reconfiguration dynamique avec périphériques de quorum"](#page-132-0) à [la page 133.](#page-132-0)

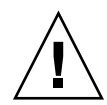

**Attention –** tout échec sur le noeud principal, alors que vous effectuez une opération DR sur un noeud secondaire, a une incidence sur la disponibilité du cluster. Le noeud principal ne pourra pas effectuer de reprise sur panne tant qu'un nouveau noeud secondaire n'est pas disponible.

Procédez comme suit, en respectant l'ordre des étapes, pour effectuer des opérations DR sur des périphériques globaux.

**TABLEAU 4–1** Liste des tâches : reconfiguration dynamique avec des périphériques de disques et de bande

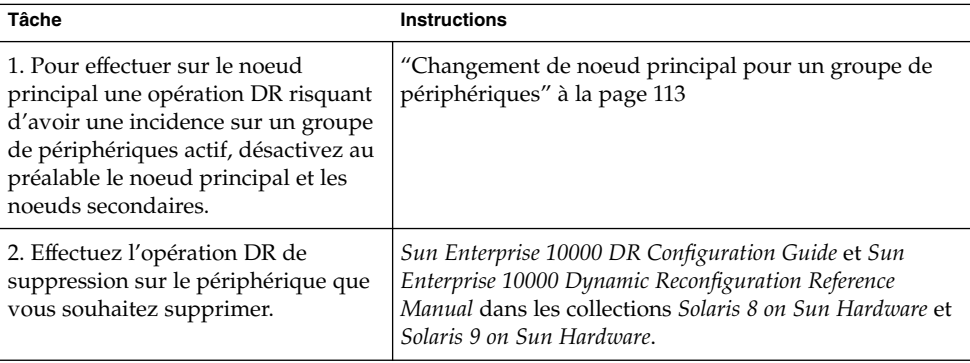

# SPARC : remarques sur l'administration de VERITAS Volume Manager

■ Pour que Sun Cluster mette correctement à jour l'espace de noms VxVM, vous devez enregistrer les modifications apportées à un groupe de périphériques de disques ou à un volume VxVM à mesure que la configuration du groupe de périphériques de disques Sun Cluster change. La mise à jour de l'espace de noms sur tous les noeuds de cluster est ainsi assurée. Les modifications de configuration ayant une incidence sur l'espace de noms englobent l'ajout, la suppression ou le changement de nom d'un volume. La modification des autorisations de volume, le propriétaire ou l'identificateur du groupe a également une incidence sur l'espace de noms.

**Remarque –** ne procédez à l'importation ou au déplacement de groupes de disques de VxVM à l'aide des commandes de VxVM qu'une fois le groupe de disques enregistré dans le cluster comme groupe de périphériques de disques Sun Cluster. Le logiciel Sun Cluster gère toutes les situations nécessitant l'importation ou la déportation de groupes de disques.

- Chaque groupe de disques VxVM doit posséder un code mineur unique sur tout le cluster. Par défaut, lorsqu'un groupe de disques est créé, VxVM choisit comme code mineur de base du groupe un nombre aléatoire, multiple de mille. Pour la plupart des configurations comprenant un petit nombre de groupes de disques, cela suffit à garantir l'unicité du code. Le code mineur pour un groupe de disques nouvellement créé peut entrer en conflit avec le code mineur d'un groupe de disques pré-existant ayant été importé sur un noeud différent. Dans ce cas, il sera impossible d'enregistrer le groupe de périphériques de disques Sun Cluster. Pour résoudre ce problème, il faut attribuer au nouveau groupe de disques un nouveau code mineur unique, puis l'enregistrer en tant que groupe de périphériques de disques Sun Cluster.
- Si vous configurez un volume en miroir, vous pouvez utiliser le système DRL (Dirty Region Logging) pour réduire le délai de récupération du volume en cas de panne d'un noeud. Il est fortement recommandé d'utiliser ce système, même s'il risque de diminuer le débit d'E/S.
- VxVM ne prend pas en charge la commande chmod. Pour modifier les autorisations sur les périphériques globaux dans VxVM, reportez-vous au manuel de l'administrateur VxVM .
- Le logiciel Sun Cluster 3.1 4/04 ne prend pas en charge la fonction de multi-chemin dynamique VxVM (DMP) qui permet de gérer plusieurs chemins à partir du même noeud.
- Si vous utilisez VxVM pour configurer des groupes de disques partagés pour Oracle Parallel Server/Real Application Clusters, utilisez la fonction VxVM du cluster décrite dans le document *Manuel de référence de l'administrateur de VERITAS Volume Manager*. La création de groupes de disques partagés pour Oracle Parallel

Server/Real Application Clusters et la création d'autres groupes de disques s'effectuent différemment. Vous devez importer les groupes de disques partagés d'Oracle Parallel Server/Real Application Clusters à l'aide de la commande vxdg -s. Vous n'êtes pas tenu d'enregistrer les groupes de disques partagés d'Oracle Parallel Server/Real Application Clusters au sein de la structure du cluster. Pour créer d'autres disques de groupes VxVM, consultez la rubrique ["SPARC : création](#page-90-0) [d'un nouveau groupe de disques lors de l'initialisation des disques \(VERITAS](#page-90-0) [Volume Manager\)" à](#page-90-0) la page 91.

# Administration de systèmes de fichiers de cluster : présentation

Aucune commande spéciale de Sun Cluster n'est nécessaire pour l'administration des systèmes de fichiers de cluster. Pour administrer un système de fichiers de cluster, procédez exactement de la même façon qu'avec n'importe quel autre système de fichiers Solaris, à l'aide des commandes standard Solaris, telles que mount, newfs, etc. Pour monter des systèmes de fichiers de cluster, indiquez l'option -g à la suite de la commande mount. Les systèmes de fichiers de cluster peuvent également être montés automatiquement au moment de l'initialisation.

**Remarque –** un système de fichiers de cluster qui lit des fichiers ne procède pas à la mise à jour de l'horaire d'accès à ces fichiers.

#### SPARC : directives applicables à la prise en charge de VxFS

La configuration Sun Cluster 3.1 ne prend pas en charge les fonctions VxFS suivantes :

- $E/S$  rapide ;
- instantanés ;
- points de contrôle du stockage ;
- options de montage VxFS spécifiques :
	- convosync (Convert O\_SYNC) convosyncO SYNC ;
	- mincache;
	- qlog, delaylog, tmplog
- VERITAS VCS nécessite la fonction de cluster VERITAS & CFS.

Des avis de cache peuvent être utilisés, mais ils ne s'appliquent qu'au noeud sélectionné.

**80** Guide d'administration système de Sun Cluster pour SE Solaris • Mai 2004, Revision A

Toutes les autres fonctions et options VxFS prises en charge dans une configuration de cluster sont également prises en charge par le logiciel Sun Cluster 3.1. Veuillez vous reporter à la documentation VxFS pour obtenir des détails sur les options VxFS qui sont prises en charge dans une configuration de cluster.

Les directives suivantes, relatives à l'utilisation de VxFS pour la création de systèmes de fichiers de cluster à haut niveau de disponibilité, s'appliquent essentiellement à une configuration Sun Cluster 3.1 4/04.

- Suivez les procédures de la documentation VxFS pour créer un système de fichiers VxFS.
- Montez et démontez un système de fichiers VxFS à partir du noeud principal. Le noeud principal maîtrise le disque sur lequel le système de fichiers VxFS réside. Tout montage ou démontage d'un système de fichiers VxFS à partir d'un noeud secondaire risque d'échouer.
- Exécutez toujours les commandes d'administration de VxFS à partir du noeud principal du système de fichiers de cluster VxFS.

Les directives suivantes, relatives à l'administration des systèmes de fichiers de cluster VxFS, ne sont pas spécifiques au logiciel Sun Cluster 3.1 4/04. Ces directives diffèrent toutefois des procédures d'administration des systèmes de fichiers de cluster UFS.

- Vous pouvez administrer des fichiers sur un système de fichiers VxFS à partir de n'importe quel noeud du cluster. ioctls constitue une exception: vous ne devez l' émettre qu'à partir du noeud principal. Si vous ne savez pas si la commande d'administration utilise ioctls, exécutez-la toujours à partir du noeud principal.
- Lorsqu'un système de fichiers de cluster VxFS procède à un basculement sur un noeud secondaire, toutes les opérations standard d'appel du système en cours au moment de la panne sont ré-exécutées en toute transparence sur le nouveau noeud principal. Cependant, toute opération impliquant la commande ioctl en cours au moment de la panne échoue. Vérifiez l'état du système de fichiers du cluster VxFS après chaque basculement. Certaines commandes administratives exécutées sur l'ancien noeud principal avant le basculement nécessitent parfois des mesures correctives. Pour de plus amples informations, reportez-vous à la documentation de VxFS .

# Administration des groupes de périphériques de disques

L'utilitaire scsetup( 1M) est une interface interactive pour la commande scconf(1M). scsetup génère les commandes scconf. Les commandes générées sont présentées dans les exemples proposés après certaines procédures.

<span id="page-81-0"></span>**Remarque –** le logiciel Sun Cluster crée automatiquement dans le cluster un groupe de périphériques de disques bruts pour chaque disque, ainsi qu'un lecteur de bande. Les groupes de périphériques de cluster restent à l'état hors ligne tant que vous ne les utilisez pas comme périphériques globaux.

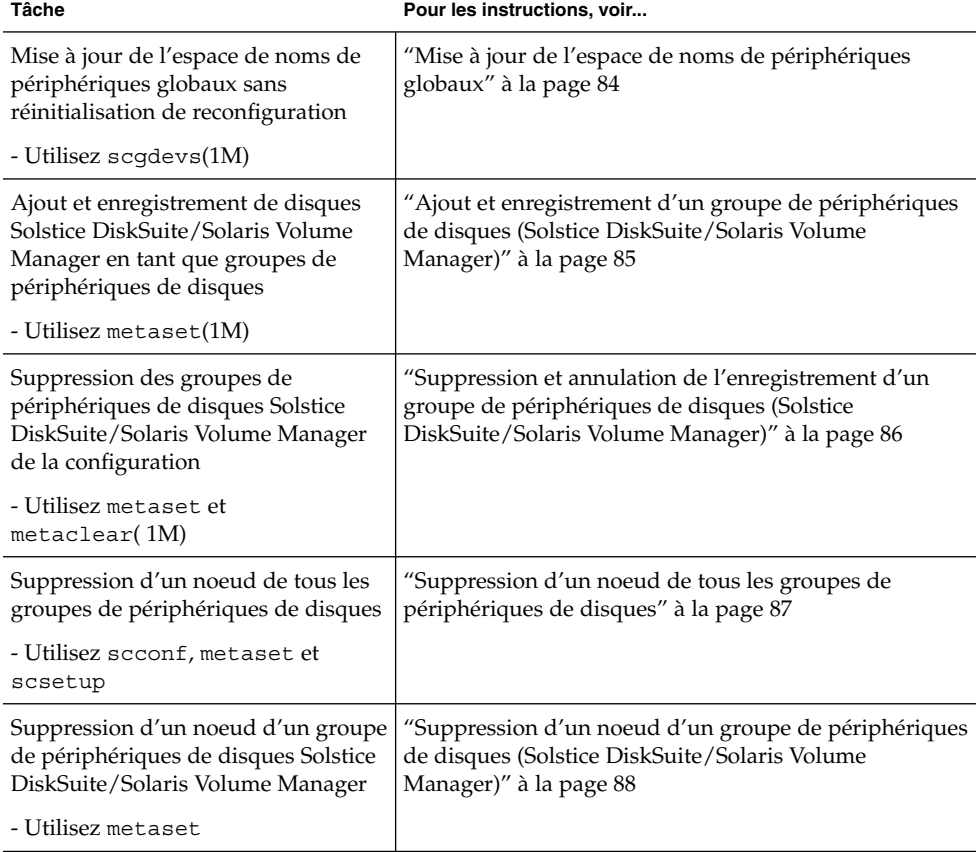

**TABLEAU 4–2** Liste des tâches : administration des groupes de périphériques de disques

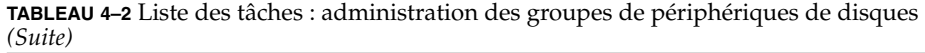

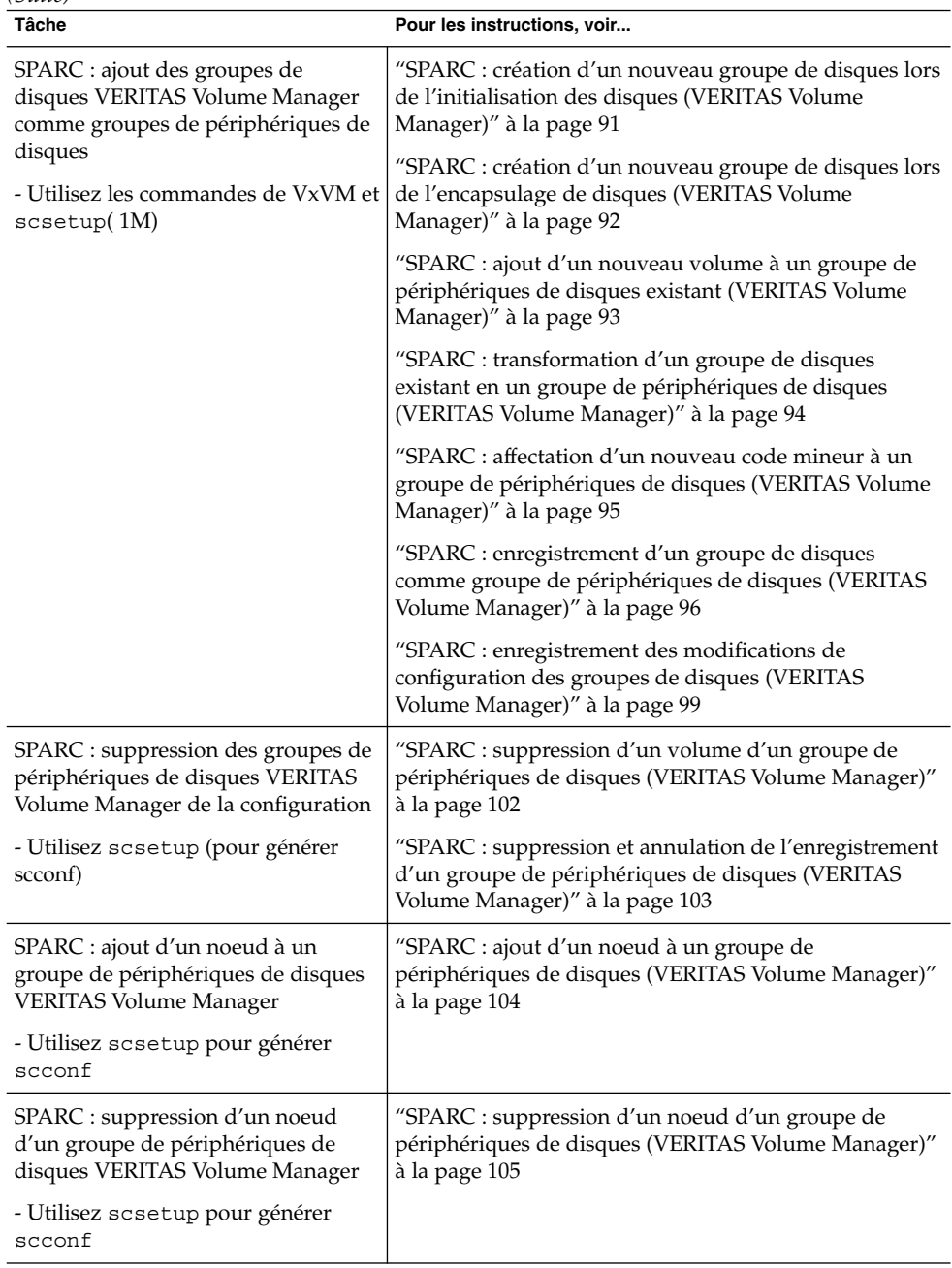

Chapitre 4 • Administration de périphériques globaux, du contrôle de chemins et de systèmes de fichiers de cluster **83**

<span id="page-83-0"></span>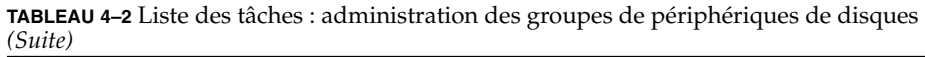

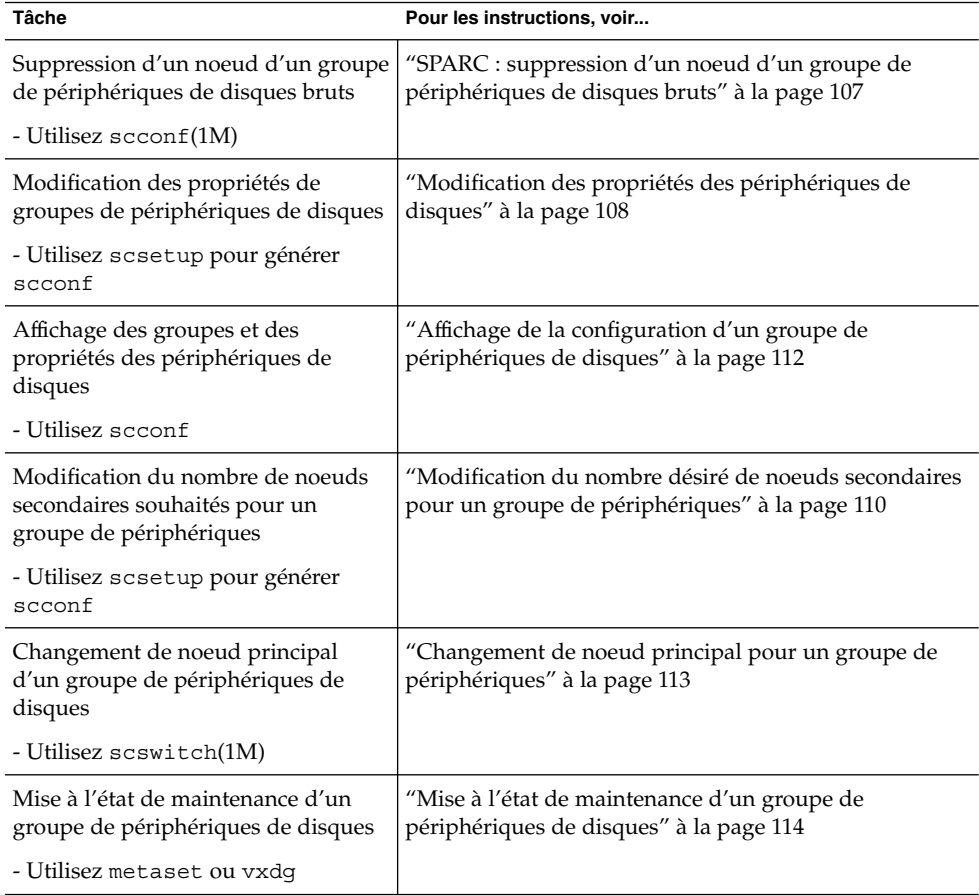

# ▼ Mise à jour de l'espace de noms de périphériques globaux

Lors de l'ajout d'un nouveau périphérique global, mettez à jour manuellement l'espace de noms du périphérique global en exécutant scgdevs(1M).

**Remarque –** la commande scgdevs n'a aucune incidence si le noeud qui l'exécute n'est pas actuellement membre du cluster. De même, la commande n'a aucun effet si le système de fichiers /global/.devices/node@ *id\_noeud* n'est pas monté.

#### **1. Devenez superutilisateur sur un noeud du cluster.**

**<sup>84</sup>** Guide d'administration système de Sun Cluster pour SE Solaris • Mai 2004, Revision A

<span id="page-84-0"></span>**2. Utilisez la commande scgdevs pour reconfigurer l'espace de noms.**

# **scgdevs**

#### Exemple de mise à jour de l'espace de noms des périphériques globaux

L'exemple suivant montre la sortie générée par l'exécution réussie de la commande scgdevs.

```
# scgdevs
```

```
Configuration du répertoire /dev/global (périphériques globaux)...
obtention de l'accès à tous les disques connectés
sortie correcte du programme de réservation
```
### Ajout et enregistrement d'un groupe de périphériques de disques (Solstice DiskSuite/Solaris Volume Manager)

Utilisez la commande metaset(1M) pour créer un jeu de disques Solstice DiskSuite/Solaris Volume Manager et enregistrez-le en tant que groupe de périphériques de disques Sun Cluster. Lorsque vous enregistrez le jeu de disques, le nom que vous lui avez donné est automatiquement affecté au groupe de périphériques de disques.

- **1. Devenez superutilisateur sur le noeud connecté aux disques sur lesquels vous souhaitez créer le jeu de disques.**
- **2. Calculez le nombre de noms de métapériphériques requis par votre configuration et modifiez le fichier /kernel/drv/md.conf de chaque noeud.**

Voir "Définition du nombre de noms de métapériphériques et de jeux de disques" dans le *Sun Cluster Software Installation Guide for Solaris OS*.

- **3. Utilisez la commande metaset(1M) pour ajouter le jeu de disques Solstice DiskSuite/Solaris Volume Manager et l'enregistrer comme groupe de périphériques de disques dans Sun Cluster.**
	- # **metaset -s** *jeu\_disques* -**a** -**h** *liste\_noeuds*
	- -s *jeu\_disques* Indique le jeu de disques à créer.
	- -a -h *liste\_noeuds* Ajoute la liste des noeuds capables de servir de maîtres au jeu de disques.

<span id="page-85-0"></span>**Remarque –** l'exécution de la commande metaset pour configurer un groupe de périphériques de Solstice DiskSuite/Solaris Volume Manager sur un cluster crée un secondaire par défaut, quel que soit le nombre de noeuds inclus dans ce groupe de périphériques. Vous pouvez modifier le nombre souhaité de noeuds secondaires à l'aide de l'utilitaire scsetup(1M) après que le groupe de périphériques a été créé. Pour de plus amples informations sur les basculements de disques, veuillez consulter "Modification du nombre désiré [de noeuds secondaires pour un groupe](#page-109-0) [de périphériques" à](#page-109-0) la page 110.

**4. Vérifiez que le groupe de périphériques de disques a bien été ajouté.**

Le nom du groupe de périphériques de disques correspond au nom du jeu de disques spécifié avec la commande metaset.

# **scconf -p** | **grep** *groupe\_périphériques\_disques*

#### Exemple d'ajout d'un groupe de périphériques de disques Solstice DiskSuite/Solaris Volume Manager

L'exemple suivant illustre la création d'un jeu de disques et d'un groupe de périphériques de disques et la vérification que ce dernier a été crée correctement.

```
# metaset -s dg-schost-1 -a -h phys-schost-1
# scconf -p | grep dg-schost-1
Nom du groupe de périphériques : dg-schost-1
```
# Suppression et annulation de l'enregistrement d'un groupe de périphériques de disques (Solstice DiskSuite/Solaris Volume Manager)

Les groupes de périphériques de disques sont des jeux de disques Solstice DiskSuite/Solaris Volume Manager ayant été enregistrés avec Sun Cluster. Pour supprimer un groupe de périphériques de disques Solstice DiskSuite/Solaris Volume Manager , utilisez les commandes metaclear et metaset. Ces commandes suppriment le groupe de périphériques de disques portant le nom indiqué et annulent l'enregistrement du groupe de disques comme groupe de périphériques de disques Sun Cluster.

Reportez-vous à la documentation de Solstice DiskSuite/Solaris Volume Manager pour connaître la procédure à suivre pour supprimer un jeu de disques.

# <span id="page-86-0"></span>Suppression d'un noeud de tous les groupes de périphériques de disques

Cette procédure permet de supprimer un noeud de cluster de tous les groupes de périphériques de disques répertoriant le noeud dans leurs listes de noeuds principaux potentiels.

- **1. Devenez superutilisateur sur le noeud que vous souhaitez retirer comme noeud principal potentiel de tous les groupes de périphériques de disques.**
- **2. Déterminez le(s) groupe(s) de périphériques de disques dont le noeud à supprimer est membre.**

Recherchez le nom du noeud dans la liste Liste des noeuds du groupe de périphériques pour chaque groupe de périphériques de disques.

# **scconf -p | grep ¨Device group"**

- **3. Certains groupes de périphériques de disques sont-ils identifiés à l'Étape 2 du type de groupe de périphériques SDS/SVM ?**
	- Si oui, exécutez les procédures décrites dans ["Suppression d'un noeud d'un](#page-87-0) [groupe de périphériques de disques \(Solstice DiskSuite/Solaris Volume](#page-87-0) [Manager\)" à](#page-87-0) la page 88.
	- Si ce n'est pas le cas, allez directement à l'Étape 4.
- **4. Certains des groupes de périphériques de disques sont-ils identifiés dans l'Étape 2 du type de groupe de périphériques VXVM ?**
	- Si oui, exécutez les procédures décrites dans ["SPARC : suppression d'un noeud](#page-104-0) [d'un groupe de périphériques de disques \(VERITAS Volume Manager\)"](#page-104-0) à [la page 105.](#page-104-0)
	- Si ce n'est pas le cas, allez directement à l'Étape 5.
- **5. Déterminez le(s) groupe(s) de périphériques de disques bruts dont fait partie le noeud à supprimer.**

Remarquez que la commande suivante contient deux "v" dans -pvv. Le deuxième "v" est nécessaire à l'affichage des groupes de périphériques de disques bruts.

# **scconf -pvv | grep ¨Device group¨**

- **6. Certains des groupes de périphériques de disques apparaissent-ils à l'Étape 5 correspondant aux types de groupe de périphériques Disk, à ceux de Local\_Disk ou aux deux ?**
	- Si oui, exécutez les procédures décrites dans ["SPARC : suppression d'un noeud](#page-106-0) [d'un groupe de périphériques de disques bruts" à](#page-106-0) la page 107.
	- Si ce n'est pas le cas, allez directement à l'Étape 7.
- **7. Vérifiez que le noeud a bien été retiré de la liste de noeuds principaux potentiels de tous les groupes de périphériques de disques.**

<span id="page-87-0"></span>La commande ne produit aucun retour si le noeud n'est plus inscrit comme principal potentiel d'un groupe de périphériques de disques.

# **scconf -pvv | grep ¨Device group¨ | grep** *nom\_noeud*

#### Suppression d'un noeud d'un groupe de périphériques de disques (Solstice DiskSuite/Solaris Volume Manager)

Utilisez cette procédure pour supprimer un noeud de cluster d'une liste de noeuds principaux potentiels d'un groupe de périphériques de disques Solstice DiskSuite/Solaris Volume Manager. Répétez la commande metaset pour chaque groupe de périphériques de disques duquel vous voulez supprimer le noeud.

**1. Assurez-vous que le noeud fait encore partie du groupe et que le groupe est un groupe de périphériques SDS/SVM.**

Le type de groupe de périphériques SDS/SVM indique un groupe de périphériques de disques Solstice DiskSuite/Solaris Volume Manager.

```
phys-schost-1% scconf -pv | grep '(global-galileo)'
 (global-galileo) Type de groupe : SDS/SVM
 (global-galileo) Rétablissement du groupe de périphérique activé : no
 (global-galileo) Liste des noeuds du groupe de périphériques : phys-schost-1, phys-schost-2
 (global-galileo) Nom du jeu de disques : global-galileo
phys-schost-1%
```
**2. Déterminez quel noeud est actuellement le noeud principal pour le groupe de périphériques.**

# **scstat -D**

- **3. Devenez superutilisateur sur le noeud possédant actuellement le groupe de périphériques de disques à modifier.**
- **4. Dans le groupe de périphériques de disques, supprimez le nom d'hôte du noeud.**

# **metaset-s** *nom\_jeu* **-d -h** *liste\_noeuds*

- s nom\_jeu **Indique le nom du groupe de périphériques** de disques.
- -d Supprime du groupe de périphériques de disques les noeuds identifiés par -h.
- -h *liste\_noeuds* Supprime de la liste des noeuds le noeud susceptible d'agir en tant que maître du groupe de périphériques de disques

Si la commande échoue, ajoutez l'option -f (Force) à la commande.

# **metaset-s** *nom\_jeu* **-d -f -h** *liste\_noeuds*

- **5. Répétez l['Étape 4](#page-87-0) pour chaque groupe de périphériques de disques dont le noeud est supprimé en tant que noeud principal potentiel.**
- **6. Vérifiez que le noeud a bien été supprimé du groupe de périphériques de disques.**

Le nom du groupe de périphériques de disques correspond au nom de jeu de disques spécifié avec la commande metaset.

phys-schost-1% **scconf -pv |grep** Liste des noeuds du groupe de périphériques : phys-schost-1, phys-schost-2, phys-schost-1%

#### Exemple de suppression d'un noeud d'un groupe de périphériques de disques (Solstice DiskSuite/Solaris Volume Manager)

L'exemple suivant illustre la suppression du nom d'hôte phys-schost-2 d'une configuration de groupe de périphériques de disques. Cet exemple élimine phys-schost-2 en tant que noeud principal potentiel pour le groupe de périphériques de disques désigné. Vérifiez la suppression du noeud en exécutant la commande scstat -D. Assurez-vous que le noeud supprimé n'est plus affiché sur le texte de l'écran.

| [1] [1] Determinez le groupe de peripheriques de aisques Soistice DiskSuite/Solaris-Volume Manager (2) pour le |                             |                              |
|----------------------------------------------------------------------------------------------------|-----------------------------|------------------------------|
| # scconf -pv   grep Device                                                                                     |                             |                              |
| Nom du groupe de périphériques :                                                                               | $dq$ -schost-1              |                              |
| Type de groupe de périphériques :                                                                              | SDS/SVM                     |                              |
| Rétablissement du groupe de périphériques activé :                                                             | no                          |                              |
| Liste des noeuds du groupe de périphérique :                                                                   |                             | phys-schost-1, phys-schost-2 |
| Liste ordonnée des noeuds du groupe de périphériques :                                                         | yes                         |                              |
| Nom du jeu de disques du groupe de périphériques :                                                             | $dq$ -schost-1              |                              |
| [Déterminez le(s) groupe(s) de périphériques de disques du noeud :                                             |                             |                              |
| $\#$ scstat -D                                                                                                 |                             |                              |
| -- Serveurs de groupe de périphériques --                                                                      |                             |                              |
| Groupe de périphériques Principal                                                                              |                             | Secondaire                   |
|                                                                                                    |                             |                              |
| Serveurs de groupe de périphériques : dq-schost-1                                                              | phys-schost-1 phys-schost-2 |                              |
| [Connectez-vous en tant que superutilisateur.]                                                                 |                             |                              |
| [Supprimez le nom d'hôte du groupe de périphériques de disques :]                                              |                             |                              |
| # metaset -s dg-schost-1 -d -h phys-schost-2                                                                   |                             |                              |
| [Assurez-vous que le noeud a été supprimé :]                                                                   |                             |                              |
| phys-schost-1% scconf -pv $ $ qrep                                                                             |                             |                              |

[*Déterminez le groupe de périphériques de disques Solstice DiskSuite/Solaris Volume Manager (2) pour le noeud :*]

```
Serveurs du groupe de périphériques --
                                   Groupe de périphériques Principal Secondaire
                                     ----------------------- ------- ---------
Liste des noeuds du groupe de périphériques : dg-schost-1, phys-schost-2,
```
# ▼ Création de plus de trois jeux de disques dans un cluster

Si vous prévoyez de créer plus de trois jeux de disques dans le cluster, suivez d'abord les étapes indiquées ci-dessous. Ces étapes s'appliquent que vous installiez des jeux de disques pour la première fois ou que vous en ajoutiez dans un cluster déjà configuré.

- **1. Assurez-vous que la valeur de la variable md\_nsets est suffisamment élevée. Cette valeur doit être appropriée au nombre total de jeux de disques que vous souhaitez créer dans le cluster.**
	- **a. À partir de n'importe quel noeud du cluster, vérifiez la valeur de la variable md\_nsets dans le fichier /kernel/drv/md.conf.**
	- **b. Si le nombre de jeux de disques du cluster est supérieur à la valeur indiquée pour md\_nsets moins un, augmentez la valeur de md\_nsets sur chaque noeud.**

Le nombre maximum autorisé de jeux de disques est la valeur de md nsets moins un. La valeur maximale autorisée pour md\_nsets est 32.

**c. Vérifiez que le fichier /kernel/drv/md.conf est identique sur tous les noeuds du cluster.**

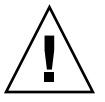

**Attention –** le non-respect de cette règle peut entraîner des erreurs graves de Solstice DiskSuite/Solaris Volume Manager et un risque de pertes de données.

- **d. Arrêtez le cluster à partir d'un noeud.**
	- # **scshutdown -g0 -y**
- **e. Réinitialisez tous les noeuds du cluster.**
	- SPARC :
		- ok **boot**
	- $\blacksquare$   $\times 86$  :

```
<<< Paramètres d'initialisation actuels>>>
Chemin d'initialisation :
/pci@0,0/pci8086,2545@3/pci8086,1460@1d/pci8086,341a@7,1/sd@0,0:a
Arguments d'initialisation :
```
**90** Guide d'administration système de Sun Cluster pour SE Solaris • Mai 2004, Revision A

```
Entrez b [nom fichier] [balises d'initialisation] <ENTRÉE>
              pour initialiser les options
ou i <ENTRÉE> pour accéder à l'interprète d'initialisation
ou <ENTRÉE> pour initialiser les paramètres par défaut
                <<< déconnexion automatique dans 5 secondes >>>
Sélectionnez (b)oot ou (i)nterpreter : b
```
**2. Exécutez la commande devfsadm(1M) sur chaque noeud du cluster.**

Vous pouvez exécuter cette commande sur tous les noeuds du cluster en même temps.

- **3. Exécutez la commande scgdevs(1M) à partir d'un noeud du cluster.**
- **4. Vérifiez, sur chaque noeud, que la commande scgdevs s'est déroulée avec succès avant de commencer à créer des jeux de disques.**

La commande scgdevs se déclenche à distance sur tous les noeuds, quand bien même elle est exécutée à partir d'un seul noeud. Pour savoir si la commande scgdevs s'est exécutée convenablement, exécutez la commande suivante sur chaque noeud du cluster.

% **ps -ef | grep scgdevs**

### SPARC : création d'un nouveau groupe de disques lors de l'initialisation des disques (VERITAS Volume Manager)

**Remarque –** cette procédure s'applique uniquement à l'initialisation de disques. Pour encapsuler des disques, utilisez la procédure ["SPARC : création d'un nouveau groupe](#page-91-0) [de disques lors de l'encapsulage de disques \(VERITAS Volume Manager\)"](#page-91-0) à [la page 92.](#page-91-0)

Après avoir ajouté le groupe de disques VxVM , vous devez enregistrer le groupe de périphériques de disques.

Si vous utilisez VxVM pour configurer des groupes de disques partagés pour Oracle Parallel Server/Real Application Clusters, utilisez la fonction VxVM du cluster décrite dans le document *Manuel de référence de l'administrateur de VERITAS Volume Manager*.

- **1. Connectez-vous en tant que superutilisateur sur un noeud du cluster** *connecté physiquement* **aux disques qui composent le groupe de disques à ajouter.**
- **2. Créez le groupe de disques et le volume VxVM.**

<span id="page-91-0"></span>Pour cela, utilisez la méthode de votre choix.

**Remarque –** si vous configurez un volume en miroir, utilisez le système DRL (Dirty Region Logging) pour réduire le délai de récupération du volume en cas de panne d'un noeud. Cependant, ce système risque de réduire le débit d'E/S.

Reportez-vous à la documentation de VERITAS Volume Manager pour connaître les procédures à suivre.

**3. Enregistrez le groupe de disques VxVM comme groupe de périphériques de disques Sun Cluster.**

Reportez-vous à la rubrique ["SPARC : enregistrement d'un groupe de disques](#page-95-0) [comme groupe de périphériques de disques \(VERITAS Volume Manager\)"](#page-95-0) à [la page 96.](#page-95-0)

N'enregistrez pas les groupes de disques partagés Oracle Parallel Server/Real Application Clusters dans la structure du cluster.

## SPARC : création d'un nouveau groupe de disques lors de l'encapsulage de disques (VERITAS Volume Manager)

**Remarque –** cette procédure s'applique uniquement à l'encapsulage de disques. Pour initialiser des disques, suivez la procédure ["SPARC : création d'un nouveau groupe de](#page-90-0) [disques lors de l'initialisation des disques \(VERITAS Volume Manager\)" à](#page-90-0) la page 91.

Vous pouvez transformer des disques non-root en groupes de périphériques de disques Sun Cluster en les encapsulant en tant que groupes de disques VxVM, puis en les enregistrant comme groupes de périphériques de disques Sun Cluster.

L'encapsulage de disques n'est possible que lors de la création initiale d'un groupe de disques VxVM. Une fois un groupe de disques VxVM créé et enregistré comme groupe de périphériques de disques Sun Cluster, seuls les disques pouvant être initialisés doivent être ajoutés au groupe.

Si vous utilisez VxVM pour configurer des groupes de disques partagés pour Oracle Parallel Server/Real Application Clusters, utilisez la fonction VxVM du cluster décrite dans le document *VERITAS Volume Manager Administrator's Reference Guide*.

#### **1. Devenez superutilisateur sur un noeud du cluster.**

**92** Guide d'administration système de Sun Cluster pour SE Solaris • Mai 2004, Revision A

<span id="page-92-0"></span>**2. Si le disque que vous souhaitez encapsuler possède des entrées de système de fichiers dans le fichier /etc/vfstab, vérifiez que l'option mount at boot est bien configurée sur no.**

Reconfigurez sur yes une fois que le disque est encapsulé et enregistré comme groupe de périphériques de disques Sun Cluster.

#### **3. Encapsulez les disques.**

Pour cela, utilisez les menus vxdiskadm ou l'interface d'utilisation graphique. VxVM requiert deux partitions libres ainsi que des cylindres non attribués au début ou à la fin du disque. La tranche deux doit également être définie sur le disque entier. Pour de plus amples informations, reportez-vous à la page de manuel vxdiskadm.

#### **4. Arrêtez le noeud et redémarrez-le.**

La commande scswitch(1M) permet de faire passer tous les groupes de ressources et de périphériques du noeud principal au noeud préféré suivant. Utilisez la commande shutdown pour arrêter et redémarrer le noeud.

# **scswitch -S -h** *noeud[,...]* # **shutdown -g0 -y -i6**

**5. Si nécessaire, transférez de nouveau tous les groupes de ressources et de périphériques sur le noeud d'origine.**

Si les groupes de ressources et de périphériques étaient configurés à l'origine pour revenir au noeud initial en cas de panne, cette étape n'est pas nécessaire.

# **scswitch -z -D** *groupe\_périphériques\_disques* **-h***noeud[,...]* # **scswitch -z -g** *groupe\_ressources* **-h***noeud[,...]*

**6. Enregistrez le groupe de disques VxVM comme groupe de périphériques de disques Sun Cluster.**

Reportez-vous à la rubrique ["SPARC : enregistrement d'un groupe de disques](#page-95-0) [comme groupe de périphériques de disques \(VERITAS Volume Manager\)"](#page-95-0) à [la page 96.](#page-95-0)

N'enregistrez pas les groupes de disques partagés Oracle Parallel Server/Real Application Clusters dans la structure du cluster.

### SPARC : ajout d'un nouveau volume à un groupe de périphériques de disques existant (VERITAS Volume Manager)

Lorsque vous ajoutez un nouveau volume à un groupe de périphériques de disques VxVM existant, exécutez la procédure à partir du noeud principal du groupe de périphériques de disques en ligne.

<span id="page-93-0"></span>**Remarque –** après avoir ajouté le volume, vous devez enregistrer la modification de configuration en suivant la procédure ["SPARC : enregistrement des modifications de](#page-98-0) [configuration des groupes de disques \(VERITAS Volume Manager\)" à](#page-98-0) la page 99.

- **1. Devenez superutilisateur sur un noeud du cluster.**
- **2. Déterminez le noeud principal du groupe de périphériques de disques auquel vous allez ajouter le nouveau volume.**

# **scstat -D**

- **3. Si le groupe de périphériques de disques est hors ligne, mettez le groupe de périphériques en ligne.**
	- # **scswitch -z -D** *groupe\_périphériques\_disques* **-h** *noeud[,...]*

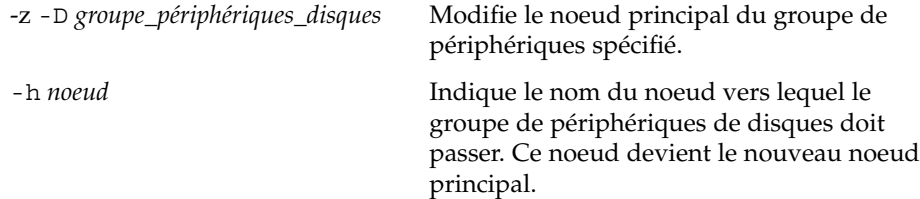

**4. À partir du noeud principal (le maître actuel du groupe de périphériques de disques), créez le volume VxVM dans le groupe de disques.**

Reportez-vous à la documentation de VERITAS Volume Manager pour connaître la procédure de création d'un volume VxVM .

**5. Enregistrez les modifications du groupe de disques VxVM pour mettre à jour l'espace de noms global.**

Reportez-vous à la rubrique ["SPARC : enregistrement des modifications de](#page-98-0) [configuration des groupes de disques \(VERITAS Volume Manager\)" à](#page-98-0) la page 99.

### ▼ SPARC : transformation d'un groupe de disques existant en un groupe de périphériques de disques (VERITAS Volume Manager)

Pour transformer un groupe de disques VxVM existant en groupe de disques Sun Cluster, vous devez d'abord importer le groupe de disques sur le noeud courant, puis l'enregistrer en tant que groupe de périphériques de disques Sun Cluster.

- **1. Devenez superutilisateur sur un noeud du cluster.**
- **94** Guide d'administration système de Sun Cluster pour SE Solaris Mai 2004, Revision A

<span id="page-94-0"></span>**2. Importez le groupe de disques VxVM sur le noeud courant.**

# **vxdg import** *groupe\_disques*

**3. Enregistrez le groupe de disques VxVM comme groupe de périphériques de disques Sun Cluster.**

Reportez-vous à la rubrique ["SPARC : enregistrement d'un groupe de disques](#page-95-0) [comme groupe de périphériques de disques \(VERITAS Volume Manager\)"](#page-95-0) à [la page 96.](#page-95-0)

### SPARC : affectation d'un nouveau code mineur à un groupe de périphériques de disques (VERITAS Volume Manager)

Si l'enregistrement d'un groupe de périphériques de disques échoue parce qu'un code mineur entre en conflit avec celui d'un autre groupe de disques, vous devez attribuer au nouveau groupe un nouveau code mineur inutilisé. Cela fait, vous devez ré-exécuter la procédure d'enregistrement du groupe de disques en tant que groupe de périphériques de disques Sun Cluster .

- **1. Devenez superutilisateur sur un noeud du cluster.**
- **2. Déterminez les codes mineurs utilisés.**

# **ls -l /global/.devices/** *noeud@id\_noeud***/dev/vx/dsk/\***

- **3. Choisissez un autre multiple de 1000 non utilisé comme code mineur de base pour le nouveau groupe de disques.**
- **4. Attribuez ce nouveau code mineur au groupe de disques.**
	- # **vxdg reminor** *groupe\_disques code\_mineur\_base*
- **5. Enregistrez le groupe de disques VxVM comme groupe de périphériques de disques Sun Cluster.**

Reportez-vous à la rubrique ["SPARC : enregistrement d'un groupe de disques](#page-95-0) [comme groupe de périphériques de disques \(VERITAS Volume Manager\)"](#page-95-0) à [la page 96.](#page-95-0)

#### SPARC : exemple d'affectation d'un nouveau code mineur à un groupe de périphériques de disques

L'exemple suivant illustre l'utilisation des codes mineurs 16000-16002 et 4000-4001. La commande vxdg reminor permet d'attribuer un nouveau code mineur de base 5000 au nouveau groupe de périphériques de disques.

<span id="page-95-0"></span># **ls -l /global/.devices/***noeud@id\_noeud***/dev/vx/dsk/\*** /global/.devices/*noeud@id\_noeud*/dev/vx/dsk/dg1 brw------- 1 root root 56,16000 Oct 7 11:32 dg1v1 brw------- 1 root root 56,16001 Oct 7 11:32 dg1v2 brw------- 1 root root 56,16002 Oct 7 11:32 dg1v3 /global/.devices/*noeud@id\_noeud*/dev/vx/dsk/dg2 brw------- 1 root root 56,4000 Oct 7 11:32 dg2v1 brw------- 1 root root 56,4001 Oct 7 11:32 dg2v2 # **vxdg reminor dg3 5000**

## SPARC : enregistrement d'un groupe de disques comme groupe de périphériques de disques (VERITAS Volume Manager)

Cette procédure utilise l'utilitaire scsetup(1M) pour enregistrer le groupe de disques associé VxVM en tant que groupe de périphériques de disques Sun Cluster.

**Remarque –** une fois un groupe de périphériques de disques enregistré dans le cluster, n'importez ou ne déplacez jamais un groupe de disques VxVM à l'aide des commandes VxVM. Si vous modifiez le groupe de disques ou le volume VxVM, utilisez la procédure décrite à la rubrique ["SPARC : enregistrement des modifications](#page-98-0) [de configuration des groupes de disques \(VERITAS Volume Manager\)" à](#page-98-0) la page 99 pour enregistrer les modifications de configuration du groupe de périphériques de disques. Cette procédure permet d'assurer que l'espace de noms global est à l'état approprié.

Pour enregistrer un groupe de périphériques de disques VxVM , les conditions suivantes doivent être remplies :

- Vous devez avoir les privilèges de superutilisateur sur un noeud du cluster.
- Vous devez connaître le nom du groupe de disques VxVM à enregistrer comme groupe de périphériques de disques.
- Vous devez définir l'ordre de préférence pour la maîtrise du groupe de périphériques de disques par les noeuds.
- Vous devez disposer d'un nombre souhaité de noeuds secondaires pour le groupe de périphériques de disques.

Lorsque vous définissez l'ordre de préférence, vous devez également indiquer si vous souhaitez que le groupe de périphériques de disques revienne au noeud préféré lorsque celui-ci rejoint le cluster après avoir été arrêté.

Consultez scconf(1M) pour de plus amples informations sur les préférences des noeuds et les options de rétablissement.

Les noeuds de cluster non principaux (de rechange) deviennent secondaires selon l'ordre de préférence du noeud. Le nombre par défaut de secondaires pour un groupe de périphériques est normalement défini sur un. Ce paramètre par défaut minimise la dégradation des performances causée par un contrôle principal de noeuds secondaires au cours du fonctionnement normal. Par exemple, sur un cluster à quatre noeuds, le comportement par défaut configure un noeud principal, un noeud secondaire et deux noeuds de rechange. Consultez également ["SPARC : configuration du nombre](#page-99-0) souhaité [de noeuds secondaires \(VERITAS Volume Manager\)" à](#page-99-0) la page 100.

- **1. Devenez superutilisateur sur un noeud du cluster.**
- **2. Lancez l'utilitaire scsetup.**

# **scsetup**

Le menu principal apparaît.

**3. Pour utiliser des groupes de périphériques de disques VxVM, entrez 4 (Device groups and volumes).**

Le menu Device Groups apparaît.

**4. Pour enregistrer un groupe de périphériques de disques VxVM , entrez 1 (Register a VxVM disk group as a device group).**

Suivez les instructions et entrez le nom du groupe de disques VxVM à enregistrer comme groupe de périphériques de disques Sun Cluster.

Si vous utilisez VxVM pour configurer des groupes de disques partagés pour Oracle Parallel Server/Real Application Clusters, vous n'enregistrez pas les groupes de disques partagés dans la structure du cluster. Utilisez la fonction VxVM du cluster, décrite dans le document *VERITAS Volume Manager Administrator's Reference Guide*.

**5. Si vous rencontrez l'erreur suivante alors que vous tentez d'enregistrer le groupe de périphériques de disques, redonnez un code mineur au groupe de périphériques de disques.**

scconf: Échec de l'ajout du groupe de périphériques - en cours d'utilisation

Pour affecter un nouveau code mineur au groupe de périphériques de disques, suivez la procédure ["SPARC : affectation d'un nouveau code mineur](#page-94-0) à un groupe [de périphériques de disques \(VERITAS Volume Manager\)" à](#page-94-0) la page 95. Cette procédure vous permet d'affecter un nouveau code mineur n'entrant pas en conflit avec un code mineur utilisé par un groupe de périphériques de disques existant.

**6. Vérifiez que le groupe de périphériques de disques est enregistré et en ligne.**

Si le groupe de périphériques de disques est correctement enregistré, les informations relatives au nouveau groupe de périphériques de disques s'affichent lorsque vous utilisez la commande suivante :

# **scstat -D**

**Remarque –** si vous modifiez des informations de configuration d'un groupe de disques ou d'un volume VxVM, vous devez synchroniser le groupe de périphériques de disques en utilisant scsetup( 1M). Ces modifications de configuration comprennent l'ajout ou la suppression de volumes, ainsi que la modification de groupe, de propriétaire ou d'autorisations de volumes existants. Le réenregistrement après des modifications de configuration assure que l'espace de noms global est à l'état correct. Reportez-vous à la rubrique "Mise à [jour de](#page-83-0) [l'espace de noms de périphériques globaux" à](#page-83-0) la page 84.

#### SPARC : exemple d'enregistrement d'un groupe de périphériques de disques VERITAS Volume Manager

L'exemple suivant montre la commande scconf générée par scsetup lors de l'enregistrement d'un groupe de périphériques de disques VxVM (dg1), ainsi que l'étape de vérification. Cet exemple suppose que le groupe de disques VxVM et le volume sont créés au préalable.

#### # **scsetup**

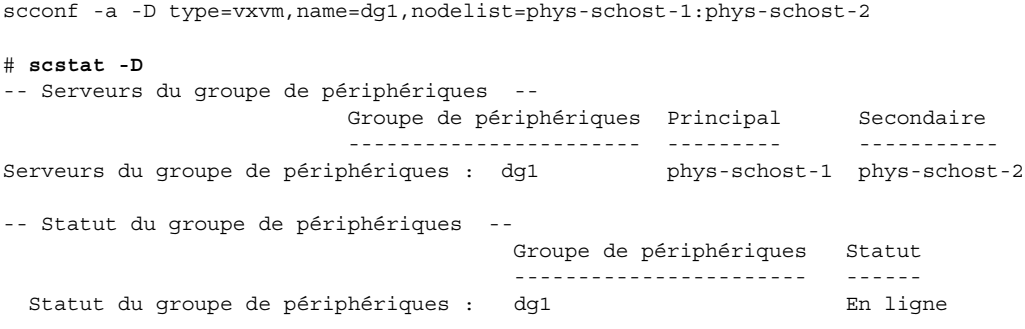

#### SPARC : étape suivante

Pour créer un système de fichiers de cluster sur le groupe de périphériques de disques VxVM, reportez-vous à la rubrique ["Ajout d'un système de](#page-115-0) fichiers de cluster" à [la page 116.](#page-115-0)

Si des problèmes surviennent concernant le code mineur, reportez-vous à la rubrique ["SPARC : affectation d'un nouveau code mineur](#page-94-0) à un groupe de périphériques de [disques \(VERITAS Volume Manager\)" à](#page-94-0) la page 95.

## <span id="page-98-0"></span>▼ SPARC : enregistrement des modifications de configuration des groupes de disques (VERITAS Volume Manager)

Lorsque vous modifiez une configuration pour un groupe de disque ou volume VxVM il est nécessaire d'enregistrer les modifications pour le groupe de périphériques de disques Sun Cluster. L'enregistrement permet d'assurer que l'espace de noms global est á l'état approprié.

- **1. Devenez superutilisateur sur un noeud du cluster.**
- **2. Exécutez l'utilitaire scsetup(1M).**

# **scsetup** Le menu principal apparaît.

**3. Pour utiliser des groupes de périphériques de disques VxVM, entrez 4 (Device groups and volumes).**

Le menu Device Groups apparaît.

**4. Pour enregistrer des modifications de configuration, entrez 2 (Synchronize volume information for a VxVM device group).**

Suivez les instructions et entrez le groupe de disques VxVM dont la configuration a été modifiée.

#### SPARC : exemple d'enregistrement des modifications de configuration d'un groupe de disques VERITAS Volume Manager

L'exemple suivant montre la commande scconf générée par scsetup lors de l'enregistrement d'un groupe de périphériques de disques VxVM modifié (dg1). Cet exemple suppose que le groupe de disques VxVM et le volume sont créés au préalable.

# **scsetup**

```
scconf -c -D name=dg1,sync
```
## <span id="page-99-0"></span>SPARC : configuration du nombre souhaité de noeuds secondaires (VERITAS Volume Manager)

La propriété numsecondaries précise le nombre de noeuds d'un groupe de périphériques pouvant être maîtres du groupe en cas de défaillance du noeud principal. Le nombre par défaut de noeuds secondaires pour les services de périphériques est un. La valeur peut être définie sur n'importe quel nombre entier compris entre un et le nombre de noeuds fournisseurs non principaux opérationnels dans le groupe de périphériques.

Ce paramètre est un facteur important dans l'équilibrage des performances et de la disponibilité des clusters. Par exemple, l'augmentation du nombre souhaité de noeuds secondaires accroît les chances de survie du groupe de périphériques face à plusieurs pannes survenant simultanément au sein d'un cluster. L'augmentation du nombre de noeuds secondaires réduit également les performances régulièrement au cours du fonctionnement normal. Un plus petit nombre de noeuds secondaires entraîne généralement une meilleure performance, mais réduit la disponibilité. Cependant, un plus grand nombre de noeuds secondaires n'entraîne pas toujours une meilleure disponibilité du système de fichiers ou du groupe de périphériques en question. Pour de plus amples informations, reportez-vous à la rubrique "Key Concepts – Administration and Application Development" in *Sun Cluster Concepts Guide for Solaris OS*.

- **1. Devenez superutilisateur sur un noeud du cluster.**
- **2. Exécutez l'utilitaire scsetup(1M).**
	- # **scsetup** Le menu principal apparaît.
- **3. Pour utiliser des groupes de périphériques de disques VxVM, entrez 4 (Device groups and volumes).**

Le menu Device Groups apparaît.

**4. Pour modifier les propriétés clé d'un groupe de périphériques, entrez 6 (Change key properties of a device group).**

Le menu Change Key Properties apparaît.

**5. Pour modifier le nombre souhaité de noeuds secondaires, entrez 2 (Change the numsecondaries property).**

Suivez les instructions et entrez le nombre souhaité de noeuds secondaires à configurer pour le groupe de périphériques de disques. Une fois une valeur adéquate saisie, la commande scconf correspondante est exécutée. Par la suite, un journal est imprimé et l'utilisateur revient sur le menu précédent.

**6. Validez la configuration du groupe de périphériques à l'aide de la commande scconf -p.**

```
# scconf -p | grep Device
Nom du groupe de périphériques : dg-schost-1
Type de groupe de périphériques : VxVM
Rétablissement du groupe de périphériques activé : yes
Liste des noeuds du groupe de périphériques : phys-schost-1,
                                                     phys-schost-2, phys-schost-3
Liste ordonnée des noeuds du groupe de périphériques : yes
Nombre de noeuds secondaires souhaités pour le groupe de périphériques : 1
Nom du jeu de disques du groupe de périphériques : dg-schost-1
```
**Remarque –** si vous modifiez les informations de configuration d'un groupe de disques ou d'un volume VxVM, vous devez enregistrer le groupe de périphériques de disques via la commande scsetup. Ces modifications de configuration comprennent l'ajout ou la suppression de volumes, ainsi que la modification de groupe, de propriétaire ou d'autorisations de volumes existants. Le réenregistrement après des modifications de configuration assure que l'espace de noms global se trouve dans un état correct. Reportez-vous à la rubrique ["Mise](#page-83-0) à [jour de l'espace de noms de périphériques globaux" à](#page-83-0) la page 84.

**7. Vérifiez le noeud principal et le statut du groupe de périphériques de disques.**

```
# scstat -D
```
#### SPARC : exemple de configuration du nombre souhaité de noeuds secondaires (VERITAS Volume Manager)

L'exemple suivant montre la commande scconf générée par scsetup lors de la configuration du nombre souhaité de noeuds secondaires pour un groupe de périphériques (diskgrp1). Pour de plus amples informations sur la modification du nombre souhaité de noeuds secondaires après la création d'un groupe de périphériques, reportez-vous à la rubrique ["Modification du nombre désiré](#page-109-0) de noeuds [secondaires pour un groupe de périphériques" à](#page-109-0) la page 110.

```
# scconf -a -D type=vxvm,name=diskgrp1,
nodelist=host1:host2:host3,preferenced=true, \
failback=enabled,numsecondaries=2
```
# <span id="page-101-0"></span>SPARC : suppression d'un volume d'un groupe de périphériques de disques (VERITAS Volume Manager)

**Remarque –** après avoir supprimé le volume du groupe de périphériques de disques, vous devez enregistrer les modifications de configuration apportées au groupe de périphériques de disques en suivant la procédure ["SPARC : enregistrement des](#page-98-0) [modifications de configuration des groupes de disques \(VERITAS Volume Manager\)"](#page-98-0) à [la page 99.](#page-98-0)

- **1. Devenez superutilisateur sur un noeud du cluster.**
- **2. Déterminez le noeud principal et le statut du groupe de périphériques de disques.**
	- # **scstat -D**
- **3. Si le groupe de périphériques de disques est hors ligne, mettez-le en ligne.**

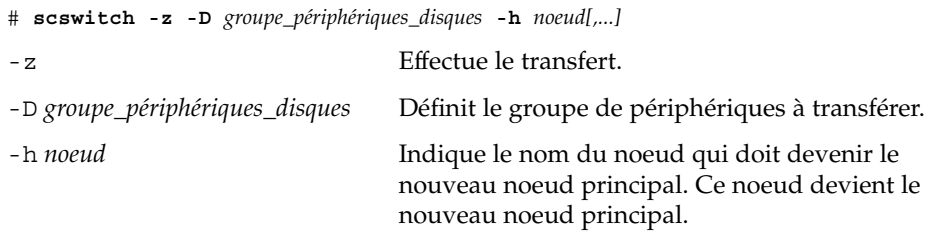

**4. À partir du noeud principal (celui qui est actuellement maître du groupe de périphériques de disques), supprimez le volume VxVM dans le groupe de disques.**

# **vxedit -g** *groupe\_disques* **-rf rm** *volume*

-g *groupe\_disques* Indique le groupe de disques VxVM qui contient le volume.

-rf rm *volume* Supprime le volume indiqué.

**5. Enregistrez les modifications de configuration apportées au groupe de périphériques de disques afin de mettre à jour l'espace de noms global. Pour ce faire, utilisez scsetup(1M).**

Reportez-vous à la rubrique ["SPARC : enregistrement des modifications de](#page-98-0) [configuration des groupes de disques \(VERITAS Volume Manager\)" à](#page-98-0) la page 99.

# <span id="page-102-0"></span>▼ SPARC : suppression et annulation de l'enregistrement d'un groupe de périphériques de disques (VERITAS Volume Manager)

Si vous supprimez un groupe de périphériques de disques Sun Cluster le groupe de disques VxVM correspondant sera déplacé et non supprimé. Toutefois, même si le groupe de disques VxVM existe toujours, il ne peut être utilisé dans le cluster que s'il est à nouveau enregistré.

Cette procédure fait appel à l'utilitaire scsetup( 1M) pour supprimer un groupe de disques VxVM et annuler son enregistrement comme groupe de périphériques de disques Sun Cluster.

**1. Devenez superutilisateur sur un noeud du cluster.**

#### **2. Mettez le groupe de périphériques de disques hors ligne.**

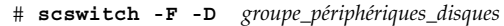

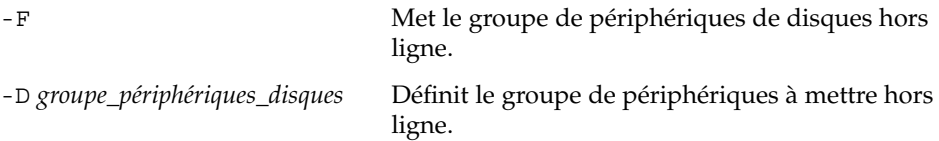

#### **3. Lancez l'utilitaire scsetup.**

Le menu principal apparaît.

# **scsetup**

**4. Pour utiliser des groupes de périphériques de disques VxVM, entrez 4 (Device groups and volumes).**

Le menu Device Groups apparaît.

**5. Pour annuler l'enregistrement d'un groupe de disques VxVM, entrez 3 (Unregister a VxVM device group).**

Suivez les instructions et indiquez le groupe de disques VxVM dont vous souhaitez annuler l'enregistrement.

#### <span id="page-103-0"></span>SPARC : exemple de suppression et annulation de l'enregistrement d'un groupe de périphériques de disques VERITAS Volume Manager

L'exemple suivant illustre la mise hors ligne du groupe de périphériques de disques VxVM dg1, ainsi que la commande scconf générée par scsetup lors de la suppression et de l'annulation de l'enregistrement du groupe de périphériques de disques.

```
# scswitch -F -D dg1
# scsetup
```
scconf -r -D name=dg1

# ▼ SPARC : ajout d'un noeud à un groupe de périphériques de disques (VERITAS Volume Manager)

Cette procédure permet d'ajouter un noeud à un groupe de périphériques de disques à l'aide de l'utilitaire scsetup(1M).

Les conditions d'ajout d'un noeud à un groupe de périphériques de disques VxVM sont les suivantes :

- Vous devez avoir les privilèges de superutilisateur sur un noeud du cluster.
- Vous devez connaître le nom du groupe de périphériques VxVM auquel sera ajouté le noeud.
- Vous devez disposer du nom ou de l'ID des noeuds à ajouter.
- **1. Devenez superutilisateur sur un noeud du cluster.**
- **2. À l'invite, entrez la commande scsetup.**

```
# scsetup
Le menu principal apparaît.
```
**3. Pour utiliser des groupes de périphériques de disques VxVM, entrez 4 (Device groups and volumes).**

Le menu Device Groups apparaît.

**4. Pour ajouter un noeud à un groupe de périphériques de disques VxVM, entrez 4 (Add a node to a VxVM device group).**

Suivez les instructions et entrez le nom du groupe de périphériques et du noeud.

**5. Vérifiez que le noeud a bien été ajouté.**

<span id="page-104-0"></span>Consultez les informations de groupe de périphériques relatives au nouveau disque, affichées à l'aide de la commande suivante :

```
# scconf -p
```
#### SPARC : exemple d'ajout d'un noeud à un groupe de périphériques de disques VERITAS Volume Manager

L'exemple suivant illustre la commande scconf générée par scsetup lors de l'ajout d'un noeud (phys-schost-3) à un groupe de périphériques de disques VxVM (dg1), ainsi que la procédure de vérification.

#### # **scsetup**

scconf a D type=vxvm, name=dg1, nodelist=phys-schost-3

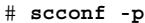

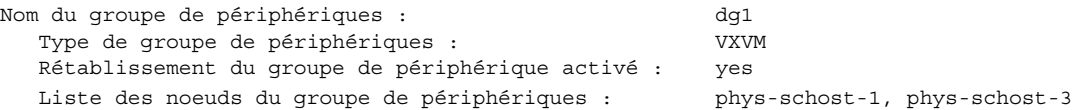

### ▼ SPARC : suppression d'un noeud d'un groupe de périphériques de disques (VERITAS Volume Manager)

Cette procédure permet de supprimer un noeud de cluster de la liste des noeuds principaux potentiels dans un groupe de périphériques de disques (groupe de disques) VERITAS Volume Manager (VxVM).

**1. Vérifiez si le noeud fait toujours partie du groupe et si le groupe est un groupe de périphériques VxVM.**

Le type de groupe de périphériques VxVM indique un groupe de périphériques de disques VxVM.

```
phys-schost-1% scconf -pv | grep '(global-galileo)'
 (global-galileo) Type de groupe de périphériques : VxVM
 (global-galileo) Rétablissement du groupe de périphériques activé : no
 (global-galileo) Liste des noeuds du groupe de périphériques : phys-schost-1,
                                                             phys-schost-2
 (global-galileo) Nom du jeu de disques : global-galileo
phys-schost-1%
```
**2. Devenez superutilisateur sur un noeud étant actuellement membre de cluster.**

**3. Exécutez la commande scsetup(1M).**

# **scsetup**

Le menu principal apparaît.

- **4. Pour reconfigurer un groupe de périphériques de disques, entrez 4 (Device groups and volumes).**
- **5. Pour supprimer le noeud du groupe de périphériques de disques VxVM, entrez 5 (Remove a node from a VxVM device group).**

Suivez les indications à l'écran pour supprimer le noeud du cluster du groupe de périphériques de disques. Vous devrez fournir des informations sur les points suivants :

- groupe de périphérique VxVM ;
- nom du noeud.
- **6. Vérifiez que le noeud a bien été supprimé du (des) groupe(s) de périphériques de disques VxVM.**

# **scconf -p | grep Device**

#### SPARC : exemple de suppression d'un noeud d'un groupe de périphériques de disques (VxVM)

Cet exemple montre la suppression du noeud ayant pour nom phys-schost-1 du groupe de périphériques de disques dg1 VxVM.

```
[Déterminez le groupe de périphériques de disques VxVM pour le noeud :]
# scconf -p | grep Device
 Nom du groupe de périphériques : dg1
    Type de groupes de périphériques : VxVM
    Rétablissement du groupe de périphériques activé : no
    Liste des noeuds du groupe de périphériques : phys-schost-1, phys-schost-2
    Nom du jeu de disques du groupe de périphériques : dg1
[Connectez-vous en tant que superutilisateur et exécutez l'utilitaire scsetup :]
# scsetup
Sélectionnez Groupes de périphériques et volumes>Supprimer un noeud d'un groupe de périphériques VxVM.
Répondez aux questions posées.
Vous aurez besoin des informations suivantes.
 Vous aurez besoin de : Exemple :
  VxVM device group name dg1
 node names phys-schost-1
[Assurez-vous que la commande scconf a été exécutée avec succès :]
scconf -r -D name=dg1,nodelist=phys-schost-1
    La commande a été exécutée avec succès.
Quittez le menu Groupes de périphériques scsetup et le menu principal.
[Assurez-vous que le noeud a été supprimé :]
# scconf -p | grep Device
  nom du groupe de périphériques : dg1
```
**106** Guide d'administration système de Sun Cluster pour SE Solaris • Mai 2004, Revision A

<span id="page-106-0"></span>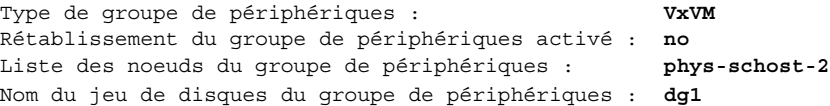

# SPARC : suppression d'un noeud d'un groupe de périphériques de disques bruts

Cette procédure permet de supprimer un noeud de cluster dans la liste des noeuds principaux potentiels d'un groupe de périphériques de disques (groupe de disques) VERITAS Volume Manager (VxVM).

Utilisez cette procédure pour supprimer un noeud de cluster de la liste de noeuds principaux potentiels d'un groupe de périphériques de disques bruts.

- **1. Devenez superutilisateur sur un noeud du cluster autre que le noeud à supprimer.**
- **2. Identifiez les groupes de périphériques de disques connectés au noeud en cours de suppression.**

Recherchez le nom du noeud dans l'entrée Device group node list.

# **scconf -pvv | grep Device***nom\_noeud* **| grep**

**3. Déterminez quels groupes de périphériques de disques identifiés à l'étape 2 sont des groupes de périphériques de disques bruts.**

Les groupes de périphériques de disques bruts appartiennent au type de groupe de périphériques Disk ou Local\_Disk .

# **scconf -pvv | grep** *type\_groupe*

**4. Désactivez les propriétés localonly de chaque groupe de périphériques de disques bruts Local\_Disk.**

# **scconf -c -D name=***groupe\_périphériques\_disques\_bruts* **,localonly=false** Reportez-vous à la page scconf\_dg\_rawdisk(1M) du manuel pour de plus amples informations sur la propriété localonly.

**5. Vérifiez que vous avez bien désactivé la propriété localonly de tous les groupes de périphériques de disques bruts connectés au noeud en cours de suppression.**

Le type de groupe de périphériques Disk indique que la propriété localonly est désactivée pour le groupe de périphériques de disques bruts.

# **scconf -pvv | grep** *type\_groupe*

**6. Supprimez le noeud de tous les groupes de périphériques de disques bruts identifiés à l'Étape 3.**

<span id="page-107-0"></span>Cette opération doit être effectuée pour chaque groupe de périphériques de disques bruts connecté au noeud à supprimer.

# **scconf -r -D name=** *groupe\_périphériques\_disques\_bruts***,nodelist=** *nom\_noeud*

#### SPARC : exemple de suppression d'un noeud d'un groupe de périphériques de disques bruts

Cet exemple illustre la suppression d'un noeud (phys-schost-2) d'un groupe de périphériques de disques bruts. Toutes les commandes sont exécutées à partir d'un autre noeud du cluster (phys-schost-1).

```
[Identifiez les groupes de périphériques de disques connectés au noeud en cours de suppression :]
phys-schost-1# scconf -pvv | grep phys-schost-2 | grep Liste des noeuds du groupe de périphériques
     (dsk/d4) Liste des noeuds du groupe de périphériques : phys-schost-2
     (dsk/d2) Liste des noeuds du groupe de périphériques : phys-schost-1, phys-schost-2
     (dsk/d1) Liste des noeuds du groupe de périphériques : phys-schost-1, phys-schost-2
[Identifiez les groupes de périphériques de disques bruts :]
phys-schost-1# scconf -pvv | grep type_groupe
     (dsk/d4) Type de groupe de périphériques :  Local_Disk<br>(dsk/d8) Type de groupe de périphériques :  Local_Disk
     (dsk/d8) Type de groupe de périphériques :
[Désactivez l'indicateur localonly pour chaque disque local sur le noeud :]
phys-schost-1# scconf -c -D name=dsk/d4,localonly=false
[Assurez-vous que l'indicateur localonly est désactivé :]
phys-schost-1# scconf -pvv | grep type_groupe
     (dsk/d4) Type de groupe de périphériques : Disk
     (dsk/d8) Type de groupe de périphériques : Local_Disk
[Supprimez le noeud de tous les groupes de périphériques de disques bruts :]
phys-schost-1# scconf -r -D name=dsk/d4,nodelist=phys-schost-2
phys-schost-1# scconf -r -D name=dsk/d2,nodelist=phys-schost-2
phys-schost-1# scconf -r -D name=dsk/d1,nodelist=phys-schost-2
```
# ▼ Modification des propriétés des périphériques de disques

Le choix d'un propriétaire principal d'un groupe de périphériques de disques repose sur la définition d'un attribut de préférence de propriété appelé preferenced. Si cet attribut n'est pas défini, le propriétaire principal d'un groupe de périphériques de disques n'en ayant pas autrement est le premier noeud qui tente d'accéder à un disque de ce groupe. Toutefois, si cet attribut est défini, vous devez spécifier l'ordre dans lequel vous préférez que les noeuds tentent d'établir la propriété.

Si vous désactivez l'attribut preferenced, vous désactivez automatiquement l'attribut failback. Toutefois, si vous tentez d'activer ou de réactiver l'attribut preferenced , vous pouvez soit activer, soit désactiver l'attribut failback.
Si l'attribut preferenced est activé ou réactivé, vous êtes invité à rétablir l'ordre des noeuds dans la liste des préférences de propriétaire principal.

Cette procédure fait appel à scsetup( 1M) pour activer ou désactiver l'attribut preferenced et l'attribut failback pour les groupes de périphériques de disques Solstice DiskSuite/Solaris Volume Manager ou VxVM.

Pour exécuter cette procédure, vous devez connaître le nom du groupe de périphériques de disques pour lequel vous changez les valeurs des attributs.

- **1. Devenez superutilisateur sur un noeud du cluster.**
- **2. Exécutez la commande scsetup.**

Le menu principal apparaît.

# **scsetup**

**3. Pour utiliser des groupes de périphériques de disques, entrez 4 (Device groups and volumes).**

Le menu Device Groups apparaît.

**4. Pour modifier les propriétés clés d'un groupe de périphériques, entrez 6 (Change key properties of a VxVM or Solstice DiskSuite/Solaris Volume Manager device group).**

Le menu Change Key Properties apparaît.

**5. Pour modifier la propriété d'un groupe de périphériques, entrez 1 (Change the preferenced and/or failback properties).**

Suivez les instructions pour définir les options preferenced et failback pour un groupe de périphériques.

**6. Vérifiez que les attributs du groupe de périphériques de disques ont bien été changés.**

Consultez les informations de groupe de périphériques, affichées à l'aide de la commande suivante :

# **scconf -p**

### Exemple de modification des propriétés d'un groupe de périphériques de disques

L'exemple suivant montre la commande scconf générée par l'utilitaire scsetup lorsqu'il définit les attributs d'un groupe de périphériques de disques (dg-schost-1).

```
# scconf -c -D name=dg-schost-1,nodelist=phys-schost-1:phys-schost-2,\
preferenced=true,failback=enabled,numsecondaries=1
```
Chapitre 4 • Administration de périphériques globaux, du contrôle de chemins et de systèmes de fichiers de cluster **109**

```
# scconf -p | grep Device
Nom du groupe de périphériques : dg-schost-1
 Type de groupe de périphériques : SDS
  Établissement du groupe de périphériques activé : yes
  Liste des noeuds du groupe de périphériques : phys-schost-1,
                                                      phys-schost-2
  Liste ordonnée des noeuds du groupe de périphériques : yes
  Nombre de noeuds secondaires souhaités pour le groupe de périphériques : 1
  Nom du jeu de disques du groupe de périphériques : dg-schost-1
```
## ▼ Modification du nombre désiré de noeuds secondaires pour un groupe de périphériques

Le nombre par défaut de noeuds secondaires d'un groupe de périphériques est défini sur un. Ce paramètre spécifie le nombre de noeuds au sein d'un groupe de périphériques pouvant devenir le propriétaire principal du groupe si le noeud principal connaît une défaillance. Le nombre souhaité de valeurs secondaires peut être défini sur n'importe quel nombre entier compris entre un et le nombre de noeuds fournisseurs non principaux dans le groupe de périphériques.

Si la propriété numsecondaries est modifiée, des noeuds secondaires sont ajoutés au groupe de périphériques ou en sont supprimés, si la modification entraîne un défaut d'assortiment entre le nombre réel et le nombre souhaité.

Cette procédure utilise scsetup( 1M) pour activer ou désactiver la propriété numsecondaries des groupes de périphériques de disques Solstice DiskSuite/Solaris Volume Manager ou VxVM. Pour de plus amples informations sur les options du groupe de périphériques de disques lors de la configuration de tout groupe de périphériques, reportez-vous à scconf\_dg\_rawdisk(1M), scconf dg sds( 1M), scconf dg svm( 1M) et scconf dg vxvm(1M).

- **1. Devenez superutilisateur sur un noeud du cluster.**
- **2. Exécutez l'utilitaire scsetup.**
	- # **scsetup**

Le menu principal apparaît.

**3. Pour utiliser des groupes de périphériques de disques, entrez 4 (Device groups and volumes).**

Le menu Device Groups apparaît.

**4. Pour modifier les propriétés clé d'un groupe de périphériques, entrez 6 (Change key properties of a device group).**

Le menu Change Key Properties apparaît.

**5. Pour modifier le nombre souhaité de noeuds secondaires, entrez 2 (Change the numsecondaries property).**

Suivez les instructions et entrez le nombre souhaité de noeuds secondaires à configurer pour le groupe de périphériques de disques. une fois une valeur adéquate saisie, la commande scconf correspondante est exécutée, un journal est imprimé et l'utilisateur revient sur le menu précédent.

**6. Vérifiez que l'attribut du groupe de périphériques de disques a bien été changé.** Consultez les informations de groupe de périphériques s'affichant à l'aide de la commande suivante :

```
# scconf -p
```
### Exemple de modification du nombre souhaité de noeuds secondaires

L'exemple suivant montre la commande scconf générée par scsetup lors de la configuration du nombre souhaité de noeuds secondaires pour un groupe de périphériques (dg-schost-1). Cet exemple suppose que le groupe de disques et le volume ont été créés au préalable.

```
# scconf -c -D name=phys-host-1,nodelist=phys-schost-1:phys-schost-2,phys-schost-3\
preferenced=true,failback=enabled,numsecondaries=1
```

```
# scconf -p | grep Device
```
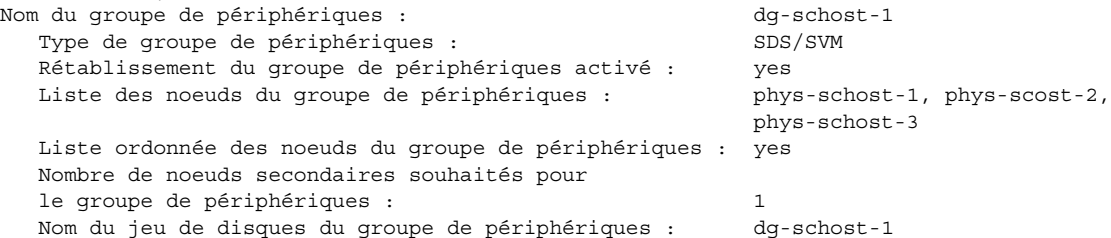

L'exemple suivant utilise une valeur de chaîne nulle pour configurer le nombre de noeuds secondaires par défaut. Le groupe de périphériques sera configuré pour utiliser la valeur par défaut, même si la valeur par défaut change.

```
# scconf -c -D
name=diskgrp1, nodelist=host1:host2:host3,
preferenced=false,failback=enabled,numsecondaries=
# scconf -p | grep Device
Nom du groupe de périphériques : dg-schost-1
  Type de groupe de périphériques : SDS/SVM
  Rétablissement du groupe de périphériques activé : yes
  Liste des noeuds du groupe de périphériques : phys-schost-1, phost-2,
                                                   phys-schost-3
  Liste ordonnée des noeuds du groupe de périphériques : yes
  Nombre de noeuds secondaires souhaités pour
```
Chapitre 4 • Administration de périphériques globaux, du contrôle de chemins et de systèmes de fichiers de cluster **111**

## Affichage de la configuration d'un groupe de périphériques de disques

Il n'est pas nécessaire d'être superutilisateur pour afficher la configuration.

Il existe trois façons d'afficher la configuration d'un groupe de périphériques de disques.

● **En utilisant l'interface de SunPlex Manager.**

Pour de plus amples informations, reportez-vous à l'aide en ligne de SunPlex Manager.

- **En utilisant scstat(1M) pour afficher la configuration du groupe de périphériques de disques.**
	- % **scstat -D**
- **En utilisant scconf(1M) pour afficher la configuration d'un groupe de périphériques de disques.**
	- % **scconf -p**

Exemple d'affichage de la configuration d'un groupe de périphériques de disques à l'aide de la commande scstat

L'utilisation de la commande scstat -D permet d'afficher les informations suivantes :

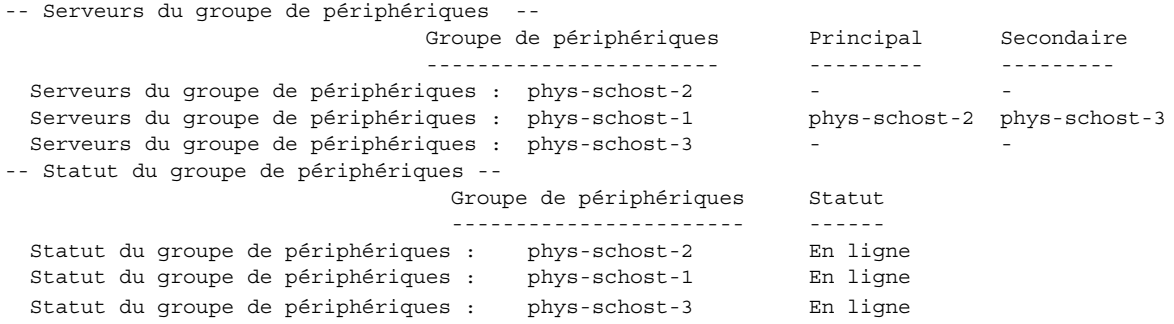

**112** Guide d'administration système de Sun Cluster pour SE Solaris • Mai 2004, Revision A

### Exemple d'affichage de la configuration d'un groupe de périphériques de disques à l'aide de la commande scconf

Lorsque vous utilisez la commande scconf, prenez connaissance des informations répertoriées sous les groupes de périphériques.

```
# scconf -p
...
Nom du groupe de périphériques : dg-schost-1
   Type de groupe de périphériques : SDS/SVM
   Rétablissement du groupe de périphériques activé : yes
   Liste des noeuds du groupe de périphériques : phys-schost-2, phys-schost-3
   Nom du jeu de disques du groupe de périphériques : dg-schost-1
```
## ▼ Changement de noeud principal pour un groupe de périphériques

Cette procédure permet également de faire démarrer (mettre en ligne) un groupe de périphériques inactif.

Vous pouvez également utiliser l'interface graphique utilisateur de SunPlex Manager pour mettre en ligne un groupe de périphériques inactif ou transférer le noeud principal d'un groupe de périphériques. Pour de plus amples informations, reportez-vous à l'aide en ligne de SunPlex Manager.

#### **1. Devenez superutilisateur sur un noeud du cluster.**

**2. Utilisez scswitch(1M) pour changer le noeud principal d'un groupe de périphériques de disques.**

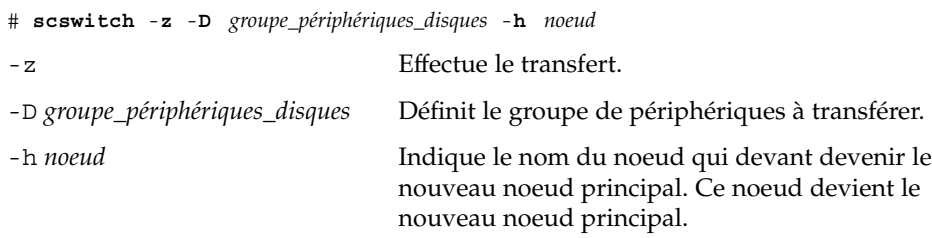

**3. Vérifiez que le groupe de périphériques de disques est bien passé au nouveau noeud principal.**

Si le groupe de périphériques de disques est correctement enregistré, les informations relatives au nouveau groupe de périphériques de disques s'affichent lorsque vous utilisez la commande suivante :

# **scstat** -**D**

Exemple de changement de noeud principal d'un groupe de périphériques de disques

L'exemple suivant illustre le changement de noeud principal pour un groupe de périphériques de disques et la vérification de la réussite de l'opération.

```
# scswitch -z -D dg-schost-1 -h phys-schost-1
# scstat -D
-- Serveurs du groupe de périphériques --
                            Groupe de périphériques Principal Secondaire
                            ----------------------- --------- ---------
Serveurs du groupe de périphériques : dg-schost-1 phys-schost-1 phys-schost-2
-- Statut du groupe de périphériques --
                             Groupe de périphériques Statut
                               ----------------------- ------
 Statut du groupe de périphériques : dg-schost-1 En ligne
```
## ▼ Mise à l'état de maintenance d'un groupe de périphériques de disques

La mise à l'état de maintenance d'un groupe de périphériques de disques empêche que ce groupe de périphériques ne soit automatiquement mis en ligne à chaque accès à un de ses périphériques. Placez un groupe de périphériques à l'état de maintenance lorsque vous terminez des procédures de réparation exigeant l'acceptation de toute activité d'E/S jusqu'à la fin de la réparation. La mise à l'état de maintenance d'un groupe de périphériques contribue également à éviter la perte de données en empêchant un groupe de périphériques de disques d'être mis en ligne sur un noeud alors que le jeu de disques ou le groupe de disques est en cours de réparation sur un autre noeud.

**Remarque –** pour pouvoir mettre à l'état de maintenance un groupe de périphériques, vous devez bloquer tout accès à ses périphériques et démonter tous les systèmes de fichiers qui en dépendent.

**1. Mettez le groupe de périphériques à l'état de maintenance.**

```
# scswitch -m -D groupe_périphériques_disques
```
**2. Si la procédure de réparation exécutée exige la propriété d'un jeu ou d'un groupe de disques, importez celui-ci manuellement.**

Pour Solstice DiskSuite/Solaris Volume Manager :

# **metaset -C take -f -s** *jeu\_disques*

**114** Guide d'administration système de Sun Cluster pour SE Solaris • Mai 2004, Revision A

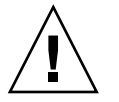

**Attention –** pour définir la propriété d'un jeu de disques Solstice DiskSuite/Solaris Volume Manager, utilisez *impérativement* la commande metaset-C take lorsque le groupe de périphériques est à l'état de maintenance. L'utilisation de metaset -t met le groupe de périphériques en ligne et vous en accorde la propriété. Si vous importez un groupe de disques VxVM, utilisez l'indicateur -tlors de l'importation. Cet indicateur évite que le groupe de disques soit importé automatiquement en cas de réinitialisation de ce noeud.

Pour VERITAS Volume Manager :

- # **vxdg -t import** *nom\_groupe\_disques*
- **3. Achevez la procédure de réparation requise.**
- **4. Libérez la propriété du jeu ou du groupe de disques.**

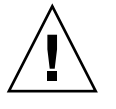

**Attention –** avant de sortir un groupe de périphériques de disques de l'état de maintenance, vous devez libérer la propriété du jeu de disques ou du groupe de disques. Dans le cas contraire, vous risquez de perdre des données.

- Pour Solstice DiskSuite/Solaris Volume Manager :
	- # **metaset -C release -s** *jeu\_disques*
- Pour VERITAS Volume Manager :
	- # **vxdg deport** *nom\_groupe\_disques*
- **5. Mettez le groupe de périphériques de disques en ligne.**
	- # **scswitch -z -D** *groupe\_périphériques\_disques* **-h** *noeud*

### Exemple de mise à l'état de maintenance d'un groupe de périphériques de disques

L'exemple suivant illustre la mise du groupe de périphériques de disques dg-schost-1 à l'état de maintenance ainsi que le retrait de cet état.

```
[Placez le groupe de périphériques de disques à l'état de maintenance.]
# scswitch -m -D dg-schost-1
[Si nécessaire, importez manuellement le jeu de disques ou le groupe de disques.]
Pour Solstice DiskSuite/Solaris Volume Manager:
```

```
# metaset -C take -f -s dg-schost-1
Pour VERITAS Volume Manager:
 # vxdg -t import dg1
```
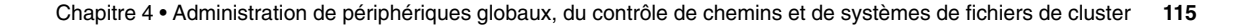

[*Effectuez toutes les procédures de réparation nécessaires.*]

```
[Propriétaire version.]
Pour Solstice DiskSuite/Solaris Volume Manager:
  # metaset -C release -s dg-schost-1
Pour VERITAS Volume Manager:
  # vxdg deport dg1
```
[*Mettez en ligne le groupe de périphériques de disques.*] # **scswitch -z -D dg-schost-1 -h** phys-schost-1

# Administration des systèmes de fichiers d'un cluster

Le système de fichiers du cluster est un système de fichiers globalement disponible pouvant être lu et accessible à partir de n'importe quel noeud du cluster.

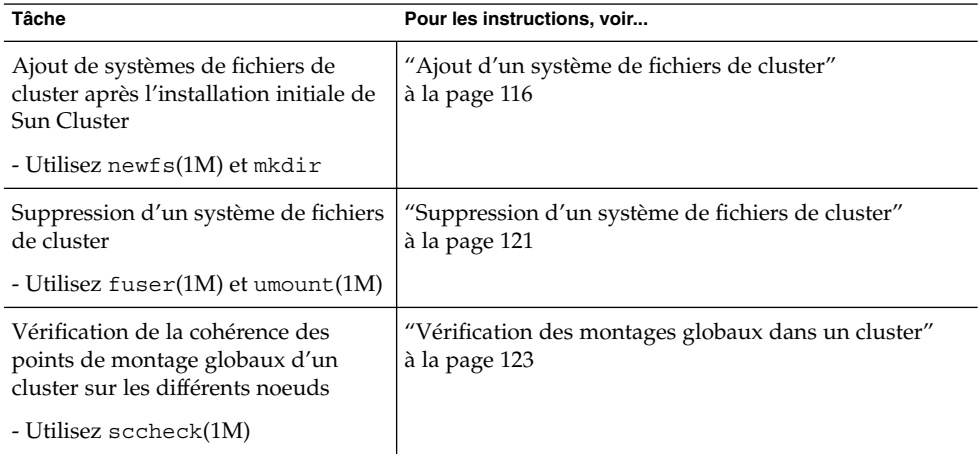

**TABLEAU 4–3** Liste des tâches : administration des systèmes de fichiers d'un cluster

### ▼ Ajout d'un système de fichiers de cluster

Effectuez cette tâche pour chaque système de fichiers de cluster créé après l'installation initiale de Sun Cluster.

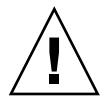

**Attention –** assurez-vous d'avoir indiqué le nom correct du périphérique de disques. La création d'un système de fichiers de cluster détruit toutes les données présentes sur les disques. Si vous indiquez un nom de périphérique incorrect, vous risquez d'effacer des données que vous auriez voulu conserver.

Pour ajouter un système de fichiers de cluster supplémentaire, les conditions suivantes doivent être remplies :

- Vous devez avoir les privilèges de superutilisateur sur un noeud du cluster.
- Volume manager doit être installé et configuré sur le cluster.
- Vous devez disposer d'un groupe de périphériques (Solstice DiskSuite/Solaris Volume Manager ou VxVM) ou d'une tranche de disque en mode bloc où créer le système de fichiers du cluster.

Si vous avez utilisé SunPlex Manager pour installer des services de données, un ou plusieurs systèmes de fichiers du cluster existent déjà si le nombre de disques partagés existants était suffisant pour y créer ces systèmes.

**1. Devenez superutilisateur sur un noeud du cluster.**

**Astuce –** pour accélérer la création du système de fichiers, vous devez vous connecter comme superutilisateur au noeud principal actuel du périphérique global pour lequel vous créez le système de fichiers.

**2. Créez un système de fichiers à l'aide de la commande newfs.**

**Remarque –** la commande newfs n'est valide que pour la création de systèmes de fichiers UFS. Pour créer un système de fichiers VxFS, suivez les procédures décrites dans la documentation de votre VxFS.

# **newfs** *périphériques\_disques\_bruts*

Le tableau suivant présente des exemples de noms pour l'argument *périphériques\_disques\_bruts*. Notez que les conventions de désignation sont différentes pour chaque gestionnaire de volumes.

**TABLEAU 4–4** Exemples de noms de périphériques de disques bruts

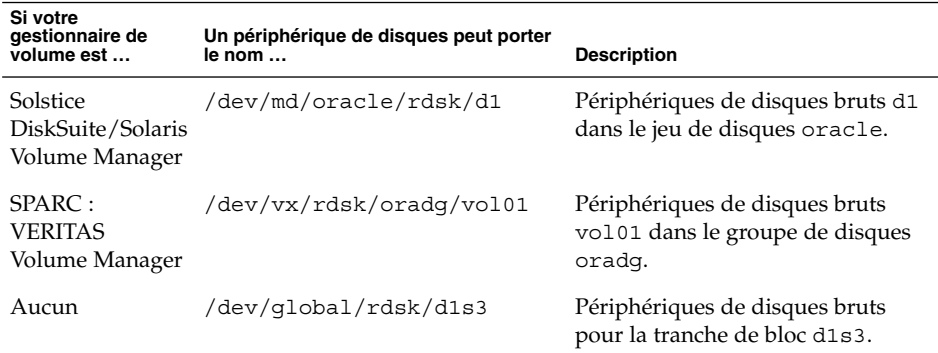

#### **3. Sur chaque noeud du cluster, créez un répertoire de point de montage pour le système de fichiers de cluster.**

Un point de montage est requis *sur chaque noeud*, même si l'accès au système de fichiers de cluster ne se fait pas sur tous les noeuds.

**Astuce –** pour vous faciliter le travail d'administration, créez le point de montage dans le répertoire /global/*groupe\_périphériques*. Cet emplacement vous permet de distinguer facilement les systèmes de fichiers de cluster, disponibles globalement, des systèmes de fichiers locaux.

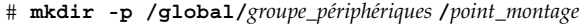

*groupe\_périphériques*Nom du répertoire correspondant au nom du groupe de périphériques contenant le périphérique en question.

*point\_montage* Nom du répertoire sur lequel vous devez monter le système de fichiers du cluster.

- **4. Sur chaque noeud du cluster, indiquez une entrée correspondant au point de montage dans le fichier /etc/vfstab.**
	- **a. Utilisez les options de montage obligatoires suivantes.**

**Remarque –** l'option logging est requise pour tous les systèmes de fichiers de cluster.

**Solaris UFS logging –** utilisez les options de montage global, logging. Reportez-vous à la page de manuel mount\_ufs(1M) pour de plus amples informations sur les options de montage UFS.

**Remarque –** l'option de montage syncdir n'est pas obligatoire pour les systèmes de fichiers de cluster UFS. Si vous indiquez syncdir, vous êtes assuré d'un comportement du système de fichiers conforme à POSIX. Dans le cas contraire,le comportement sera celui des systèmes de fichiers UFS. Le fait de ne pas spécifier syncdir peut considérablement améliorer les performances des écritures allouant des blocs de disque, par exemple lors de l'ajout de données à la fin d'un fichier. Cependant, dans certains cas, si vous n'utilisez pas syncdir, la situation d'espace insuffisant ne se présente qu'à la fermeture d'un fichier. Il est rare de rencontrer des problèmes lorsque syncdir n'est pas spécifié. Avec syncdir (et le comportement POSIX), la situation d'espace insuffisant serait détectée avant la fermeture.

■ **Solstice DiskSuite/Solaris Volume Manager métapériphérique Trans ou volume de transaction –** Utilisez l'option de montage global (n'utilisez pas l'option de montage logging). Pour de plus amples informations sur la configuration du métapériphérique Trans et des volumes de transaction, reportez-vous à votre documentation Solstice DiskSuite/Solaris Volume Manager.

**Remarque –** les volumes de transaction sont programmés pour être supprimés de l'environnement d'exploitation Solaris dans une prochaine version de Solaris. Solaris UFS logging, disponible depuis la version 8 de Solaris, fournit les mêmes capacités, mais des performances supérieures ainsi que des exigences moindres en termes de dépassement et d'administration de système.

- **VxFS logging** utilisez les options de montage global, et log. Reportez-vous à la page de manuel mount\_vxfs accompagnant le logiciel VxFS pour de plus amples informations.
- **b. Pour monter automatiquement le système de fichiers du cluster, indiquez la valeur oui dans le champ mount at boot.**
- **c. Assurez-vous, pour chaque système de fichiers de cluster, que les informations de l'entrée /etc/vfstab sont les mêmes sur chaque noeud.**
- **d. Assurez-vous que les entrées du fichier /etc/vfstab de chaque noeud répertorient les périphériques dans le même ordre.**
- **e. Vérifiez les dépendances liées à l'ordre d'initialisation des systèmes de fichiers.**

Par exemple, imaginez un scénario dans lequel phys-schost-1 monte le périphérique de disque d0 sur /global/oracle et phys-schost-2 monte le

Chapitre 4 • Administration de périphériques globaux, du contrôle de chemins et de systèmes de fichiers de cluster **119**

périphérique de disque d1 sur /global/oracle/logs. Avec cette configuration, phys-schost-2 ne peut démarrer et monter /global/oracle/logs qu'une fois que phys-schost-1 a démarré et monté /global/oracle.

Reportez-vous à la page de manuel vfstab(4) pour de plus amples informations.

**5. Vérifiez que les points de montage existent et que les entrées du fichier /etc/vfstab sont correctes sur tous les noeuds du cluster.**

```
# sccheck
```
Si aucune erreur ne se produit, l'utilitaire n'affiche pas de résultat.

- **6. À partir de n'importe quel noeud du cluster, montez le système de fichiers du cluster.**
	- # **mount /global/***groupe\_périphériques***/***point\_montage*
- **7. Sur chaque noeud du cluster, vérifiez que le système de fichiers du cluster est bien monté.**

Vous pouvez utiliser la commande df ou mount pour afficher la liste des systèmes de fichiers montés.

Pour gérer un système de fichiers de cluster VxFS en environnement Sun Cluster, exécutez les commandes administratives à partir du noeud principal sur lequel est monté le système de fichiers du cluster VxFS.

## Exemple d'ajout d'un système de fichiers de cluster

L'exemple suivant illustre la création d'un système de fichiers UFS sur le métapériphérique Solstice DiskSuite/Solaris Volume Manager /dev/md/oracle/rdsk/d1.

```
# newfs /dev/md/oracle/rdsk/d1
...
[sur chaque noeud :]
# mkdir -p /global/oracle/d1
# vi /etc/vfstab
#device device device mount FS fsck mount mount<br>#to_mount to_fack mount
#to mount to fsck point type pass at boot options
#
/dev/md/oracle/dsk/d1 /dev/md/oracle/rdsk/d1 /global/oracle/d1 ufs 2 yes global,logging
[enregistrez et quittez]
[sur un noeud :]
# sccheck
# mount /dev/md/oracle/dsk/d1 /global/oracle/d1
# mount
...
```
**120** Guide d'administration système de Sun Cluster pour SE Solaris • Mai 2004, Revision A

<span id="page-120-0"></span>/global/oracle/d1 on /dev/md/oracle/dsk/d1 read/write/setuid/global/logging/ largefiles on Sun Oct 3 08:56:16 2001

### Suppression d'un système de fichiers de cluster

Pour *supprimer* un système de fichiers de cluster, il suffit de le démonter. Si vous souhaitez également supprimer ou effacer les données, retirez du système le périphérique de disques sous-jacent (ou le métapériphérique ou volume).

**Remarque –** les systèmes de fichiers de cluster sont automatiquement démontés lors de l'arrêt du système qui survient lorsque vous exécutez scshutdown( 1M) pour arrêter l'ensemble du cluster. Un système de fichiers de cluster n'est pas démonté lorsque vous exécutez la commande shutdown qui se contente d'arrêter un noeud individuel. Si, toutefois, le noeud arrêté est le seul noeud connecté au disque, toute tentative d'accès au système de fichiers du cluster sur ce disque entraîne une erreur.

Pour démonter des systèmes de fichiers de cluster, les conditions suivantes doivent être remplies :

- Vous devez avoir les privilèges de superutilisateur sur un noeud du cluster.
- Le système de fichiers ne doit pas être actif. Un système de fichiers est considéré actif si un utilisateur se trouve dans un répertoire du système, ou si un programme a ouvert l'un des fichiers du système. L'utilisateur ou le programme peut utiliser n'importe quel noeud du cluster.
- **1. Devenez superutilisateur sur un noeud du cluster.**
- **2. Déterminez quels sont les systèmes de fichiers de cluster montés.**

# **mount -v**

**3. Sur chaque noeud, répertoriez tous les processus utilisant le système de fichiers du cluster afin de déterminer quels seront ceux que vous allez arrêter.**

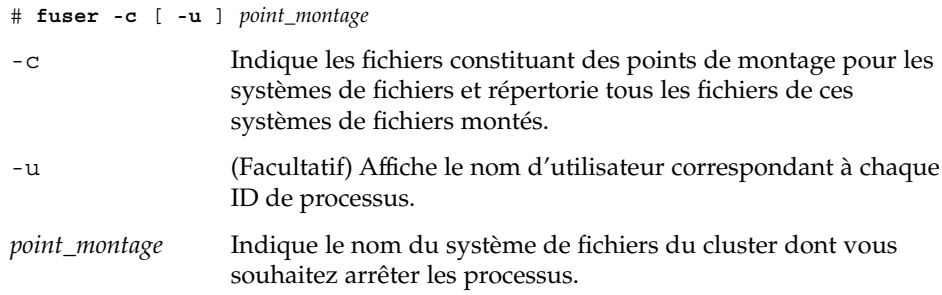

**4. Sur chaque noeud, arrêtez tous les processus pour le système de fichiers du cluster.**

Utilisez la méthode de votre choix pour arrêter les processus. Si nécessaire, utilisez la commande suivante pour forcer l'arrêt des processus associés au système de fichiers du cluster :

# **fuser -c -k** *point\_montage*

Une commande SIGKILL est envoyée à chaque processus utilisant le système de fichiers du cluster.

**5. Sur chaque noeud, vérifiez qu'aucun processus n'utilise le système de fichiers.**

# **fuser -c** *point\_montage*

**6. Démontez le système de fichiers à partir d'un seul noeud.**

# **umount** *point\_montage*

*point\_montage* Indique le nom du système de fichiers du cluster à démonter. Il peut s'agir du nom du répertoire dans lequel le système de fichiers du cluster est monté ou du chemin d'accès au nom du périphérique du système de fichiers.

**7. (Facultatif ) Modifiez le fichier /etc/vfstab afin d'effacer l'entrée correspondant au système de fichiers du cluster en cours de suppression.**

Effectuez cette opération sur chaque noeud de cluster comportant une entrée pour ce système de fichiers dans le fichier /etc/vfstab.

**8. (Facultatif) Supprimez le groupe de périphériques de disques/métapériphérique/plex.**

Pour de plus amples informations, reportez-vous à la documentation de votre gestionnaire de volumes.

### Exemple de suppression d'un système de fichiers de cluster

L'exemple suivant illustre la suppression d'un système de fichiers UFS monté sur le métapériphérique Solstice DiskSuite/Solaris Volume Manager /dev/md/oracle/rdsk/d1.

```
# mount -v
...
/global/oracle/d1 on /dev/md/oracle/dsk/d1 read/write/setuid/global/logging/largefiles
# fuser -c /global/oracle/d1
/global/oracle/d1: 4006c
# fuser -c -k /global/oracle/d1
/global/oracle/d1: 4006c
# fuser -c /global/oracle/d1
/global/oracle/d1:
```
**122** Guide d'administration système de Sun Cluster pour SE Solaris • Mai 2004, Revision A

#### <span id="page-122-0"></span># **umount /global/oracle/d1**

(*sur chaque noeud, supprimez l'entrée surlignée* :) # **vi /etc/vfstab** #device device mount FS fsck mount mount #to mount to fsck point type pass at boot options #

**/dev/md/oracle/dsk/d1 /dev/md/oracle/rdsk/d1 /global/oracle/d1 ufs 2 yes global,logging** *[Enregistrez et quittez.*]

> **Remarque –** pour supprimer les données du système de fichiers du cluster, vous devez supprimer le périphérique sous-jacent. Pour de plus amples informations, reportez-vous à la documentation de votre gestionnaire de volumes.

### Vérification des montages globaux dans un cluster

L'utilitaire sccheck(1M) vérifie la syntaxe des entrées des systèmes de fichiers du cluster dans le fichier /etc/vfstab. Si aucune erreur ne se produit, l'utilitaire n'affiche pas de résultat.

**Remarque –** exécutez la commande sccheck si vous avez apporté à la configuration du cluster des modifications ayant une incidence sur les périphériques ou les composants de gestion des volumes, par exemple la suppression d'un système de fichiers du cluster.

- **1. Devenez superutilisateur sur un noeud du cluster.**
- **2. Vérifiez les montages globaux du cluster.**
	- # **sccheck**

# Administration du contrôle de chemins de disque

Les commandes d'administration du contrôle de chemins de disques (CCD) vous permettent de recevoir les notifications d'échecs secondaires de chemins de disques. Les procédures de cette rubrique vous permettront d'exécuter les tâches administratives associées au contrôle de chemins de disques. Reportez-vous à la

rubrique "Key Concepts – Administration and Application Development" in *Sun Cluster Concepts Guide for Solaris OS* pour obtenir des informations conceptuelles concernant le démon de contrôle de chemins de disques. Reportez-vous à la page de manuel scdpm(1M) pour obtenir une description des options de commandes de scdpm et des commandes connexes. Reportez-vous à la page de manuel syslogd(1M) pour les erreurs enregistrées rapportées par le démon.

**Remarque –** les chemins de disques sont automatiquement ajoutés à la liste de contrôle lorsque des périphériques d'E/S sont ajoutés à un noeud à l'aide des commandes scgdevs ou scdidadm. Le contrôle de chemins de disques est également automatiquement désactivé lorsque des périphériques sont supprimés d'un noeud à l'aide des commandes Sun Cluster.

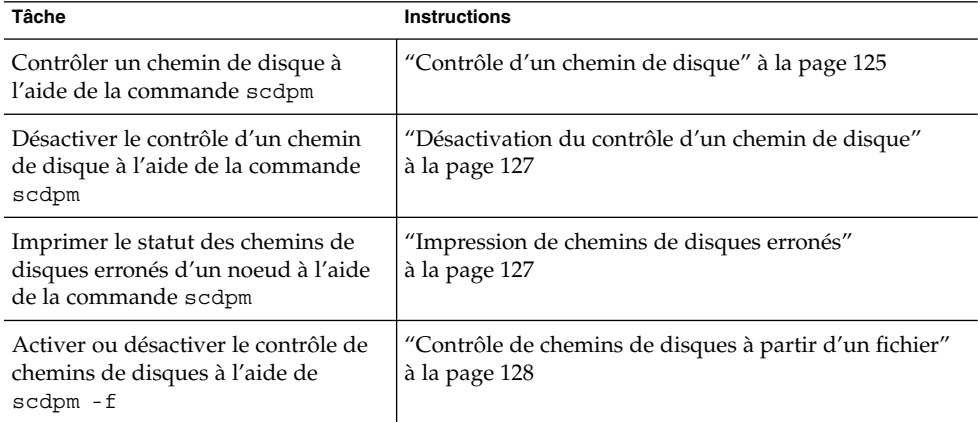

**TABLEAU 4–5** Liste des tâches : administration du contrôle de chemins de disques

Les procédures de la rubrique suivante utilisent la commande scdpm avec l'argument du chemin de disque. Celui-ci est toujours constitué d'un nom de noeud et d'un nom de disque. Le nom de noeud n'est pas requis et est défini par défaut sur all s'il n'est pas spécifié. Le tableau suivant décrit les conventions utilisées pour les noms de chemins de disques.

<span id="page-124-0"></span>**Remarque –** l'utilisation du nom de chemin de disque global est fortement recommandée, car il est cohérent dans l'intégralité du cluster. Le nom de chemin de disque UNIX ne l'est pas, le chemin de disque UNIX d'un disque peut varier d'un noeud de cluster à l'autre. Il peut par exemple être c1t0d0 sur un noeud, et c2t0d0 sur un autre. Si vous utilisez des noms de chemins de disques UNIX, utilisez la commande scdidadm -L pour les mapper sur les noms de chemins de disques globaux avant d'utiliser des commandes de CCD. Reportez-vous à la page de manuel scdidadm( 1M).

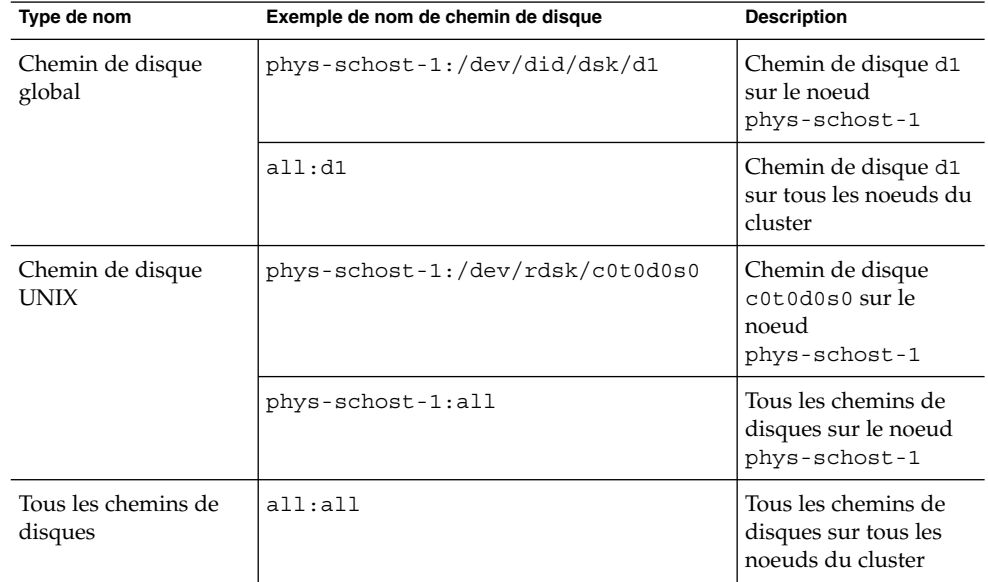

**TABLEAU 4–6** Exemples de noms de chemins de disques

### Contrôle d'un chemin de disque

Exécutez cette tâche pour effectuer le contrôle des chemins de disques dans votre cluster.

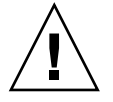

**Attention –** CCD n'est pas pris en charge par les noeuds exécutant des versions antérieures du Logiciel Sun Cluster 3.1 5/03. N'utilisez pas les commandes de CCD pendant le déroulement d'une mise à niveau. Lorsque tous les noeuds ont été mis à niveau, ils doivent être en ligne pour permettre l'utilisation des commandes de CCD.

#### **1. Devenez superutilisateur sur un noeud du cluster.**

Chapitre 4 • Administration de périphériques globaux, du contrôle de chemins et de systèmes de fichiers de cluster **125**

**2. Contrôlez un chemin de disque à l'aide de la commande scdpm.**

# **scdpm -m** *noeud:chemin\_disque*

Reportez-vous au [Tableau 4–6](#page-124-0) pour les conventions des noms des arguments de *noeud:chemin\_disque*.

**3. Assurez-vous que le chemin de disque est contrôlé.**

```
# scdpm -p noeud:all
```
### Exemple de contrôle d'un chemin de disque sur un seul noeud

L'exemple suivant illustre le contrôle du chemin de disque schost-1:/dev/did/rdsk/d1 à partir d'un seul noeud. Sur le noeud schost-1, seul le démon de CCD effectue le contrôle du chemin d'accès au disque /dev/did/dsk/d1.

```
# scdpm -m schost-1:d1
# scdpm -p schost-1:d1
        schost-1:/dev/did/dsk/d1 Ok
```
### Exemple de contrôle d'un chemin de disque sur tous les noeuds

L'exemple suivant illustre le contrôle du chemin de disque schost-1:/dev/did/dsk/d1 à partir de tous les noeuds. Le CCD démarre sur tous les noeuds pour lesquels /dev/did/dsk/d1 constitue un chemin valide.

```
# scdpm -m all:/dev/did/dsk/d1
# scdpm -p schost-1:d1
        schost-1:/dev/did/dsk/d1 Ok
```
### Exemple de relecture de la configuration du disque à partir du CCR

L'exemple suivant illustre la procédure forçant le démon à relire la configuration du disque à partir du CCR et imprimant les chemins de disques contrôlés et leurs statuts.

```
# scdpm -m all:all
# scdpm -p all:all
        schost-1:/dev/did/dsk/d4 Ok
        schost-1:/dev/did/dsk/d3 Ok
        schost-2:/dev/did/dsk/d4 Fail
        schost-2:/dev/did/dsk/d3 Ok
        schost-2:/dev/did/dsk/d5 Unmonitored
        schost-2:/dev/did/dsk/d6 Ok
```
### <span id="page-126-0"></span>Désactivation du contrôle d'un chemin de disque

Cette procédure permet de désactiver le contrôle d'un chemin de disque.

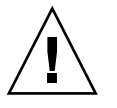

**Attention –** CCD n'est pas pris en charge par les noeuds exécutant des versions antérieures du Logiciel Sun Cluster 3.1 5/03. N'utilisez pas les commandes de CCD pendant le déroulement d'une mise à niveau. Lorsque tous les noeuds ont été mis à niveau, ils doivent être en ligne pour permettre l'utilisation des commandes de CCD.

**1. Devenez superutilisateur sur un noeud du cluster.**

#### **2. Déterminez l'état du chemin de disque dont le contrôle doit être désactivé.**

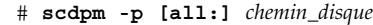

-p Imprime une liste détaillée des statuts en cours d'un chemin de disque donné

[:all] Affiche tous les chemins de disques contrôlés et non contrôlés

#### **3. Sur chaque noeud, désactivez le contrôle des chemins de disques appropriés.**

```
# scdpm -u noeud:chemin_disque
```
Reportez-vous au [Tableau 4–6](#page-124-0) pour les conventions des noms des arguments de *noeud:chemin\_disque*.

### Exemple de désactivation du contrôle d'un chemin de disque

L'exemple suivant illustre la désactivation du contrôle du chemin de disque schost-2:/dev/did/rdsk/d1 et l'impression des chemins de disques et de leurs statuts pour l'ensemble du cluster.

```
# scdpm -u schost-2:/dev/did/rdsk/d1
# scdpm -p all:all
        schost-1:/dev/did/dsk/d4 Ok
        schost-1:/dev/did/dsk/d3 Ok
        schost-2:/dev/did/dsk/d4 Fail
        schost-2:/dev/did/dsk/d3 Ok
        schost-2:/dev/did/dsk/d1 Unmonitored
        schost-2:/dev/did/dsk/d6 Ok
```
### Impression de chemins de disques erronés

La procédure suivante permet d'imprimer les chemins de disques erronés d'un cluster.

Chapitre 4 • Administration de périphériques globaux, du contrôle de chemins et de systèmes de fichiers de cluster **127**

<span id="page-127-0"></span>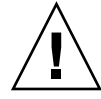

**Attention –** CCD n'est pas pris en charge par les noeuds exécutant des versions antérieures du Logiciel Sun Cluster 3.1 5/03. N'utilisez pas les commandes de CCD pendant le déroulement d'une mise à niveau. Lorsque tous les noeuds ont été mis à niveau, ils doivent être en ligne pour permettre l'utilisation des commandes de CCD.

- **1. Devenez superutilisateur sur un noeud du cluster.**
- **2. Imprimez les chemins de disques erronés dans l'ensemble du cluster.**
	- # **scdpm -p -F** *noeud:chemin\_disque*

Reportez-vous au [Tableau 4–6](#page-124-0) pour les conventions des noms des arguments de *noeud:chemin\_disque*.

### Exemple d'impression des chemins de disques erronés

La procédure suivante permet d'imprimer les chemins de disques erronés pour l'intégralité d'un cluster.

```
# scdpm -p -F [all:]all
```

```
schost-1:/dev/did/dsk/d4 Fail
schost-1:/dev/did/dsk/d3 Fail
schost-2:/dev/did/dsk/d4 Fail
schost-2:/dev/did/dsk/d3 Fail
schost-2:/dev/did/dsk/d5 Fail
schost-2:/dev/did/dsk/d6 Fail
```
## Contrôle de chemins de disques à partir d'un fichier

La procédure suivante permet d'effectuer ou de désactiver le contrôle de chemins de disques à partir d'un fichier. Le fichier doit répertorier les commandes de contrôle ou de désactivation du contrôle, les noms des noeuds et les noms des chemins de disques. Les champs du fichier doivent être séparés par une colonne. Formatez chaque liste en suivant l'exemple.

```
syntaxe dans le fichier de commande :
[u,m] [node|all]:<[/dev/did/rdsk/]d- | [/dev/rdsk/]c-t-d- | all>
entrée du fichier de commande
u schost-1:/dev/did/rdsk/d5
m schost-2:all
```
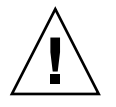

**Attention –** CCD n'est pas pris en charge par les noeuds exécutant des versions antérieures du Logiciel Sun Cluster 3.1 5/03. N'utilisez pas les commandes de CCD pendant le déroulement d'une mise à niveau. Lorsque tous les noeuds ont été mis à niveau, ils doivent être en ligne pour permettre l'utilisation des commandes de CCD.

- **1. Devenez superutilisateur sur un noeud du cluster.**
- **2. Contrôlez les chemins de disques à partir d'un fichier.**
	- # **scdpm -f** *nom\_fichier*
- **3. Vérifiez les chemins de disques avec statuts pour le cluster.**

```
# scdpm -p all:all
```
### Exemple de contrôle ou désactivation du contrôle de chemins de disques à partir d'un fichier

L'exemple suivant illustre le contrôle ou la désactivation du contrôle de chemins de disques à partir d'un fichier.

```
# scdpm -f schost_config
# scdpm -p all:all
        schost-1:/dev/did/dsk/d4 Ok
        schost-1:/dev/did/dsk/d3 Ok
        schost-2:/dev/did/dsk/d4 Fail
        schost-2:/dev/did/dsk/d3 Ok
        schost-2:/dev/did/dsk/d5 Unmonitored
        schost-2:/dev/did/dsk/d6 Ok
```
Guide d'administration système de Sun Cluster pour SE Solaris • Mai 2004, Revision A

#### CHAPITRE **5**

# Administration du quorum

Ce chapitre indique les procédures à suivre pour administrer le quorum dans Sun Cluster.

Les procédures décrites dans ce chapitre sont les suivantes :

- ["Ajout d'un périphérique de quorum" à](#page-133-0) la page 134
- ["Suppression d'un périphérique de quorum" à](#page-134-0) la page 135<br>■ "Suppression du dernier périphérique de quorum d'un clu
- ["Suppression du dernier périphérique de quorum d'un cluster" à](#page-136-0) la page 137<br>■ "Remplacement d'un périphérique de quorum" à la page 138
- ["Remplacement d'un périphérique de quorum" à](#page-137-0) la page 138
- "Mise à [l'état de maintenance d'un périphérique de quorum" à](#page-140-0) la page 141
- ["Retrait de l'état de maintenance d'un périphérique de quorum" à](#page-141-0) la page 142
- ["Affichage de la configuration du quorum" à](#page-143-0) la page 144

La plupart des exemples présentés s'appliquent à un cluster à trois noeuds.

Pour une présentation conceptuelle du quorum et des périphériques de quorum, reportez-vous au *Sun Cluster Concepts Guide for Solaris OS*.

# Administration du quorum : présentation

La commande scconf( 1M) permet d'effectuer toutes les procédures administratives concernant le quorum. En outre, certaines procédures peuvent être effectuées avec l'utilitaire interactif scsetup(1M) ou l'IUG de SunPlex Manager. Chaque fois que possible, les procédures administratives décrites dans ce manuel sont effectuées avec la commande scsetup. L'aide en ligne de SunPlex Manager décrit les procédures de quorum avec l'interface graphique utilisateur.

En cas d'interruption ou d'échec d'une commande de quorum scconf, les informations de configuration du quorum risquent de devenir incohérentes dans la base de données de configuration du cluster. Vous devez alors soit réexecuter la commande, soit exécuter la commande scconf avec l'option reset pour réinitialiser la configuration du quorum.

**Remarque –** la commande scsetup fournit une interface interactive à la commande scconf. scsetup génère des commandes scconf. Les commandes générées sont présentées dans les exemples qui suivent les procédures.

Deux commandes permettent d'afficher la configuration du quorum : scstat -q et scconf -p. La plupart des étapes de vérification de ce chapitre utilisent la commande scconf, mais vous pouvez la remplacer par scstat -q si vous la trouvez plus pratique.

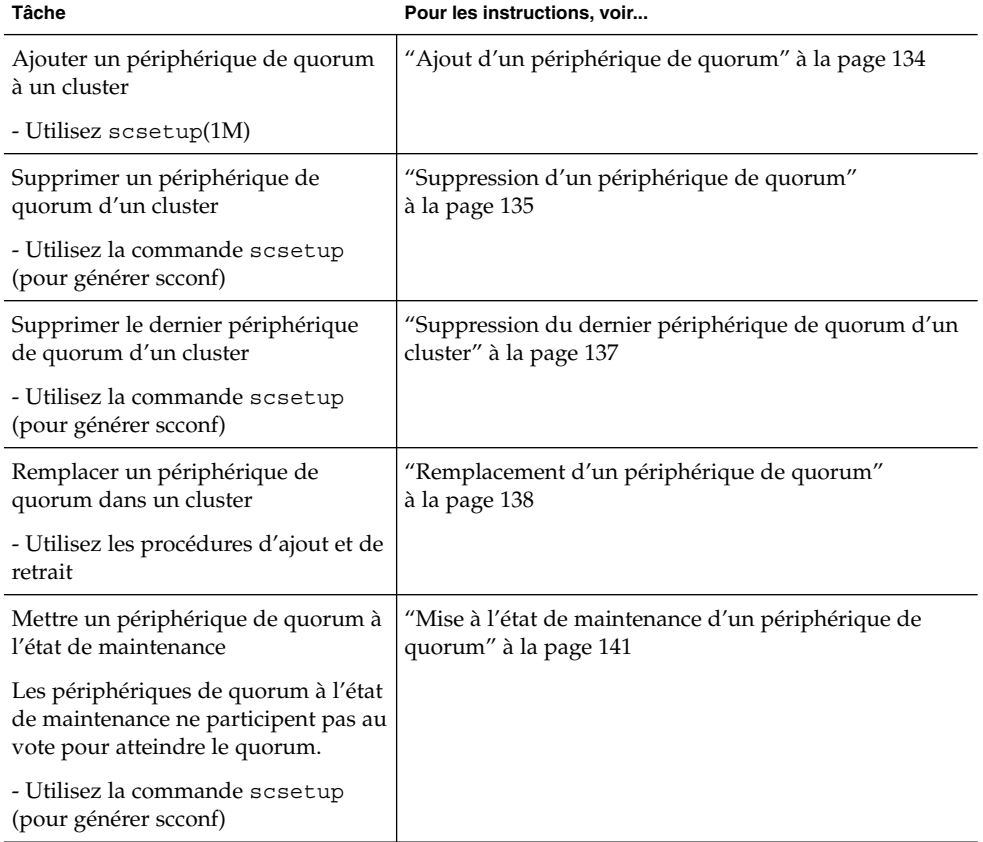

**TABLEAU 5–1** Liste des tâches : administration du quorum

**<sup>132</sup>** Guide d'administration système de Sun Cluster pour SE Solaris • Mai 2004, Revision A

| Tâche                                                           | Pour les instructions, voir                                                     |
|-----------------------------------------------------------------|---------------------------------------------------------------------------------|
| Rétablir la configuration du quorum<br>par défaut               | "Retrait de l'état de maintenance d'un périphérique de<br>quorum" à la page 142 |
| - Utilisez la commande scsetup<br>(pour générer scconf)         |                                                                                 |
| Répertorier les périphériques de<br>quorum et le nombre de voix | "Affichage de la configuration du quorum"<br>à la page 144                      |
| - Utilisez scconf(1M)                                           |                                                                                 |

**TABLEAU 5–1** Liste des tâches : administration du quorum *(Suite)*

## Reconfiguration dynamique avec périphériques de quorum

Voici les points à prendre en considération dans le cadre d'une reconfiguration dynamique (DR) de périphériques de quorum dans un cluster.

- Toutes les exigences de configuration, procédures et restrictions applicables à la reconfiguration dynamique (DR) de Solaris s'appliquent également à la DR de Sun Cluster (à l'exception de l'opération d'arrêt progressif de l'environnement d'exploitation). Reportez-vous donc à la documentation relative à la DR de Solaris *avant* d'utiliser la fonction DR du logiciel Sun Cluster. Relisez surtout les conditions applicables aux périphériques ES hors réseau dans le cadre d'une opération DR de détachement.
- Sun Cluster rejette les opérations de suppression de carte DR exécutées lorsqu'une interface configurée pour un périphérique de quorum est présente.
- Si l'opération DR appartient à un périphérique actif, Sun Cluster rejette l'opération et identifie les périphériques concernés.

Pour supprimer un périphérique du quorum, procédez comme suit, en respectant l'ordre des étapes.

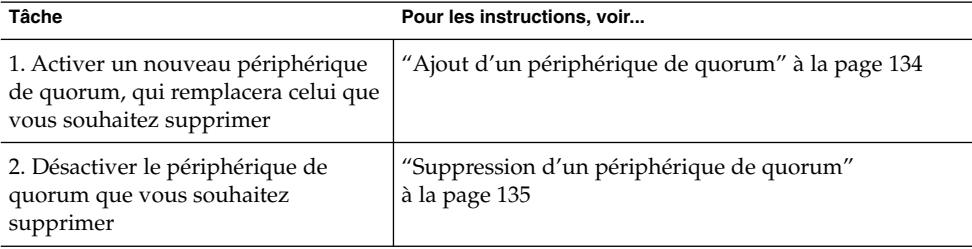

**TABLEAU 5–2** Liste des tâches : reconfiguration dynamique avec périphériques de quorum

| quorum<br>эине)                                                                                   |                                                                                                    |
|---------------------------------------------------------------------------------------------------|----------------------------------------------------------------------------------------------------|
| <b>Tâche</b>                                                                                      | Pour les instructions, voir                                                                                                    |
| 3. Effectuer l'opération DR de<br>suppression sur le périphérique que<br>vous souhaitez supprimer | Sun Enterprise 10000 DR Configuration Guide et Sun<br>Enterprise 10000 Dynamic Reconfiguration Reference<br>Manual (des collections Solaris 8 on Sun Hardware et<br>Solaris 9 on Sun Hardware.) |

<span id="page-133-0"></span>**TABLEAU 5–2** Liste des tâches : reconfiguration dynamique avec périphériques de quorum *(Suite)*

## Ajout d'un périphérique de quorum

Vous pouvez également exécuter cette procédure dans l'IUG de SunPlex Manager. Pour de plus amples informations, reportez-vous à l'aide en ligne de SunPlex Manager.

Pour cette procédure, identifiez une unité de disque par son ID de périphérique (IDP), partagé par les noeuds. Utilisez la commande scdidadm -L pour faire apparaître la liste des noms DID. Pour de plus amples informations, reportez-vous à la page de manuel scdidadm(1M).

Pour de plus amples informations sur les commandes utilisées dans cette procédure, reportez-vous aux pages de manuel scsetup(1M) et scconf(1M).

- **1. Devenez superutilisateur sur un noeud du cluster.**
- **2. Lancez l'utilitaire scsetup.**

# **scsetup**

Le menu principal apparaît.

- **3. Pour sélectionner le menu des périphériques de quorum, entrez 1 (Quorum).** Le menu Quorum apparaît.
- **4. Pour ajouter un périphérique de quorum, entrez 1 (Add a quorum disk).** Suivez les instructions et indiquez le périphérique à utiliser comme périphérique de quorum.
- **5. Vérifiez que le périphérique de quorum a bien été ajouté.**

# **scstat** -**q**

**6. Répétez les opérations de l'Étape 3 à l'Étape 5 pour chaque groupe de noeuds partageant le même boîtier de stockage.**

### Exemple d'ajout d'un périphérique de quorum

L'exemple suivant montre la commande scconf générée par l'utilitaire scsetup lors de l'ajout d'un périphérique de quorum, ainsi que l'étape de vérification.

```
Connectez-vous en tant que superutilisateur sur n'importe quel noeud.
[Exécutez l'utilitaire scsetup :]
# scsetup
Sélectionnez Quorum>Ajouter un disque de quorum.
Répondez aux questions posées.
 [Assurez-vous que la commande scconf a été exécutée avec succès :]
scconf -a -q globaldev=d20
    La commande a été exécutée avec succès.
     Quittez le menu Quorum de scsetup et le menu principal.
[Assurez-vous que le périphérique est supprimé :]
# scstat -q
-- Récapitulatif du quorum --
Votes de quorum possibles : 4
Votes de quorum requis : 3
Votes de quorum actuels : 4
-- Votes de quorum par noeud --
                 Nom du noeud Actuel Possible Statut
                  -------- - ------ -------- ------
Votes du noeud : phys-schost-1 1 1 1 En ligne
Votes du noeud : phys-schost-2 1 1 En ligne
-- Votes de quorum par périphérique --
                          Nom du périphérique Actuel Possible Statut
                          ------------------- ------ -------- ------
```
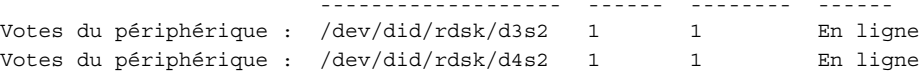

## Suppression d'un périphérique de quorum

Vous pouvez également exécuter cette procédure dans l'IUG de SunPlex Manager. Pour de plus amples informations, reportez-vous à l'aide en ligne de SunPlex Manager.

Lorsqu'un disque de quorum est supprimé, il ne participe plus au vote pour atteindre le quorum. Il est important de noter que tous les clusters à deux noeuds doivent avoir au moins un périphérique de quorum configuré. La commande scconf(1M) ne peut pas supprimer de la configuration le dernier périphérique de quorum présent dans un cluster.

**Remarque –** si le périphérique à supprimer est le dernier périphérique de quorum dans le cluster, reportez-vous à la procédure ["Suppression du dernier périphérique de](#page-136-0) [quorum d'un cluster" à](#page-136-0) la page 137.

**1. Devenez superutilisateur sur un noeud du cluster.**

**2. Identifiez le périphérique de quorum à supprimer.**

# **scconf -pv | grep Quorum**

- **3. Exécutez l'utilitaire scsetup(1M).**
	- # **scsetup**

Le menu principal apparaît.

- **4. Pour sélectionner le menu des périphériques de quorum, entrez 1 (Quorum).**
- **5. Pour supprimer le périphérique de quorum, entrez 2 (Remove a quorum disk).** Répondez aux questions qui s'affichent pendant la suppression.
- **6. Quittez l'utilitaire scsetup.**
- **7. Vérifiez que le périphérique de quorum a bien été supprimé.**
	- # **scstat -q**

### Exemple de suppression d'un périphérique de quorum

L'exemple suivant illustre comment supprimer un périphérique de quorum d'un cluster comportant au moins deux périphériques de quorum configurés.

```
Devenez un superutilisateur sur n'importe quel noeud et placez le noeud à supprimer à l'état de maintenance.
[Déterminez le périphérique de quorum à supprimer :]
```
# **scconf -pv | grep Quorum**

[*Exécutez l'utilitaire scsetup :*]

# **scsetup Sélectionnez Quorum>Supprimer un disque de quorum**. **Répondez aux questions posées.** [*Assurez-vous que la commande scconf a été exécutée avec succès :*]

scconf -r -q globaldev=d4

La commande a été exécutée avec succès. **Quittez le menu scsetup Quorum et le menu principal.** [*Assurez-vous que le périphérique de quorum est supprimé :*] # **scstat -q**

```
-- Récapitulatif de quorum --
Votes de quorum possibles : 3
Votes de quorum requis : 2
Votes de quorum actuels : 3
-- Votes de quorum par noeud --
               Nom du noeud Actuel Possible Statut
                ------------ ------ -------- ------
Votes du noeud : phys-schost-1 1 1 1 En ligne
Votes du noeuds : phys-schost-2 1 1 1 En ligne
-- Votes de quorum par périphérique --
```
**136** Guide d'administration système de Sun Cluster pour SE Solaris • Mai 2004, Revision A

<span id="page-136-0"></span>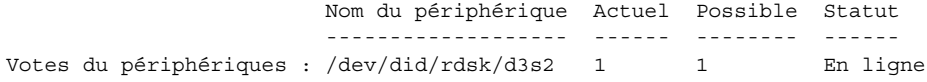

### Suppression du dernier périphérique de quorum d'un cluster

Si le dernier périphérique à supprimer n'est pas le dernier périphérique de quorum du cluster, reportez-vous à la procédure précédente, ["Suppression d'un périphérique de](#page-134-0) quorum" à [la page 135.](#page-134-0)

**Remarque –** tous les clusters à deux noeuds doivent avoir au moins un périphérique de quorum configuré. S'il s'agit du dernier périphérique de quorum d'un cluster à deux noeuds, le cluster doit être en mode d'installation pour que la commande scconf( 1M) autorise la suppression du périphérique de la configuration. Cette opération ne doit être effectuée que pour supprimer un noeud du cluster.

**1. Devenez superutilisateur sur un noeud du cluster et placez le noeud à supprimer à l'état de maintenance.**

Reportez-vous à la rubrique "Mise à [l'état de maintenance d'un noeud"](#page-168-0) à [la page 169.](#page-168-0)

**2. Placez le cluster en mode installation.**

```
# scconf -c -q installmode
```
**3. Supprimez le périphérique de quorum à l'aide de la commande scconf.**

Les options de menu d'administration du cluster scsetup(1M) ne sont pas disponibles tant que le cluster est en mode d'installation.

```
# scconf -r -q globaldev=périphérique
```
**4. Vérifiez que le périphérique de quorum a bien été supprimé.**

```
# scstat -q
```
### Exemple de suppression du dernier périphérique de quorum

L'exemple suivant illustre la suppression du dernier périphérique de quorum dans une configuration de cluster.

```
[Connectez-vous en tant que superutilisateur sur n'importe quel noeud.]
[Placez le cluster en mode d'installation :]
# scconf -c -q installmode
```

```
[Supprimez le périphérique de quorum :]
# scconf -r -q globaldev=d3
[Assurez-vous que le périphérique de quorum a été supprimé :]
# scstat -q
-- Récapitulatif du quorum --
 Votes de quorum possibles : 2
  Votes de quorum requis : 2
  Votes de quorum actuels : 2
-- Votes de quorum par noeud --
                 Nom du noeud Actuel Possible Statut
                  ------------ -------- -------- ------
 Votes du noeud : phys-schost-1 1 1 1 En ligne
 Votes du noeud : phys-schost-2 1 1 En ligne
-- Votes de quorum par périphérique --
                  Nom du périphérique Actuel Possible Statut
                  ------------------- ------ -------- ------
```
## Remplacement d'un périphérique de quorum

#### **1. Configurez un nouveau périphérique de quorum dans le boîtier de stockage qui contient le disque à remplacer.**

Vous devez d'abord ajouter dans la configuration le nouveau périphérique de quorum qui prendra la place de l'ancien. Reportez-vous à la rubrique ["Ajout d'un](#page-133-0) [périphérique de quorum" à](#page-133-0) la page 134 pour ajouter un nouveau périphérique de quorum au cluster.

#### **2. Retirez le disque défectueux.**

Reportez-vous à la rubrique ["Suppression d'un périphérique de quorum"](#page-134-0) à [la page 135](#page-134-0) pour supprimer de la configuration l'ancien périphérique de quorum.

#### **3. Remplacez le disque défectueux.**

Reportez-vous aux procédures matérielles de votre disque dans le *Sun Cluster 3.x Hardware Administration Manual for Solaris OS*.

## ▼ Modification de la liste des noeuds d'un périphérique de quorum

L'utilitaire scsetup(1M) vous permet d'ajouter ou de supprimer un noeud de la liste des noeuds d'un périphérique de quorum existant. Pour modifier la liste des noeuds d'un périphérique de quorum, vous devez supprimer le périphérique de quorum,

modifier les connexions physiques de noeuds sur le périphérique de quorum que vous avez supprimé, puis ajouter de nouveau le périphérique de quorum à la configuration du cluster. Lorsqu'un périphérique de quorum est ajouté, scconf( 1M) configure automatiquement les chemins noeud-disque pour tous les noeuds liés au disque.

- **1. Devenez superutilisateur sur un noeud du cluster.**
- **2. Déterminez le nom du périphérique de quorum que vous modifiez.**

# **scconf -p | grep Quorum**

**3. Lancez l'utilitaire scsetup.**

```
# scsetup
Le menu principal apparaît.
```
- **4. Entrez 1 (Quorum) pour travailler avec les périphériques de quorum.** Le menu Quorum apparaît.
- **5. Entrez 2 (Remove a quorum disk) pour supprimer le périphérique de quorum.** Suivez les instructions. Vous devez indiquer le nom du disque à supprimer.
- **6. Ajoutez ou supprimez les connexions de noeud physiques sur le périphérique de quorum.**
- **7. Entrez 1 (Add a quorum disk) pour ajouter un périphérique de quorum.** Suivez les instructions. Vous devrez indiquer le nom du disque à utiliser en tant que périphérique de quorum.
- **8. Vérifiez que le périphérique de quorum a bien été ajouté.**

```
# scstat -q
```
### Exemple de modification de la liste des noeuds d'un périphérique de quorum

L'exemple suivant illustre l'utilisation de l'utilitaire scsetup pour ajouter des noeuds à la liste des noeuds d'un périphérique de quorum ou en supprimer. Dans cet exemple, le nom du périphérique de quorum est d2 et le résultat final des procédures ajoute un autre noeud à la liste des noeuds du périphérique de quorum.

```
[Connectez-vous en tant que superutilisateur sur n'importe quel noeud du cluster.]
[Déterminez le nom du périphérique de quorum :]
```
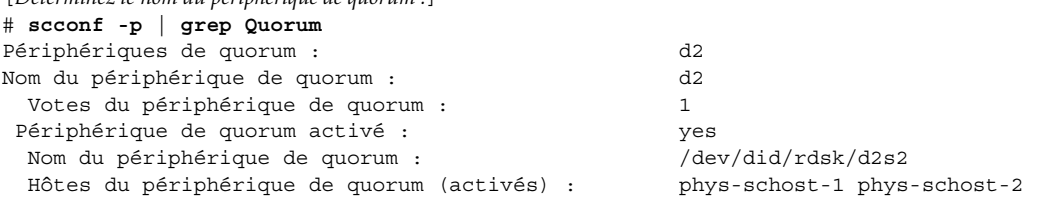

Chapitre 5 • Administration du quorum **139**

```
Hôtes du périphérique de quorum (désactivés) :
[Exécutez l'utilitaire :]
# scsetup
Tapez 1 (Quorum).
Tapez 2 (Supprimer un disque de quorum).
Répondez aux questions posées.
Vous aurez besoin de : Exemple :
nom du périphérique de quorum d2
[Assurez-vous que la commande scconf a été exécutée avec succès :]
scconf -r -q globaldev=d2
la commande a été exécutée avec succès.
Tapez 1 (Quorum).
Tapez 1 (Ajouter un disque de quorum).
Répondez aux questions posées.
Vous aurez besoin de : Exemple :
nom du périphérique de quorum d2
[Assurez-vous que la commande scconf a été exécutée avec succès :]
scconf -a -q globaldev=d2
La commande a été exécutée avec succès.
Quittez l'utilitaire scsetup.
[Assurez-vous que les bons noeuds possèdent des chemins d'accès au périphérique de quorum.
Dans cet exemple, vous remarquerez que phys-schost-3 a été ajouté à la liste
des hôtés activés.]
# scconf -p | grep Quorum
Périphériques de quorum : d2
Nom du périphérique de quorum : d2
  Votes du périphérique de quorum : 2
  Périphérique de quorum activé : yes
  Nom du périphérique de quorum : /dev/did/rdsk/d2s2
 Hôtes du périphérique de quorum (activés) : phys-schost-1 phys-schost-2 phys-schost-3
 Hôtes du périphérique de quorum (désactivés) :
[Assurez-vous que le périphérique de quorum est en ligne.]
# scstat -q
-- Votes de quorum par périphérique --
                         Nom du périphérique Actuel Possible Statut
                          ------------------- ------ -------- ------
 Votes du périphérique : /dev/did/rdsk/d2s2 1 1 1 0nline
[Assurez-vous que le périphérique de quorum est supprimé :]
# scstat -q
-- Récapitulatif du quorum --
 Votes de quorum possibles : 4
 Votes de quorum requis : 3
  Votes de quorum actuels : 4
-- Votes de quorum par noeud --
                   Nom du noeud Actuel Possible Statut
                    --------- ------ -------- ------
```
**140** Guide d'administration système de Sun Cluster pour SE Solaris • Mai 2004, Revision A

<span id="page-140-0"></span>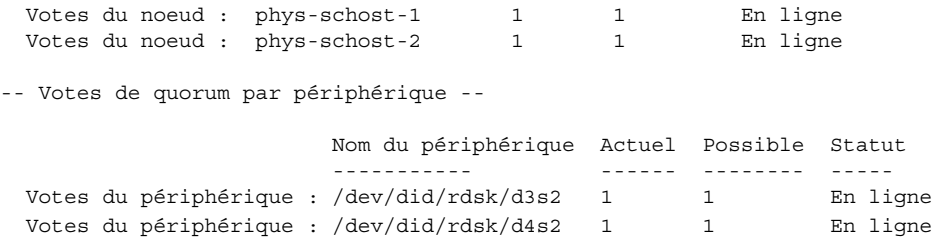

## Mise à l'état de maintenance d'un périphérique de quorum

La commande scconf(1M) permet de mettre un périphérique de quorum à l'état de maintenance. L'utilitaire scsetup( 1M) ne prend pas en charge cette procédure. Vous pouvez également exécuter cette procédure dans l'interface utilisateur graphique de SunPlex Manager. Pour de plus amples informations, reportez-vous à l'aide en ligne de SunPlex Manager.

Vous devez mettre le périphérique de quorum à l'état de maintenance lorsque vous le mettez hors fonction pour une période prolongée. La voix de ce périphérique est alors annulée et ne sera pas incluse dans le nombre de voix pendant toute la période de maintenance du périphérique. À l'état de maintenance, les informations de configuration du périphérique de quorum sont conservées.

**Remarque –** tous les clusters à deux noeuds doivent avoir au moins un périphérique de quorum configuré. La commande scconf ne peut pas mettre à l'état de maintenance le dernier périphérique de quorum d'un cluster à deux noeuds.

Pour faire passer un noeud de cluster à l'état de maintenance, reportez-vous à la rubrique "Mise à [l'état de maintenance d'un noeud" à](#page-168-0) la page 169.

#### **1. Devenez superutilisateur sur un noeud du cluster.**

#### **2. Faites passer le périphérique à l'état de maintenance.**

#### # **scconf -c -q globaldev=***périphérique*,**maintstate**

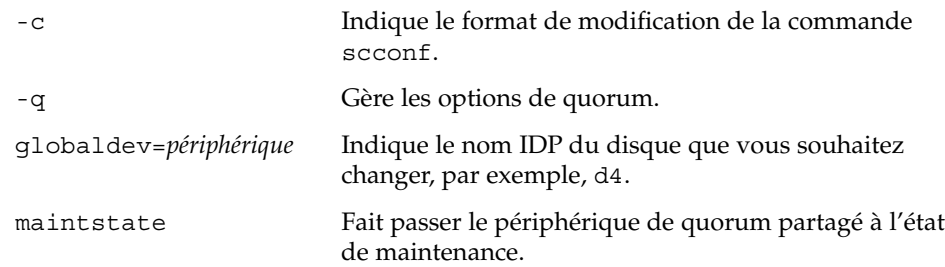

Chapitre 5 • Administration du quorum **141**

<span id="page-141-0"></span>**3. Vérifiez que le périphérique de quorum est bien à l'état de maintenance.**

Les résultats de la commande doivent indiquer une valeur nulle pour la zone Votes du périphérique de quorum du périphérique mis à l'état de maintenance.

```
# scconf -p | grep -i quorum
```
### Exemple de mise à l'état de maintenance d'un périphérique de quorum

L'exemple suivant illustre la mise à l'état de maintenance d'un périphérique de quorum et la vérification des résultats.

```
# scconf -c -q globaldev=d20,maintstate
# scconf -p | grep -i quorum
 Nombre de votes de quorum du noeud : 1
 Nombre de votes de quorum du noeud : 1
Périphériques de quorum : d20
Nom du périphérique de quorum : d20
 Votes du périphérique de quorum : 0
 Périphérique de quorum activé : no
 Nom du périphérique de quorum : /dev/did/rdsk/d20s2
 Hôtes du périphérique de quorum (activé) : phys-schost-2 phys-schost-3
 Hôtes du périphérique de quorum (désactivé) :
```
### Étape suivante

Pour réactiver le périphérique de quorum, reportez-vous à la rubrique "Retrait de l'état de maintenance d'un périphérique de quorum" à la page 142.

Pour faire passer un noeud à l'état de maintenance, reportez-vous à la rubrique ["Mise](#page-168-0) à [l'état de maintenance d'un noeud" à](#page-168-0) la page 169.

## ▼ Retrait de l'état de maintenance d'un périphérique de quorum

Lorsqu'un périphérique de quorum à l'état de maintenance est remis en ligne, vous devez suivre la procédure ci-après pour rétablir les valeurs par défaut du nombre de voix du quorum. Pour les noeuds de cluster, le nombre de voix de quorum par défaut est 1. Pour les périphériques de quorum, le nombre de voix de quorum par défaut est*N*-1, où *N* est le nombre de noeuds avec un nombre de voix non nul reliés par un port au périphérique de quorum.

Vous devez effectuer cette procédure chaque fois qu'un périphérique de quorum quitte l'état de maintenance.

**142** Guide d'administration système de Sun Cluster pour SE Solaris • Mai 2004, Revision A

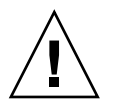

**Attention –** si vous ne spécifiez ni l'option globaldev, ni l'option node, le nombre de voix de quorum est réinitialisé pour l'ensemble du cluster.

Pour annuler l'état de maintenance d'un noeud de cluster et de ses périphériques de quorum associés, reportez-vous à la rubrique ["Retrait d'un noeud de l'état de](#page-170-0) [maintenance" à](#page-170-0) la page 171.

- **1. Devenez superutilisateur sur un noeud du cluster.**
- **2. Réinitialisez le nombre de voix de quorum.**

# **scconf -c -q globaldev=***périphérique*,**reset**

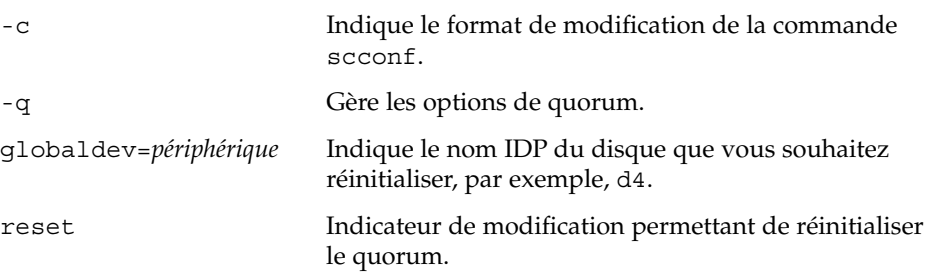

- **3. Si vous réinitialisez le nombre de voix du quorum parce qu'un noeud se trouvait à l'état de maintenance, vous devez réinitialiser ce noeud.**
- **4. Vérifiez le nombre de voix de quorum.**

# **scconf** -**p** | **grep -i quorum**

### Exemple de réinitialisation du nombre de voix de quorum (périphérique de quorum)

L'exemple suivant illustre le rétablissement du nombre de voix de quorum par défaut et la vérification du résultat de l'opération.

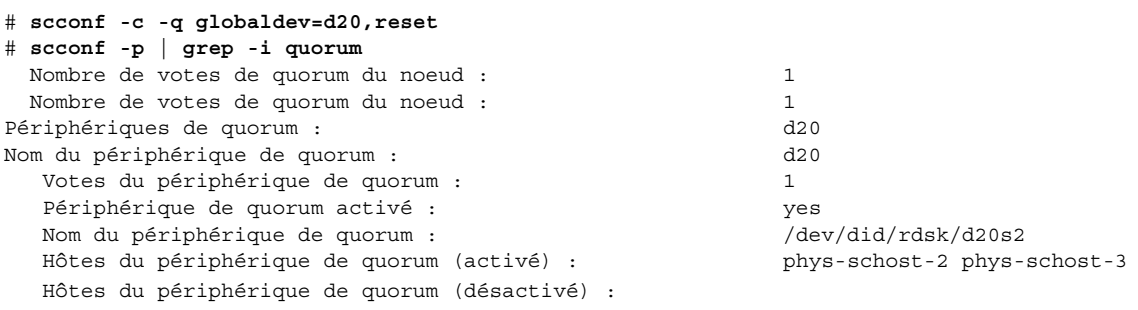

Chapitre 5 • Administration du quorum **143**

### <span id="page-143-0"></span>Affichage de la configuration du quorum

Vous pouvez également exécuter cette procédure dans l'IUG de SunPlex Manager. Pour de plus amples informations, reportez-vous à l'aide en ligne de SunPlex Manager.

Il n'est pas nécessaire d'être superutilisateur pour afficher la configuration du quorum.

**Remarque –** lorsque vous augmentez ou diminuez le nombre de liaisons de noeuds à un périphérique de quorum, le nombre de voix du quorum n'est pas automatiquement recalculé. Vous pouvez recalculer le nombre de voix approprié en supprimant tous les périphériques de quorum, puis en les replaçant dans la configuration.

#### ● **Utilisez la commande scconf(1M) pour afficher la configuration du quorum.**

# **scconf** -**p | grep -i quorum**

# **scconf -p | grep "Quorum | vote"**

#### Exemple d'affichage de la configuration du quorum

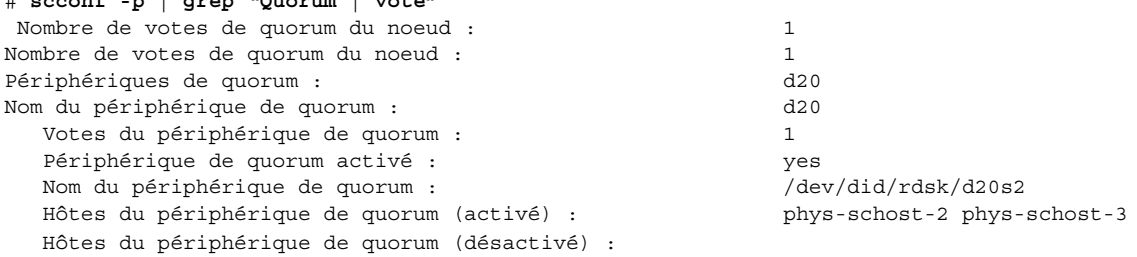
### CHAPITRE **6**

# Administration d'interconnexions de cluster et de réseaux publics

Cette rubrique décrit les procédures permettant d'administrer les interconnexions de cluster et les réseaux publics de Sun Cluster.

L'administration des interconnexions de cluster et des réseaux publics comporte des procédures matérielles et logicielles. Vous configurez généralement les interconnexions de cluster et les réseaux publics, y compris les groupes IPMP (Internet Protocol Network Multipathing), lors de l'installation et de la configuration initiale du cluster. Si, plus tard, vous devez modifier une configuration d'interconnexion de cluster ou de réseau, vous pouvez utiliser les procédures logicielles décrites dans ce chapitre. Pour de plus amples informations sur la configuration des groupes IPMP dans un cluster, reportez-vous à la rubrique ["Administration du réseau public" à](#page-155-0) la page 156.

Les procédures décrites dans ce chapitre sont les suivantes :

- ["Vérification du statut de l'interconnexion de cluster" à](#page-147-0) la page 148
- ["Ajout de câble de transport de cluster, d'adaptateurs de transport ou de jonctions](#page-148-0) [de transport" à](#page-148-0) la page 149
- ["Suppression d'un câble de transport de cluster, d'un adaptateur de transport et](#page-150-0) [d'une jonction de transport" à](#page-150-0) la page 151
- ["Activation d'un câble de transport de cluster" à](#page-152-0) la page 153
- ["Désactivation d'un câble de transport de cluster" à](#page-153-0) la page 154
- ["Administration de groupes IP Network Multipathing sur un cluster" à](#page-155-0) la page 156

Pour obtenir un récapitulatif des procédures décrites dans ce chapitre, reportez-vous au [Tableau 6–1](#page-145-0) et au [Tableau 6–3](#page-156-0) .

Pour obtenir des informations générales sur les interconnexions de cluster et les réseaux publics, reportez-vous au *Sun Cluster Concepts Guide for Solaris OS*.

# <span id="page-145-0"></span>Administration des interconnexions de cluster

Cette rubrique décrit les procédures permettant de reconfigurer les interconnexions de cluster, notamment les matériels de type cluster transport adapter et câble de transport de cluster. Ces procédures exigent l'installation du logiciel Sun Cluster.

La plupart du temps, vous pouvez employer l'utilitaire scsetup( 1M) pour administrer le transport de cluster pour les interconnexions de cluster. Pour de plus amples informations, reportez-vous à la page de manuel scsetup.

Pour connaître les procédures d'installation du logiciel, consultez le *Sun Cluster Software Installation Guide for Solaris OS*. Pour consulter les procédures relatives à l'entretien des composants matériels de cluster, reportez-vous au *Sun Cluster 3.x Hardware Administration Manual for Solaris OS*.

**Remarque –** lorsque cela est approprié, vous pouvez généralement utiliser le nom de port par défaut au cours des procédures d'interconnexion de cluster. Le nom de port par défaut est identique à l'ID de noeud interne du noeud qui héberge l'extrémité adaptateur du câble. Cependant, vous ne pouvez pas utiliser le nom de port par défaut pour certains types d'adaptateurs, tels que SCI.

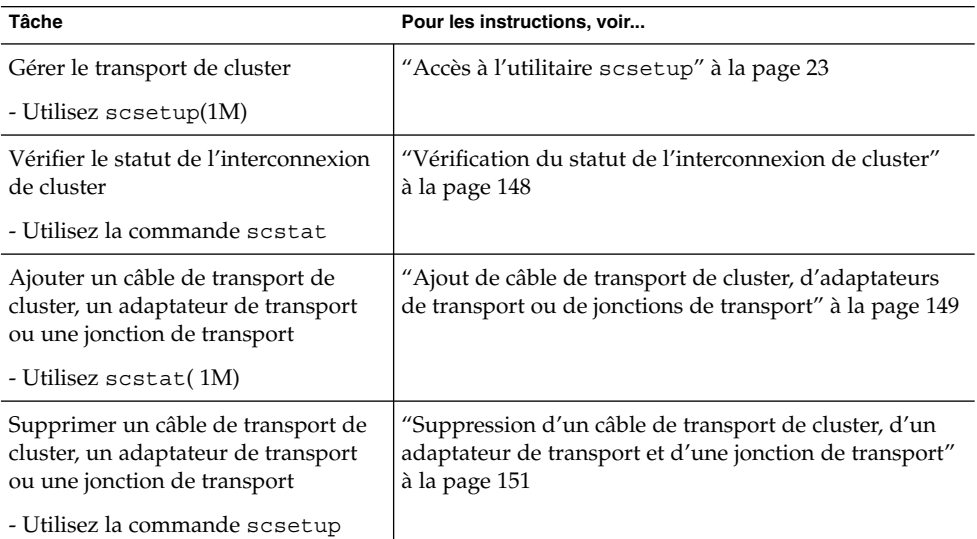

**TABLEAU 6–1** Liste des tâches : administration des interconnexions de cluster

**<sup>146</sup>** Guide d'administration système de Sun Cluster pour SE Solaris • Mai 2004, Revision A

**TABLEAU 6–1** Liste des tâches : administration des interconnexions de cluster *(Suite)*

| Tâche                                          | Pour les instructions, voir                                         |
|------------------------------------------------|---------------------------------------------------------------------|
| Activer un câble de transport de<br>cluster    | "Activation d'un câble de transport de cluster"<br>à la page 153    |
| - Utilisez scsetup                             |                                                                     |
| Désactiver un câble de transport de<br>cluster | "Désactivation d'un câble de transport de cluster"<br>à la page 154 |
| - Utilisez scsetup                             |                                                                     |

# Reconfiguration dynamique avec interconnexions de cluster

Voici quelques points à prendre en considération dans le cadre d'une reconfiguration dynamique (DR) avec interconnexions de cluster.

- Toutes les exigences de configuration, procédures et restrictions applicables à la reconfiguration dynamique (DR) de Solaris s'appliquent également à la DR de Sun Cluster (à l'exception de l'opération d'arrêt progressif de l'environnement d'exploitation). Reportez-vous donc à la documentation relative à la DR de Solaris *avant* d'utiliser la fonction DR du logiciel Sun Cluster. Relisez surtout les conditions applicables aux périphériques ES hors réseau dans le cadre d'une opération DR de détachement.
- Sun Cluster rejette les opérations de suppression de carte DR sur les interfaces d'interconnexion privées actives.
- Si l'opération de suppression de carte DR appartient à une interface d'interconnexion privée active, Sun Cluster rejette l'opération et identifie l'interface concernée.

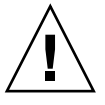

**Attention –** Sun Cluster exige que chaque noeud du cluster possède au moins un chemin fonctionnel vers les autres noeuds du cluster. Ne désactivez pas une interface d'interconnexion privée prenant en charge le dernier chemin d'accès à un noeud du cluster.

Procédez comme suit, en respectant l'ordre des étapes, pour effectuer des opérations DR sur des interfaces de réseau public.

<span id="page-147-0"></span>**TABLEAU 6–2** Liste des tâches : reconfiguration dynamique avec interfaces de réseau public

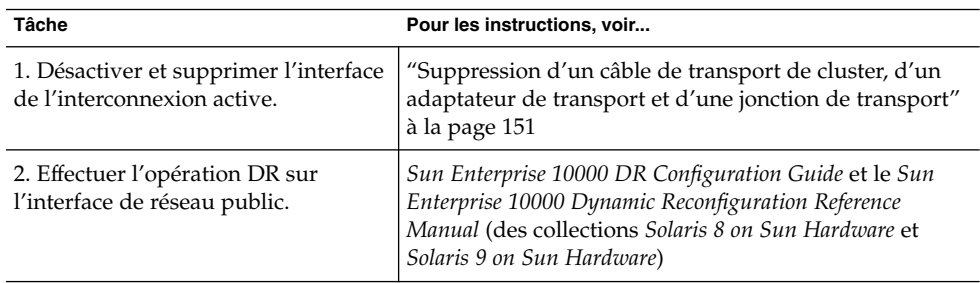

## ▼ Vérification du statut de l'interconnexion de cluster

Vous pouvez également exécuter cette procédure dans l'IUG de SunPlex Manager. Pour de plus amples informations, reportez-vous à l'aide en ligne de SunPlex Manager.

Pour effectuer cette procédure, il n'est pas nécessaire d'être connecté en tant que superutilisateur.

- **1. Vérifiez le statut de l'interconnexion de cluster.**
	- # **scstat -W**
- **2. Reportez-vous au tableau suivant pour connaître la signification des messages de statut les plus fréquents.**

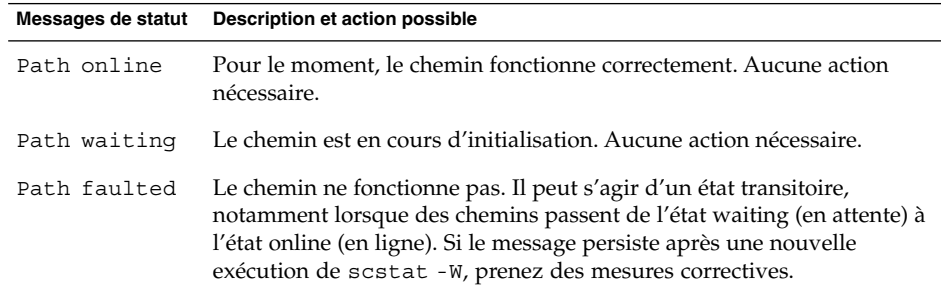

### Exemple de vérification du statut de l'interconnexion de cluster

L'exemple suivant montre le statut d'une interconnexion de cluster en fonctionnement.

```
# scstat -W
-- Chemins de transport du cluster --
                 Extrémité Extrémité Statut
```
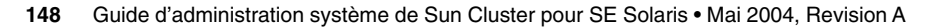

<span id="page-148-0"></span>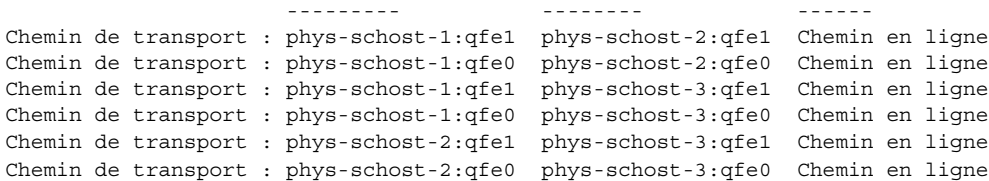

## Ajout de câble de transport de cluster, d'adaptateurs de transport ou de jonctions de transport

Vous pouvez également exécuter cette procédure dans l'interface graphique utilisateur de SunPlex Manager. Pour de plus amples informations, reportez-vous à l'aide en ligne de SunPlex Manager.

- **1. Assurez-vous que les câbles de transport de cluster sont physiquement installés.** Pour la procédure d'installation d'un câble de transport de cluster, reportez-vous au document *Sun Cluster 3.x Hardware Administration Manual for Solaris OS*.
- **2. Devenez superutilisateur sur un noeud du cluster.**
- **3. Lancez l'utilitaire scsetup.**
	- # **scsetup**

Le menu principal apparaît.

**4. Ouvrez le menu d'interconnexion du cluster en entrant 3 (Interconnexion de cluster).**

**Remarque –** si votre configuration utilise des adaptateurs SCI, n'acceptez pas les valeurs par défaut à l'invite des connexions des adaptateurs (nom du port), dans la partie "Add" de cette procédure. Indiquez plutôt le nom du port (0, 1, 2 ou 3) figurant sur le commutateur Dolphin auquel le noeud est relié **physiquement**.

- **5. Ajoutez le câble de transport en entrant 1 (Ajouter un câble de transport).** Suivez les instructions et entrez les informations demandées.
- **6. Ajoutez l'adaptateur de transport en entrant 2 (Ajouter un adaptateur de transport à un noeud).**

Suivez les instructions et entrez les informations demandées.

**7. Ajoutez la jonction de transport en entrant 3 (Ajouter une jonction de transport).** Suivez les instructions et entrez les informations demandées.

Chapitre 6 • Administration d'interconnexions de cluster et de réseaux publics **149**

**8. Vérifiez l'ajout effectif du câble de transport de cluster, de l'adaptateur de transport ou de la jonction de transport.**

# **scconf -p | grep cable** # **scconf -p | grep adapter** # **scconf -p | grep junction**

### Exemple d'ajout d'un câble de transport, d'un adaptateur de transport ou d'une jonction de transport de cluster

L'exemple suivant illustre l'ajout d'un câble de transport, un adaptateur de transport ou une jonction de transport à un noeud avec la commande scsetup.

[*Assurez-vous que le câble physique est installé.*] # **scsetup**

```
Sélectionnez Interconnexion de cluster.
Sélectionnez Ajouter un câble de transport,
Ajouter un adaptateur de transport à un noeud,
ou Ajouter une jonction de transport.
Répondez aux questions posées.
Vous aurez besoin de : Exemple :
nom des noeuds phys<br>
noms d'adaptateurs qfe2<br>
noms de jonctions hub2
noms d'adaptateurs
noms de jonctions
type de transport dlpi
[Assurez-vous que la commande scconf a été exécutée avec succès :]
Command completed successfully.
Quittez le menu Interconnexion de cluster de scsetup et le menu principal.
[Assurez-vous que le câble, l'adaptateur et la jonction sont ajoutés :]
# scconf -p | grep cable
  Câble de transport : phys-schost-2:qfe0@1 ethernet-1@2 Activé
  Câble de transport : phys-schost-3:qfe0@1 ethernet-1@3 Activé
 Câble de transport : phys-schost-1:qfe0@0 ethernet-1@1 Activé
# scconf -p | grep adapter
 Adaptateurs de transport du noeud : qfe2 hme1 qfe0
 Adaptateur de transport du noeud : qfe0
 Adaptateurs de transport du noeud : qfe0 qfe2 hme1Adaptateur de transport du noeud : qfe0Adaptateurs de transport du noeud : qfe0 qfe2 hme1Adaptateur de transport du noeud : qfe0
# scconf -p | grep junction
 Jonctions de transport de cluster : hub0 hub1 hub2
 Jonction de transport de cluster : hub0
 Jonction de transport de cluster : hub1
 Jonction de transport de cluster : hub2
```
# <span id="page-150-0"></span>Suppression d'un câble de transport de cluster, d'un adaptateur de transport et d'une jonction de transport

Vous pouvez également exécuter cette procédure dans l'interface utilisateur graphique de SunPlex Manager. Pour de plus amples informations, reportez-vous à l'aide en ligne de SunPlex Manager.

La procédure suivante permet de supprimer de la configuration d'un noeud, des câbles de transport, des adaptateurs et des jonctions de transport de cluster. Lorsqu'un câble est désactivé, ses deux extrémités restent configurées. Il est impossible de supprimer un adaptateur s'il est toujours utilisé comme extrémité d'un câble de transport.

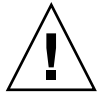

**Attention –** chaque noeud du cluster doit posséder au moins un chemin de transport fonctionnel vers les autres noeuds du cluster. Deux noeuds ne doivent jamais être isolés l'un de l'autre. Vérifiez toujours le statut de cette interconnexion avant de désactiver un câble. Vous ne devez désactiver la connexion d'un câble qu'après avoir vérifié qu'il était redondant, autrement dit qu'une autre connexion était disponible. Si vous désactivez le dernier câble en fonctionnement d'un noeud, ce dernier n'est plus membre du cluster.

- **1. Devenez superutilisateur sur un noeud du cluster.**
- **2. Vérifiez le statut du chemin de transport de cluster restant.**
	- # **scstat -W**

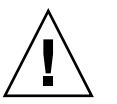

**Attention –** si vous recevez un message d'erreur, par exemple "path faulted" lorsque vous essayez de supprimer un noeud d'un cluster qui en comporte deux, cherchez la cause du problème avant de poursuivre la procédure. Il peut indiquer que le chemin de noeud n'est pas disponible. Si vous supprimez le dernier chemin correct, le noeud ne fera plus partie du cluster et celui-ci risque d'être reconfiguré.

- **3. Lancez l'utilitaire scsetup.**
	- # **scsetup**

Le menu principal apparaît.

- **4. Ouvrez le menu d'interconnexion du cluster en entrant 3 (Interconnexion de cluster).**
- **5. Supprimez le câble en entrant 4 (Supprimer un câble de transport).**

Suivez les instructions et entrez les informations demandées. Vous devez connaître les noms des noeuds, des adaptateurs et des jonctions applicables.

**Remarque –** si vous supprimez un câble physique, déconnectez-le entre le port et le périphérique de destination.

### **6. Supprimez l'adaptateur en entrant 5 (Supprimer un adaptateur de transport d'un noeud).**

Suivez les instructions et entrez les informations demandées. Vous devez connaître les noms des noeuds, des adaptateurs et des jonctions applicables.

**Remarque –** si vous supprimez un adaptateur physique d'un noeud, reportez-vous au *Sun Cluster 3.x Hardware Administration Manual for Solaris OS* pour connaître les procédures d'entretien matériel.

**7. Supprimez la jonction en entrant 6 (Supprimer une jonction de transport).**

Suivez les instructions et entrez les informations demandées. Vous devez connaître les noms des noeuds, des adaptateurs et des jonctions applicables.

**Remarque –** une jonction ne peut pas être supprimée si l'un des ports est toujours utilisé comme extrémité d'un câble de transport.

### **8. Vérifiez que le câble ou l'adaptateur a bien été supprimé.**

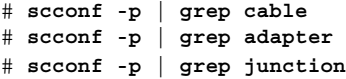

Le câble ou l'adaptateur de transport supprimé du noeud concerné ne doit pas apparaître dans la sortie de cette commande.

### Exemple de suppression d'un câble de transport, d'un adaptateur de transport ou d'une jonction de transport

L'exemple suivant illustre la suppression d'un câble de transport,d'un adaptateur de transport ou d'une jonction de transport à l'aide de la commande scsetup.

```
[Devenez superutilisateur sur n'importe quel noeud du cluster.]
[Lancez l'utilitaire :]
# scsetup
Entrez 3 (Interconnexion de cluster).
Sélectionnez Ajouter un câble de transport,
```
### **152** Guide d'administration système de Sun Cluster pour SE Solaris • Mai 2004, Revision A

<span id="page-152-0"></span>Ajouter un adaptateur de transport à un noeud, ou Ajouter une jonction de transport. Répondez aux questions posées. *Vous aurez besoin de : Exemple :* nom des noeuds phys-schost-1 noms d'adaptateurs qfe2 noms de jonctions hub2 [*Assurez-vous que la commande* scconf *a bien été exécutée :*] "La commande a été exécutée avec succès." Quittez le menu Interconnexion de cluster de scsetup, puis le menu principal. [*Assurez-vous que le câble, l'adaptateur ou la jonction a été supprimé :*] # **scconf -p | grep cable** Câble de transport : phys-schost-2:qfe0@1 ethernet-1@2 Activé Câble de transport : phys-schost-3:qfe0@1 ethernet-1@3 Activé Câble de transport : phys-schost-1:qfe0@0 ethernet-1@1 Activé # **scconf -p | grep adapter** Adaptateurs de transport de noeud : qfe2 hme1 qfe0 Adaptateur de transport de noeud : qfe0 Adaptateurs de transport de noeud : qfe0 qfe2 hme1 Adaptateur de transport de noeud : qfe0 Adaptateurs de transport de noeud : qfe0 qfe2 hme1 Adaptateur de transport de noeud : qfe0 # **scconf -p | grep junction** Jonctions de transport de cluster : hub0 hub2<br>Jonction de transport de cluster : hub0 Jonction de transport de cluster : Jonction de transport de cluster : hub2

## ▼ Activation d'un câble de transport de cluster

Vous pouvez également exécuter cette procédure dans l'IUG de SunPlex Manager. Pour de plus amples informations, reportez-vous à l'aide en ligne de SunPlex Manager.

Cette option permet d'activer un câble de transport de cluster existant.

- **1. Devenez superutilisateur sur un noeud du cluster.**
- **2. Exécutez l'utilitaire scsetup(1M).**

```
# scsetup
```
Le menu principal apparaît.

- **3. Ouvrez le menu d'interconnexion de cluster en entrant 2 (Interconnexion de cluster).**
- **4. Activez le câble de transport en entrant 7 (Activer un câble de transport).**

Suivez les instructions qui s'affichent à l'écran. Vous devez entrer à la fois le nom de noeud et d'adaptateur de l'une des extrémités du câble que vous essayez

Chapitre 6 • Administration d'interconnexions de cluster et de réseaux publics **153**

<span id="page-153-0"></span>d'identifier.

**5. Vérifiez que le câble est activé.**

```
# scconf -p | grep cable
```
### Exemple d'activation d'un câble de transport de cluster

L'exemple suivant montre la procédure d'activation d'un câble de transport de cluster sur l'adaptateur qfe-1 situé sur le noeud phys-schost-2.

```
[Devenez superutilisateur sur n'importe quel noeud.]
[Lancez l'utilitaire scsetup :]
# scsetup
Sélectionnez Interconnexion de cluster>Activer un câble de transport.
Répondez aux questions posées. Vous aurez besoin des informations suivantes :
Vous aurez besoin de : Exemple :
noms des noeuds phys-schost-2
noms d'adaptateurs qfe1
noms d'adaptateurs qfel<br>noms de jonctions hubl
[Assurez-vous que la commande scconf a été exécutée avec succès :]
scconf -c -m endpoint=phys-schost-2:qfe1,state=enabled
La commande a été exécutée avec succès.
Quittez le menu Interconnexion de cluster de scsetup, puis le menu principal.
[Assurez-vous que le câble est activé :]
# scconf -p | grep cable
Câble de transport : phys-schost-2:qfe1@0 ethernet-1@2 Activé
Câble de transport : phys-schost-3:qfe0@1 ethernet-1@3 Activé
Câble de transport : phys-schost-1:qfe0@0 ethernet-1@1 Activé
```
# ▼ Désactivation d'un câble de transport de cluster

Vous pouvez également exécuter cette procédure dans l'interface graphique utilisateur de SunPlex Manager. Pour de plus amples informations, reportez-vous à l'aide en ligne de SunPlex Manager.

Vous pouvez avoir besoin de désactiver un câble de transport de cluster pour fermer temporairement un chemin d'interconnexion de cluster, notamment lorsque vous résolvez un problème d'interconnexion de cluster ou que vous remplacez du matériel d'interconnexion de cluster.

Lorsqu'un câble est désactivé, ses deux extrémités restent configurées. Il est impossible de supprimer un adaptateur s'il est toujours utilisé comme extrémité de câble de transport.

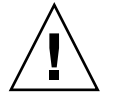

**Attention –** chaque noeud du cluster doit posséder au moins un chemin de transport fonctionnel vers les autres noeuds du cluster. Deux noeuds ne doivent jamais être isolés l'un de l'autre. Vérifiez toujours le statut de cette interconnexion avant de désactiver un câble. Vous ne devez désactiver la connexion d'un câble qu'après avoir vérifié qu'il était redondant, autrement dit qu'une autre connexion était disponible. Si vous désactivez le dernier câble en fonctionnement d'un noeud, ce dernier n'est plus membre du cluster.

- **1. Devenez superutilisateur sur un noeud du cluster.**
- **2. Vérifiez toujours le statut de cette interconnexion avant de désactiver un câble.**

```
# scstat -W
```
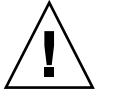

**Attention –** si vous recevez un message d'erreur, par exemple "path faulted" lorsque vous essayez de supprimer un noeud d'un cluster qui en comporte deux, cherchez la cause du problème avant de poursuivre la procédure. Il peut indiquer que le chemin de noeud n'est pas disponible. Si vous supprimez le dernier chemin correct, le noeud ne fera plus partie du cluster et celui-ci risque d'être reconfiguré.

**3. Exécutez l'utilitaire scsetup(1M).**

```
# scsetup
```
Le menu principal apparaît.

- **4. Ouvrez le menu d'interconnexion du cluster en entrant 3 (Interconnexion de cluster).**
- **5. Désactivez le câble de transport en entrant 8 (Désactiver un câble de transport.).** Suivez les instructions et entrez les informations demandées. Tous les composants de l'interconnexion de cluster concernée sont désactivés. Vous devez entrer à la fois le nom de noeud et d'adaptateur de l'une des extrémités du câble que vous essayez d'identifier.
- **6. Vérifiez que le câble est désactivé.**

```
# scconf -p | grep cable
```
### Exemple de désactivation d'un câble de transport de cluster

Cet exemple illustre la désactivation d'un câble de transport de cluster sur l'adaptateur qfe-1 du noeud phys-schost-2.

```
[Devenez superutilisateur sur n'importe quel noeud.]
[Lancez l'utilitaire scsetup :]
# scsetup
Sélectionnez Interconnexion de cluster>Désactiver un câble de transport.
Répondez aux questions posées.
Vous aurez besoin des informations suivantes :
Vous aurez besoin de : Exemple:
noms des noeuds phys-schost-2<br>noms d'adaptateurs \qquad \qquad \textrm{qfe1}noms d'adaptateurs
noms de jonctions hub1
[Assurez-vous que la commande scconf a été exécutée avec succès :]
scconf -c -m endpoint=phys-schost-2:qfe1,state=disabled
La commande a été exécutée avec succès.
Quittez le menu Interconnexion de cluster de scsetup, puis le menu principal.
[Assurez-vous que le câble a été désactivé :]
# scconf -p | grep cable
Câble de transport : phys-schost-2:qfe1@0 ethernet-1@2 Désactivé
Câble de transport : phys-schost-3:qfe0@1 ethernet-1@3 Activé
Câble de transport : phys-schost-1:qfe0@0 ethernet-1@1 Activé
```
# Administration du réseau public

Sun Cluster 3.1 4/04 prend en charge la mise en oeuvre Solaris de l'IPMP pour les réseaux publics. L'administration d'IP Network Multipathing de base est la même pour les environnements cluster et non-cluster. L'administration Multipathing est détaillée dans la documentation Solaris adéquate. Consultez cependant les instructions suivantes avant d'administrer IP Network Multipathing dans un environnement Sun Cluster.

## Administration de groupes IP Network Multipathing sur un cluster

Avant d'exécuter des procédures IP Network Multipathing sur un cluster, tenez compte des directives suivantes :

- Chaque adaptateur de réseau public doit appartenir à un groupe Multipathing.
- La variable local-mac-address? doit avoir la valeur true pour les adaptateurs Ethernet.
- Pour les groupes Multipathing contenant au moins deux adaptateurs, il faut configurer une adresse IP de test pour chaque adaptateur du groupe. Si un groupe Multipathing contient un seul adaptateur, vous n'avez pas besoin de configurer une adresse IP de test.

**156** Guide d'administration système de Sun Cluster pour SE Solaris • Mai 2004, Revision A

- <span id="page-156-0"></span>Les adresses IP de test pour tous les adaptateurs du même groupe Multipathing doivent appartenir à un seul sous-réseau IP.
- Elles ne doivent pas être utilisées par des applications normales car elles ne sont pas hautement disponibles.
- La dénomination du groupe Multipathing ne fait l'objet d'aucune restriction. Cependant, lors de la configuration d'un groupe de ressources, la convention de dénomination netiflist consiste à utiliser un nom de Multipathing suivi du numéro d'ID du noeud ou du nom du noeud. Par exemple, pour un groupe Multipathing intitulé sc\_ipmp0, la dénomination netiflist pourrait être sc\_ipmp0@1 ou sc\_ipmp0@phys-schost-1, lorsque l'adaptateur figure sur le noeud phys-schost-1 dont l' ID de noeud est 1.
- Évitez de déconfigurer (déracorder) ou désactiver un adaptateur d'un groupe IP Network Multipathing sans commuter auparavant les adresses IP de l'adaptateur à supprimer vers un autre adaptateur du groupe, à l'aide de la commande if mpadm(1M).
- Évitez de recâbler les adaptateurs sur des sous-réseaux différents si vous ne les avez pas supprimés de leurs groupes Multipathing respectifs au préalable.
- Les opérations sur les adaptateurs logiques peuvent être effectuées sur un adaptateur même si le groupe Multipathing est en cours de surveillance.
- Vous devez gérer au moins une connexion de réseau public pour chaque noeud du cluster. Le cluster est inaccessible sans connexion de réseau public.
- Pour afficher le statut des groupes IP Network Multipathing sur un cluster, utilisez la commande scstat( 1M) avec l'option -i.

Pour obtenir de plus amples informations sur IP Network Multipathing, consultez la documentation adéquate dans le jeu de documents relatifs à l'administration du système Solaris.

**TABLEAU 6–3** Liste des tâches : administration du réseau public

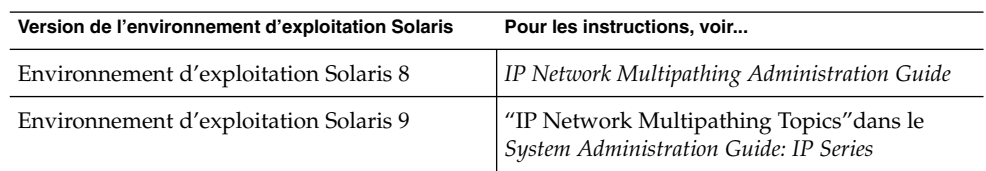

Pour connaître les procédures d'installation du logiciel, consultez le *Sun Cluster Software Installation Guide for Solaris OS*. Pour connaître les procédures relatives à l'entretien des composants matériels de la mise en réseau public, consultez le document *Sun Cluster 3.x Hardware Administration Manual for Solaris OS*.

# Reconfiguration dynamique avec interfaces de réseau public

Voici les points à prendre en considération dans le cadre d'une reconfiguration dynamique (DR) des interfaces de réseau public d'un cluster.

- Toutes les exigences de configuration, procédures et restrictions applicables à la reconfiguration dynamique (DR) de Solaris s'appliquent également à la DR de Sun Cluster (à l'exception de l'opération d'arrêt progressif de l'environnement d'exploitation). Reportez-vous donc à la documentation relative à la DR de Solaris *avant* d'utiliser la fonction DR du logiciel Sun Cluster. Relisez surtout les conditions applicables aux périphériques ES hors réseau dans le cadre d'une opération DR de détachement.
- Les opérations de suppression de carte DR ne peuvent avoir lieu que lorsque les interfaces de réseau public ne sont pas actives. Avant de supprimer une interface de réseau public active, déplacez les adresses IP de l'adaptateur à supprimer vers un autre adaptateur dans le groupe Multipathing, à l'aide de la commande if mpadm( 1M).
- Si vous tentez de supprimer une carte interface de réseau public sans l'avoir désactivée en tant qu'interface réseau active, Sun Cluster rejette l'opération et identifie l'interface concernée.

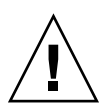

**Attention –** pour les groupes Multipathing dotés de deux adaptateurs, si l'adaptateur réseau restant tombe en panne pendant que vous effectuez l'opération de suppression DR sur l'adaptateur réseau désactivé, la disponibilité s'en trouve affectée. L'adaptateur restant ne peut pas effectuer de basculement pendant toute la durée de l'opération DR.

Procédez comme suit, en respectant l'ordre des étapes, pour effectuer des opérations DR sur des interfaces de réseau public.

**TABLEAU 6–4** Liste des tâches : reconfiguration dynamique avec interfaces de réseau public

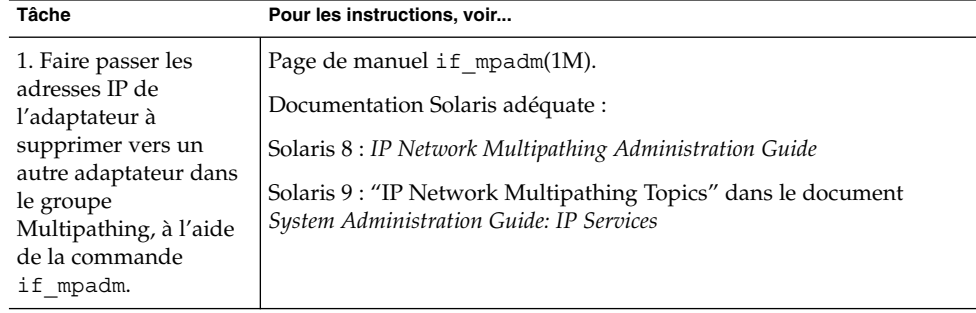

| Tâche                                                                                          | Pour les instructions, voir                                                                                                    |
|------------------------------------------------------------------------------------------------|----------------------------------------------------------------------------------------------------|
| 2. Supprimer<br>l'adaptateur du groupe<br>Multipathing à l'aide<br>de la commande<br>ifconfig. | Documentation Solaris adéquate :<br>Solaris 8 : IP Network Multipathing Administration Guide<br>Solaris 9 : "IP Network Multipathing Topics" dans le document<br>System Administration Guide: IP Services                |
|                                                                                                | Page de manuel $ifconfiq(M)$                                                                                                    |
| 3. Effectuer l'opération<br>DR sur l'interface de<br>réseau public.                            | Les documents Sun Enterprise 10000 DR Configuration Guide et le<br>document Sun Enterprise 10000 Dynamic Reconfiguration Reference<br>Manual (des collections Solaris 8 on Sun Hardware et Solaris 9 on Sun<br>Hardware) |

**TABLEAU 6–4** Liste des tâches : reconfiguration dynamique avec interfaces de réseau public *(Suite)*

Guide d'administration système de Sun Cluster pour SE Solaris • Mai 2004, Revision A

### CHAPITRE **7**

# Administration du cluster

Ce chapitre décrit les procédures d'administration des éléments ayant une incidence sur l'ensemble du cluster.

Les procédures décrites dans ce chapitre sont les suivantes :

- ["Modification du nom du cluster" à](#page-161-0) la page 162
- ["Correspondance entre l'ID d'un noeud et le nom d'un noeud" à](#page-162-0) la page 163
- ["Utilisation de l'authentification des nouveaux noeuds du cluster" à](#page-162-0) la page 163
- ["Réinitialisation de l'heure dans un cluster" à](#page-164-0) la page 165
- "SPARC : accès à [la mémoire PROM OpenBoot \(OBP\) sur un noeud" à](#page-165-0) la page 166
- ["Modification du nom d'hôte privé" à](#page-166-0) la page 167
- "Mise à [l'état de maintenance d'un noeud" à](#page-168-0) la page 169
- ["Retrait d'un noeud de l'état de maintenance" à](#page-170-0) la page 171
- "Ajout d'un noeud de cluster à [la liste des noeuds autorisés" à](#page-175-0) la page 176
- ["Suppression d'un noeud de la configuration logicielle du cluster" à](#page-177-0) la page 178
- "Suppression de connectivité [entre un tableau et un noeud unique dans un cluster](#page-178-0) doté d'une connectivité [de plus de deux noeuds" à](#page-178-0) la page 179
- ["Désinstallation du logiciel Sun Cluster d'un noeud de cluster" à](#page-181-0) la page 182
- ["Correction de messages d'erreur" à](#page-183-0) la page 184

# Administration du cluster : présentation

**TABLEAU 7–1** Liste des tâches : administration du cluster

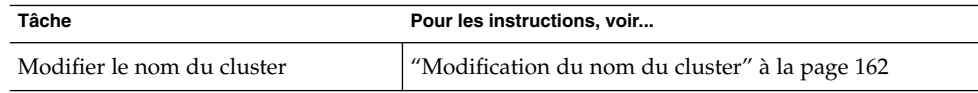

| <b>Tâche</b>                                                                                                    | Pour les instructions, voir                                                         |
|----------------------------------------------------------------------------------------------------|-------------------------------------------------------------------------------------|
| Obtenir une liste des ID des noeuds<br>et des noms correspondants                                                                         | "Correspondance entre l'ID d'un noeud et le nom d'un<br>noeud" à la page 163        |
| Permettre ou interdire d'ajouter de<br>nouveaux noeuds au cluster                                                                         | "Utilisation de l'authentification des nouveaux noeuds<br>du cluster" à la page 163 |
| Modifier l'heure d'un cluster à l'aide<br>du protocole NTP (Network Time<br>Protocol)                                                     | "Réinitialisation de l'heure dans un cluster"<br>à la page 165                      |
| Arrêter un noeud à l'invite ok de la<br>mémoire PROM OpenBoot sur un<br>système SPARC ou un sous-système<br>d'amorçage sur un système x86 | "SPARC : accès à la mémoire PROM OpenBoot (OBP)<br>sur un noeud" à la page 166      |
| Modifier le nom d'hôte privé                                                                                                    | "Modification du nom d'hôte privé" à la page 167                                    |
| Mettre un noeud de cluster à l'état de<br>maintenance                                                                                     | "Mise à l'état de maintenance d'un noeud"<br>à la page 169                          |
| Sortir un noeud de cluster de l'état<br>de maintenance                                                                                    | "Retrait d'un noeud de l'état de maintenance"<br>à la page 171                      |
| Ajouter un noeud à un cluster                                                                                                    | "Ajout d'un noeud de cluster à la liste des noeuds<br>autorisés" à la page 176      |
| Supprimer un noeud d'un cluster                                                                                                    | "Suppression d'un noeud de la configuration logicielle<br>du cluster" à la page 178 |

<span id="page-161-0"></span>**TABLEAU 7–1** Liste des tâches : administration du cluster *(Suite)*

# ▼ Modification du nom du cluster

Si nécessaire, vous pouvez modifier le nom du cluster après l'installation initiale.

- **1. Devenez superutilisateur sur un noeud du cluster.**
- **2. Entrez la commande scsetup.**
	- # **scsetup**

Le menu principal apparaît.

- **3. Pour modifier le nom du cluster, entrez 7 (Autres propriétés du cluster).** Le menu Autres propriétés du cluster apparaît.
- **4. Choisissez une option dans le menu et suivez les instructions qui apparaissent à l'écran.**

### <span id="page-162-0"></span>Exemple de modification du nom du cluster

L'exemple suivant montre la commande scconf( 1M) générée à partir de l'utilitaire scsetup(1M) pour modifier le nom du nouveau cluster, dromedary.

```
# scconf -c -C cluster=dromedary
```
## ▼ Correspondance entre l'ID d'un noeud et le nom d'un noeud

Lors de l'installation de Sun Cluster, chaque noeud se voit automatiquement attribuer un ID de noeud unique. Cet ID est attribué au noeud en fonction de son ordre d'arrivée dans le cluster. Une fois attribué, il ne peut être modifié. L'ID de noeud est souvent utilisé dans les messages d'erreur pour identifier le noeud de cluster concerné. Suivez la procédure indiquée ci-après pour déterminer la correspondance entre les ID et les noms de noeuds.

Il n'est pas nécessaire d'être superutilisateur pour afficher les informations de configuration.

● **Utilisez la commande scconf(1M) pour accéder aux informations de configuration du cluster.**

% **scconf -pv | grep "Node ID"**

## Exemple de correspondance entre ID et nom d'un noeud

L'exemple suivant montre l'attribution des ID aux noeuds.

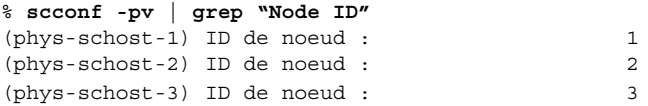

## ▼ Utilisation de l'authentification des nouveaux noeuds du cluster

Sun Cluster vous laisse déterminer si de nouveaux noeuds peuvent s'ajouter au cluster et avec quel type d'authentification. Vous pouvez permettre à tout nouveau noeud de s'ajouter au cluster via le réseau public, interdire aux nouveaux noeuds de se joindre au cluster ou spécifier les noeuds pouvant s'ajouter au cluster. Les nouveaux noeuds peuvent être authentifiés en utilisant soit le mode d'authentification UNIX standard, soit le mode d'authentification Diffie-Hellman (DES). Si vous sélectionnez le mode DES, vous devez également configurer toutes les clés de cryptage requises pour que des noeuds puissent s'ajouter au cluster. Pour de plus amples informations, reportez-vous aux pages de manuel keyserv(1M) et publickey(4).

- **1. Devenez superutilisateur sur un noeud du cluster.**
- **2. Exécutez l'utilitaire scsetup(1M).**

# **scsetup** Le menu principal apparaît.

- **3. Pour utiliser l'authentification de cluster, entrez 6 (New Nodes).** Le menu New Nodes apparaît.
- **4. Choisissez une option dans le menu et suivez les instructions qui apparaissent à l'écran.**

### Exemple d'interdiction d'ajout de nouvelles machines dans le cluster

L'exemple suivant montre la commande scconf générée à partir de l'utilitaire scsetup pour empêcher les nouvelles machines de s'ajouter au cluster.

# **scconf -a -T node=.**

### Exemple d'autorisation d'ajout de toutes les nouvelles machines dans le cluster

L'exemple suivant montre la commande scconf générée par l'utilitaire scsetup pour autoriser toutes les nouvelles machines à s'ajouter au cluster.

```
# scconf -r -T all
```
### Exemple de désignation d'une nouvelle machine à ajouter dans le cluster

L'exemple suivant montre la commande scconf générée par l'utilitaire scsetup pour autoriser une machine donnée à s'ajouter au cluster.

```
# scconf -a -T node=phys-schost-4
```
### Exemple de définition de l'authentification UNIX standard

L'exemple suivant montre la commande scconf générée à partir de l'utilitaire scsetup pour activer l'authentification UNIX standard pour les nouveaux noeuds s'ajoutant au cluster.

```
# scconf -c -T authtype=unix
```

```
164 Guide d'administration système de Sun Cluster pour SE Solaris • Mai 2004, Revision A
```
## <span id="page-164-0"></span>Exemple de définition de l'authentification DES

L'exemple suivant montre la commande scconf générée à partir de l'utilitaire scsetup pour activer l'authentification DES pour les nouveaux noeuds s'ajoutant au cluster.

```
# scconf -c -T authtype=des
```
**Remarque –** lorsque vous utilisez le mode d'authentification DES, vous devez également configurer toutes les clés de cryptage requises pour que des noeuds puissent s'ajouter au cluster. Pour de plus amples informations, reportez-vous aux pages de manuel keyserv(1M) et publickey(4).

# Réinitialisation de l'heure dans un cluster

Sun Cluster utilise le protocole NTP (Network Time Protocol) pour maintenir la synchronisation horaire entre les différents noeuds du cluster. Les réglages au niveau du cluster se font automatiquement selon les besoins lorsque des noeuds se synchronisent. Pour de plus amples informations, reportez-vous au *Sun Cluster Concepts Guide for Solaris OS* et au document *Network Time Protocol User's Guide*.

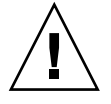

**Attention –** lorsque vous utilisez le protocole NTP, ne tentez pas de régler l'heure du cluster alors que celui-ci est actif. En particulier, vous ne devez pas utiliser les commandes date(1), rdate(1M) ou xntpd(1M) de façon interactive ou dans les scripts cron(1M).

- **1. Devenez superutilisateur sur un noeud du cluster.**
- **2. Arrêtez le cluster.**
	- # **scshutdown -g0 -y**
- **3. Vérifiez que le noeud apparaît à l'invite ok ou Select (b)oot or (i)nterpreter sur l'écran des paramètres d'initialisation actuels.**
- **4. Initialisez le noeud en mode non-cluster à l'aide de la commande boot(1M) ou b avec l'option -x.**
	- SPARC :
		- ok **boot -x**
	- x86 :

```
<<< Paramètres d'initialisation actuels>>>
Chemin d'initialisation :
/pci@0,0/pci8086,2545@3/pci8086,1460@1d/pci8086,341a@7,1/sd@0,0:a
```

```
Arguments d'initialisation :
Entrez b [nom fichier] [balises d'initialisation] <ENTRÉE>
                           pour initialiser les options
ou i <ENTRÉE> pour accéder à l'interprète d'initialisation
ou <ENTRÉE> pour initialiser les paramètres par défaut
                                <<< déconnexion automatique dans 5 secondes >>>
Sélectionnez (b)oot ou (i)nterpreter : b -x
```
- **5. Sur un seul noeud, exécutez la commande date pour définir l'heure.**
	- # **date** *HHMM.SS*
- **6. Sur les autres machines, synchronisez l'heure avec celle de ce noeud en exécutant la commande rdate(1M).**
	- # **rdate** *nom\_hôte*
- **7. Initialisez chaque noeud pour redémarrer le cluster.**

# **reboot**

**8. Vérifiez que le changement d'heure est effectif sur tous les noeuds du cluster.** Sur chaque noeud, exécutez la commande date.

# **date**

# ▼ SPARC : accès à la mémoire PROM OpenBoot (OBP) sur un noeud

Suivez la procédure indiquée ci-après si vous devez configurer ou modifier les paramètres de la mémoire PROM OpenBoot.

**1. Connectez-vous au port du concentrateur de terminaux.**

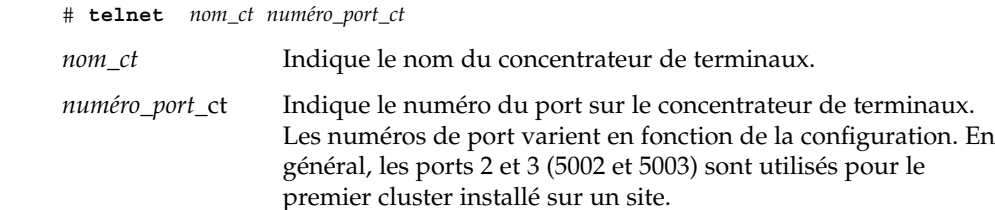

**2. Arrêtez le noeud de manière progressive, en utilisant la commande scswitch(1M) afin d'évacuer les groupes de périphériques de disques ou de ressources, puis la commande shutdown.**

# **scswitch -S -h** *noeud[,...]* # **shutdown -g0 -y -i0**

<span id="page-166-0"></span>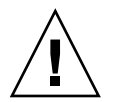

**Attention –** n'utilisez pas send brksur une console de cluster pour arrêter un noeud de cluster.

**3. Exécutez les commandes OBP.**

## Modification du nom d'hôte privé

Suivez cette procédure pour modifier le nom d'hôte privé d'un noeud du cluster après l'installation.

Des noms d'hôtes privés par défaut sont attribués durant l'installation initiale du cluster. Le nom d'hôte privé par défaut apparaît sous la forme clusternode< *ID\_noeud*>-priv, par exemple : noeud\_cluster3-priv. Ne changez un nom d'hôte privé que si ce nom est déjà utilisé dans le domaine.

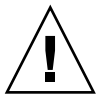

**Attention –** ne tentez pas d'attribuer des adresses IP à de nouveaux noms d'hôtes privés. Elles sont attribuées par le logiciel du cluster.

**1. Sur tous les noeuds du cluster, désactivez toutes les ressources de services de données ou autres applications pouvant masquer des noms d'hôtes privés.**

# **scswitch -n -j resource1, resource2**

Parmi les applications que vous désactiverez, n'oubliez pas :

- les services HA-DNS et HA-NFS, s'ils sont configurés ;
- toute application configurée pour utiliser le nom d'hôte privé (par une configuration personnalisée) ;
- toute application en cours d'utilisation par des clients sur l'interconnexion privée.

Reportez-vous à la page de manuel scswitch(1M) et au document *Sun Cluster Data Services Planning and Administration Guide for Solaris OS* pour de plus amples informations sur l'utilisation de la commande scswitch.

**2. Arrêtez le démon NTP (Network Time Protocol) sur chaque noeud du cluster.**

Consultez la page de manuel xntpd(1M) pour de plus amples informations sur le démon NTP.

# **/etc/initd./xntpd.cluster stop**

**3. Démarrez l'utilitaire scsetup(1M) pour modifier le nom d'hôte privé du noeud concerné.**

Chapitre 7 • Administration du cluster **167**

Vous ne devez effectuer cette opération qu'à partir d'un seul noeud du cluster.

**Remarque –** lorsque vous sélectionnez un nouveau nom d'hôte privé, assurez-vous que ce nom est unique pour le noeud du cluster.

### **4. Sélectionnez 5, New Nodes, dans le menu principal.**

### **5. Sélectionnez 1, Change a Private Hostname, dans le menu Private Hostnames.**

Répondez aux questions posées. On vous demandera le nom du noeud dont le nom d'hôte privé est modifié (nom\_cluster< *ID\_noeud*>-priv) et le nouveau nom d'hôte privé.

### **6. Videz la mémoire cache du service de noms.**

Effectuez cette opération sur chaque noeud du cluster. Les applications et autres services de données du cluster ne tenteront ainsi plus d'accéder à l'ancien nom d'hôte privé.

# **nscd -i hosts**

### **7. Dans le fichier ntp.conf.cluster de chaque noeud, remplacez l'ancien nom d'hôte privé par le nouveau.**

Utilisez pour ce faire votre outil d'édition favori.

Si ce n'est pas fait au moment de l'installation, pensez également à supprimer les noms des noeuds configurés ; le modèle par défaut est préconfiguré avec seize noeuds. Le fichier ntp.conf.cluster devrait être identique sur tous les noeuds du cluster.

### **8. Vérifiez que vous pouvez contacter le nouveau nom d'hôte privé avec ping à partir de tous les noeuds du cluster.**

### **9. Relancez le démon NTP.**

Effectuez cette opération sur chaque noeud du cluster.

# **/etc/initd./xntpd.cluster start**

### **10. Activez toutes les ressources de services de données et autres applications désactivées à l['Étape 1.](#page-166-0)**

### # **scswitch -e -j resource1, resource2**

Reportez-vous à la page de manuel scswitch et au document *Sun Cluster Data Services Planning and Administration Guide for Solaris OS* pour de plus amples informations sur l'utilisation de la commande scswitch.

### Exemple de modification d'un nom d'hôte privé

Dans l'exemple suivant, le nom d'hôte privé clusternode2-priv est remplacé par clusternode4-priv, sur le noeud phys-schost-2.

```
[Désactivez toutes les applications et tous les services de données si nécessaire.]
phys-schost-1# /etc/init.d/xntpd stop
phys-schost-1# scconf -p | grep node
 ...
 Noeuds de cluster : phys-schost-1 phys-schost-2 phys-schost-3
 Nom du noeud de cluster : phys-schost-1
  Nom d'hôte privé du noeud : clusternode1-priv
 Nom du noeud de cluster : phys-schost-2<br>Nom d'hôte privé du noeud : clusternode2-priv
 Nom d'hôte privé du noeud : clusternode2-<br>Nom du noeud de cluster : phys-schost-3
 Nom du noeud de cluster :
 Nom d'hôte privé du noeud : clusternode3-priv
 ...
phys-schost-1# scsetup
phys-schost-1# nscd -i hosts
phys-schost-1# vi /etc/inet/ntp.conf
 ...
 peer clusternode1-priv
 peer clusternode4-priv
peer clusternode3-priv
phys-schost-1# ping clusternode4-priv
phys-schost-1# /etc/init.d/xntpd start
[Activez toutes les applications et services de données désactivés au début de la procédure.]
```
## Mise à l'état de maintenance d'un noeud

Vous devez mettre un noeud de cluster à l'état de maintenance lorsque vous le mettez hors fonction pour une période prolongée. Ainsi, il n'est pas compté dans le quorum au cours de sa maintenance. Pour pouvoir mettre un noeud de cluster à l'état de maintenance, vous devez le mettre hors fonction à l'aide des commandes scswitch(1M) et shutdown(1M).

**Remarque –** utilisez la commande shutdown de Solaris pour arrêter un noeud individuel. N'utilisez la commande scshutdown que pour arrêter l'ensemble du cluster.

Lorsqu'un noeud de cluster est mis hors fonction et à l'état de maintenance, tous les périphériques de quorum comportant des ports d'accès à ce noeud voient leur nombre de voix diminuer d'une unité. Ce nombre est à nouveau augmenté de 1 pour le noeud et les périphériques de quorum lorsque le noeud quitte le mode maintenance et est remis en ligne.

Chapitre 7 • Administration du cluster **169**

Vous devez utiliser la commande scconf(1M) pour mettre un noeud de cluster à l'état de maintenance. Vous ne pouvez pas le faire avec l'utilitaire scsetup(1M).

- **1. Devenez superutilisateur sur le noeud à mettre à l'état de maintenance.**
- **2. Évacuez tous les groupes de ressources et les groupes de périphériques de disques du noeud.**

```
# scswitch -S -h noeud[,...]
```
- -S Évacue tous les services de périphériques et tous les groupes de ressources du noeud spécifié.
- -h *noeud[,...]* Indique le noeud dont vous changez les groupes de ressources et groupes de périphériques.
- **3. Arrêtez le noeud que vous avez évacué.**

```
# shutdown -g0 -y -i0
```
**4. Devenez superutilisateur sur un autre noeud du cluster et faites passer à l'état de maintenance le noeud arrêté à l'Étape 3.**

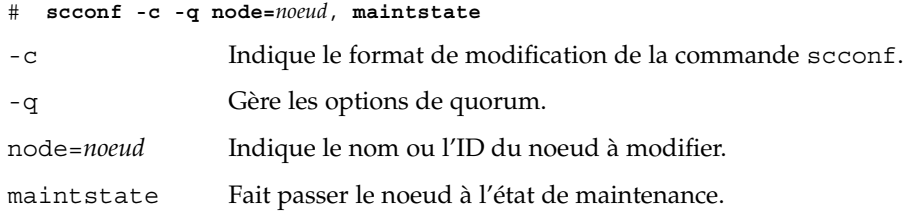

- **5. Vérifiez que le noeud du cluster est bien à l'état de maintenance.**
	- # **scstat -q**

L'état du noeud en maintenance doit être Statut hors ligne et la valeur 0 (zéro) doit figurer en face des votes de quorum Présent et Possible.

### Exemple de mise à l'état de maintenance d'un noeud de cluster

L'exemple suivant illustre la mise à l'état de maintenance un noeud de cluster et la vérification du résultat. L'affichage généré par scstat -q montre que la valeur Votes du noeud de phys-schost-1 est bien 0 (zéro) et que le statut du noeud est bien défini sur offline. Le Récapitulatif du quorum devrait également présenter un nombre de voix réduit. Selon votre configuration, Votes de quorum par périphérique peut également indiquer que certains disques de quorum sont hors ligne.

```
[Sur le noeud devant être mis en état de maintenance :]
phys-schost-1# scswitch -S -h phys-schost-1
```
**170** Guide d'administration système de Sun Cluster pour SE Solaris • Mai 2004, Revision A

```
phys-schost-1# shutdown -g0 -y -i0
[Sur un autre noeud du cluster :]
phys-schost-2# scconf -c -q node=phys-schost-1,maintstate
phys-schost-2# scstat -q
-- Récapitulatif du quorum --
 Votes de quorum possibles : 3
 Votes de quorum requis : 2
 Votes de quorum actuels : 3
-- Votes de quorum par noeud --
                               Actuel Possible Statut
                --------- ------- -------- ------
 Votes du noeud : phys-schost-1 0 0 En ligne
 Votes du noeud : phys-schost-2 1 1 1 En ligne
 Votes du noeud : phys-schost-3 1 1 1 En ligne
-- Votes de quorum par périphérique --
                    Nom du périphérique Actuel Possible Statut
                       ------------------- ------- -------- ------
 Votes du périphérique : /dev/did/rdsk/d3s2 0 0 Hors ligne
 Votes du périphérique : /dev/did/rdsk/d17s2 0 0 Hors ligne
 Votes du périphérique : /dev/did/rdsk/d31s2 1 1 Hors ligne
```
## Étape suivante

Pour remettre un noeud en ligne, reportez-vous à la rubrique "Retrait d'un noeud de l'état de maintenance" à la page 171.

# Retrait d'un noeud de l'état de maintenance

La procédure suivante permet de remettre un noeud en ligne et de restaurer la valeur par défaut du nombre de voix de quorum. Pour les noeuds de cluster, le nombre de voix de quorum par défaut est 1. Pour les périphériques de quorum, le nombre de voix de quorum par défaut est *N* -1, où *N* est le nombre de noeuds avec un nombre de voix non nul reliés par un port au périphérique de quorum.

Lorsqu'un noeud est mis à l'état de maintenance, son nombre de voix diminue d'une unité. Tous les périphériques de quorum configurés avec des ports connectés au noeud voient également leur nombre de voix de quorum diminué de 1. Lorsque le nombre de voix de quorum est réinitialisé et que le noeud quitte l'état de maintenance, le nombre de voix de quorum du noeud et du périphérique de quorum est augmenté d'une unité.

Exécutez cette procédure chaque fois qu'un noeud ou un périphérique de quorum quitte l'état de maintenance.

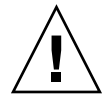

**Attention –** si vous ne spécifiez ni l'option globaldev ni l'option node, le nombre de voix de quorum est réinitialisé pour l'ensemble du cluster.

- **1. Devenez superutilisateur sur n'importe quel noeud du cluster, à l'exception de celui qui est à l'état de maintenance.**
- **2. Sortez-vous un noeud de l'état de maintenance dans un cluster à deux noeuds ?**
	- Si oui, allez à l'Étape 4.
	- Si ce n'est pas le cas, poursuivez avec l'Étape 3.
- **3. Si vous utilisez le quorum, réinitialisez le nombre de voix de quorum à partir de n'importe quel noeud, à l'exception de celui qui est à l'état de maintenance.**

Vous devez impérativement réinitialiser le nombre de voix de quorum à partir de n'importe quel noeud, à l'exception de celui qui est à l'état de maintenance, avant de réinitialiser le noeud, sinon celui-ci restera bloqué en attente de quorum.

# **scconf -c -q node=***noeud*, **reset** -c Indique le format de modification de la commande scconf. -q Gère les options de quorum. node=*noeud* Désigne le nom du noeud à réinitialiser, phys-schost-1 par exemple. reset Indicateur de modification permettant de réinitialiser le quorum.

- **4. Réinitialisez le noeud que vous souhaitez sortir de l'état de maintenance.**
- **5. Vérifiez le nombre de voix de quorum.**
	- # **scstat -q**

L'état du noeud qui vient de quitter l'état de maintenance devrait être en ligne. Le nombre de voix adéquat doit figurer en face des votes de quorum Présent et Possible.

### Exemple de sortie d'un noeud de l'état de maintenance et réinitialisation du nombre de voix de quorum

L'exemple suivant illustre le rétablissement du nombre de voix de quorum par défaut pour un noeud de cluster et ses périphériques de quorum et la vérification du résultat de l'opération. L'affichage généré par la commande scstat -q donne 1 en face du nombre de voix de quorum, Votes du noeud, du noeud phys-schost-1, dont l'état est en ligne. Le Récapitulatif du quorum devrait également présenter une augmentation du nombre de voix.

**172** Guide d'administration système de Sun Cluster pour SE Solaris • Mai 2004, Revision A

phys-schost-2# **scconf -c -q node=phys-schost-1,reset**

Sur phys-schost-1 :

■ SPARC :

ok **boot -x**

■ x86 :

<<< Paramètres d'initialisation actuels>>> Chemin d'initialisation : /pci@0,0/pci8086,2545@3/pci8086,1460@1d/pci8086,341a@7,1/sd@0,0:a Arguments d'initialisation : Entrez b [nom fichier] [balises d'initialisation] <ENTER> pour initialiser les options ou i <ENTRÉE> pour accéder à l'interprète d'initialisation ou <ENTRÉE> pour initialiser les paramètres par défaut <<< déconnexion automatique dans 5 secondes >>> Sélectionnez (b)oot ou (i)nterpreter : **b -x** phys-schost-1# **scstat -q** -- Récapitulatif du quorum -- Votes de quorum possibles : 6

Votes de quorum requis : 4 Votes de quorum actuels : 6

-- Votes de quorum par noeud --

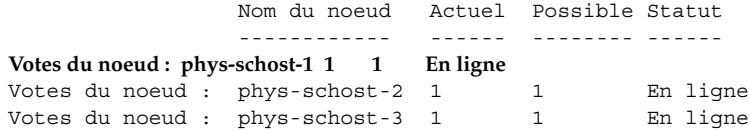

-- Votes de quorum par périphérique --

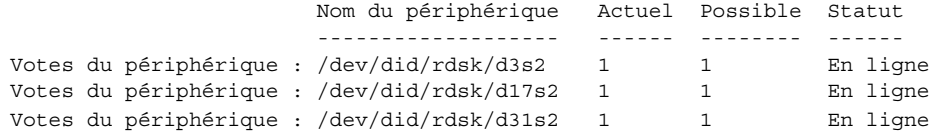

Chapitre 7 • Administration du cluster **173**

# <span id="page-173-0"></span>Ajout et suppression d'un noeud de cluster

Le tableau suivant répertorie les tâches à effectuer lors de l'ajout d'un noeud à un cluster existant. Pour que la procédure soit correcte, ces tâches doivent être effectuées dans l'ordre indiqué.

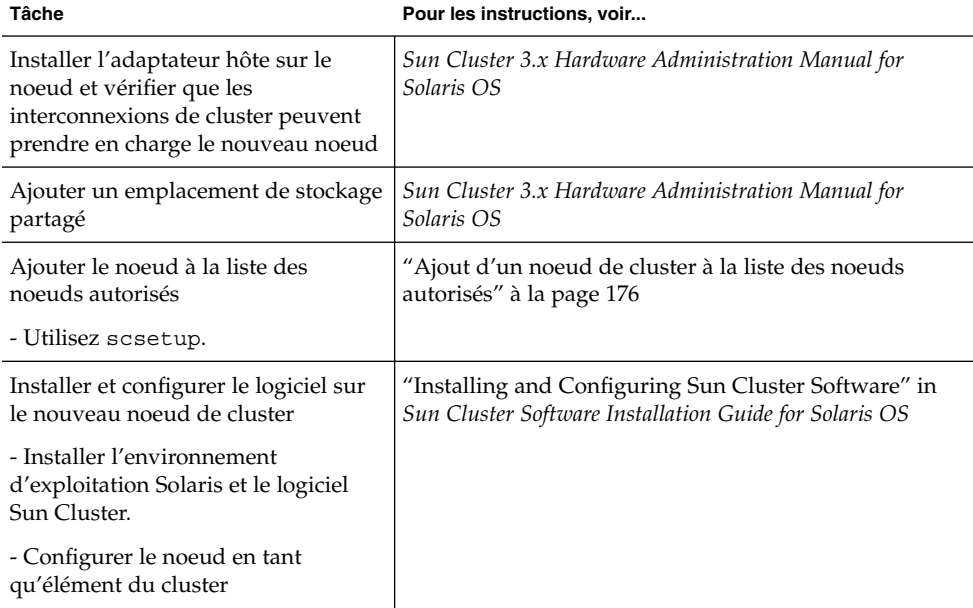

**TABLEAU 7–2** Liste des tâches : ajout d'un noeud à un cluster existant

Le tableau suivant répertorie les tâches à effectuer pour supprimer un noeud d'un cluster existant. Pour que la procédure soit correcte, ces tâches doivent être effectuées dans l'ordre indiqué.

![](_page_173_Picture_5.jpeg)

**Attention –** n'utilisez pas cette procédure si votre cluster exécute une configuration OPS. À ce stade, supprimer un noeud d'une configuration OPS pourrait entraîner une défaillance des noeuds au redémarrage.

| Tâche                                                                                                    | Pour les instructions, voir                                                                                                    |
|----------------------------------------------------------------------------------------------------|----------------------------------------------------------------------------------------------------|
| Évacuer tous les groupes de<br>ressources et groupes de<br>périphériques de disques du noeud à<br>supprimer                        | # scswitch -S -h noeud_origine                                                                                                    |
| - Utilisez scswitch(1M)                                                                                                    |                                                                                                    |
| Supprimer le noeud de tous les<br>groupes de ressources                                                                            | Sun Cluster Data Services Planning and Administration<br>Guide for Solaris OS                                                                                                    |
| - Utilisez scrgadm(1M)                                                                                                    |                                                                                                    |
| Supprimer un noeud de tous les<br>groupes de périphériques de disques<br>- Utilisez scconf(1M),<br>$metaset(1M)$ et scsetup $(1M)$ | "Suppression d'un noeud d'un groupe de périphériques<br>de disques (Solstice DiskSuite/Solaris Volume<br>Manager)" à la page 88                                                                                                    |
|                                                                                                    | "SPARC : suppression d'un noeud d'un groupe de<br>périphériques de disques (VERITAS Volume Manager)"<br>à la page 105                                                                                                    |
|                                                                                                    | "SPARC : suppression d'un noeud d'un groupe de<br>périphériques de disques bruts" à la page 107                                                                                                    |
|                                                                                                    | Attention : si le nombre de noeuds secondaires<br>souhaités configuré est au moins égal à 2, vous devez<br>le configurer sur 1.                                                                                                    |
| Supprimer tous les périphériques de<br>quorum connectés.<br>- Utilisez scsetup.                                                    | Attention : ne supprimez pas le périphérique de<br>quorum si vous supprimez un noeud d'un cluster à<br>deux noeuds.                                                                                                    |
|                                                                                                    | "Suppression d'un périphérique de quorum"<br>à la page 135                                                                                                    |
|                                                                                                    | Veuillez noter que bien que vous deviez supprimer le<br>périphérique de quorum avant de supprimer l'unité de<br>stockage, vous pouvez rajouter le périphérique de<br>quorum immédiatement après.                                                                         |
| Supprimer tous les périphériques de<br>stockage connectés du noeud.<br>- Utilisez devfsadm(1M),<br>$scdi$ dadm $(1M)$ .            | Attention : ne supprimez pas le périphérique de<br>quorum si vous supprimez un noeud d'un cluster à<br>deux noeuds. "Suppression de connectivité entre un<br>tableau et un noeud unique dans un cluster doté d'une<br>connectivité de plus de deux noeuds" à la page 179 |

<span id="page-174-0"></span>**TABLEAU 7–3** Liste des tâches : suppression d'un noeud de cluster (5/02)

| <b>Tâche</b>                                                                                                    | Pour les instructions, voir                                                                                                    |
|----------------------------------------------------------------------------------------------------|----------------------------------------------------------------------------------------------------|
| Ajouter de nouveau les<br>périphériques de quorum<br>(uniquement aux noeuds devant<br>rester dans le cluster)            | $\text{scconf}(1M)$                                                                                                    |
| - Utilisez scconf -a -q<br>qlobaldev=d[<br>n], node=noeud1, node= noeud2                                                 |                                                                                                    |
| Mettre le noeud en cours de<br>suppression à l'état de maintenance                                                       | "Mise à l'état de maintenance d'un noeud"<br>à la page 169                                                                        |
| - Utilisez scswitch(1M),<br>$shutdown(1M)$ et $scconf(1M)$ .                                                             |                                                                                                    |
| Supprimer toutes les connexions de<br>transport logique (câbles et<br>adaptateurs de transport) du noeud à<br>supprimer. | "Suppression d'un câble de transport de cluster, d'un<br>adaptateur de transport et d'une jonction de transport"<br>à la page 151 |
| - Utilisez scsetup.                                                                                                    |                                                                                                    |
| Supprimer tous les périphériques de<br>quorum connectés au noeud en cours<br>de suppression                              | "Suppression du dernier périphérique de quorum d'un<br>cluster" à la page 137                                                     |
| - Utilisez scsetup, scconf (1M).                                                                                         |                                                                                                    |
| Supprimer le noeud de la<br>configuration logicielle du cluster                                                          | "Suppression d'un noeud de la configuration logicielle<br>du cluster" à la page 178                                               |
| - Utilisez scconf (1M).                                                                                                  |                                                                                                    |

<span id="page-175-0"></span>**TABLEAU 7–3** Liste des tâches : suppression d'un noeud de cluster (5/02) *(Suite)*

# Ajout d'un noeud de cluster à la liste des noeuds autorisés

Avant d'ajouter une machine à un cluster existant, vous devez vous assurer que le noeud est équipé de tout le matériel et de tous les logiciels nécessaires et que ceux-ci sont correctement installés et configurés.

Pour toute information relative à l'installation du matériel, reportez-vous au document *Sun Cluster 3.x Hardware Administration Manual for Solaris OS* ou à la documentation matérielle fournie avec votre serveur.

Cette procédure permet à un ordinateur de s'installer dans un cluster en ajoutant son nom de noeud à la liste des noeuds autorisés pour ce cluster.

Pour effectuer cette procédure, vous devez être superutilisateur sur un noeud appartenant au cluster.

- **1. Vérifiez que vous avez correctement effectué toutes les tâches préalables d'installation et de configuration du matériel répertoriées dans la liste des tâches de la rubrique ["Ajout et suppression d'un noeud de cluster" à](#page-173-0) la page 174.**
- **2. Entrez la commande scsetup.**

# **scsetup** Le menu principal apparaît.

- **3. Pour accéder au menu New Nodes, entrez 7 dans le menu principal.**
- **4. Pour modifier la liste des noeuds autorisés, entrez 3 dans le menu New Nodes et spécifiez le nom d'une machine autorisée à s'ajouter.**

Suivez les indications pour ajouter le noeud au cluster. Vous devez indiquer le nom du noeud à ajouter.

**5. Vérifiez que la tâche a bien été exécutée.**

L'utilitaire scsetup affiche un message "La commande a été exécutée avec succès " s'il est parvenu à accomplir la tâche sans erreur.

- **6. Quittez l'utilitaire scsetup.**
- **7. Installez et configurez le logiciel sur le nouveau noeud de cluster.**

Utilisez scinstall ou JumpStart™ pour effectuer l'installation et la configuration du nouveau noeud, comme cela est décrit dans le *Sun Cluster Software Installation Guide for Solaris OS*.

**8. Pour empêcher toute autre machine de s'ajouter au cluster, entrez 1 dans le menu New Nodes.**

Suivez les invites de scsetup. Cette option indique au cluster d'ignorer toutes les demandes du réseau public en provenance de toute nouvelle machine qui tenterait de s'ajouter au cluster.

## Exemple d'ajout d'un noeud de cluster à la liste des noeuds autorisés

L'exemple suivant illustre l'ajout d'un noeud phys-schost-3 à la liste des noeuds autorisés d'un cluster existant.

```
[Devenez superutilisateur et lancez l'utilitaire scsetup. ]
# scsetup
Sélectionnez New Nodes>Spécifier le nom d'une machine autorisée à s'auto-ajouter.
Répondez aux questions posées.
Assurez-vous que la commande scconf a bien été exécutée.
scconf -a -T node=phys-schost-3
La commande a été exécutée avec succès.
```
Sélectionnez Empêcher l'ajout de toute nouvelle machine au cluster.

Chapitre 7 • Administration du cluster **177**

<span id="page-177-0"></span>Quittez le menu New Nodes et le menu principal de scsetup . [*Installez le logiciel de cluster.*]

## Étape suivante

Une liste complète des tâches impliquées dans l'ajout d'un noeud de cluster figure dans le [Tableau 7–2,](#page-173-0) intitulé " Liste des tâches : ajout d'un noeud de cluster '.

Pour ajouter un noeud à un groupe de ressources existant, reportez-vous au document *Sun Cluster Data Services Planning and Administration Guide for Solaris OS*.

## ▼ Suppression d'un noeud de la configuration logicielle du cluster

Cette procédure vous permet de supprimer un noeud du cluster.

**1. Assurez-vous d'avoir effectué correctement toutes les tâches préliminaires requises répertoriées dans la liste des tâches " Suppression d'un noeud de cluster ' dans ["Ajout et suppression d'un noeud de cluster" à](#page-173-0) la page 174.**

**Remarque –** assurez-vous d'avoir supprimé le noeud de tous les groupes de ressources, groupes de périphériques de disques et configurations de périphérique de quorum et de l'avoir mis en état de maintenance avant de poursuivre avec cette procédure.

- **2. Devenez superutilisateur sur un noeud du cluster autre que le noeud à supprimer.**
- **3. Supprimez le noeud du cluster.**
	- # **scconf -r -h node=** *nom\_noeud*
- **4. Assurez-vous de la suppression du noeud en utilisant scstat( 1M).**

# **scstat -n**

- **5. Souhaitez-vous désinstaller le logiciel Sun Cluster du noeud supprimé ?**
	- Si oui, reportez-vous à la rubrique ["Désinstallation du logiciel Sun Cluster d'un](#page-181-0) [noeud de cluster" à](#page-181-0) la page 182. Ou alors, vous pouvez réinstaller le logiciel Solaris sur le noeud.
	- Si ce n'est pas le cas, pour supprimer physiquement le noeud du cluster, supprimez les connexions matérielles de la façon décrite dans le document *Sun Cluster 3.x Hardware Administration Manual for Solaris OS*.

**178** Guide d'administration système de Sun Cluster pour SE Solaris • Mai 2004, Revision A

### <span id="page-178-0"></span>Exemple de suppression d'un noeud du cluster de la liste des noeuds autorisés

Cet exemple montre comment supprimer un noeud (phys-schost-2) d'un cluster. Toutes les commandes sont exécutées à partir d'un autre noeud du cluster (phys-schost-1).

```
[Supprimez le noeud du cluster :]
phys-schost-1# scconf -r -h node=phys-schost-2
[Assurez-vous de la suppression du noeud :]
phys-schost-1# scstat -n
-- Noeuds de cluster --
                       Nom du noeud Statut
                        ------------ ------
 Noeud du cluster : phys-schost-1 En ligne
```
# Étape suivante

Pour désinstaller le logiciel Sun Cluster du noeud supprimé, reportez-vous à la rubrique ["Désinstallation du logiciel Sun Cluster d'un noeud de cluster" à](#page-181-0) la page 182.

Pour les procédures matérielles, veuillez consulter le document*Sun Cluster 3.x Hardware Administration Manual for Solaris OS*.

Pour obtenir une liste générale des tâches pour supprimer un noeud de cluster, reportez-vous au [Tableau 7–3.](#page-174-0)

Pour ajouter un noeud à un cluster existant, reportez-vous à la rubrique ["Ajout d'un](#page-175-0) noeud de cluster à [la liste des noeuds autorisés" à](#page-175-0) la page 176.

## Suppression de connectivité entre un tableau et un noeud unique dans un cluster doté d'une connectivité de plus de deux noeuds

Utilisez cette procédure pour dissocier un tableau de stockage d'un noeud de cluster unique, dans un cluster doté d'une connectivité à trois ou quatre noeuds.

- **1. Sauvegardez tous les tableaux de base de données, tous les services de données et tous les volumes liés au tableau de stockage que vous supprimez.**
- **2. Définissez les groupes de ressources et groupes de périphériques fonctionnant sur le noeud à déconnecter.**

# **scstat**

**3. Si nécessaire, retirez tous les groupes de ressources et les groupes de périphériques du noeud à déconnecter.**

![](_page_179_Picture_0.jpeg)

**Attention ((SPARC uniquement)) –** si votre cluster exécute le logiciel Oracle Parallel Server/Real Application Clusters, arrêtez l'instance de la base de données Oracle Parallel Server/Real Application Clusters s'exécutant sur le noeud avant de sortir les groupes de ce noeud. Pour obtenir des instructions, reportez-vous au document *Oracle Database Administration Guide*.

# **scswitch -S -h***noeud\_origine*

### **4. Mettez les groupes de périphériques à l'état de maintenance.**

Pour la procédure d'acceptation de l'activité E/S vers les groupes de disques partagés Veritas, reportez-vous à votre documentation VERITAS Volume Manager.

Pour la procédure de mise à l'état de maintenance d'un groupe de périphériques, reportez-vous à la rubrique "Administering the Cluster" in *Sun Cluster System Administration Guide for Solaris OS*.

### **5. Supprimez le noeud des groupes de périphériques.**

- Si vous utilisez VERITAS Volume Manager ou un disque brut, utilisez la commande scconf(1M) pour supprimer les groupes de périphériques.
- Si vous utilisez Solstice DiskSuite, utilisez la commande metaset pour supprimer les groupes de périphériques.

### **6. Si le cluster exécute HAStorage ou HAStoragePlus, supprimez le noeud de la liste de noeuds du groupe de ressources.**

# **scrgadm -a -g** *groupe\_ressources* **-h** *liste\_noeuds*

Reportez-vous au document *Sun Cluster Data Services Planning and Administration Guide for Solaris OS* pour de plus amples informations sur la modification de la liste de noeuds d'un groupe de périphériques.

**Remarque –** le type de ressources, le groupe de ressources et les noms de propriétés de ressources ne sont pas sensibles à la casse lors de l'exécution de scrgadm.

- **7. Si le tableau de stockage que vous supprimez est le dernier tableau de stockage connecté au noeud, déconnectez le câble de fibre optique situé entre le noeud et le concentrateur ou le commutateur connecté à ce tableau de stockage (dans le cas contraire, passez cette étape).**
- **8. Souhaitez-vous supprimer l'adaptateur hôte du noeud que vous déconnectez ?**
	- Si oui, fermez et déconnectez le noeud.
	- Dans le cas contraire, passez à l['Étape 11.](#page-180-0)
- **9. Supprimez l'adaptateur hôte du noeud.**
Pour de plus amples informations sur la procédure de retrait des adaptateurs hôte, reportez-vous à la documentation accompagnant vos noeuds.

#### **10. Mettez le noeud sous tension sans lui laisser la possibilité de s'initialiser.**

#### **11. Initialisez le noeud en mode non-cluster.**

- SPARC :
	- ok **boot -x**
- $\blacksquare$   $\times 86$  :

```
<<< Paramètres d'initialisation actuels>>>
Chemin d'initialisation :
/pci@0,0/pci8086,2545@3/pci8086,1460@1d/pci8086,341a@7,1/sd@0,0:a
Arguments d'initialisation :
Entrez b [nom fichier] [balises d'initialisation] <ENTER>
                     pour initialiser les options
ou i <ENTER> pour accéder à l'interprète d'initialisation
ou <ENTER> pour initialiser les paramètres par défaut
                           <<< déconnexion automatique dans 5 secondes >>>
Sélectionnez (b)oot ou (i)nterpreter : b -x
```
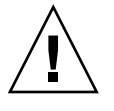

**Attention ((SPARC uniquement)) –** le noeud doit être en mode non-cluster afin que vous puissiez supprimer le logiciel Oracle Parallel Server/Real Application Clusters à l'étape suivante. Dans le cas contraire, le noeud ne sait pas quoi faire, ce qui peut entraîner une perte de disponibilité des données.

- **12. SPARC : si le logiciel Oracle Parallel Server/Real Application Clusters a été installé, supprimez le progiciel Oracle Parallel Server/Real Application Clusters du noeud que vous déconnectez.**
	- # **pkgrm SUNWscucm**

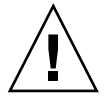

**Attention ((SPARC uniquement)) –** si vous ne supprimez pas le logiciel Oracle Parallel Server/Real Application Clusters du noeud que vous avez déconnecté, le noeud ne saura pas quoi faire au moment de sa réintroduction dans le cluster et cela pourrait entraîner une perte de disponibilité des données.

#### **13. Initialisez le noeud en mode cluster.**

- SPARC :
	- ok **boot**
- $\blacksquare$   $\times 86$  :

Chapitre 7 • Administration du cluster **181**

```
<<< Paramètres d'initialisation actuels>>>
Chemin d'initialisation :
/pci@0,0/pci8086,2545@3/pci8086,1460@1d/pci8086,341a@7,1/sd@0,0:a
Arguments d'initialisation :
Entrez b [nom fichier] [balises d'initialisation] <ENTER>
                         pour initialiser les options
ou i <ENTRÉE> pour accéder à l'interprète d'initialisation
ou <ENTRÉE> pour initialiser les paramètres par défaut
                  <<< déconnexion automatique dans 5 secondes >>>
Sélectionnez (b)oot ou (i)nterpreter : b
```
- **14. Sur le noeud, mettez à jour l'espace de noms du périphérique en mettant à jour les entrées /devices et /dev.**
	- **# devfsadm -C # scdidadm -C**

#### **15. Remettez les groupes de périphériques en ligne.**

Pour connaître les procédures relatives à la mise en ligne des groupes de disques partagés VERITAS, consultez votre documentation VERITAS Volume Manager.

Pour connaître la procédure relative à la mise en ligne du groupe de périphériques, consultez la procédure permettant de mettre un groupe de périphériques en état de maintenance.

## ▼ Désinstallation du logiciel Sun Cluster d'un noeud de cluster

Utilisez cette procédure pour désinstaller le logiciel Sun Cluster d'un noeud de cluster avant de le déconnecter d'une configuration de cluster pleinement définie. Vous pouvez utiliser cette procédure pour désinstaller des logiciels à partir du dernier noeud de cluster restant.

**Remarque –** n'utilisez pas cette procédure pour désinstaller le logiciel Sun Cluster d'un noeud n'étant pas encore associé au cluster ou n'étant pas encore installé. Reportez-vous au contraire à la rubrique "Procédure de désinstallation du logiciel Sun Cluster pour corriger les problèmes d'installation" dans le *Sun Cluster Software Installation Guide for Solaris OS*.

**1. Assurez-vous d'avoir correctement effectué toutes les tâches préalables énumérées dans la description des tâches pour la suppression d'un noeud de cluster.**

Reportez-vous à la rubrique ["Ajout et suppression d'un noeud de cluster"](#page-173-0) à [la page 174.](#page-173-0)

<span id="page-182-0"></span>**Remarque –** assurez-vous de la suppression effective du noeud de tous les groupes de ressources, groupes de périphériques et configurations de périphériques de quorum, faites-le passer à l'état de maintenance et supprimez-le du cluster avant de poursuivre avec cette procédure.

- **2. Devenez superutilisateur sur un membre actif du cluster autre que le noeud que vous allez désinstaller.**
- **3. À partir du membre actif du cluster, ajoutez le noeud à désinstaller à la liste d'authentification des noeuds du cluster.**

# **scconf -a -T node=***nom\_noeud*

-a Ajouter

-T Spécifie les options d'authentification

node=*nom\_noeud* Spécifie le nom du noeud à ajouter à la liste d'authentification Vous pouvez aussi utiliser l'utilitaire scsetup(1M). Reportez-vous à la rubrique "Ajout d'un noeud de cluster à [la liste des noeuds autorisés" à](#page-175-0) la page 176 pour prendre connaissance des procédures.

- **4. Devenez superutilisateur du noeud à désinstaller.**
- **5. Réinitialisez le noeud en mode non-cluster.**

```
■ SPARC :
   # shutdown -g0 -y -i0
  ok boot -x
\blacksquare \times 86 :
  # shutdown -g0 -y -i0
  ...
                      <<< Paramètres d'initialisation actuels>>>
  Chemin d'initialisation :
  /pci@0,0/pci8086,2545@3/pci8086,1460@1d/pci8086,341a@7,1/sd@0,0:a
  Arguments d'initialisation :
  Entrez b [nom fichier] [balises d'initialisation] <ENTER>
                        pour initialiser les options
  ou i <ENTRÉE> pour accéder à l'interprète d'initialisation
  ou <ENTRÉE> pour initialiser les paramètres par défaut
                             <<< déconnexion automatique dans 5 secondes >>>
  Sélectionnez (b)oot ou (i)nterpreter : b -x
```
**6. Dans le fichier /etc/vfstab, supprimez toutes les entrées de systèmes de fichiers globalement montés sauf les montages globaux /global/.devices.** **7. Désinstallez le logiciel Sun Cluster du noeud.**

Exécutez la commande à partir d'un répertoire n'étant pas associé à aucun des modules Sun Cluster.

```
# cd /
# scinstall -r
```
Reportez-vous à la page de manuel scinstall(1M) pour de plus amples informations. Si la commande scinstall renvoie des messages d'erreur, reportez-vous à la rubrique ["Entrées de système de](#page-184-0) fichiers de cluster non [supprimées" à](#page-184-0) la page 185.

- **8. Déconnectez, le cas échéant, les câbles de transport et de jonction des autres périphériques de cluster.**
	- **a. Si le noeud désinstallé est connecté à un périphérique de stockage utilisant une interface parallèle SCSI, installez un terminateur SCSI sur le connecteur SCSI ouvert du périphérique de stockage après avoir déconnecté les câbles de transport.**

Si le noeud désinstallé est connecté à un périphérique de stockage utilisant des interfaces Fibre Channel, aucune terminaison n'est nécessaire.

**b. Reportez-vous à la documentation fournie avec votre adaptateur hôte et votre serveur pour les procédures de déconnexion.**

## Correction de messages d'erreur

Suivez cette procédure pour corriger les messages d'erreur dans les rubriques précédentes.

- **1. Essayez de rattacher le noeud au cluster.**
	- # **boot**
- **2. Le noeud a-t-il été correctement rattaché au cluster ?**
	- Si ce n'est pas le cas, passez à l['Étape 3.](#page-184-0)
	- Si c'est le cas, exécutez les étapes suivantes pour supprimer le noeud des groupes de périphériques de disques.
	- **a. Si le noeud a été correctement rattaché au cluster, supprimez le noeud du (des) groupe(s) de périphériques de disques restant(s).**

```
Suivez les procédures décrites dans "Suppression d'un noeud de tous les
groupes de périphériques de disques" à la page 87.
```
**b. Après avoir supprimé le noeud de tous les groupes de périphériques, retournez à la rubrique ["Désinstallation du logiciel Sun Cluster d'un noeud](#page-181-0) [de cluster" à](#page-181-0) la page 182 et répétez la procédure.**

<span id="page-184-0"></span>**3. Si le noeud n'a pu être rattaché au cluster, renommez le fichier /etc/cluster/ccr du noeud avec le nom de votre choix, par exemple, ccr.old.**

# **mv /etc/cluster/ccr /etc/cluster/ccr.old**

**4. Retournez à la rubrique ["Désinstallation du logiciel Sun Cluster d'un noeud de](#page-181-0) cluster" à [la page 182](#page-181-0) et répétez la procédure.**

### Dépannage d'une désinstallation de noeud

Cette rubrique décrit les messages d'erreur susceptibles d'apparaître lorsque vous exécutez la commande scinstall -r ainsi que les actions correctives à effectuer.

### Entrées de système de fichiers de cluster non supprimées

Le message d'erreur suivant indique que les systèmes de fichiers de cluster sont toujours référencés dans le fichier vfstab du noeud supprimé.

```
Vérification qu'aucun montage global inattendu ne figure encore dans /etc/vfstab ... échec
scinstall: montage_global1 est déjà configuré en tant que montage global.
scinstall: montage_global1 est déjà configuré en tant que montage global.
scinstall: /global/dg1 est déjà configuré en tant que montage global.
scinstall: Il n'est pas raisonnable de procéder à la désinstallation tant que
ces erreurs n'ont pas été corrigées.
scinstall: Pour des instructions complètes sur la désinstallation, reportez-vous à
la documentation.
scinstall: Échec de la désinstallation.
```
Pour corriger cette erreur, retournez à la rubrique ["Désinstallation du logiciel Sun](#page-181-0) [Cluster d'un noeud de cluster" à](#page-181-0) la page 182 et répétez la procédure. Assurez-vous d'avoir correctement exécuté l['Étape 6](#page-182-0) dans la procédure avant de relancer la commande scinstall -r.

### Listage non supprimé dans le groupe de périphériques de disques

Ces messages d'erreur indiquent que le noeud supprimé est toujours listé dans un groupe de périphériques de disques.

Vérification qu'aucun service de périphérique ne fait encore référence à ce noeud ... échec scinstall: Ce noeud est encore configuré pour héberger le service de périphériques "*service*". scinstall: Ce noeud est encore configuré pour héberger le service de périphériques "*service2*". scinstall: Ce noeud est encore configuré pour héberger le service de périphériques "*service3*". scinstall: Ce noeud est encore configuré pour héberger le service de périphériques "*dg1*".

scinstall: Il n'est déconseillé de procéder à la désinstallation tant que ces erreurs n'ont pas été corrigées. scinstall: Pour obtenir des instructions complètes sur la désinstallation, reportez-vous à la documentation. scinstall: Échec de la désinstallation.

### CHAPITRE **8**

# Patchs pour logiciel et microprogramme Sun Cluster

Ce chapitre indique les procédures à suivre pour ajouter et supprimer des patchs dans une configuration Sun Cluster.

Les procédures décrites dans ce chapitre sont les suivantes :

- ["Application d'un patch avec réinitialisation \(noeud\)" à](#page-189-0) la page 190
- ["Application d'un patch avec réinitialisation \(cluster et microprogramme\)"](#page-192-0) à [la page 193](#page-192-0)
- ["Application d'un patch Sun Cluster sans réinitialisation" à](#page-194-0) la page 195
- ["Suppression d'un patch Sun Cluster" à](#page-195-0) la page 196

# Ajout de patchs pour Sun Cluster : présentation

Pour des raisons de conception, tous les noeuds membres d'un cluster doivent présenter le même niveau de patchs pour que le cluster fonctionne correctement. Si vous appliquez à un noeud un patch Sun Cluster, vous devrez peut-être supprimer temporairement ce noeud de cluster ou arrêter l'ensemble du cluster avant d'installer le patch. Ces étapes sont décrites dans cette rubrique.

Avant d'appliquer un patch Sun Cluster, prenez connaissance des instructions figurant sur la page Web de Sun Cluster.Pour l'URL en cours, reportez-vous au document *Sun Cluster 3.1 4/04 Release Notes for Solaris OS* ou contactez Enterprise Services. Si vous ne trouvez aucune instruction particulière, consultez le fichier README du patch.

**Remarque –** pour les patchs spécifiques à Sun Cluster, vous devez toujours vérifier si le fichier README contient des instructions primant sur les procédures décrites dans ce chapitre.

L'installation des patchs sur tous les noeuds de cluster correspond à l'un des cas suivants :

■ **Patch avec réinitialisation (noeud) —** avant que le patch puisse être appliqué, vous devez initialiser un noeud en mode monoutilisateur, à l'aide de la commande boot -sx ou b -sx, puis le réinitialiser pour qu'il rejoigne le cluster. Pour ce faire, vous devez mettre le noeud "au repos" : transférez d'abord vers un autre membre du cluster tous les groupes de ressources et tous les groupes de périphériques de disques de ce noeud. Par ailleurs, vous devez appliquer le patch à un noeud de cluster à la fois pour éviter de mettre l'ensemble du cluster hors fonction.

Le cluster reste disponible pendant ce type d'application de patch, même si chaque noeud est provisoirement arrêté. Après l'application des patchs, le noeud peut rejoindre le cluster même si les autres noeuds n'ont pas encore atteint le même niveau de patchs.

- Patch avec réinitialisation (cluster et microprogramme) pour appliquer le patch microprogramme ou logiciel, vous devez arrêter le cluster et initialiser chaque noeud en mode monoutilisateur avec la commande boot -sx ou b -sx. Vous devez ensuite réinitialiser les noeuds pour qu'ils puissent rejoindre le cluster. Le cluster n'est pas disponible pendant l'application de ce type de patch.
- **Patch sans réinitialisation** —le noeud n'a pas besoin d'être au "repos" (il continue de gérer des groupes de ressources ou de périphériques). Il n'est pas non plus obligatoire de l'arrêter ou de le réinitialiser pour que le patch soit pris en compte. Toutefois, vous devez toujours appliquer le patch à un noeud à la fois et vérifier que l'application a réussi avant de poursuivre avec un autre noeud.

**Remarque –** les patchs ne modifient pas les protocoles de cluster sous-jacents.

Vous devez utiliser la commande patchadd pour appliquer un patch à un cluster et la commande patchrm pour en supprimer un (si cette opération est possible).

# Conseils relatifs aux patchs Sun Cluster

Les conseils suivants vous aideront à administrer plus efficacement les patchs Sun Cluster.

- Reportez-vous au site Web de Sun Cluster pour connaître les instructions particulières qui s'appliquant au patch ou à la mise à jour du microprogramme. Pour l'URL en cours, reportez-vous au document *Sun Cluster 3.1 4/04 Release Notes for Solaris OS* ou contactez Enterprise Services.
- Lisez toujours le fichier README du patch avant de l'appliquer.
- Appliquez tous les patchs (requis et recommandés) avant d'exploiter le cluster dans un environnement de production.
- Vérifiez le niveau des microprogrammes du matériel et installez toutes les mises à jour de microprogramme requises.
- Tous les noeuds membres d'un même cluster doivent présenter le même niveau de patchs.
- Les patchs des sous-systèmes du cluster doivent être régulièrement mis à jour, notamment en ce qui concerne la gestion des volumes, les microprogrammes des périphériques de stockage, le transport des clusters, etc.
- Consultez régulièrement (par exemple, une fois par trimestre) les rapports relatifs aux patchs et appliquez la suite de patchs recommandée pour votre configuration de Sun Cluster.
- Appliquez la sélection de patchs recommandée par Enterprise Services.
- Testez la reprise sur panne après les principales mises à jour de patchs, soyez prêt à annuler l'application des patchs en cas de dégradation du fonctionnement du cluster.

# Application de patchs à Sun Cluster

**TABLEAU 8–1** Liste des tâches : application de patchs à Sun Cluster

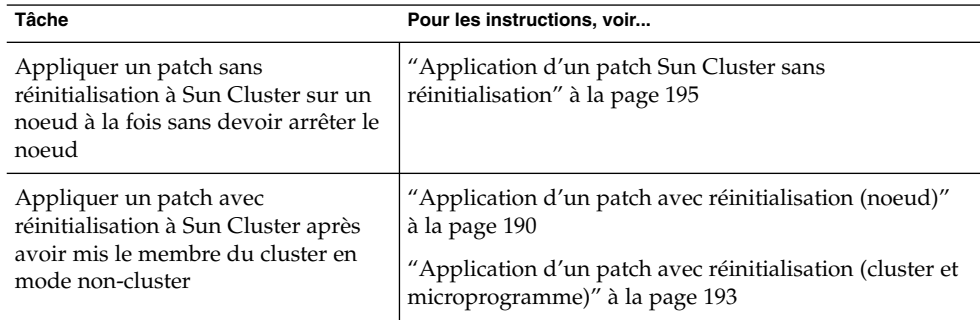

<span id="page-189-0"></span>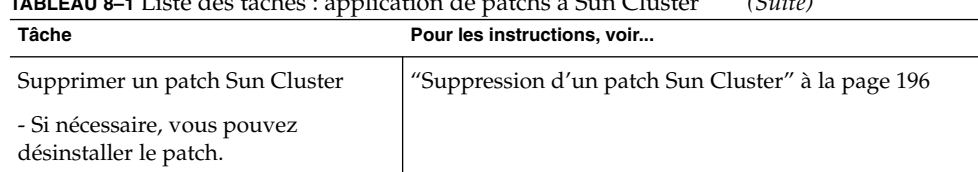

#### **TABLEAU 8–1** Liste des tâches : application de patchs à Sun Cluster *(Suite)*

# Application d'un patch avec réinitialisation (noeud)

Appliquez le patch sur un seul noeud du cluster à la fois pour maintenir le cluster lui-même en fonctionnement pendant le processus. Cette procédure exige que vous arrêtiez d'abord le noeud, puis que vous l'initialisiez en mode monoutilisateur avec la commande boot -sx ou b -sx avant d'appliquer le patch.

- **1. Avant d'appliquer le patch, consultez la page Web de Sun Cluster pour connaître les instructions particulières à suivre avant ou après l'installation.**
- **2. Devenez superutilisateur sur le noeud auquel vous allez appliquer le patch.**
- **3. Dressez la liste des groupes de ressources et des groupes de périphériques figurant sur le noeud auquel vous souhaitez appliquer le patch.**

```
# scrgadm -pv
# scstat
```
**4. Transférez vers d'autres membres du cluster tous les groupes de ressources, toutes les ressources et tous les groupes de périphériques du noeud auquel vous appliquez le patch.**

```
# scswitch -S -h noeud[,...]
-S Évacue tous les groupes de périphériques et tous les groupes de
              ressources du noeud spécifié.
```
-h *noeud[,...]* Indique le noeud dont vous changez les groupes de ressources et groupes de périphériques.

#### **5. Arrêtez le noeud.**

# **shutdown -g0** [**-y**] **[-i0**]

- **6. Initialisez le noeud en mode monoutilisateur, non-cluster.**
	- SPARC :

```
ok boot -sx
```
 $\blacksquare$   $\times 86$  :

```
<<< Paramètres d'initialisation actuels>>>
Chemin d'initialisation :
/pci@0,0/pci8086,2545@3/pci8086,1460@1d/pci8086,341a@7,1/sd@0,0:a
```
**190** Guide d'administration système de Sun Cluster pour SE Solaris • Mai 2004, Revision A

```
Arguments d'initialisation :
Entrez b [nom fichier] [balises d'initialisation] <ENTRÉE>
                      pour initialiser les options
ou i <ENTRÉE> pour accéder à l'interprète d'initialisation
ou <ENTRÉE> pour initialiser les paramètres par défaut
                   <<< déconnexion automatique dans 5 secondes >>>
Sélectionnez (b)oot ou (i)nterpreter : b -sx
```
#### **7. Appliquez le patch.**

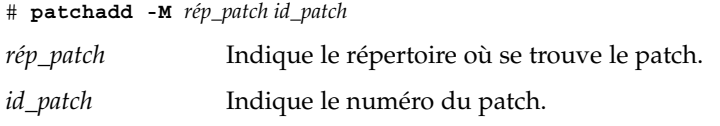

**Remarque –** reportez-vous systématiquement aux instructions figurant dans le répertoire du patch et qui priment sur les procédures décrites dans ce chapitre.

**8. Réinitialisez le noeud dans le cluster.**

# **reboot**

**9. Vérifiez que le patch a été installé correctement.**

# **showrev -p | grep** *id\_patch*

- **10. Vérifiez que le patch, le noeud et le cluster fonctionnent normalement.**
- **11. Répétez la procédure, de l['Étape 2](#page-189-0) à l'Étape 10 pour tous les autres noeuds du cluster.**
- **12. Retransférez tous les groupes de ressources, toutes les ressources et tous les groupes de périphériques vers le noeud initial.**

Une fois les noeuds réinitialisés, les groupes de ressources et les groupes de périphériques du dernier noeud réinitialisés ne sont pas en ligne.

```
# scswitch -z -D groupe_périphériques[,...]-h noeud[,...]
# scswitch -z -g groupe_ressources[,...] -h noeud[,...]
-z Indique le changement de maîtrise d'un groupe de ressources ou
                groupe de périphériques.
-h noeud[,...] Indique les noeuds vers lesquels vous souhaitez transférer les
                groupes de ressources et de périphériques.
-D Déplace les groupes de périphériques spécifiés vers les noeuds
                identifiés par l'option -h.
```
-g Déplace les groupes de ressources spécifiés vers les noeuds identifiés par l'option -h. Si l'option-h n'est pas précisée, les groupes de ressources sont mis hors ligne.

### Exemple d'application d'un patch avec réinitialisation (noeud)

L'exemple suivant présente l'application à un noeud d'un patch Sun Cluster avec réinitialisation.

```
# scrgadm -pv
...
RG Name: schost-sa-1
...
# scstat
...
Nom du groupe de périphériques : dg-schost-1
...
# scswitch -S -h phys-schost-2
# shutdown -g0 -y -i0
```
Initialisez le noeud en mode monoutilisateur, non-cluster.

```
■ SPARC :
```

```
ok boot -sx
■ x86 :
                        <<< Paramètres d'initialisation actuels>>>
  Chemin d'initialisation :
  /pci@0,0/pci8086,2545@3/pci8086,1460@1d/pci8086,341a@7,1/sd@0,0:a
  Arguments d'initialisation :
  Entrez b [nom fichier] [balises d'initialisation] <ENTRÉE>
                        pour initialiser les options
  ou i <ENTRÉE> pour accéder à l'interprète d'initialisation
  ou <ENTRÉE> pour initialiser les paramètres par défaut
                        <<< déconnexion automatique dans 5 secondes >>>
  Sélectionnez (b)oot ou (i)nterpreter : b -sx
...
# patchadd -M /tmp/patches 234567-05
...
# reboot
...
# showrev -p | grep 234567-05
# scswitch -z -D dg-schost-1 -h phys-schost-1
# scswitch -z -g schost-sa-1 -h phys-schost-1
```
### <span id="page-192-0"></span>Étape suivante

Si vous souhaitez désinstaller un patch, reportez-vous à la rubrique ["Suppression d'un](#page-195-0) [patch Sun Cluster" à](#page-195-0) la page 196.

# Application d'un patch avec réinitialisation (cluster et microprogramme)

Pour cette procédure, vous devez d'abord arrêter le cluster et initialiser chaque noeud en mode monoutilisateur à l'aide de la commande boot -sx ou b -sx avant d'appliquer le patch.

- **1. Avant d'appliquer le patch, consultez la page Web de Sun Cluster pour connaître les instructions particulières à suivre avant ou après l'installation.**
- **2. Devenez superutilisateur sur un noeud du cluster.**
- **3. Arrêtez le cluster.**

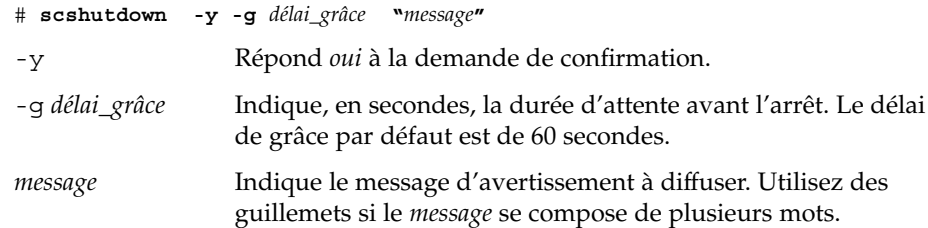

#### **4. Initialisez chaque noeud en mode monoutilisateur.**

Sur la console de chaque noeud, exécutez la commande suivante :

■ SPARC :

ok **boot -sx**

 $\blacksquare$   $\times 86$  :

```
<<< Paramètres d'initialisation actuels>>>
Chemin d'initialisation :
/pci@0,0/pci8086,2545@3/pci8086,1460@1d/pci8086,341a@7,1/sd@0,0:a
Arguments d'initialisation :
Entrez b [nom fichier] [balises d'initialisation] <ENTRÉE>
                  pour initialiser les options
```

```
ou i <ENTRÉE> pour accéder à l'interprète d'initialisation
ou <ENTRÉE> pour initialiser les paramètres par défaut
                   <<< déconnexion automatique dans 5 secondes >>>
Sélectionnez (b)oot ou (i)nterpreter : b -sx
```
Chapitre 8 • Patchs pour logiciel et microprogramme Sun Cluster **193**

**5. Appliquez le patch au logiciel ou au microprogramme.**

Exécutez la commande suivante sur un noeud à la fois.

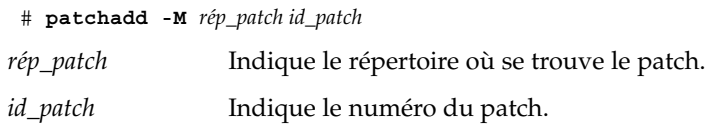

**Remarque –** reportez-vous systématiquement aux instructions figurant dans le répertoire du patch et qui priment sur les procédures décrites dans ce chapitre.

**6. Vérifiez que le patch a été installé correctement sur chaque noeud.**

# **showrev -p | grep** *id\_patch*

**7. Après avoir appliqué le patch à tous les noeuds, réinitialisez ces derniers dans le cluster.**

Sur chaque noeud, exécutez la commande suivante :

# **reboot**

**8. Vérifiez que le patch, les noeuds et le cluster fonctionnent normalement.**

### Exemple d'application d'un patch avec réinitialisation (cluster)

L'exemple suivant présente l'application d'un patch Sun Cluster avec réinitialisation à un cluster.

# **scshutdown -g0 -y**

...

Initialisez le cluster en mode monoutilisateur, non-cluster.

■ SPARC :

ok **boot -sx**

 $\blacksquare$   $\times 86$  :

```
<<< Paramètres d'initialisation actuels>>>
Chemin d'initialisation :
/pci@0,0/pci8086,2545@3/pci8086,1460@1d/pci8086,341a@7,1/sd@0,0:a
Arguments d'initialisation :
Entrez b [nom fichier] [balises d'initialisation] <ENTRÉE>
                 pour initialiser les options
ou i <ENTRÉE> pour accéder à l'interprète d'initialisation
ou <ENTRÉE> pour initialiser les paramètres par défaut
```

```
<<< déconnexion automatique dans 5 secondes >>>
   Sélectionnez (b)oot ou (i)nterpreter : b -sx
...
# patchadd -M /tmp/patches 234567-05
(Appliquez un patch aux autres noeuds du cluster)
...
# showrev -p | grep 234567-05
# reboot
```
## Étape suivante

Si vous souhaitez désinstaller un patch, reportez-vous à la rubrique ["Suppression d'un](#page-195-0) [patch Sun Cluster" à](#page-195-0) la page 196.

# Application d'un patch Sun Cluster sans réinitialisation

Appliquez le patch à un noeud à la fois. Lorsque vous appliquez un patch sans réinitialisation, il n'est pas nécessaire de commencer par arrêter le noeud concerné.

- **1. Avant d'appliquer le patch, consultez la page Web de Sun Cluster pour connaître les instructions particulières à suivre avant ou après l'installation.**
- **2. Appliquez le patch à un seul noeud.**

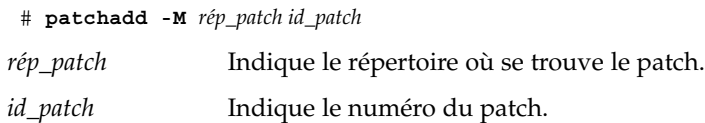

**3. Vérifiez que le patch a été installé correctement.**

# **showrev -p | grep** *id\_patch*

- **4. Vérifiez que le patch, le noeud et le cluster fonctionnent normalement.**
- **5. Répétez la procédure, de l'Étape 2 à l'Étape 4, pour les autres noeuds du cluster.**

### Exemple d'application d'un patch Sun Cluster sans réinitialisation

```
# patchadd -M /tmp/patches 234567-05
...
# showrev -p | grep 234567-05
```
### <span id="page-195-0"></span>Étape suivante

Si vous souhaitez désinstaller un patch, reportez-vous à la rubrique "Suppression d'un patch Sun Cluster" à la page 196.

# ▼ Suppression d'un patch Sun Cluster

Si nécessaire, vous pouvez désinstaller (supprimer) un patch Sun Cluster.

- **1. Devenez superutilisateur sur le noeud sur lequel vous souhaitez supprimer le patch.**
- **2. Dressez la liste des groupes de ressources et des groupes de périphériques figurant sur le noeud sur lequel vous souhaitez supprimer un patch.**

```
# scrgadm -pv
# scstat
```
**3. Transférez vers d'autres membres du cluster tous les groupes de ressources, toutes les ressources et tous les groupes de périphériques du noeud sur lequel vous souhaitez supprimer des patchs.**

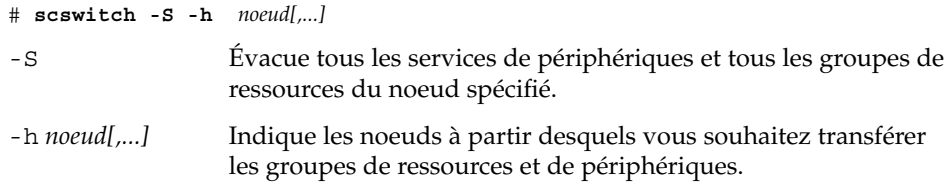

#### **4. Arrêtez le noeud.**

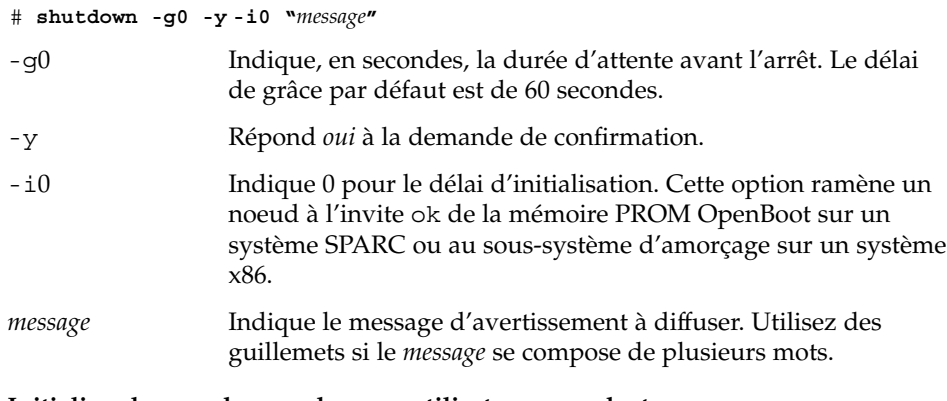

- **5. Initialisez le noeud en mode monoutilisateur, non-cluster.**
	- SPARC :

ok **boot -sx**

```
■ x86 :
```

```
<<< Paramètres d'initialisation actuels>>>
Chemin d'initialisation :
/pci@0,0/pci8086,2545@3/pci8086,1460@1d/pci8086,341a@7,1/sd@0,0:a
Arguments d'initialisation :
Entrez b [nom fichier] [balises d'initialisation] <ENTRÉE>
                   pour initialiser les options
ou i <ENTRÉE> pour accéder à l'interprète d'initialisation
ou <ENTRÉE> pour initialiser les paramètres par défaut
                    <<< déconnexion automatique dans 5 secondes >>>
Sélectionnez (b)oot ou (i)nterpreter : b -sx
```
#### **6. Supprimez le patch.**

```
# patchrm id_patch
```
*id\_patch* Indique le numéro du patch.

**7. Réinitialisez le noeud.**

# **reboot**

**8. Vérifiez que le patch a bien été supprimé.**

# **showrev -p | grep** *id\_patch*

- **9. Vérifiez que le noeud et le cluster fonctionnent normalement.**
- **10. Répétez la procédure, de l['Étape 1](#page-195-0) à l'Étape 9, pour les autres noeuds du cluster.**

#### **11. Transférez tous les groupes de ressources, toutes les ressources et tous les groupes de périphériques (facultatif).**

Une fois les noeuds réinitialisés, les groupes de ressources et les groupes de périphériques du dernier noeud réinitialisés ne sont pas en ligne.

```
# scswitch -z -D groupe_périphériques[,...] -h noeud[,...]
# scswitch -z -g groupe_ressources[,...] -h noeud[,...]
```
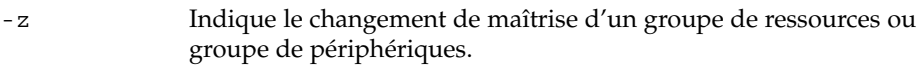

- -h *noeud[,...]* Indique les noeuds vers lesquels vous souhaitez transférer les groupes de ressources et de périphériques.
- -D Déplace les groupes de périphériques spécifiés vers les noeuds identifiés par l'option -h.
- -g Déplace les groupes de ressources spécifiés vers les noeuds identifiés par l'option -h. Si l'option-h n'est pas précisée, les groupes de ressources sont mis hors ligne.

### Exemple de suppression d'un patch de Sun Cluster

L'exemple suivant illustre la suppression d'un patch Sun Cluster.

```
# scrgadm -pv
...
RG Name: schost-sa-1
...
# scstat
...
Nom du groupe de périphériques : dg-schost-1
...
# scswitch -S -h phys-schost-2
# shutdown -g0 -y -i0 "Rebooting down node for maintenance"
...
```
Initialisez le noeud en mode non-cluster.

```
■ SPARC :
```

```
ok boot -x
```

```
\blacksquare \times 86 :
```

```
<<< Paramètres d'initialisation actuels>>>
  Chemin d'initialisation :
  /pci@0,0/pci8086,2545@3/pci8086,1460@1d/pci8086,341a@7,1/sd@0,0:a
  Arguments d'initialisation :
  Entrez b [nom fichier] [balises d'initialisation] <ENTRÉE>
                         pour initialiser les options
  ou i <ENTRÉE> pour accéder à l'interprète d'initialisation
  ou <ENTRÉE> pour initialiser les paramètres par défaut
                                    <<< déconnexion automatique dans 5 secondes >>>
  Sélectionnez (b)oot ou (i)nterpreter : b -x
...
# patchrm 234567-05
...
# reboot
...
# pkgchk -v 234567-05
...
# scswitch -z -D dg-schost-1 -h phys-schost-1
# scswitch -z -g schost-sa-1 -h phys-schost-1
```
### CHAPITRE **9**

# Sauvegarde et restauration d'un cluster

Les procédures détaillées décrites dans ce chapitre sont les suivantes :

- ["Recherche du nom des systèmes de](#page-199-0) fichiers à sauvegarder" à la page 200
- ["Définition du nombre de bandes nécessaires](#page-200-0) à une sauvegarde complète" à [la page 201](#page-200-0)
- ["Sauvegarde du système de](#page-200-0) fichiers racine (/)" à la page 201
- ["Exécution de sauvegardes en ligne de copies miroir \(Solstice DiskSuite/Solaris](#page-202-0) [Volume Manager\)" à](#page-202-0) la page 203
- ["SPARC : sauvegarde en ligne de volumes \(VERITAS Volume Manager\)"](#page-205-0) à [la page 206](#page-205-0)
- "Restauration interactive de [fichiers individuels \(Solstice DiskSuite/Solaris Volume](#page-210-0) [Manager\)" à](#page-210-0) la page 211
- "Restauration du système de fichiers racine (/[\) \(Solstice DiskSuite/Solaris Volume](#page-211-0) [Manager\)" à](#page-211-0) la page 212
- "Restauration d'un système de fichiers racine (/[\) d'un métapériphérique \(Solstice](#page-215-0) [DiskSuite/Solaris Volume Manager\)" à](#page-215-0) la page 216
- ["SPARC : restauration d'un système de](#page-220-0) fichiers racine /) non encapsulé (VERITAS [Volume Manager\)" à](#page-220-0) la page 221
- ["SPARC : restauration d'un système de](#page-222-0) fichiers racine (/) encapsulé (VERITAS [Volume Manager\)" à](#page-222-0) la page 223

# Sauvegarde d'un cluster

**TABLEAU 9–1** Liste des tâches : sauvegarde des fichiers du cluster

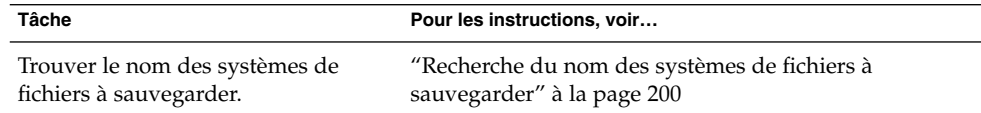

| <b>Tâche</b>                                                                            | Pour les instructions, voir                                                                                          |
|-----------------------------------------------------------------------------------------|----------------------------------------------------------------------------------------------------|
| Calculer le nombre de bandes<br>nécessaires à une sauvegarde<br>complète                | "Définition du nombre de bandes nécessaires à une<br>sauvegarde complète" à la page 201                              |
| Sauvegarder le système de fichiers<br>racine                                            | "Sauvegarde du système de fichiers racine $\frac{1}{2}$ "<br>à la page 201                                           |
| Effectuer une sauvegarde en ligne<br>des systèmes de fichiers en miroir ou<br>en réseau | "Exécution de sauvegardes en ligne de copies miroir<br>(Solstice DiskSuite/Solaris Volume Manager)"<br>à la page 203 |
|                                                                                         | "SPARC : sauvegarde en ligne de volumes (VERITAS<br>Volume Manager)" à la page 206                                   |

<span id="page-199-0"></span>**TABLEAU 9–1** Liste des tâches : sauvegarde des fichiers du cluster *(Suite)*

# ▼ Recherche du nom des systèmes de fichiers à sauvegarder

Cette procédure permet de déterminer le nom des systèmes de fichiers à sauvegarder.

**1. Affichez le contenu du fichier /etc/vfstab.**

Vous n'avez pas besoin d'être superutilisateur pour exécuter cette commande.

- % **more /etc/vfstab**
- **2. Cherchez le nom du système de fichiers à sauvegarder dans la colonne des points de montage.**

Utilisez ce nom pour la sauvegarde du système de fichiers.

% **more /etc/vfstab**

### Exemple de recherche du nom des systèmes de fichiers à sauvegarder

L'exemple suivant présente les noms des systèmes de fichiers tels qu'ils sont répertoriés dans le fichier /etc/vfstab.

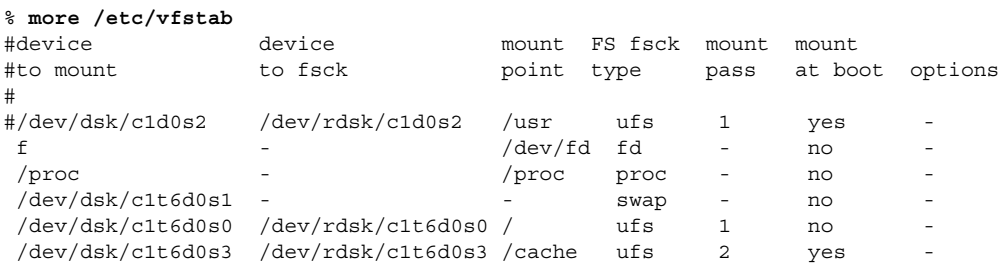

**200** Guide d'administration système de Sun Cluster pour SE Solaris • Mai 2004, Revision A

## <span id="page-200-0"></span>Définition du nombre de bandes nécessaires à une sauvegarde complète

Cette procédure permet de calculer le nombre de bandes nécessaires pour la sauvegarde d'un système de fichiers.

- **1. Devenez superutilisateur sur le noeud du cluster que vous souhaitez sauvegarder.**
- **2. Estimez la taille de la sauvegarde, en octets.**

# **ufsdump S** *système\_fichiers* S Indique une estimation en octets de l'espace requis pour effectuer la sauvegarde.

- *système\_fichiers* Indique le nom du système de fichiers à sauvegarder.
- **3. Divisez la taille estimée par la capacité de la bande pour connaître le nombre de bandes nécessaires.**

### Exemple de calcul du nombre de bandes requises

Dans l'exemple suivant, le système de fichiers dont la taille est de 905 881 620 octets pourra être facilement sauvegardé sur une bande de 4 Go (905 881 620 ÷ 4 000 000 000).

# **ufsdump S /global/phys-schost-1** 905881620

## Sauvegarde du système de fichiers racine (/)

Procédez comme suit pour sauvegarder le système de fichiers racine (/) d'un noeud de cluster. Assurez-vous que le cluster fonctionne sans problème avant de lancer la sauvegarde.

- **1. Devenez superutilisateur sur le noeud du cluster que vous souhaitez sauvegarder.**
- **2. Transférez tous les services de données en cours d'exécution du noeud à sauvegarder vers un autre noeud du cluster.**

# **scswitch -z -D** *groupe\_périphériques\_disques[,...]* **-h** *noeud[,...]* -z Effectue le transfert.

Chapitre 9 • Sauvegarde et restauration d'un cluster **201**

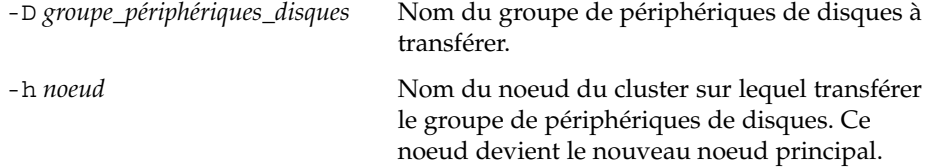

#### **3. Arrêtez le noeud.**

- # **shutdown -g0 -y -i0**
- **4. Réinitialisez le noeud en mode non-cluster.**
	- SPARC :

ok **boot -x**

 $\blacksquare$   $\times$  86 :

```
<<< Paramètres d'initialisation actuels>>>
Chemin d'initialisation :
/pci@0,0/pci8086,2545@3/pci8086,1460@1d/pci8086,341a@7,1/sd@0,0:a
Arguments d'initialisation :
Entrez b [nom fichier] [balises d'initialisation] <ENTRÉE>
                        pour initialiser les options
```

```
ou i <ENTRÉE> pour accéder à l'interprète d'initialisation
ou <ENTRÉE> pour initialiser les paramètres par défaut
```
<<< déconnexion automatique dans 5 secondes >>> Sélectionnez (b)oot ou (i)nterpreter : **b -x**

#### **5. Sauvegardez le système de fichiers racine (/).**

- Utilisez la commande suivante si le disque racine n'est pas encapsulé.
	- # **ufsdump 0ucf** *périphérique\_vidage* **/**
- Utilisez la commande suivante si le disque racine est encapsulé.

# **ufsdump 0ucf** *périphérique\_vidage* **/dev/vx/rdsk/rootvol**

Reportez-vous à la page de manuel ufsdump(1M) pour de plus amples informations.

- **6. Réinitialisez le noeud en mode cluster.**
	- # **init 6**

### Exemple de sauvegarde du système de fichiers racine (/)

Dans l'exemple suivant, le système de fichiers racine (/) est sauvegardé sur le périphérique de bande /dev/rmt/0.

```
# ufsdump 0ucf /dev/rmt/0 /
 DUMP: Writing 63 Kilobyte records
```
**202** Guide d'administration système de Sun Cluster pour SE Solaris • Mai 2004, Revision A

```
DUMP: Date of this level 0 dump: Tue Apr 18 18:06:15 2000
DUMP: Date of last level 0 dump: the epoch
DUMP: Dumping /dev/rdsk/c0t0d0s0 (phys-schost-1:/) to /dev/rmt/0
DUMP: Mapping (Pass I) [regular files]
DUMP: Mapping (Pass II) [directories]
DUMP: Estimated 859086 blocks (419.48MB).
DUMP: Dumping (Pass III) [directories]
DUMP: Dumping (Pass IV) [regular files]
DUMP: 859066 blocks (419.47MB) on 1 volume at 2495 KB/sec
DUMP: DUMP IS DONE
DUMP: Level 0 dump on Tue Apr 18 18:06:15 2000
```
## ▼ Exécution de sauvegardes en ligne de copies miroir (Solstice DiskSuite/Solaris Volume Manager)

Il est possible de sauvegarder un métapériphérique en miroir sans le démonter et sans mettre hors ligne le miroir entier. L'un des sous-miroirs doit être temporairement mis hors ligne, ce qui entraîne la perte du miroir, mais il peut être remis en ligne et resynchronisé dès la fin de la sauvegarde, sans que le système soit interrompu ou que l'utilisateur perde la possibilité d'accéder aux données. L'utilisation des miroirs pour effectuer des sauvegardes en ligne entraîne la création d'un "instantané" d'un système de fichiers actif.

Il se peut qu'un problème survienne si un programme envoie des données au volume juste avant l'exécution de la commande lockfs. Pour éviter cela, arrêtez temporairement tous les services qui s'exécutent sur le noeud concerné. Assurez-vous également que le cluster fonctionne sans problème avant de lancer la sauvegarde.

- **1. Devenez superutilisateur sur le noeud du cluster que vous souhaitez sauvegarder.**
- **2. Utilisez la commande metaset(1M) pour définir le noeud propriétaire du volume sauvegardé.**

# **metaset -s** *nom\_jeu* -s *nom\_jeu* Indique le nom du jeu de disques.

**3. Utilisez la commande lockfs(1M) associée à l'option -w pour protéger le système de fichiers en écriture.**

# **lockfs -w** *point\_montage*

**Remarque –** vous devez verrouiller le système de fichiers uniquement si le miroir comporte un système de fichiers UFS. Si, par exemple, le métapériphérique est défini comme périphérique brut pour le logiciel de gestion de base de données ou une autre application spécifique, il n'est pas nécessaire d'utiliser la commande lockfs. Vous pouvez toutefois exécuter l'utilitaire fournisseur approprié pour vider les mémoires tampon et verrouiller l'accès.

**4. Utilisez la commande metastat(1M) pour déterminer le nom des sous-miroirs.**

# **metastat -s** *nom\_jeu* **-p** -p Affiche le statut dans un format similaire à celui du fichier md.tab.

- **5. Utilisez la commande metadetach(1M) pour mettre l'un des sous-miroirs hors ligne.**
	- # **metadetach -s** *nom\_jeu miroir sous\_miroir*

**Remarque –** les lectures se poursuivront à partir des autres sous-miroirs. Toutefois, le sous-miroir hors ligne est désynchronisé dès qu'une écriture est effectuée dans le miroir. La synchronisation est rétablie dès que le sous-miroir hors ligne est remis en ligne. Vous n'êtes pas tenu d'exécuter fsck.

- **6. Utilisez la commande lockfs associée à l'option -u pour déverrouiller les systèmes de fichiers et rétablir l'accès en écriture.**
	- # **lockfs -u** *point\_montage*
- **7. Vérifiez le système de fichiers.**
	- # **fsck /dev/md/** *jeu\_disques/rdsk/sous\_miroir*
- **8. Sauvegardez le sous-miroir hors ligne sur une bande ou sur un autre support.** Utilisez la commande ufsdump(1M) ou n'importe quel autre utilitaire de

sauvegarde courant.

# **ufsdump 0ucf** *périphérique\_vidage sous\_miroir*

**Remarque –** utilisez le nom de périphérique brut (/rdsk) pour le sous-miroir, plutôt que le nom du périphérique en mode bloc (/dsk).

**9. Utilisez la commande metattach(1M) pour remettre le métapériphérique en ligne.**

**<sup>204</sup>** Guide d'administration système de Sun Cluster pour SE Solaris • Mai 2004, Revision A

# **metattach -s** *nom\_jeu miroir sous\_miroir*

Lorsque le métapériphérique est remis en ligne, il est automatiquement resynchronisé avec le miroir.

**10. Utilisez la commande metastat pour vérifier la resynchronisation effective du sous-miroir.**

# **metastat -s** *nom\_jeu miroir*

### Exemple de sauvegarde en ligne de miroirs (Solstice DiskSuite/Solaris Volume Manager)

Dans l'exemple suivant, le noeud du cluster phys-schost-1 est propriétaire du méta-ensemble schost-1, la procédure de sauvegarde est donc initialisée depuis phys-schost-1. Le miroir /dev/md/schost-1/dsk/d0 se compose des sous-miroirs d10, d20 et d30.

```
[Déterminez le propriétaire du méta-ensemble :]
# metaset -s schost-1
Set name = schost-1, Set number = 1
Host Owner
 phys-schost-1 Yes
...
[Protégez le système de fichiers en écriture :]
# lockfs -w /global/schost-1
[Répertoriez les sous-miroirs :]
# metastat -s schost-1 -p
schost-1/d0 -m schost-1/d10 schost-1/d20 schost-1/d30 1
schost-1/d10 1 1 d4s0
schost-1/d20 1 1 d6s0
schost-1/d30 1 1 d8s0
[Mettez un sous-miroir hors ligne :]
# metadetach -s schost-1 d0 d30
[Déverrouillez le système de fichiers :]
# lockfs -u /
[Contrôlez le système de fichiers :]
# fsck /dev/md/schost-1/rdsk/d30
[Copiez le sous-miroir sur l'unité de sauvegarde :]
# ufsdump 0ucf /dev/rmt/0 /dev/md/schost-1/rdsk/d30
  DUMP: Writing 63 Kilobyte records
 DUMP: Date of this level 0 dump: Tue Apr 25 16:15:51 2000
 DUMP: Date of last level 0 dump: the epoch
 DUMP: Dumping /dev/md/schost-1/rdsk/d30 to /dev/rdsk/c1t9d0s0.
  ...
 DUMP: DUMP IS DONE
[Remettez le sous-miroir en ligne :]
# metattach -s schost-1 d0 d30
schost-1/d0: submirror schost-1/d30 is attached
[Resynchronisez le sous-miroir :]
# metastat -s schost-1 d0
schost-1/d0: Mirror
```
Chapitre 9 • Sauvegarde et restauration d'un cluster **205**

```
Submirror 0: schost-0/d10
    State: Okay
   Submirror 1: schost-0/d20
     State: Okay
   Submirror 2: schost-0/d30
    State: Resyncing
   Resync in progress: 42% done
   Pass: 1
   Read option: roundrobin (default)
...
```
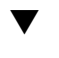

# SPARC : sauvegarde en ligne de volumes (VERITAS Volume Manager)

VERITAS Volume Manager identifie les volumes en miroir comme réseaux. Il est possible de sauvegarder un réseau sans le démonter et sans mettre hors ligne le volume entier. Pour ce faire, vous devez créer une copie instantanée du volume et sauvegarder ce volume temporaire sans interrompre le système ou fermer l'accès aux données pour les utilisateurs.

Assurez-vous que le cluster fonctionne sans problème avant de lancer la sauvegarde.

- **1. Connectez-vous à n'importe quel noeud du cluster et devenez superutilisateur sur le noeud principal actuel du groupe de disques du cluster.**
- **2. Dressez la liste des informations relatives au groupe de disques.**

# **vxprint -g** *groupe\_disques*

**3. Exécutez la commande scstat(1M) pour connaître le noeud sur lequel le groupe de disques est actuellement importé, c'est-à-dire le noeud principal du groupe de disques.**

# **scstat -D**

- -D Affiche le statut de tous les groupes de périphériques de disques.
- **4. Créez un instantané du volume à l'aide de la commande vxassist.**

```
# vxassist -g groupe_disques snapstart volume
```
**Remarque –** la création d'un instantané peut prendre un certain temps, selon la taille du volume.

#### **5. Vérifiez la création effective du nouveau volume.**

```
# vxprint -g groupe_disques
```
Lorsque l'instantané est effectué, le statut de Snapdone s'affiche dans le champ State du groupe de disques sélectionné.

**6. Arrêtez tous les services de données qui accèdent au système de fichiers.**

```
# scswitch -z -g groupe_ressources[,...] -h ""
```
**Remarque –** l'arrêt des services de données est recommandé pour garantir la sauvegarde correcte du système de fichiers de données. Si aucun service de données n'est en cours d'exécution, il n'est pas nécessaire d'effectuer l'Étape 6 ni l'Étape 8.

**7. Créez un volume de sauvegarde nommé vol\_sauv et joignez-lui le volume instantané à l'aide de la commande vxassist.**

# **vxassist -g** *groupe\_disques* **snapshot** *volume* **vol\_sauv**

**8. Redémarrez tous les services de données interrompus à l'Étape 6, à l'aide de la commande scswitch(1M).**

# **scswitch -z -g** *groupe\_ressources[,...]* **-h** *noeud[,...]*

**9. Vérifiez que le volume est bien attaché au nouveau volume vol\_sauv, à l'aide de la commande vxprint.**

# **vxprint -g** *groupe\_disques*

**10. Enregistrez la configuration modifiée du groupe de disques.**

# **scconf -c -D name=** *groupe\_disques***,sync**

- **11. Vérifiez le volume de sauvegarde à l'aide de la commande fsck.**
	- # **fsck -y /dev/vx/rdsk/***groupe\_disques***/** *vol\_sauv*
- **12. Effectuez une sauvegarde pour copier sur une bande ou sur un autre support le volume vol\_sauv.**

Utilisez la commande ufsdump(1M) ou n'importe quel autre utilitaire de sauvegarde courant.

- # **ufsdump 0ucf** *périphérique\_vidage* **/dev/vx/dsk/** *groupe\_disques***/***vol\_sauv*
- **13. Supprimez le volume temporaire à l'aide de la commande vxedit.**

# **vxedit -rf rm** *vol\_sauv*

**14. Enregistrez les modifications de la configuration du groupe de disques à l'aide de la commande scconf(1M).**

# **scconf -c -D name=***groupe\_disques* **,sync**

Chapitre 9 • Sauvegarde et restauration d'un cluster **207**

### SPARC : exemple de sauvegarde en ligne de volumes (VERITAS Volume Manager)

Dans l'exemple suivant, le noeud du cluster phys-schost-2 est propriétaire du méta-ensemble schost-1, la procédure de sauvegarde est donc initialisée depuis phys-schost-2. Le volume /vo101 est d'abord copié, puis associé à un nouveau volume vol\_sauv.

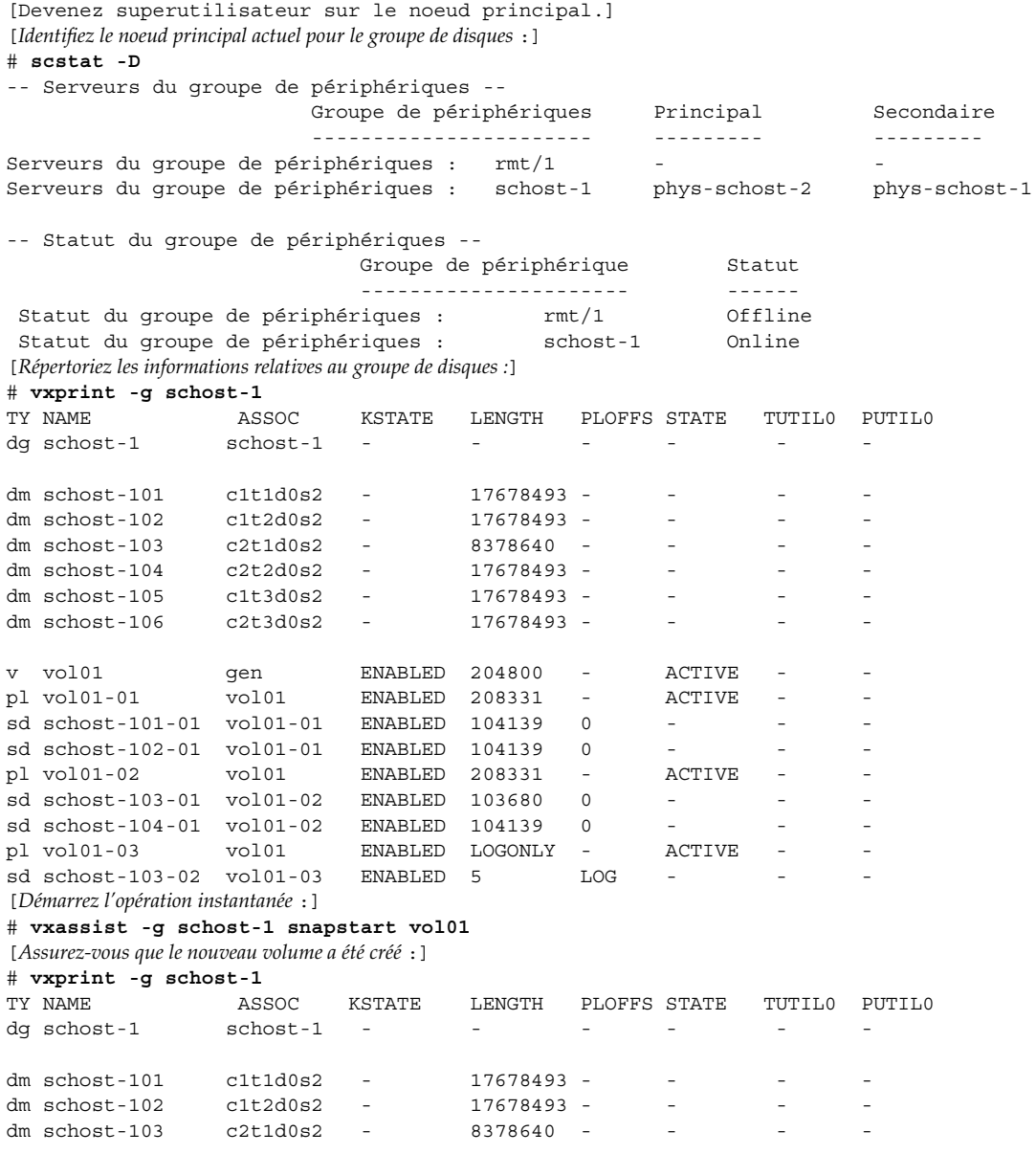

**208** Guide d'administration système de Sun Cluster pour SE Solaris • Mai 2004, Revision A

```
dm schost-104 c2t2d0s2 - 17678493 - -
dm schost-105 c1t3d0s2 - 17678493 -
dm schost-106 c2t3d0s2 - 17678493 -
v vol01 gen ENABLED 204800 - ACTIVE - -
pl vol01-01 vol01 ENABLED 208331 - ACTIVE - -
sd schost-101-01 vol01-01 ENABLED 104139 0 - - -
sd schost-102-01 vol01-01 ENABLED 104139 0 - - -
pl vol01-02 vol01 ENABLED 208331 - ACTIVE
sd schost-103-01 vol01-02 ENABLED 103680 0 - - -
sd schost-104-01 vol01-02 ENABLED 104139 0 - - - - -
pl vol01-03 vol01 ENABLED LOGONLY - ACTIVE - -
sd schost-103-02 vol01-03 ENABLED 5 LOG - - -
pl vol01-04 vol01 ENABLED 208331 - SNAPDONE - -
-<br>sd schost-105-01 vol01-04 ENABLED 104139 0 -
sd schost-106-01 vol01-04 ENABLED 104139 0
[Arrêtez les services de données si nécessaire :]
# scswitch -z -g nfs-rg -h ""
[Créez une copie du volume :]
# vxassist -g schost-1 snapshot vol01 bkup-vol
[Redémarrez les services de données, si nécessaire :]
# scswitch -z -g nfs-rg -h phys-schost-1
[Assurez-vous que bkup-vol a été créé :]
# vxprint -g schost-1
TY NAME ASSOC KSTATE LENGTH PLOFFS STATE TUTIL0 PUTIL0
dg schost-1 schost-1 - - - - - - -
dm schost-101 c1t1d0s2 - 17678493 - - - -
...
v bkup-vol qen eNABLED 204800 - ACTIVE
pl bkup-vol-01 bkup-vol ENABLED 208331 - ACTIVE<br>sd schost-105-01 bkup-vol-01 ENABLED 104139 0 -
sd schost-105-01 bkup-vol-01 ENABLED 104139 0 - - -
sd schost-106-01 bkup-vol-01 ENABLED 104139 0 - - -
v vol01 gen eNABLED 204800 - ACTIVE -
pl vol01-01 vol01 ENABLED 208331 - ACTIVE -
sd schost-101-01 vol01-01 ENABLED 104139 0 - - -<br>sd schost-102-01 vol01-01 ENABLED 104139 0 - - -
sd schost-102-01 vol01-01 ENABLED 104139 0 -<br>pl vol01-02 vol01 ENABLED 208331 - AC
pl vol01-02 vol01 ENABLED 208331 - ACTIVE - -
sd schost-103-01 vol01-02 ENABLED 103680 0<br>sd schost-104-01 vol01-02 ENABLED 104139 0
sd schost-104-01 vol01-02 ENABLED 104139 0 - - -
pl vol01-03 vol01 ENABLED LOGONLY - ACTIVE - -
sd schost-103-02 vol01-03 ENABLED 5 LOG
[Synchronisez le groupe de disques avec la structure de cluster :]
# scconf -c -D name=schost-1,sync
[Vérifiez le système de fichiers :]
# fsck -y /dev/vx/rdsk/schost-1/bkup-vol
[Copiez bkup-vol sur l'unité de sauvegarde :]
# ufsdump 0ucf /dev/rmt/0 /dev/vx/rdsk/schost-1/bkup-vol
 DUMP: Writing 63 Kilobyte records
 DUMP: Date of this level 0 dump: Tue Apr 25 16:15:51 2000
 DUMP: Date of last level 0 dump: the epoch
  DUMP: Dumping /dev/vx/dsk/schost-2/bkup-vol to /dev/rmt/0.
```
... DUMP: DUMP IS DONE [*Supprimez le bkup-volume* :] # **vxedit -rf rm bkup-vol** [*Synchronisez le groupe de disques* :] # **scconf -c -D name=schost-1,sync**

# Restauration des fichiers de cluster : présentation

La commande ufsrestore( 1M) copie les fichiers sur le disque associé au répertoire de travail courant, à partir des sauvegardes créées à l'aide de la commande ufsdump(1M). Vous pouvez exécuter la commande ufsrestore pour recharger une arborescence de système de fichiers à partir d'un vidage de niveau 0 et des vidages incrémentiels suivants, ou pour restaurer un ou plusieurs fichiers individuels d'une bande de vidage quelconque. Si vous exécutez la commande ufsrestore en tant que superutilisateur, les fichiers sont restaurés avec leur propriétaire initial, la date de la dernière modification et leur mode (droits d'accès).

Avant de commencer à restaurer des fichiers ou des systèmes de données, vous devez connaître :

- les bandes nécessaires ;
- le nom du périphérique brut sur lequel vous souhaitez restaurer le système de fichiers ;
- le type de lecteur de bande à utiliser ;
- le nom de périphérique (local ou distant) du lecteur de bande ;
- le plan de partitionnement des disques défectueux, les partitions et les systèmes de fichiers devant être dupliqués à leur emplacement exact sur le disque de remplacement.

**210** Guide d'administration système de Sun Cluster pour SE Solaris • Mai 2004, Revision A

# <span id="page-210-0"></span>Restauration des fichiers de cluster

**TABLEAU 9–2** Liste des tâches : restauration des fichiers de cluster

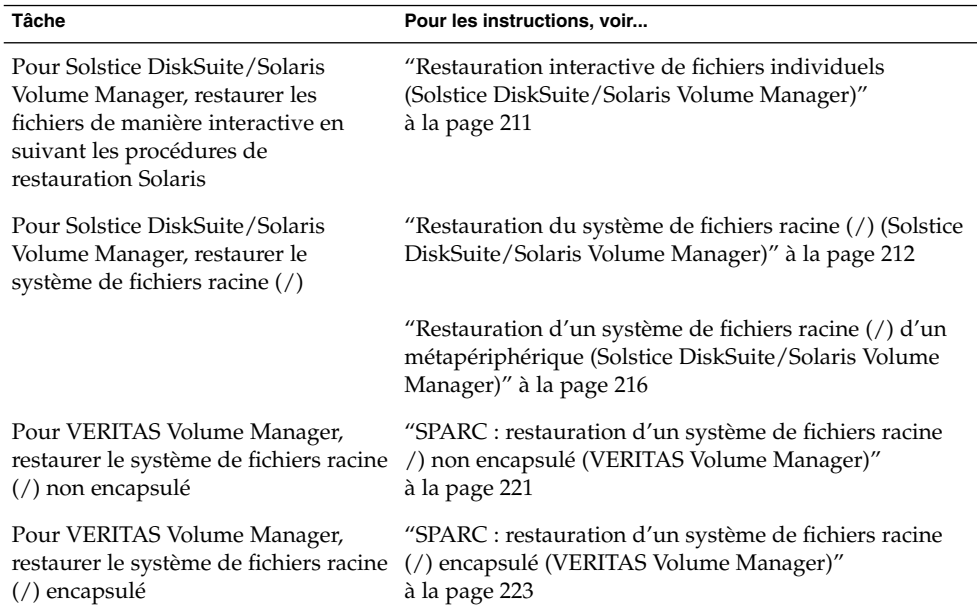

# ▼ Restauration interactive de fichiers individuels (Solstice DiskSuite/Solaris Volume Manager)

Suivez cette procédure pour restaurer un ou plusieurs fichiers individuels. Assurez-vous que le cluster fonctionne sans problème avant de lancer la procédure de restauration.

- **1. Devenez superutilisateur sur le noeud du cluster que vous souhaitez restaurer.**
- **2. Arrêtez tous les services de données qui utilisent les fichiers à restaurer.**

```
# scswitch -z -g groupe_ressources[,...] -h ""
```
**3. Restaurez les fichiers à l'aide de la commande ufsrestore.**

# <span id="page-211-0"></span>Restauration du système de fichiers racine  $\binom{7}{2}$ (Solstice DiskSuite/Solaris Volume Manager)

Suivez cette procédure pour restaurer les systèmes de fichiers racine (/) sur un nouveau disque, par exemple après le remplacement d'un disque d'initialisation défectueux. Le noeud restauré ne doit pas être initialisé. Assurez-vous que le cluster fonctionne sans problème avant de lancer la procédure de restauration.

**Remarque –** comme vous devez partitionner le nouveau disque selon le même format que le disque défectueux, identifiez le plan de partitionnement avant de commencer la procédure, et recréez comme nécessaire les systèmes de fichiers.

- **1. Devenez superutilisateur sur un noeud de cluster ayant accès au méta-ensemble et** *différent* **du noeud à restaurer.**
- **2. Supprimez de tous les méta-ensembles le nom d'hôte du noeud en cours de restauration.**

Exécutez cette commande à partir de n'importe quel noeud du méta-ensemble, en dehors de celui que vous supprimez.

# **metaset -s** *nom\_jeu* **-f -d -h** *liste\_noeuds*

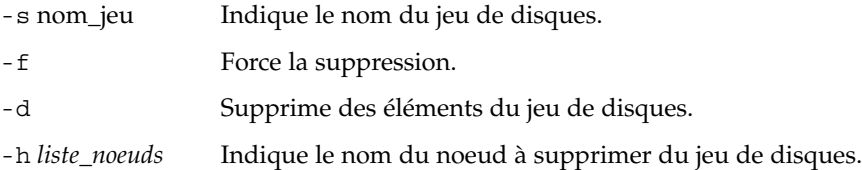

**3. Remplacez le disque défectueux du noeud sur lequel le système de fichiers (/) racine doit être restauré.**

Reportez-vous aux procédures de remplacement de disques dans la documentation fournie avec le serveur.

- **4. Initialisez le noeud que vous souhaitez restaurer.**
	- Si vous utilisez le CD de Solaris :
		- SPARC : à l'invite ok de la mémoire PROM OpenBoot, entrez la commande suivante :

ok **boot cdrom -s**

■ x86 : insérez le CD dans le lecteur correspondant du système et initialisez le système, en l'arrêtant puis en le mettant hors, puis sous tension. Dans l'écran des paramètres d'initialisation actuels, entrez la commande suivante :

```
<<< Paramètres d'initialisation actuels>>>
Chemin d'initialisation :
```
**212** Guide d'administration système de Sun Cluster pour SE Solaris • Mai 2004, Revision A

```
/pci@0,0/pci8086,2545@3/pci8086,1460@1d/pci8086,341a@7,1/sd@0,0:a
     Arguments d'initialisation :
     Entrez b [nom fichier] [balises d'initialisation] <;ENTRÉE>
                             pour initialiser les options
     ou i <ENTRÉE> pour accéder à l'interprète d'initialisation
     ou <;ENTRÉE> pour initialiser les paramètres par défaut
                       <<< déconnexion automatique dans 5 secondes >>>
     Sélectionnez (b)oot ou (i)nterpreter : b -s
■ Si vous utilisez un serveur JumpStart ™ de Solaris :
```
■ SPARC : à l'invite ok de la mémoire PROM OpenBoot, entrez la commande suivante :

ok **boot net -s**

■ x86 : initialisez votre système en l'éteignant puis en le rallumant. Dans l'écran des paramètres d'initialisation actuels, entrez la commande suivante :

```
<<< Paramètres d'initialisation actuels>>>
Chemin d'initialisation :
/pci@0,0/pci8086,2545@3/pci8086,1460@1d/pci8086,341a@7,1/sd@0,0:a
Arguments d'initialisation :
Entrez b [nom fichier] [balises d'initialisation] <;ENTRÉE>
                       pour initialiser les options
ou i <ENTRÉE> pour accéder à l'interprète d'initialisation
ou <;ENTRÉE> pour initialiser les paramètres par défaut
                 <<< déconnexion automatique dans 5 secondes >>>
Sélectionnez (b)oot ou (i)nterpreter : b -s
```
**5. Créez toutes les partitions et remplacez le disque racine à l'aide de la commande format(1M).**

Recréez le plan de partitionnement initial du disque défectueux.

**6. Créez le système de fichiers racine (/) et d'autres systèmes de fichiers éventuels, à l'aide de la commande newfs( 1M).**

Recréez les systèmes de fichiers initiaux du disque défectueux.

**Remarque –** n'oubliez pas de créer le système de fichiers /global/.devices/node@nodeid.

**7. Montez le système de fichiers racine (/) sur un point de montage temporaire.**

# **mount** *périphérique point\_montage\_temporaire*

**8. Utilisez les commandes suivantes pour restaurer le système de fichiers racine (/).**

Chapitre 9 • Sauvegarde et restauration d'un cluster **213**

- # **cd** *point\_montage\_temporaire*
- # **ufsrestore rvf** *périphérique\_vidage*
- # **rm restoresymtable**
- # **cd /**
- # **umount** point\_montage\_temporaire
- # **fsck** *périphérique\_disques\_bruts*

Le système de fichiers est restauré.

- **9. Installez un nouveau bloc d'initialisation sur le nouveau disque.**
- # **/usr/sbin/installboot /usr/platform/'uname -i'/lib/fs/ufs/bootblk** *périphérique\_disques\_bruts*
	- **10. Réinitialisez le noeud en mode monoutilisateur.**

# **reboot -- "-s"**

- **11. Remplacez l'ID du disque à l'aide de la commande scdidadm( 1M).**
	- # **scdidadm -R** *disque\_racine*
- **12. Utilisez la commande metadb( 1M) pour recréer les répliques des bases de données d'état.**

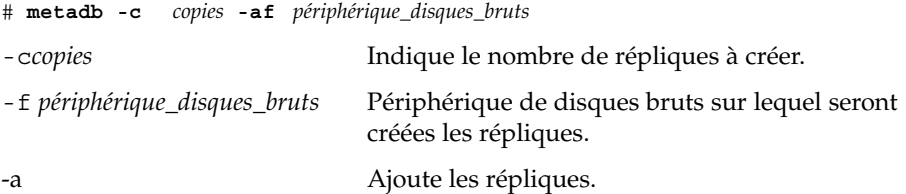

#### **13. Réinitialisez le noeud en mode cluster.**

- **a. Lancez la réinitialisation.**
	- # **reboot**

Pendant l'initialisation, vous verrez peut-être apparaître un message d'erreur ou d'avertissement se terminant par l'instruction suivante :

Taper Ctrl-D pour procéder au démarrage normal (ou donner le mot de passe de racine pour la maintenance du système) :

- **b. Appuyez sur Ctrl-D pour effectuer l'initialisation en mode multiutilisateurs.**
- **14. À partir d'un noeud de cluster différent du noeud restauré, utilisez la commande metaset pour ajouter le noeud restauré à tous les méta-ensembles.**

phys-schost-2# **metaset -s** *nom\_jeu* **-a -h** *liste\_noeuds*

-a Crée et ajoute l'hôte au jeu de disques.

Le noeud est réinitialisé en mode cluster. Le cluster est prêt à être utilisé.

### Exemple de restauration du système de fichiers racine (/) (Solstice DiskSuite/Solaris Volume Manager)

L'exemple suivant montre le système de fichiers racine (/) restauré sur le noeud phys-schost-1 à partir du lecteur de bande /dev/rmt/0. La commande metaset est exécutée à partir d'un autre noeud du cluster, phys-schost-2, pour supprimer et ensuite ré-ajouter le noeud phys-schost-1 au jeu de disques schost-1. Toutes les autres commandes sont exécutées à partir de phys-schost-1. Un nouveau bloc d'initialisation est créé sur /dev/rdsk/c0t0d0s0, et trois répliques de bases de données sont recréées sur /dev/rdsk/c0t0d0s4.

[*Devenez superutilisateur sur un noeud du cluster ayant accès au méta-ensemble et différent du noeud à restaurer*.] [*Supprimez le noeud du méta-ensemble* :] phys-schost-2# **metaset -s schost-1 -f -d -h phys-schost-1** [*Remplacez le disque défectueux et initialisez le noeud* :]

Initialisez le noeud à partir du CD de Solaris :

- SPARC : à l'invite ok de la mémoire PROM OpenBoot, entrez la commande suivante :
	- ok **boot cdrom -s**
- x86 : insérez le CD dans le lecteur correspondant du système et initialisez le système en l'arrêtant, en le mettant hors tension, puis à nouveau sous tension. Dans l'écran des paramètres d'initialisation actuels, entrez la commande suivante :x86 :

```
<<< Paramètres d'initialisation actuels>>>
   Chemin d'initialisation :
   /pci@0,0/pci8086,2545@3/pci8086,1460@1d/pci8086,341a@7,1/sd@0,0:a
   Arguments d'initialisation :
   Entrez b [nom fichier] [balises d'initialisation] <ENTRÉE>
                             pour initialiser les options
   ou i <ENTRÉE> pour accéder à l'interprète d'initialisation
   ou <ENTRÉE> pour initialiser les paramètres par défaut
                      <<< déconnexion automatique dans 5 secondes >>>
   Sélectionnez (b)oot ou (i)nterpreter : b -s
[Utilisez format etnewfs pour recréer des partitions et des systèmes de fichiers.]
[Montez le système de fichiers racine sur un point de montage temporaire :]
# mount /dev/dsk/c0t0d0s0 /a
[Restaurez le système de fichiers racine :]
# cd /a
# ufsrestore rvf /dev/rmt/0
# rm restoresymtable
# cd /
# umount /a
# fsck /dev/rdsk/c0t0d0s0
[Installez un nouveau bloc d'initialisation :]
# /usr/sbin/installboot /usr/platform/'uname \
-i'/lib/fs/ufs/bootblk /dev/rdsk/c0t0d0s0
```
Chapitre 9 • Sauvegarde et restauration d'un cluster **215**

```
[Réinitialisez en mode monoutilisateur :]
# reboot -- "-s"
[Remplacez l'ID du disque :]
# scdidadm -R /dev/dsk/c0t0d0
[Recréez les répliques de la base de données d'état :]
# metadb -c 3 -af /dev/rdsk/c0t0d0s4
# reboot
Press Control-d to boot into multiuser mode.
[Rajoutez le noeud dans le méta-ensemble :]
phys-schost-2# metaset -s schost-1 -a -h phys-schost-1
```
# Restauration d'un système de fichiers racine  $\binom{1}{k}$ d'un métapériphérique (Solstice DiskSuite/Solaris Volume Manager)

Utilisez cette procédure pour restaurer un système de fichiers racine (/) présent sur un métapériphérique au moment des sauvegardes ont été effectuées. Effectuez cette procédure, par exemple, en cas d'altération d'un disque racine, remplacé par un nouveau disque. Le noeud restauré ne doit pas être initialisé. Assurez-vous que le cluster fonctionne sans problème avant de lancer la procédure de restauration.

**Remarque –** comme vous devez partitionner le nouveau disque selon le même format que le disque défectueux, identifiez le plan de partitionnement avant de commencer la procédure, et recréez comme nécessaire les systèmes de fichiers.

- **1. Devenez superutilisateur sur un noeud de cluster ayant accès au méta-ensemble et** *différent* **du noeud à restaurer.**
- **2. Supprimez de tous les méta-ensembles le nom d'hôte du noeud en cours de restauration.**
	- # **metaset -s** *nom\_jeu* **-f -d -h** *liste\_noeuds*
	- -s *nom\_jeu* Indique le nom du méta-ensemble.
	- -f Force la suppression.
	- -d Effectue la suppression dans le méta-ensemble.
	- -h *liste\_noeuds* Indique le nom du noeud à supprimer du méta-ensemble.
- **3. Remplacez le disque défectueux du noeud sur lequel le système de fichiers (/) racine doit être restauré.**

Reportez-vous aux procédures de remplacement de disques dans la documentation fournie avec le serveur.
- **4. Initialisez le noeud que vous souhaitez restaurer.**
	- Si vous utilisez le CD de Solaris :
		- SPARC : à l'invite ok de la PROM OpenBoot, entrez la commande suivante :

```
ok boot cdrom -s
```
■ x86 : insérez le CD dans le lecteur correspondant du système et initialisez le système en l'arrêtant, en le mettant hors tension, puis à nouveau sous tension. Dans l'écran des paramètres d'initialisation actuels, entrez la commande suivante : x86 :

```
<<< Paramètres d'initialisation actuels>>>
     Chemin d'initialisation :
     /pci@0,0/pci8086,2545@3/pci8086,1460@1d/pci8086,341a@7,1/sd@0,0:a
     Arguments d'initialisation :
     Entrez b [nom fichier] [balises d'initialisation] <ENTRÉE>
                            pour initialiser les options
     ou i <ENTRÉE> pour accéder à l'interprète d'initialisation
     ou <ENTRÉE> pour initialiser les paramètres par défaut
                       <<< déconnexion automatique dans 5 secondes >>>
     Sélectionnez (b)oot ou (i)nterpreter : b -s
■ Si vous utilisez un serveur JumpStart ™ de Solaris :
```
■ SPARC : à l'invite ok de la mémoire PROM OpenBoot, entrez la commande suivante :

```
ok boot net -s
```
■ x86 : initialisez votre système en l'éteignant puis en le rallumant. Dans l'écran des paramètres d'initialisation actuels, entrez la commande suivante : x86 :

```
<<< Paramètres d'initialisation actuels>>>
Chemin d'initialisation :
/pci@0,0/pci8086,2545@3/pci8086,1460@1d/pci8086,341a@7,1/sd@0,0:a
Arguments d'initialisation :
```

```
Entrez b [nom fichier] [balises d'initialisation] <ENTRÉE>
                      pour initialiser les options
ou i <ENTRÉE> pour accéder à l'interprète d'initialisation
ou <ENTRÉE> pour initialiser les paramètres par défaut
```
<<< déconnexion automatique dans 5 secondes >>> Sélectionnez (b)oot ou (i)nterpreter : **b -s**

**5. Créez toutes les partitions et remplacez le disque racine à l'aide de la commande format.**

Recréez le plan de partitionnement initial du disque défectueux.

**6. Créez le système de fichiers racine (/) et d'autres systèmes de fichiers éventuels, à l'aide de la commande newfs.**

Chapitre 9 • Sauvegarde et restauration d'un cluster **217**

Recréez les systèmes de fichiers initiaux du disque défectueux.

```
Remarque – n'oubliez pas de créer le système de fichiers
/global/.devices/node@nodeid.
```
- **7. Montez le système de fichiers racine (/) sur un point de montage temporaire.**
	- # **mount** *point\_montage\_temporaire\_périphérique*
- **8. Utilisez les commandes suivantes pour restaurer le système de fichiers racine (/).**
	- # **cd** *point\_montage\_temporaire*
	- # **ufsrestore rvf** *périphérique\_vidage*
	- # **rm restoresymtable**
- **9. Installez un nouveau bloc d'initialisation sur le nouveau disque.**

# **/usr/sbin/installboot /usr/platform/'uname -i'/lib/fs/ufs/bootblk** *périphérique\_disques\_bruts*

**10. Dans le fichier** */point\_montage\_temporaire***/etc/system supprimez les lignes relatives aux informations racine MDD.**

```
* Begin MDD root info (do not edit)
forceload: misc/md_trans
forceload: misc/md_raid
forceload: misc/md_mirror
forceload: misc/md_hotspares
forceload: misc/md_stripe
forceload: drv/pcipsy
forceload: drv/glm
forceload: drv/sd
rootdev:/pseudo/md@0:0,10,blk
* End MDD root info (do not edit)
```
**11. Éditez le fichier /point\_montage\_temp/etc/vfstab et remplacez l'entrée racine d'un métapériphérique par la tranche normale correspondante pour chaque système de fichiers du disque racine faisant partie du métapériphérique.**

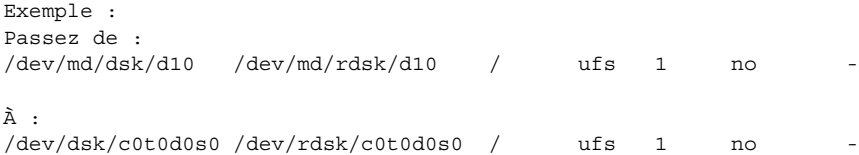

**12. Démontez le système de fichiers temporaire et vérifiez le périphérique de disques bruts.**

# **cd /** # **umount** *point\_montage\_temporaire* # **fsck** *périphérique\_disques\_bruts*

**13. Réinitialisez le noeud en mode monoutilisateur.**

**<sup>218</sup>** Guide d'administration système de Sun Cluster pour SE Solaris • Mai 2004, Revision A

# **reboot -- "-s"**

**14. Remplacez l'ID du disque à l'aide de la commande scdidadm.**

# **scdidadm -R** *disque\_racine*

**15. Utilisez la commande metadb pour recréer les répliques des bases de données d'état.**

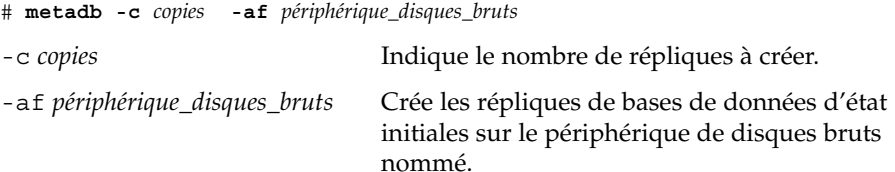

#### **16. Réinitialisez le noeud en mode cluster.**

### **a. Lancez la réinitialisation.**

# **reboot**

Pendant l'initialisation, vous verrez apparaître des messages d'erreur ou d'avertissement se terminant par l'instruction suivante :

Taper Ctrl-D pour procéder au démarrage normal (ou donner le mot de passe de racine pour la maintenance du système) :

#### **b. Appuyez sur Ctrl-D pour effectuer l'initialisation en mode multiutilisateurs.**

### **17. À partir d'un noeud de cluster différent du noeud restauré, utilisez la commande metaset pour ajouter le noeud restauré à tous les méta-ensembles.**

phys-schost-2# **metaset -s** *nom\_jeu* **-a -h** *liste\_noeuds*

-a Ajoute (crée) le méta-ensemble.

Définissez le métapériphérique/miroir pour la racine (/) en suivant les instructions de la documentation de Solstice DiskSuite.

Le noeud est réinitialisé en mode cluster. Le cluster est prêt à être utilisé.

## Exemple de restauration d'un système de fichiers racine (/) d'un métapériphérique (Solstice DiskSuite/Solaris Volume Manager)

L'exemple suivant montre le système de fichiers racine (/) restauré sur le noeud phys-schost-1 à partir du lecteur de bande /dev/rmt/0. La commande metaset est exécutée à partir d'un autre noeud du cluster, phys-schost-2, pour supprimer et ensuite ré-ajouter le noeud phys-schost-1 au méta-ensemble schost-1. Toutes les

autres commandes sont exécutées à partir de phys-schost-1. Un nouveau bloc d'initialisation est créé sur /dev/rdsk/c0t0d0s0, et trois répliques de bases de données sont recréées sur /dev/rdsk/c0t0d0s4.

[*Devenez superutilisateur sur un noeud du cluster ayant accès au méta-ensemble et différent du noeud à restaurer*.] [*Supprimez le noeud du méta-ensemble* :] phys-schost-2

```
# metaset -s schost-1 -f -d -h phys-schost-1
[Remplacez le disque défectueux et initialisez le noeud :]
```
Initialisez le noeud à partir du CD de Solaris :

■ SPARC : à l'invite ok de la mémoire PROM OpenBoot, entrez la commande suivante :

ok **boot cdrom -s**

■ x86 : insérez le CD dans le lecteur correspondant du système et initialisez le système en l'arrêtant, en le mettant hors tension, puis à nouveau sous tension. Dans l'écran des paramètres d'initialisation actuels, entrez la commande suivante : x86 :

```
<<< Paramètres d'initialisation actuels>>>
                   Chemin d'initialisation :
                   /pci@0,0/pci8086,2545@3/pci8086,1460@1d/pci8086,341a@7,1/sd@0,0:a
                   Arguments d'initialisation :
                   Entrez b [nom fichier] [balises d'initialisation] <ENTRÉE>
                                             pour initialiser les options
                   ou i <ENTRÉE> pour accéder à l'interprète d'initialisation
                   ou <ENTRÉE> pour initialiser les paramètres par défaut
                                       <<< déconnexion automatique dans 5 secondes >>>
                   Sélectionnez (b)oot ou (i)nterpreter : b -s
[Utilisez format et newfs pour recréer des partitions et les systèmes de fichiers.]
[Montez le système de fichiers racine sur un point de montage temporaire :]
# mount /dev/dsk/c0t0d0s0 /a
[Restaurez le système de fichiers racine :]
# cd /a
# ufsrestore rvf /dev/rmt/0
# rm restoresymtable
[Installez un nouveau bloc d'initialisation :]
# /usr/sbin/installboot /usr/platform/'uname \
-i'/lib/fs/ufs/bootblk /dev/rdsk/c0t0d0s0
[Supprimez les lignes dans le fichier /point_montage_temporaire/etc/system pour les informations racine MDD :]
* Begin MDD root info (do not edit)
forceload: misc/md_trans
forceload: misc/md_raid
forceload: misc/md_mirror
forceload: misc/md_hotspares
forceload: misc/md_stripe
forceload: drv/pcipsy
forceload: drv/glm
forceload: drv/sd
```
**220** Guide d'administration système de Sun Cluster pour SE Solaris • Mai 2004, Revision A

```
rootdev:/pseudo/md@0:0,10,blk
* End MDD root info (do not edit)
[Modifiez le fichier /point_montage_temporaire/etc/vfstab]
Exemple :
Passez de :
/dev/md/dsk/d10 /dev/md/rdsk/d10 / ufs 1 no -
À :
/dev/dsk/c0t0d0s0 /dev/rdsk/c0t0d0s0 /usr ufs 1 no -
[Démontez le système de fichiers temporaire et contrôlez le périphérique de disques bruts :]
# cd /
# umount /a
# fsck /dev/rdsk/c0t0d0s0
[Réinitialisez en mode monoutilisateur :]
# reboot -- "-s"
[Remplacez l'ID de disque :]
# scdidadm -R /dev/dsk/c0t0d0
[Recréez les repliques de bases de données d'état :]
# metadb -c 3 -af /dev/rdsk/c0t0d0s4
# reboot
Appuyez sur CTRL-dpour effectuer l'initialisation en mode multiutilisateur.
[Rajoutez le noeud dans le méta-ensemble :]
phys-schost-2# metaset -s schost-1 -a -h phys-schost-1
```
# SPARC : restauration d'un système de fichiers racine /) non encapsulé (VERITAS Volume Manager)

Cette procédure permet de restaurer sur un noeud un système de fichiers racine (/) non encapsulé. Le noeud restauré ne doit pas être initialisé. Assurez-vous que le cluster fonctionne sans problème avant de lancer la procédure de restauration.

**Remarque –** comme vous devez partitionner le nouveau disque selon le même format que le disque défectueux, identifiez le plan de partitionnement avant de commencer la procédure, et recréez comme nécessaire les systèmes de fichiers.

**1. Remplacez le disque défectueux sur le noeud dont le système de fichiers racine doit être restauré.**

Reportez-vous aux procédures de remplacement de disques dans la documentation fournie avec le serveur.

- **2. Initialisez le noeud que vous souhaitez restaurer.**
	- Si vous utilisez le CD de Solaris, à l'invite ok de la mémoire PROM OpenBoot, entrez la commande suivante :

ok **boot cdrom -s**

■ Si vous utilisez un serveur JumpStart ™ de Solaris, à l'invite ok de la mémoire PROM OpenBoot, entrez la commande suivante :

ok **boot net -s**

**3. Créez toutes les partitions et remplacez le disque racine à l'aide de la commande format.**

Recréez le plan de partitionnement initial du disque défectueux.

**4. Créez le système de fichiers racine (/) et d'autres systèmes de fichiers éventuels, à l'aide de la commande newfs.**

Recréez les systèmes de fichiers initiaux du disque défectueux.

**Remarque –** n'oubliez pas de créer le système de fichiers /global/.devices/node@nodeid.

- **5. Montez le système de fichiers racine (/) sur un point de montage temporaire.**
	- # **mount** *périphérique point\_montage\_temporaire*
- **6. Rétablissez le système de fichiers racine (/) à partir de la copie de sauvegarde, démontez le système de fichiers et vérifiez-le.**
	- # **cd** *point:\_montage\_temporaire*
	- # **ufsrestore rvf** *périphérique\_vidage*
	- # **rm restoresymtable**
	- # **cd /**
	- # **umount** *point\_montage\_temporaire*
	- # **fsck** *périphérique\_disques\_bruts*

Le système de fichiers est restauré.

### **7. Installez un nouveau bloc d'initialisation sur le nouveau disque.**

# **/usr/sbin/installboot /usr/platform/'uname -i'/lib/fs/ufs/bootblk** *périphérique\_disques\_bruts*

- **8. Réinitialisez le noeud en mode monoutilisateur.**
	- **a. Lancez la réinitialisation.**

```
# reboot -- "-s"
```
Pendant l'initialisation, vous verrez apparaître des messages d'erreur ou d'avertissement se terminant par l'instruction suivante :

Taper Ctrl-D pour procéder au démarrage normal (ou donner le mot de passe de racine pour la maintenance du système) :

**b. Entrez le mot de passe racine.**

### **9. Mettez à jour l'ID du disque à l'aide de la commande scdidadm.**

```
222 Guide d'administration système de Sun Cluster pour SE Solaris • Mai 2004, Revision A
```
# **scdidadm -R /dev/rdsk/***périphérique\_disques*

#### <span id="page-222-0"></span>**10. Appuyez sur CTRL-d pour reprendre en mode multiutilisateurs.**

Le noeud est réinitialisé en mode cluster. Le cluster est prêt à être utilisé.

## SPARC : exemple de restauration d'un système de fichiers racine (/) non encapsulé (Solstice DiskSuite/Solaris Volume Manager)

L'exemple suivant illustre la restauration d'un système de fichiers racine (/) non encapsulé sur le noeud phys-schost-1 à partir du périphérique de bande /dev/rmt/0.

[*Remplacez le disque défectueux et initialisez le noeud :*]

Initialisez le noeud depuis le CD de Solaris. A l'invite ok de la mémoire PROM OpenBoot, entrez la commande suivante :

```
ok boot cdrom -s
...
[Utilisez format et newfs pour créer des partitions et des systèmes de fichiers]
[Montez le système de fichiers racine sur un point de montage temporaire:]
# mount /dev/dsk/c0t0d0s0 /a
[Restaurez le système de fichier racine :]
# cd /a
# ufsrestore rvf /dev/rmt/0
# rm restoresymtable
# cd /
# umount /a
# fsck /dev/rdsk/c0t0d0s0
[Installez un nouveau bloc d'initialisation :]
# /usr/sbin/installboot /usr/platform/'uname \
-i'/lib/fs/ufs/bootblk /dev/rdsk/c0t0d0s0
[Réinitialisez en mode monoutilisateur :]
# reboot -- "-s"
[Mettez à jour l'ID du disque :]
# scdidadm -R /dev/rdsk/c0t0d0
[Appuyez sur CTRL-d pour revenir en mode multiutilisateur]
```
## SPARC : restauration d'un système de fichiers racine (/) encapsulé (VERITAS Volume Manager)

Cette procédure permet de restaurer sur un noeud un système de fichiers racine (/) encapsulé. Le noeud restauré ne doit pas être initialisé. Assurez-vous que le cluster fonctionne sans problème avant de lancer la procédure de restauration.

**Remarque –** comme vous devez partitionner le nouveau disque selon le même format que le disque défectueux, identifiez le plan de partitionnement avant de commencer la procédure, et recréez comme nécessaire les systèmes de fichiers.

**1. Remplacez le disque défectueux sur le noeud dont le système de fichiers racine doit être restauré.**

Reportez-vous aux procédures de remplacement de disques dans la documentation fournie avec le serveur.

- **2. Initialisez le noeud que vous souhaitez restaurer.**
	- Si vous utilisez le CD de Solaris, à l'invite ok de la mémoire PROM OpenBoot, entrez la commande suivante :

ok **boot cdrom -s**

■ Si vous utilisez un serveur JumpStart ™ de Solaris, à l'invite ok de la mémoire PROM OpenBoot, entrez la commande suivante :

ok **boot net -s**

**3. Créez toutes les partitions et remplacez le disque racine à l'aide de la commande format.**

Recréez le plan de partitionnement initial du disque défectueux.

**4. Créez le système de fichiers racine (/) et d'autres systèmes de fichiers éventuels, à l'aide de la commande newfs.**

Recréez les systèmes de fichiers initiaux du disque défectueux.

**Remarque –** n'oubliez pas de créer le système de fichiers /global/.devices/*node@nodeid*.

**5. Montez le système de fichiers racine (/) sur un point de montage temporaire.**

# **mount** *périphérique point\_montage\_temporaire*

**6. Restaurez le système de fichiers racine (/) à partir de la sauvegarde.**

# **cd** *point\_montage\_temporaire* # **ufsrestore rvf** *périphérique\_vidage* # **rm restoresymtable**

**7. Créez un fichier install-db vide.**

Le noeud sera en mode d'installation VxVM à la réinitialisation suivante.

# **touch /***point\_montage\_temporaire* **/etc/vx/reconfig.d/state.d/install-db**

**8. Supprimez les entrées suivantes du fichier /***point\_montage\_temporaire***/etc/system.**

- \* rootdev:/pseudo/vxio@0:0
- \* set vxio:vol\_rootdev\_is\_volume=1
- **9. Éditez le fichier /***point\_montage\_temporaire***/etc/vfstab et remplacez tous les points de montage de VxVM par les périphériques de disques standard du disque racine, tels que /dev/dsk/c0t0d0s0.**

```
Exemple :
Passez de :
/dev/vx/dsk/rootdg/rootvol /dev/vx/rdsk/rootdg/rootvol / ufs 1 no -
```

```
À :
/dev/dsk/c0t0d0s0 /dev/rdsk/c0t0d0s0 / ufs 1 no -
```
#### **10. Démontez le système de fichiers temporaire et vérifiez-le.**

# **cd /** # **umount** *point\_montage\_temporaire* # **fsck** *périphérique\_disques\_bruts*

**11. Installez le nouveau bloc d'initialisation sur le nouveau disque.**

# **/usr/sbin/installboot /usr/platform/'uname -i'/lib/fs/ufs/bootblk** *périphérique\_disques\_bruts*

#### **12. Réinitialisez le noeud en mode monoutilisateur.**

- # **reboot -- "-s"**
- **13. Mettez à jour l'ID du disque à l'aide de scdidadm( 1M).**
	- # **scdidadm -R /dev/rdsk/c0t0d0**
- **14. Exécutez vxinstall pour encapsuler le disque et réinitialiser.**
	- # **vxinstall**
- **15. Si le code mineur entre en conflit avec celui d'un autre système, démontez les périphériques globaux et attribuez un nouveau code mineur au groupe de disques.**
	- Démontez le système de fichiers de périphériques globaux sur le noeud du cluster.
		- # **umount /global/.devices/***node@nodeid*
	- Attribuez un autre code mineur au groupe de disques rootdq du noeud de cluster.
		- # **vxdg reminor rootdg 100**

#### **16. Arrêtez le noeud et réinitialisez-le en mode cluster.**

```
# shutdown -g0 -i6 -y
```
Chapitre 9 • Sauvegarde et restauration d'un cluster **225**

## SPARC : exemple de restauration d'un système de fichiers racine (/) encapsulé (VERITAS Volume Manager)

L'exemple suivant montre un système de fichiers racine (/) encapsulé restauré sur le noeud phys-schost-1 depuis le lecteur de bande /dev/rmt/0.

```
[Remplacez le disque défectueux et initialisez le noeud:]
```
Initialisez le noeud à partir du CD de Solaris. A l'invite ok de la mémoire PROM OpenBoot, entrez la commande suivante :

```
ok boot cdrom -s
...
[Utilisez format et newfs pour créer des partitions et des systèmes de fichiers]
[Montez le système de fichiers racine sur un point de montage temporaire :]
# mount /dev/dsk/c0t0d0s0 /a
[Restaurez le système de fichiers racine :]
# cd /a
# ufsrestore rvf /dev/rmt/0
# rm restoresymtable
[Créez un fichier install-db vide :]
# touch /a/etc/vx/reconfig.d/state.d/install-db
[Modifiez /etc/system sur le système de fichiers temporaire et supprimez les entrées suivantes :]
     # rootdev:/pseudo/vxio@0:0
     # set vxio:vol_rootdev_is_volume=1
[Modifiez /etc/vfstab sur le système de fichiers temporaire :]
Exemple :
Passez de :
/dev/vx/dsk/rootdg/rootvol /dev/vx/rdsk/rootdg/rootvol / ufs 1 no-
À :
/dev/dsk/c0t0d0s0 /dev/rdsk/c0t0d0s0 / ufs 1 no -
[Démontez le système de fichiers temporaire, puis contrôlez le système de fichiers :]
# cd /
# umount /a
# fsck /dev/rdsk/c0t0d0s0
[Installez un nouveau bloc d'initialisation :]
# /usr/sbin/installboot /usr/platform/'uname \
-i'/lib/fs/ufs/bootblk /dev/rdsk/c0t0d0s0
[Réinitialisez en mode monoutilisateur :]
# reboot -- "-s"
[Mettez à jour l'ID du disque :]
# scdidadm -R /dev/rdsk/c0t0d0
[Exécutez vxinstall:]
# vxinstall
Choisissez d'encapsuler le disque racine.
[S'il existe un conflit au niveau du code mineur, attribuez un autre code mineur au groupe de disque rootdg:]
# umount /global/.devices/node@nodeid
# vxdg reminor rootdg 100
# shutdown -g0 -i6 -y
```
# Étape suivante

Pour obtenir des instructions sur la façon de définir le miroir du disque racine encapsulé, reportez-vous au *Sun Cluster Software Installation Guide for Solaris OS*.

Guide d'administration système de Sun Cluster pour SE Solaris • Mai 2004, Revision A

## <span id="page-228-0"></span>CHAPITRE **10**

# Administration de Sun Cluster avec les IUG (interfaces utilisateur graphique)

Ce chapitre décrit les outils d'IUG (interface utilisateur graphique) de SunPlex Manager et de Sun Management Center permettant de gérer certains aspects d'un cluster. Il contient également des procédures de configuration et de lancement de SunPlex Manager. L'aide en ligne fournie avec chaque IUG explique comment accomplir diverses tâches administratives en l'utilisant.

Les procédures décrites dans ce chapitre sont les suivantes :

- ["Modification du numéro de port pour SunPlex Manager" à](#page-231-0) la page 232
- ["Modification de l'adresse de serveur pour SunPlex Manager" à](#page-232-0) la page 233
- ["Configuration d'un nouveau certificat de sécurité" à](#page-232-0) la page 233
- ["Procédure de lancement de SunPlex Manager" à](#page-234-0) la page 235

# SPARC : présentation de Sun Management Center

Le module Sun Cluster pour console IUG Sun Management Center™ (anciennement Sun Enterprise SyMON™) vous permet d'afficher sous forme graphique les ressources, types de ressources et groupes de ressources du cluster. Il permet également de surveiller les changements de configuration et de vérifier le statut des composants d'un cluster. Cependant, le module Sun Cluster pour Sun Management Center ne peut actuellement pas exécuter toutes les tâches administratives Sun Cluster. Vous devez utiliser l'interface de ligne de commande pour certaines opérations. Pour de plus amples informations, reportez-vous à la rubrique "Interface de ligne de commande" du chapitre 1.

<span id="page-229-0"></span>Pour obtenir des informations sur l'installation et le démarrage du module Sun Cluster pour Sun Management Center, et pour afficher l'aide en ligne spécifique au cluster fourni avec le module Sun Cluster, reportez-vous au *Sun Cluster Software Installation Guide for Solaris OS*.

Le module Sun Cluster de Sun Management Center est compatible SNMP (Simple Network Management Protocol). Sun Cluster a créé une base d'informations de gestion ou MIB (Management Information Base), exploitable comme définition de données par les stations d'administration tierces, utilisant le protocole SNMP.

Le fichier MIB Sun Cluster se trouve dans /opt/SUNWsymon/modules/cfg/suncluster-mib.mib sur n'importe quel noeud de cluster.

Le fichier MIB Sun Cluster est une spécification ASN.1 des données Sun Cluster modélisées. Il s'agit des spécifications utilisées par toutes les bases de données MIB Sun Management Center. Pour utiliser le MIB Sun Cluster, reportez-vous aux instructions d'utilisation d'autres MIB Sun Management Center dans le "SNMP MIBs for Sun Management Center Modules" in *Sun Management Center 3.5 User's Guide*.

# Présentation de SunPlex Manager

SunPlex Manager est une IUG permettant d'afficher graphiquement les informations concernant les clusters, de surveiller les modifications de configuration et de vérifier le statut des composants des clusters. Il permet également d'effectuer certaines tâches administratives, dont l'installation et la configuration de certaines applications de service de données. Pour l'instant, cependant, SunPlex Manager ne peut pas effectuer toutes les tâches administratives de Sun Cluster. Pour certaines opérations, vous devez utiliser l'interface de la ligne de commande.

Vous trouverez aux emplacements suivants des informations sur l'installation et l'utilisation de SunPlex Manager :

- **Installation et lancement de SunPlex Manager** : voir le *Sun Cluster Software Installation Guide for Solaris OS*.
- **Configuration des numéros de port, adresses de serveurs, certificats de sécurité et utilisateurs** : voir la rubrique ["Configuration de SunPlex Manager" à](#page-231-0) la page 232.
- Installation et administration de certains aspects de votre cluster avec SunPlex **Manager :** reportez-vous à l'aide en ligne fournie avec SunPlex Manager.

# Utilisation des fonctions d'accessibilité de SunPlex Manager

SunPlex Manager prend en charge un logiciel d'accessibilité tiers lorsqu'il est exécuté via un navigateur accessible, tel qu'Internet Explorer 5. Cette rubrique décrit certaines de ces fonctions d'accessibilité.

Par défaut, le volet de menus de SunPlex Manager utilise un menu prévu pour JavaScript. La sélection d'une image ou d'un lien dans le volet de menus développe ou réduit les éléments dans l'arborescence des menus. La sélection d'un élément dans le menu met également à jour les informations affichées dans le volet de contenu, qui dépendent de l'élément sélectionné.

Outre son menu, SunPlex Manager fournit un menu textuel élémentaire, développé en permanence, qui peut offrir une meilleure interaction avec le logiciel d'accessibilité. Le premier lien du menu standard est un lien invisible vers le menu textuel. Sélectionnez-le pour utiliser le menu textuel. Vous pouvez également accéder directement au menu en vous connectant à SunPlex Manager avec l'URL [https:/](https://nodename:3000/cgi-bin/index.pl?menu=basic)/*[nom\\_noeud](https://nodename:3000/cgi-bin/index.pl?menu=basic)*[:3000/cgi-bin/index.pl?menu=basic](https://nodename:3000/cgi-bin/index.pl?menu=basic) où *nom\_noeud* est remplacé par le nom du noeud sur lequel SunPlex Manager est installé. SunPlex Manager affiche le menu textuel dans le volet de menus.

SunPlex Manager utilise des menus à base de listes déroulantes pour mettre à jour et accéder à un certain nombre d'éléments de cluster. Si vous utilisez le clavier, vous pouvez sélectionner une action en ouvrant la boîte de texte avant de choisir l'option souhaitée. Si vous utilisez la flèche vers le bas pour vous déplacer dans la liste d'actions, chaque élément mis en évidence est automatiquement sélectionné et mis à jour via JavaScript. Ce comportement risque d'entraîner la mise à jour d'une option qui n'est pas l'option souhaitée.

L'exemple ci-dessous présente l'accés à un menu de boîte de texte et la sélection d'une option dans ce menu. Cet exemple suppose que vous utilisez les commandes clavier d'Internet Explorer 5.

- 1. Appuyez sur la touche tab pour sélectionner le menu souhaité.
- 2. Appuyez sur Alt-Flèche vers le bas pour afficher le menu déroulant.
- 3. Appuyez sur la flèche vers le bas pour placer le curseur sur l'option souhaitée.
- 4. Appuyez sur Retour pour sélectionner l'option mise en surbrillance.
- SunPlex Manager offre différentes vues topologiques graphiques au moyen d'applets Java. Ces informations sont également disponibles sous la forme de tableaux, car il se peut que les applets Java ne soient pas accessibles.

# <span id="page-231-0"></span>Configuration de SunPlex Manager

SunPlex Manager est un utilitaire d'IUG permettant d'administrer et de visualiser le statut de certains aspects des périphériques de quorum, groupes IPMP, composants d'interconnexion et périphériques globaux. Vous pouvez l'utiliser en lieu et place de nombreuses commandes de l'interface de ligne de commande de Sun Cluster.

La procédure d'installation de SunPlex Manager sur votre cluster se trouve dans le *Sun Cluster Software Installation Guide for Solaris OS*. L'aide en ligne de SunPlex Manager explique comment effectuer diverses tâches au moyen de l'IUG.

Cette rubrique contient les procédures suivantes de reconfiguration de SunPlex Manager après l'installation initiale :

- "Modification du numéro de port pour SunPlex Manager" à la page 232
- ["Modification de l'adresse de serveur pour SunPlex Manager" à](#page-232-0) la page 233
- ["Configuration d'un nouveau certificat de sécurité" à](#page-232-0) la page 233

# Prise en charge des caractères par SunPlex Manager

Pour une question de sécurité, SunPlex Manager ne reconnaît qu'un nombre limité de caractères. Les autres caractères sont éliminés sans avertissement lorsque les formulaires HTML sont soumis au serveur SunPlex Manager. Les caractères suivants sont acceptés par SunPlex Manager :

 $()$ +,-./0-9:=@A-Z^\_a-z{|}~

Ce filtre peut engendrer des problèmes dans deux domaines :

- **Entrée du mot de passe pour les services Sun Java System :** si le mot de passe contient des caractères inhabituels, ils seront éliminés, ce qui entraîne deux problèmes. Soit le mot de passe résultant contient moins de 8 caractères et est refusé, soit l'application est configurée avec un mot de passe différent de celui prévu par l'utilisateur.
- **Localisation :** les autres jeux de caractères (caractères accentués ou asiatiques, par exemple) ne sont pas pris en charge.

# ▼ Modification du numéro de port pour SunPlex Manager

Si le numéro de port par défaut (3000) entre en conflit avec un autre processus en cours, changez le numéro de port de SunPlex Manager sur chaque noeud du cluster.

- <span id="page-232-0"></span>**1. Ouvrez le fichier de configuration /opt/SUNWscvw/conf/httpd.conf dans un éditeur de texte.**
- **2. Changez l'entrée définissant le numéro de port.** L'entrée Port figure à la section 2, 'Main' server configuration.
- **3. Éditez l'entrée VirtualHost en fonction du nouveau numéro de port.** L'entrée <VirtualHost \_default\_:3000> figure à la rubrique intitulée "SSL Virtual Host Context".
- **4. Enregistrez le fichier de configuration et quittez l'éditeur.**
- **5. Redémarrez SunPlex Manager.**
	- # **/opt/SUNWscvw/bin/apachectl restart**
- **6. Répétez cette procédure sur chaque noeud du cluster.**

## ▼ Modification de l'adresse de serveur pour SunPlex Manager

Si vous modifiez le nom d'hôte d'un noeud du cluster, vous devez changer l'adresse à partir de laquelle est exécuté SunPlex Manager. Étant donné que le certificat de sécurité par défaut est généré d'après le nom d'hôte du noeud au moment où SunPlex Manager est installé, vous devez supprimer un des packages d'installation de SunPlex Manager et le réinstaller. Vous devez effectuer cette procédure sur chaque noeud dont le nom d'hôte a été modifié.

- **1. Mettez l'image du CD de Sun Cluster à la disposition du noeud.**
- **2. Supprimez le package SUNWscvw.**
	- # **pkgrm SUNWscvw**
- **3. Réinstallez le package SUNWscvw.**
	- # **cd** <*chemin\_image\_CD*>**/SunCluster\_3\_1\_u1/Packages**
	- # **pkgadd -d . SUNWscvw**

## ▼ Configuration d'un nouveau certificat de sécurité

Vous pouvez générer votre propre certificat de sécurité pour permettre une administration sécurisée de votre cluster, puis configurer SunPlex Manager pour qu'il utilise ce certificat au lieu de celui qui est généré par défaut. La procédure suivante

Chapitre 10 • Administration de Sun Cluster avec les IUG (interfaces utilisateur graphique) **233**

illustre la configuration de SunPlex Manager pour que l'interface utilise un certificat de sécurité généré par un package de sécurité particulier. Les tâches à effectuer dans la réalité dépendent du package de sécurité utilisé.

**Remarque –** vous devez générer un certificat non crypté pour que le serveur puisse démarrer de lui-même lors de l'initialisation. Une fois que vous avez généré un nouveau certificat pour chaque noeud du cluster, configurez SunPlex Manager de sorte qu'il utilise ces certificats. Chaque noeud doit avoir son propre certificat de sécurité.

- **1. Copiez le certificat approprié sur le noeud.**
- **2. Ouvrez le fichier de configuration /opt/SUNWscvw/conf/httpd.conf dans un éditeur de texte.**
- **3. Éditez l'entrée suivante pour permettre à SunPlex Manager d'utiliser le nouveau certificat.**

**SSLCertificateFile** *<chemin\_ fichier\_certifié>*

**4. Si la clé privée du serveur n'est pas associée au certificat, éditez l'entrée SSLCertificateKeyFile.**

**SSLCertificateKeyFile** *<chemin\_clé\_serveur>*

- **5. Enregistrez le fichier et quittez l'éditeur.**
- **6. Redémarrez SunPlex Manager.**
	- # **/opt/SUNWscvw/bin/apachectl restart**
- **7. Répétez cette procédure sur chaque noeud du cluster.**

## Exemple de configuration de SunPlex Manager pour l'utilisation d'un nouveau certificat de sécurité

L'exemple suivant illustre l'édition du fichier de configuration de SunPlex Manager de manière à utiliser un nouveau certificat de sécurité.

```
[Copiez sur chaque noeud les certificats de sécurité appropriés.]
[Éditez le fichier de configuration.]
# vi /opt/SUNWscvw/conf/httpd.conf
[Éditez les entrées voulues.]
SSLCertificateFile /opt/SUNWscvw/conf/ssl/phys-schost-1.crt
SSLCertificateKeyFile /opt/SUNWscvw/conf/ssl/phys-schost-1.key
[Enregistrez le fichier et quittez l'éditeur.]
[Redémarrez SunPlex Manager.]
# /opt/SUNWscvw/bin/apachectl restart
```
**234** Guide d'administration système de Sun Cluster pour SE Solaris • Mai 2004, Revision A

# <span id="page-234-0"></span>Lancement du logiciel SunPlex Manager

L'interface utilisateur graphique (IUG) de SunPlex Manager facilite l'administration de certains aspects du logiciel Sun Cluster. Pour de plus amples informations, reportez-vous à l'aide en ligne de SunPlex Manager.

## Procédure de lancement de SunPlex Manager

Suivez la procédure indiquée ci-dessous pour lancer SunPlex Manager sur votre cluster.

- **1. Prévoyez-vous d'accéder à SunPlex Manager en utilisant le nom et le mot de passe de l'utilisateur root du noeud du cluster plutôt que de définir un autre nom d'utilisateur et un autre mot de passe ?**
	- Si oui, allez à l'Étape 5.
	- Sinon, passez à l'Étape 3 pour définir des comptes utilisateur de SunPlex Manager.
- **2. Connectez-vous en tant que superutilisateur sur un noeud du cluster.**
- **3. Créez un compte utilisateur pour accéder au cluster via SunPlex Manager.**

La commande useradd(1M) vous permet d'ajouter un compte utilisateur sur le système. Vous devez définir au moins un compte utilisateur pour accéder à SunPlex Manager si vous n'utilisez pas le compte système root. Les comptes utilisateur de SunPlex Manager ne sont utilisés que par SunPlex Manager. Ils ne correspondent à aucun compte utilisateur du système Solaris. La création et l'attribution d'un rôle RBAC à un compte utilisateur sont détaillées dans la rubrique ["Création et attribution d'un rôle RBAC avec un profil d'autorisations de](#page-38-0) [gestion Sun Cluster" à](#page-38-0) la page 39.

**Remarque –** les utilisateurs n'ayant pas de compte utilisateur défini sur un noeud particulier ne peuvent pas accéder au cluster via SunPlex Manager à partir de ce noeud. Les utilisateurs ne peuvent pas non plus gérer ce noeud par le biais d'un autre noeud du cluster auquel ils ont accès.

- **4. (Facultatif) Répétez l'Étape 3 pour définir d'autres comptes.**
- **5. Lancez un navigateur à partir de la console administrative ou de toute autre machine extérieure au cluster.**
- **6. Désactivez le proxy Web du navigateur.**

Chapitre 10 • Administration de Sun Cluster avec les IUG (interfaces utilisateur graphique) **235**

SunPlex Manager est incompatible avec les proxys Web.

- **7. Veillez à ce que la taille des caches disque et mémoire du navigateur soit supérieure à 0.**
- **8. À partir du navigateur, connectez-vous au port de SunPlex Manager sur un noeud du cluster.**

Le numéro de port par défaut est 3000.

**https://***noeud***:3000/**

## ▼ SPARC : lancement de SunPlex Manager à partir de la console Web Sun Management Center

**Remarque –** vous devez disposer de l'autorisation RBAC solaris.cluster.gui pour vous connecter à SunPlex Manager. Vous pouvez obtenir de plus amples informations sur les autorisations RBAC dans la rubrique "Role-Based Access Control (Overview)" in *System Administration Guide: Security Services*, "Role-Based Access Control (Reference)" in *System Administration Guide: Security Services* et dans le [Chapitre 2.](#page-34-0)

**1. Connectez-vous sur la console Web Sun Management Center.**

Le numéro de port par défaut est 6789.

**https://***noeud***:6789/**

**2. Cliquez sur l'icône SunPlex Manager.**

Une nouvelle fenêtre s'ouvre dans le navigateur. SunPlex Manager démarre.

**3. Pour quitter SunPlex Manager, cliquez sur Déconnecter dans le coin supérieur droit de la page d'espace de travail SunPlex Manager.** SunPlex Manager se ferme.

# Index

### **A**

activation des câbles de transport, [153](#page-152-0) adaptateurs, transport, [151](#page-150-0) adaptateurs de transport, ajout, [149,](#page-148-0) [151](#page-150-0) administration cluster avec IUG (outil d'interface utilisateur graphique), [229](#page-228-0) configurations générales du cluster, [161](#page-160-0) interconnexions de cluster et de réseaux publics, [145](#page-144-0) IPMP, [145](#page-144-0) systèmes de fichiers de cluster, [80](#page-79-0) administration de VERITAS, [79](#page-78-0) administration du quorum, [131](#page-130-0) affichage configuration d'un groupe de périphériques de disques, [112](#page-111-0) configuration du quorum, [144](#page-143-0) affichage de la configuration du cluster, [28](#page-27-0) affichage des ressources configurées, [24](#page-23-0) ajout câbles de transport, adaptateurs et jonctions, [149](#page-148-0) groupe de périphériques de disques Solstice DiskSuite, [86](#page-85-0) groupes de périphériques, [85](#page-84-0) groupes de périphériques de disques, [86](#page-85-0) noeud, [104](#page-103-0) noeuds, [176](#page-175-0) nouveaux volumes à des groupes de périphériques de disques, [93](#page-92-0) périphériques de quorum, [134](#page-133-0) rôles (RBAC), [39,](#page-38-0) [41](#page-40-0)

ajout (Suite) rôles personnalisés (RBAC), [42](#page-41-0) systèmes de fichiers de cluster, [116](#page-115-0) annulation d'enregistrement groupes de périphériques de disques, [103](#page-102-0) groupes de périphériques de disques Solstice DiskSuite, [86](#page-85-0) application patchs, [190](#page-189-0) patchs sans réinitialisation, [195](#page-194-0) arrêt cluster, [45,](#page-44-0) [52](#page-51-0) noeud, [57](#page-56-0) Assistant d'ajout de rôles administratifs, description, [39](#page-38-0) attributs, *Voir* propriétés autorisation, périphérique global, [77](#page-76-0)

### **C**

câbles, transport, [151](#page-150-0) câbles de transport activation, [153](#page-152-0) ajout, [149,](#page-148-0) [151](#page-150-0) désactivation, [154](#page-153-0) CCP (Cluster Control Panel), [19](#page-18-0) changement noeud principal d'un groupe de périphériques, [113](#page-112-0) noeuds principaux, [113](#page-112-0) changement de noeud principal pour un groupe de périphériques, [113](#page-112-0)

chemins de disques contrôle, [125](#page-124-0) désactivation du contrôle, [127](#page-126-0) cluster administration, [161](#page-160-0) affichage de la configuration, [28](#page-27-0) application d'un patch avec réinitialisation, [193](#page-192-0) arrêt, [45](#page-44-0) authentification des noeuds, [163](#page-162-0) configuration de l'heure du jour, [165](#page-164-0) initialisation, [45](#page-44-0) modification du nom, [162](#page-161-0) réinitialisation, [52](#page-51-0) restauration de fichiers, [210](#page-209-0) sauvegarde, [19,](#page-18-0) [199](#page-198-0) statut des composants, [25](#page-24-0) validation de configuration, [29](#page-28-0) commande -pv, [13](#page-12-0) commande boot, [48](#page-47-0) commande cconsole, [19](#page-18-0) commande ccp, [17](#page-16-0) commande crlogin, [22](#page-21-0) commande ctelnet, [22](#page-21-0) commande metaset, [76](#page-75-0) commande netcon, [19](#page-18-0) commande prtconf -v, [13](#page-12-0) commande psrinfo -v, [13](#page-12-0) commande scconf, [17](#page-16-0) commande scdidadm, [17](#page-16-0) commande scgdevs, [17](#page-16-0) commande scinstall, [17](#page-16-0) commande scrgadm, [17](#page-16-0) commande scshutdown, [17](#page-16-0) commande scstat, [17](#page-16-0) commande scswitch, [17](#page-16-0) commandes boot, [48](#page-47-0) cconsole, [19](#page-18-0) ccp, [17](#page-16-0) crlogin, [22](#page-21-0) ctelnet, [22](#page-21-0) metaset, [76](#page-75-0) netcon, [19](#page-18-0) prtconf -v, [13](#page-12-0) prtdiag -v, [13](#page-12-0) psrinfo -v, [13](#page-12-0) sccheck, [17,](#page-16-0) [20,](#page-19-0) [29,](#page-28-0) [31](#page-30-0)

commandes (Suite) scconf, [17](#page-16-0) scdidadm, [17](#page-16-0) scgdevs, [17](#page-16-0) scinstall, [17](#page-16-0) scrgadm, [17](#page-16-0) scsetup, [17](#page-16-0) scshutdown, [17,](#page-16-0) [45](#page-44-0) scstat, [17](#page-16-0) scswitch, [17](#page-16-0) showrev –p, [13](#page-12-0) commandesccheck, [17](#page-16-0) commandeshowrev -p, [23](#page-22-0) configuration code mineur de groupe de périphériques de disques, [95](#page-94-0) nouveaux certificats de sécurité, [233](#page-232-0) rôles (RBAC), [35](#page-34-0) SunPlex Manager, [232](#page-231-0) configuration d'un certificat de sécurité, [233](#page-232-0) configuration de l'heure dans un cluster, [165](#page-164-0) connexion, à distance, [22](#page-21-0) connexion à distance, [22](#page-21-0) console administrative, [19](#page-18-0) contrôle, chemins de disques, [125](#page-124-0) Contrôle d'accès basé sur les rôles, *Voir* RBAC contrôle de chemins de disque, [123](#page-122-0) controle de chemins de disques, [75](#page-74-0) contrôle des chemins de disques, impression de chemins de disques erronés, [127](#page-126-0) copies miroir, sauvegarde en ligne, [203](#page-202-0) création, nouveaux groupes de disques, [91](#page-90-0)

### **D**

démarrage, noeud, [57](#page-56-0) démarrage d'un cluster, [48](#page-47-0) démarrage du logiciel SunPlex Manager, [235](#page-234-0) désactivation des câbles de transport, [154](#page-153-0) désactivation du contrôle, chemins de disques, [127](#page-126-0) désinstallation du logiciel Sun Cluster, [182](#page-181-0)

### **E**

encapsulage de disques, [92](#page-91-0)

**238** Guide d'administration système de Sun Cluster pour SE Solaris • Mai 2004, Revision A

enregistrement groupes de disques en tant que groupes de périphériques de disques, [96](#page-95-0) modification de configuration des groupes de disques, [99](#page-98-0) espace de noms, global, [76](#page-75-0) espaces de noms, globaux, [84](#page-83-0) état de maintenance noeuds, [169](#page-168-0) périphériques de quorum, [141](#page-140-0)

### **F**

failback propriété, [109](#page-108-0) fichier /etc/vfstab, [31](#page-30-0) fichier ntp.conf.cluster, [168](#page-167-0) fichier/var/adm/messages, [73](#page-72-0) fichiers /etc/vfstab, [31](#page-30-0) md.conf, [85](#page-84-0) md.tab, [19](#page-18-0) ntp.conf.cluster, [168](#page-167-0) restauration interactive, [211](#page-210-0) fonctions prises en charge, VxFS, [80](#page-79-0) fonctions VxFS prises en charge, [80](#page-79-0)

### **G**

gestionnaires de volumes, VERITAS, [79](#page-78-0) global espace de noms, [76](#page-75-0) points de montage vérification, [123](#page-122-0) globaux, périphériques, [75](#page-74-0) groupes de disques création, [91](#page-90-0) enregistrement, [96](#page-95-0) enregistrement des modifications de configuration, [99](#page-98-0) modification, [94](#page-93-0) groupes de périphériques, ajout, [85](#page-84-0) groupes de périphériques de disques affectation d'un nouveau code mineur, [95](#page-94-0) configuration de l'affichage, [112](#page-111-0) état de maintenance, [114](#page-113-0) présentation de l'administration, [81](#page-80-0)

groupes de périphériques de disques (Suite) propriétaire principal, [108](#page-107-0) suppression et annulation d'enregistrement, [86,](#page-85-0) [103](#page-102-0)

### **I**

impression, chemins de disques erronés, [127](#page-126-0) informations de version, [23](#page-22-0) initialisation cluster, [45](#page-44-0) mode non-cluster, [69](#page-68-0) noeud, [57](#page-56-0) initialisation d'un noeud non-cluster, [69](#page-68-0) interconnexions de cluster administration, [145](#page-144-0) reconfiguration dynamique, [147](#page-146-0) vérification du statut, [148](#page-147-0) IPMP administration, [156](#page-155-0) statut, [27](#page-26-0) IUG (outil d'administration d'interface utilisateur graphique), [229](#page-228-0)

### **J**

jonctions, transport, [151](#page-150-0) jonctions de transport, ajout, [149,](#page-148-0) [151](#page-150-0)

### **K**

/kernel/drv/, md.conf, [85](#page-84-0)

### **L**

lancement de SunPlex Manager, [235](#page-234-0)

### **M**

md.tab fichier, [19](#page-18-0) messages d'erreur, fichier/var/adm/messages, [73](#page-72-0) mise à jour de l'espace de noms global, [84](#page-83-0) modification groupes de disques, [94](#page-93-0) listes des noeuds d'un périphérique de quorum, [138](#page-137-0) nom d'hôte privé, [167](#page-166-0) nom du cluster, [162](#page-161-0) numsecondaries propriété, [110](#page-109-0) propriétés, [108](#page-107-0) propriétés utilisateur (ligne de commande), [44](#page-43-0) SunPlex Manager adresse de serveur, [233](#page-232-0) numéro de port, [232](#page-231-0) utilisateurs (RBAC), [43](#page-42-0)

### **N**

noeuds ajout, [176](#page-175-0) ajout à un groupes de périphériques de disques, [104](#page-103-0) application d'un patch avec réinitialisation, [190](#page-189-0) arrêt, [57](#page-56-0) authentification, [163](#page-162-0) initialisation, [57](#page-56-0) mise à l'état de maintenance, [169](#page-168-0) noeuds, [108](#page-107-0) principal, [77](#page-76-0) recherche d'un ID, [163](#page-162-0) réinitialisation, [64](#page-63-0) suppression, [178](#page-177-0) suppression à partir d'un groupe de périphériques de disques, [87,](#page-86-0) [105](#page-104-0) suppression à partir d'un groupe de périphériques de disques bruts, [107](#page-106-0) noeuds secondaires, configuration du nombre souhaité, [100](#page-99-0) nom d'hôte privé, modification, [167](#page-166-0) numsecondaries propriété, modification, [110](#page-109-0)

### **O**

Outil Comptes utilisateurs, description, [43](#page-42-0) outil d'administration de l'interface utilisateur graphique (IUG), [16](#page-15-0)

outil d'administration de la ligne de commande, [16](#page-15-0)

### **P**

patchs application aux clusters et microprogrammes, [193](#page-192-0) application d'un patch avec réinitialisation, [190](#page-189-0) application sans réinitialisation, [195](#page-194-0) conseils, [188](#page-187-0) suppression, [196](#page-195-0) périphériques globaux, [75](#page-74-0) définition des autorisations, [77](#page-76-0) reconfiguration dynamique, [77](#page-76-0) périphériques de quorum affichage de la configuration, [144](#page-143-0) ajout, [134](#page-133-0) état de maintenance, [141](#page-140-0) modification des listes des noeuds, [138](#page-137-0) reconfiguration dynamique de périphériques, [133](#page-132-0) remplacement, [138](#page-137-0) suppression, [133,](#page-132-0) [135,](#page-134-0) [137](#page-136-0) points de montage globaux vérification, [31](#page-30-0) points de montage, globaux, [31](#page-30-0) profils, autorisations d'accès RBAC, [36](#page-35-0) profils d'autorisations d'accès, RBAC, [36](#page-35-0) PROM OpenBoot (OBP), [166](#page-165-0) propriétaire principal d'un groupe de périphériques de disques, [108](#page-107-0) propriété nombre\_noeuds\_secondaires, [100](#page-99-0) propriétés failback, [109](#page-108-0) nombre\_noeuds\_secondaires, [100](#page-99-0) preferenced, [109](#page-108-0) propriétés des groupes de périphériques, modification, [108](#page-107-0)

**240** Guide d'administration système de Sun Cluster pour SE Solaris • Mai 2004, Revision A

### **R**

RBAC, [35](#page-34-0) profils d'autorisations d'accès (description), [36](#page-35-0) tâches ajout de rôles, [39](#page-38-0) ajout de rôles à partir de la ligne de commande, [41](#page-40-0) ajout de rôles personnalisés, [42](#page-41-0) configuration, [35](#page-34-0) modification d'utilisateurs, [43](#page-42-0) modification des propriétés utilisateur à partir de la ligne de commande, [44](#page-43-0) utilisation, [35](#page-34-0) recherche ID d'un noeud, [163](#page-162-0) noms des systèmes de fichiers, [200](#page-199-0) reconfiguration dynamique, [77](#page-76-0) interconnexions de cluster, [147](#page-146-0) interfaces de réseau public, [158](#page-157-0) périphériques de quorum, [133](#page-132-0) redémarrage d'un noeud, [64](#page-63-0) réinitialisation cluster, [52](#page-51-0) noeud, [64](#page-63-0) remplacement de périphériques de quorum, [138](#page-137-0) réparation du fichier /var/adm/messages complet, [73](#page-72-0) réseau public administration, [145,](#page-144-0) [156](#page-155-0) reconfiguration dynamique, [158](#page-157-0) ressources, affichage des types configurés de, [24](#page-23-0) restauration fichiers de cluster, [210](#page-209-0) système de fichiers racine encapsulés, [223](#page-222-0) système de fichiers racine non encapsulé, [221](#page-220-0) systèmes de fichiers racine, [212](#page-211-0) d'un métapériphérique, [216](#page-215-0) restauration interactive, fichiers, [211](#page-210-0) rôle ajout de rôles, [39](#page-38-0) ajout de rôles à partir de la ligne de commande, [41](#page-40-0) ajout de rôles personnalisés, [42](#page-41-0) configuration, [35](#page-34-0)

### **S**

sauvegarde cluster, [19,](#page-18-0) [199](#page-198-0) copies miroir en ligne, [203](#page-202-0) systèmes de fichiers, [201](#page-200-0) systèmes de fichiers racine, [201](#page-200-0) volumes en ligne, [206](#page-205-0) scsetup accès, [23](#page-22-0) commande, [17](#page-16-0) outil d'administration, [16](#page-15-0) scshutdown commande, [45](#page-44-0) secondaires nombre par défaut, [109](#page-108-0) principaux, [108](#page-107-0) SSP (System Service Processor), [19](#page-18-0) station de travail SPARC, [19](#page-18-0) statut, composant du cluster, [25](#page-24-0) Sun Management Center, [16,](#page-15-0) [229](#page-228-0) installation, [19](#page-18-0) SunMC, [16](#page-15-0) SunPlex Manager, [16,](#page-15-0) [230](#page-229-0) configuration, [232](#page-231-0) lancement, [235](#page-234-0) modification de l'adresse de serveur, [233](#page-232-0) modification du numéro de port, [232](#page-231-0) suppression câbles, adaptateurs et jonctions de transport, [151](#page-150-0) dernier périphérique de quorum, [137](#page-136-0) groupes de périphériques de disques, [103](#page-102-0) groupes de périphériques de disques Solstice DiskSuite, [86](#page-85-0) noeuds, [178](#page-177-0) noeuds d'un groupe de périphériques de disques, [105](#page-104-0) noeuds d'un groupe de périphériques de disques bruts, [107](#page-106-0) noeuds de tous les groupes de périphériques de disques, [87](#page-86-0) patchs, [196](#page-195-0) périphériques de quorum, [133,](#page-132-0) [135](#page-134-0) systèmes de fichiers de cluster, [121](#page-120-0) tableaux de stockage, [179](#page-178-0) volumes d'un groupe de périphériques de disques, [102](#page-101-0) système de fichiers de cluster, administration : présentation, [80](#page-79-0)

systèmes de fichiers recherche de noms, [200](#page-199-0) restauration de la racine, [212](#page-211-0) de métapériphériques, [216](#page-215-0) restauration racine encapsulée, [223](#page-222-0) restauration racine non encapsulée, [221](#page-220-0) sauvegarde, [201](#page-200-0) systèmes de fichiers de cluster, [75](#page-74-0) ajout, [116](#page-115-0) suppression, [121](#page-120-0)

### **T**

tableaux de stockage, suppression, [179](#page-178-0)

### **U**

/usr/cluster/bin/scinstall -pv, [13](#page-12-0) utilisateur modification des propriétés, [43](#page-42-0) modification des propriétés utilisateur à partir de la ligne de commande, [44](#page-43-0) utilisation, rôles (RBAC), [35](#page-34-0) utilitaire d'administration d'interface utilisateur graphique (IUG), SunPlex Manager, [230](#page-229-0) utilitaire d'interface utilisateur graphique (IUG), Sun Management Center, [229](#page-228-0)

### **V**

validation de configuration de cluster, [29](#page-28-0) vérification points de montage globaux, [31,](#page-30-0) [123](#page-122-0) statut de l'interconnexion de cluster, [148](#page-147-0) volumes ajout à des groupes de périphériques de disques, [93](#page-92-0) sauvegarde en ligne, [206](#page-205-0) suppression d'un groupe de périphériques de disques, [102](#page-101-0) VxVM, [79](#page-78-0)